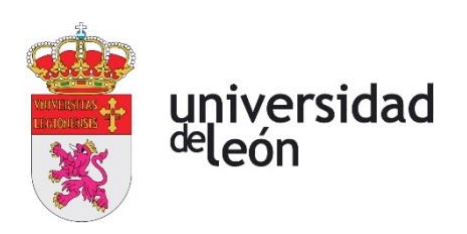

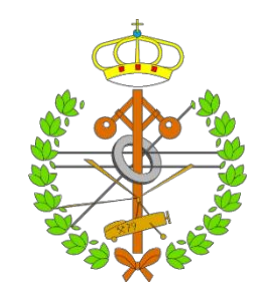

## **Escuela de Ingenierías Industrial, Informática y Aeroespacial**

## **GRADO EN INGENIERÍA AEROESPACIAL**

Trabajo de Fin de Grado

ANÁLISIS Y CARACTERIZACIÓN DE LA PALA DEL ROTOR DEL HELICÓPTERO BO105

HELICOPTER BO105 ROTOR BLADE ANALYSIS AND **CHARACTERIZATION** 

> Autora: Violetta Emelyanova Tutor: Iván Ubero Martínez

(Septiembre, 2023)

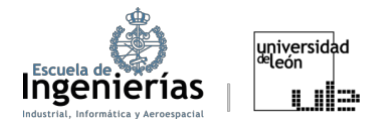

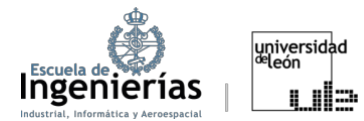

### **UNIVERSIDAD DE LEÓN Escuela de Ingenierías Industrial, Informática y Aeroespacial**

### **GRADO EN INGENIERÌA AEROESPACIAL Trabajo de Fin de Grado**

**ALUMNO:** Violetta Emelyanova

**TUTOR:** Iván Ubero Martínez

**TÍTULO:** Análisis y caracterización de la pala del rotor del helicóptero BO105 **TITLE:** Helicopter BO105 rotor blade analysis and characterization

**CONVOCATORIA:** Septiembre, 2023

#### **RESUMEN:**

El propósito de este trabajo es el estudio del comportamiento estructural de la pala del rotor de uno de los modelos de helicóptero más utilizados en España hasta hace poco, el BO105, al igual que el comportamiento del flujo que rodea el propio rotor. El trabajo comenzará con una introducción general sobre los helicópteros, seguida de la explicación teórica de la aerodinámica básica y las teorías principales que determinan el comportamiento de las hélices. Estas bases teóricas de fundamental importancia para el procesado posterior de los datos obtenidos de la simulación. Se utilizará *Fusion* para el diseño del perfil y *Ansys* para las simulaciones posteriores que permitirán realizar dos análisis, uno de la pala del helicóptero BO-105 y, otro que aproxime la realidad con mayor precisión, del rotor completo.

#### **ABSTRACT:**

The main purpose of this Project is to study the structural behavior of the rotor blade of one of the most used helicopter models in Spain until recently, the BO105, as well as the behavior of the rotor surrounding flow itself. The work starts with a general introduction to helicopters, followed by a theoretical explanation of basic aerodynamics and the key theories that dictate propeller behavior. These foundational theories are crucial for the subsequent processing of data derived from the simulation. Fusion will be used for the profile design, and Ansys for subsequent simulations. These simulations will allow two analyses: one on the BO-105 helicopter blade and another on the entire rotor for a more accurate representation.

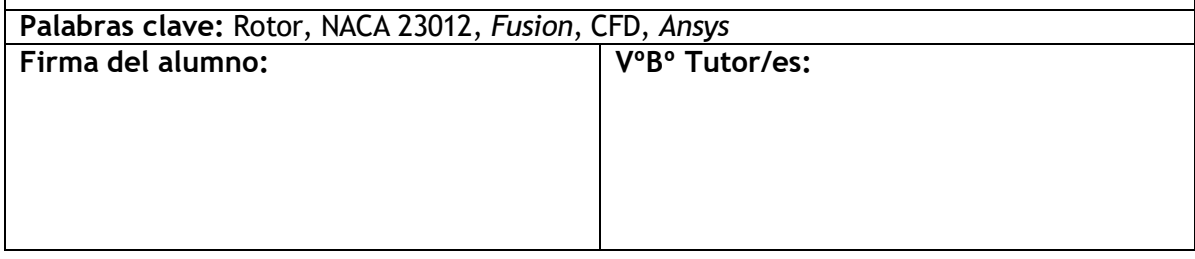

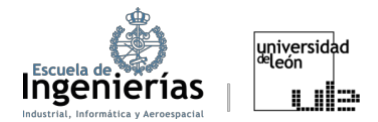

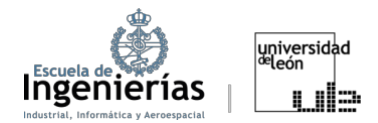

## ÍNDICE DE CONTENIDO

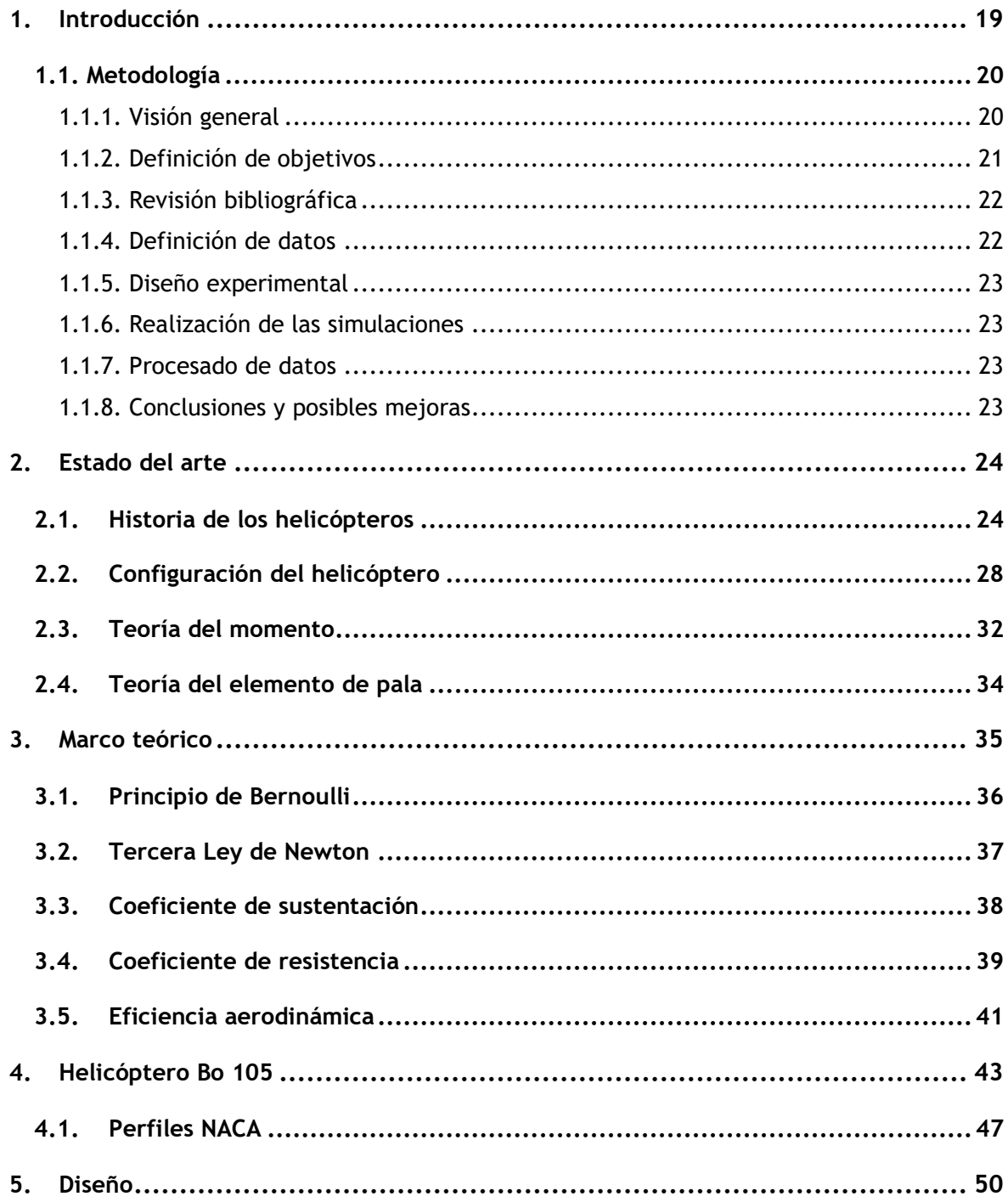

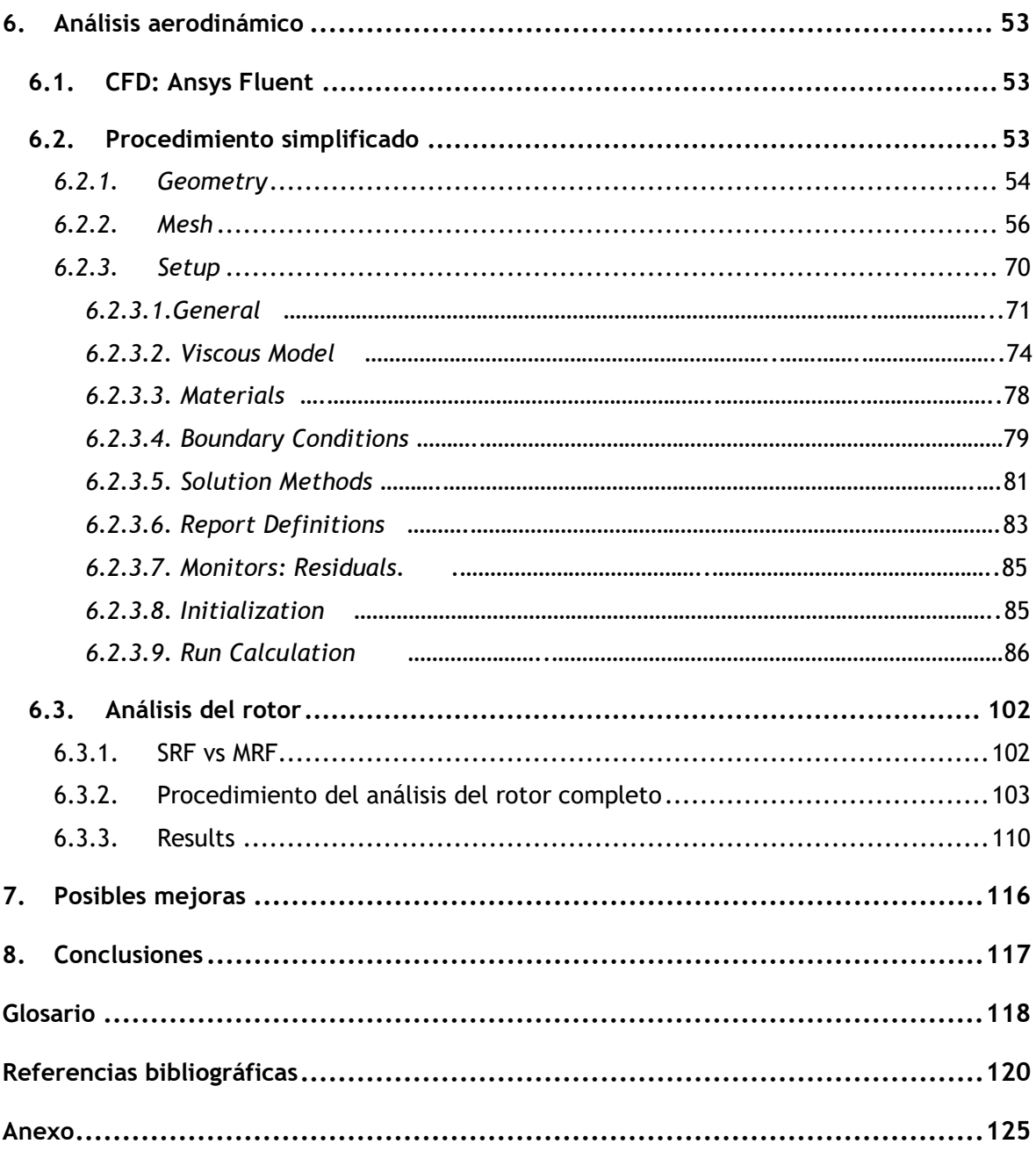

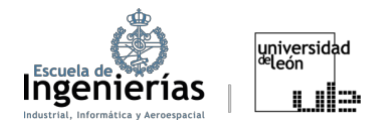

## **ÍNDICE DE FIGURAS**

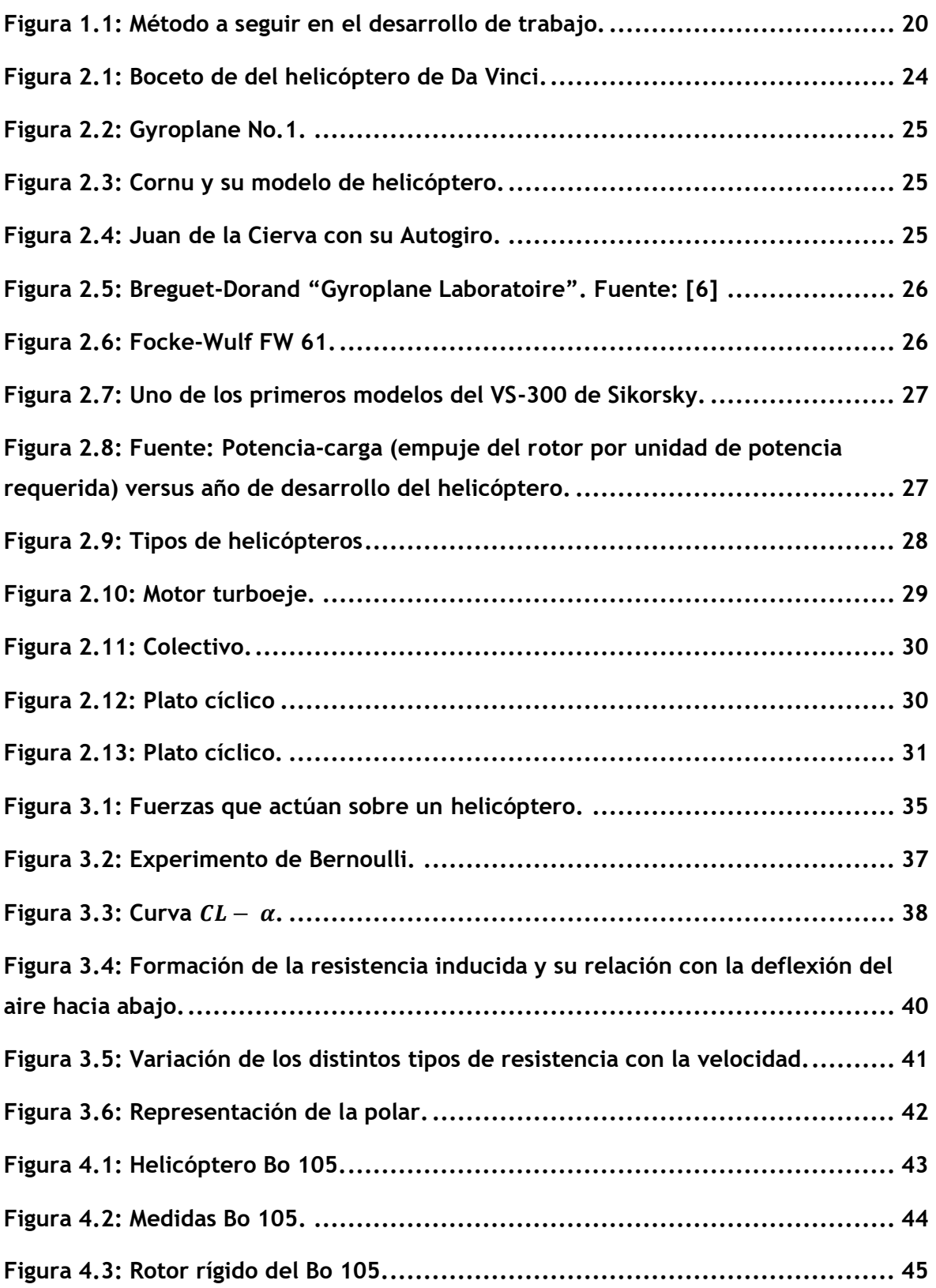

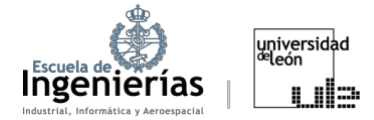

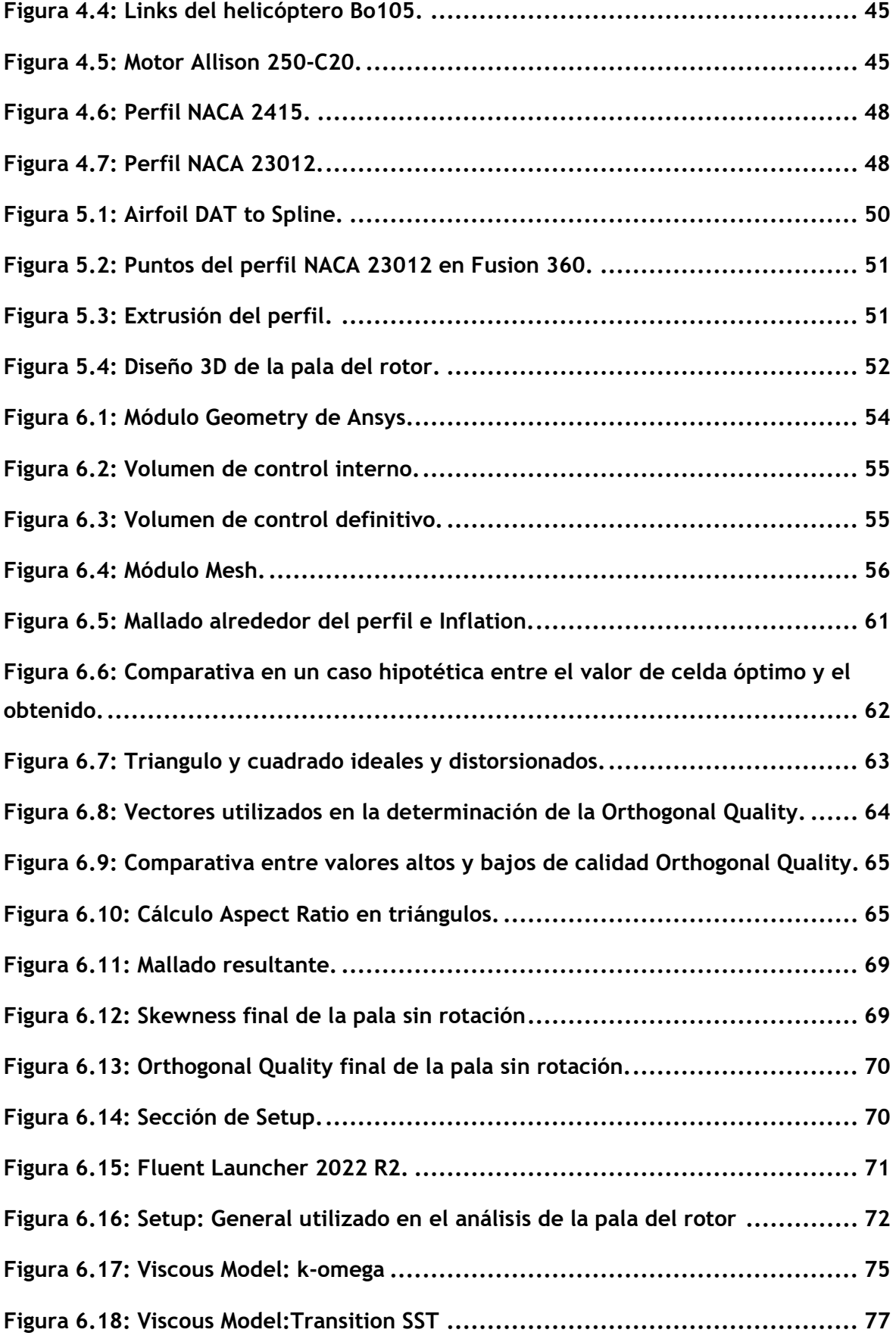

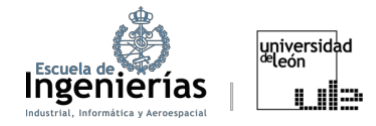

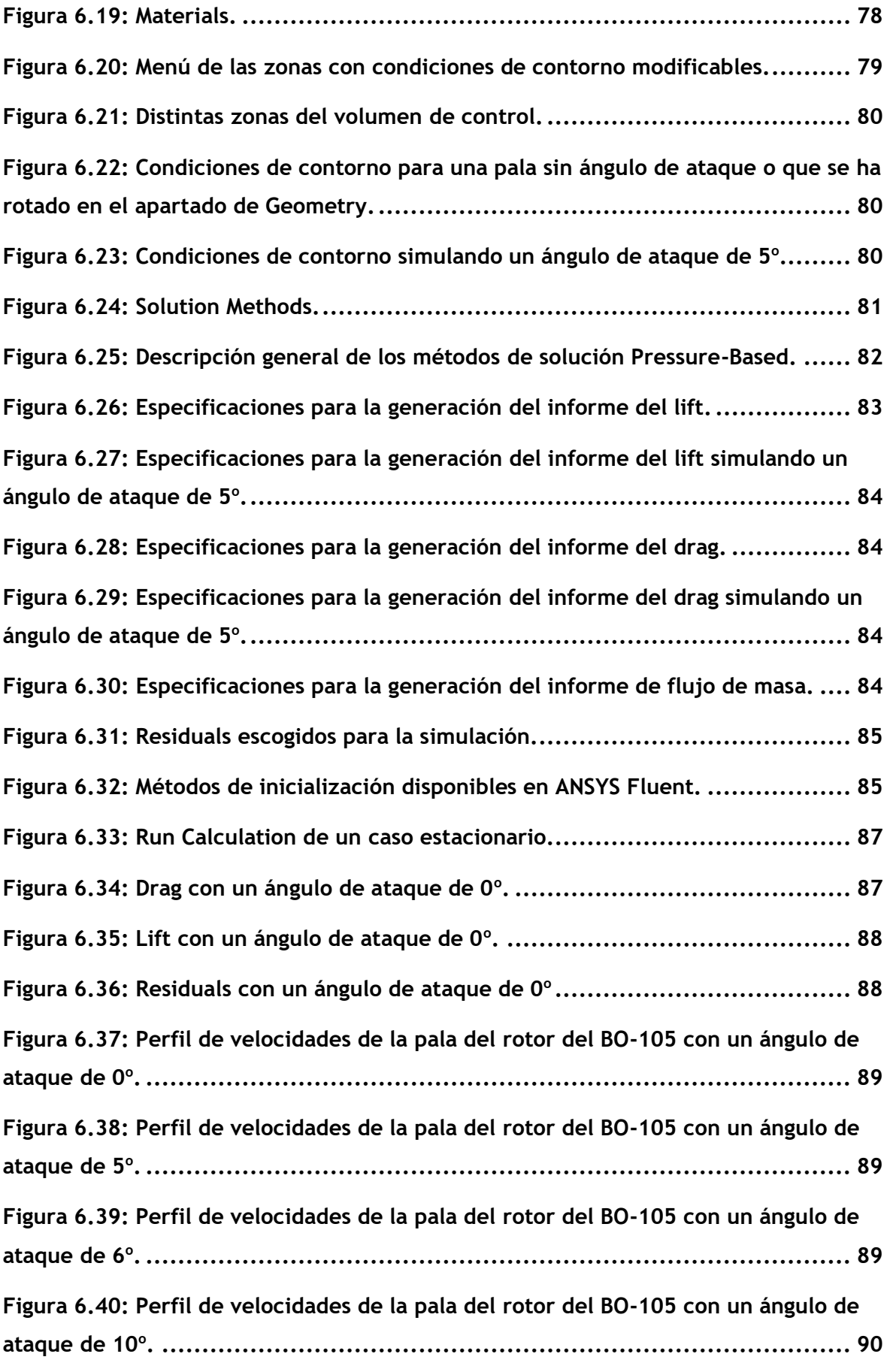

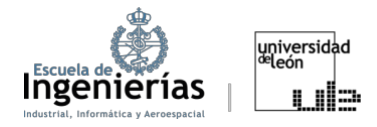

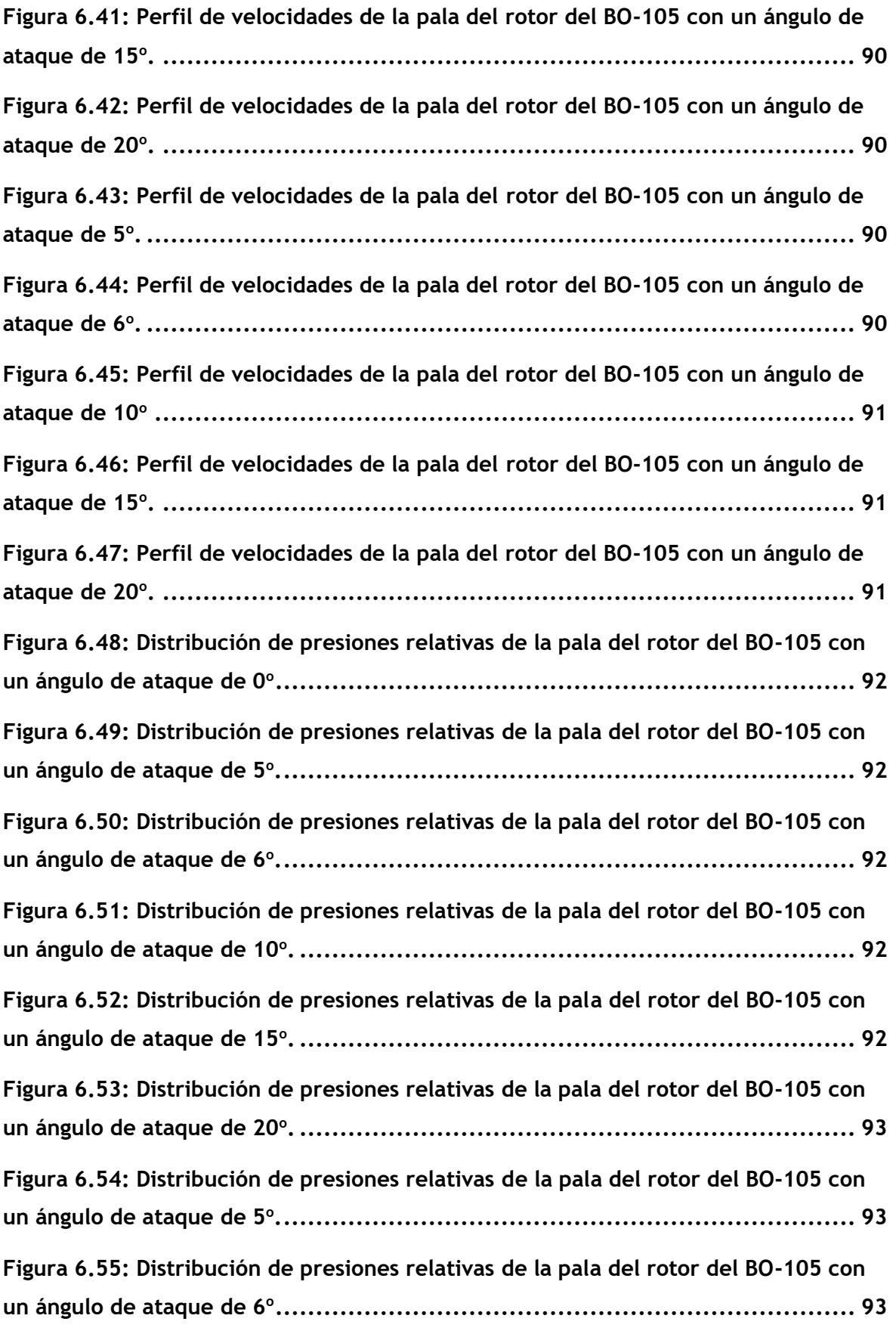

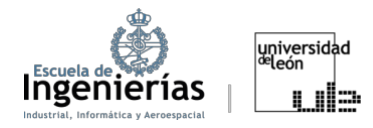

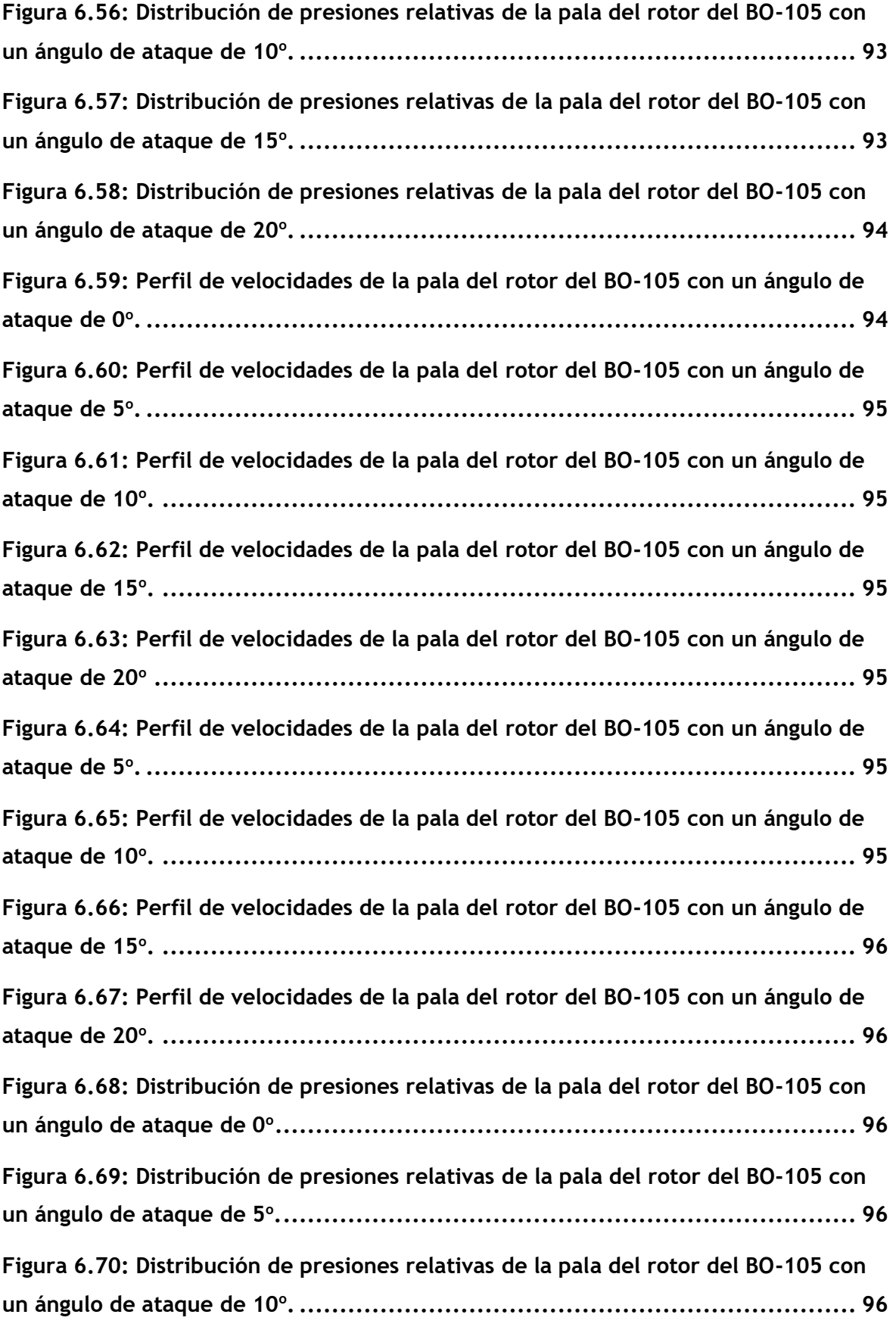

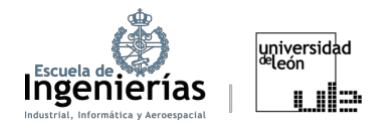

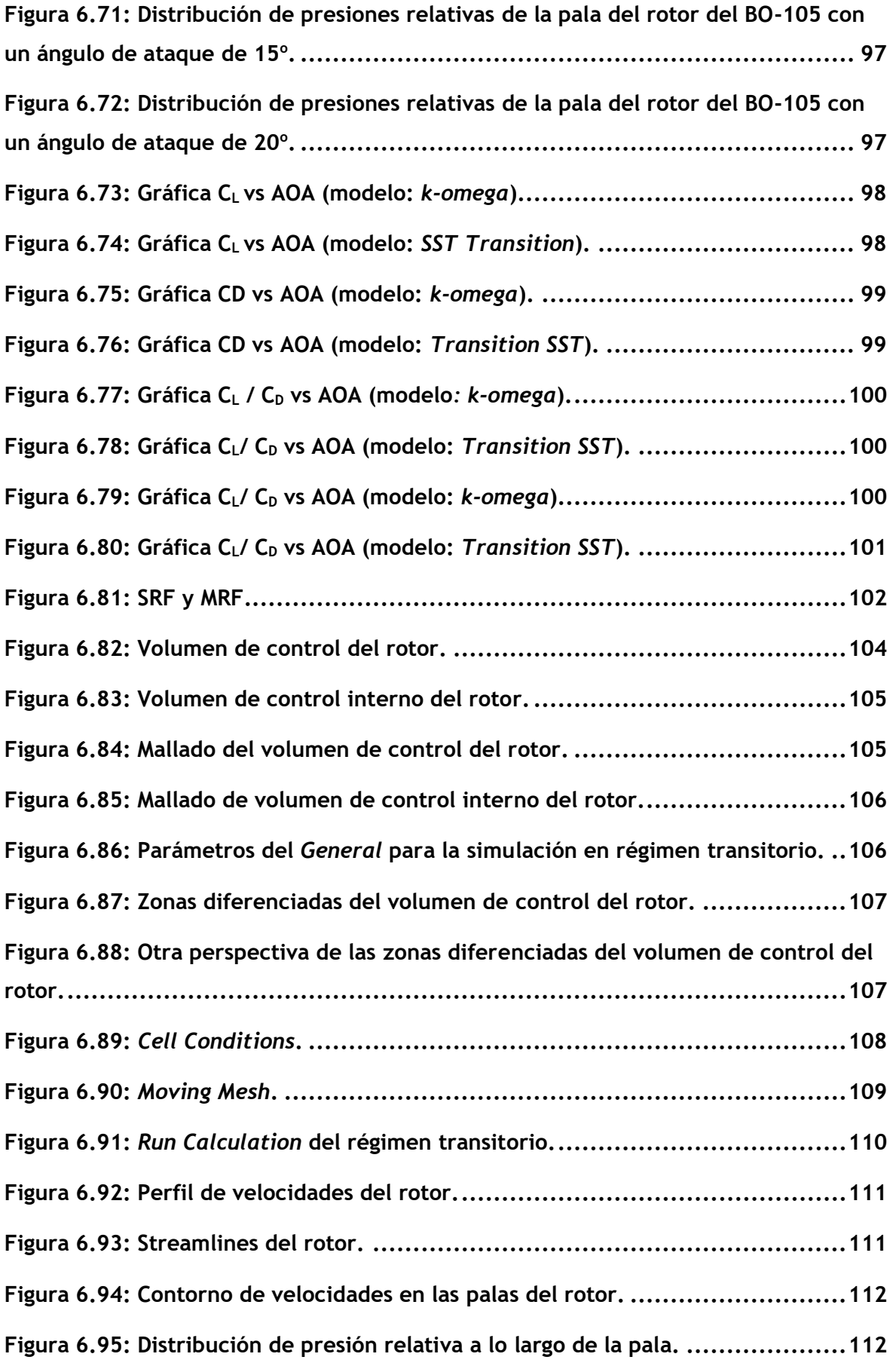

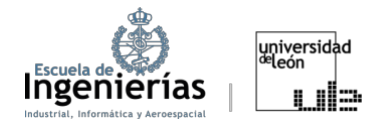

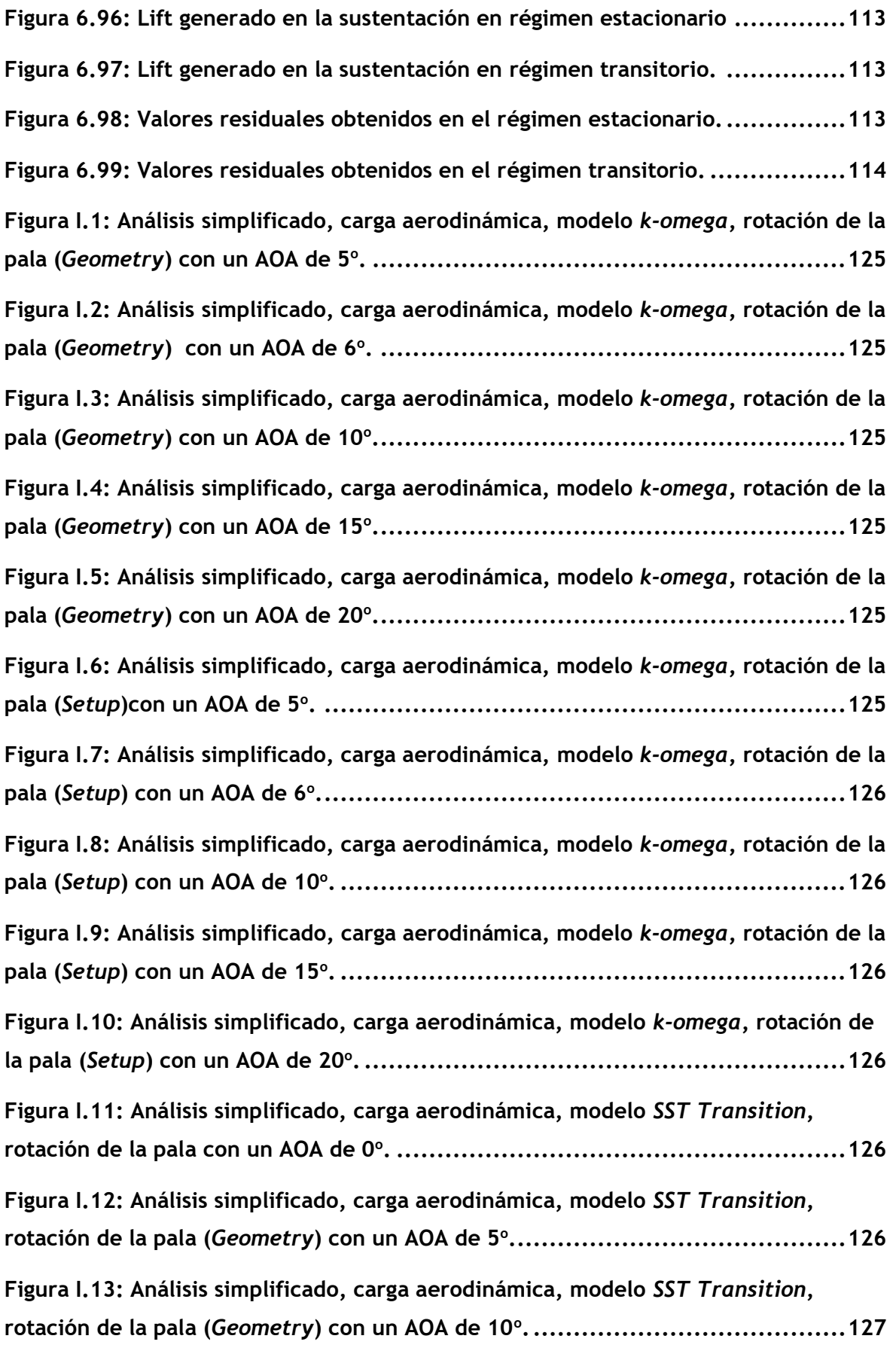

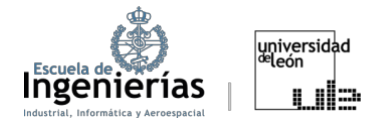

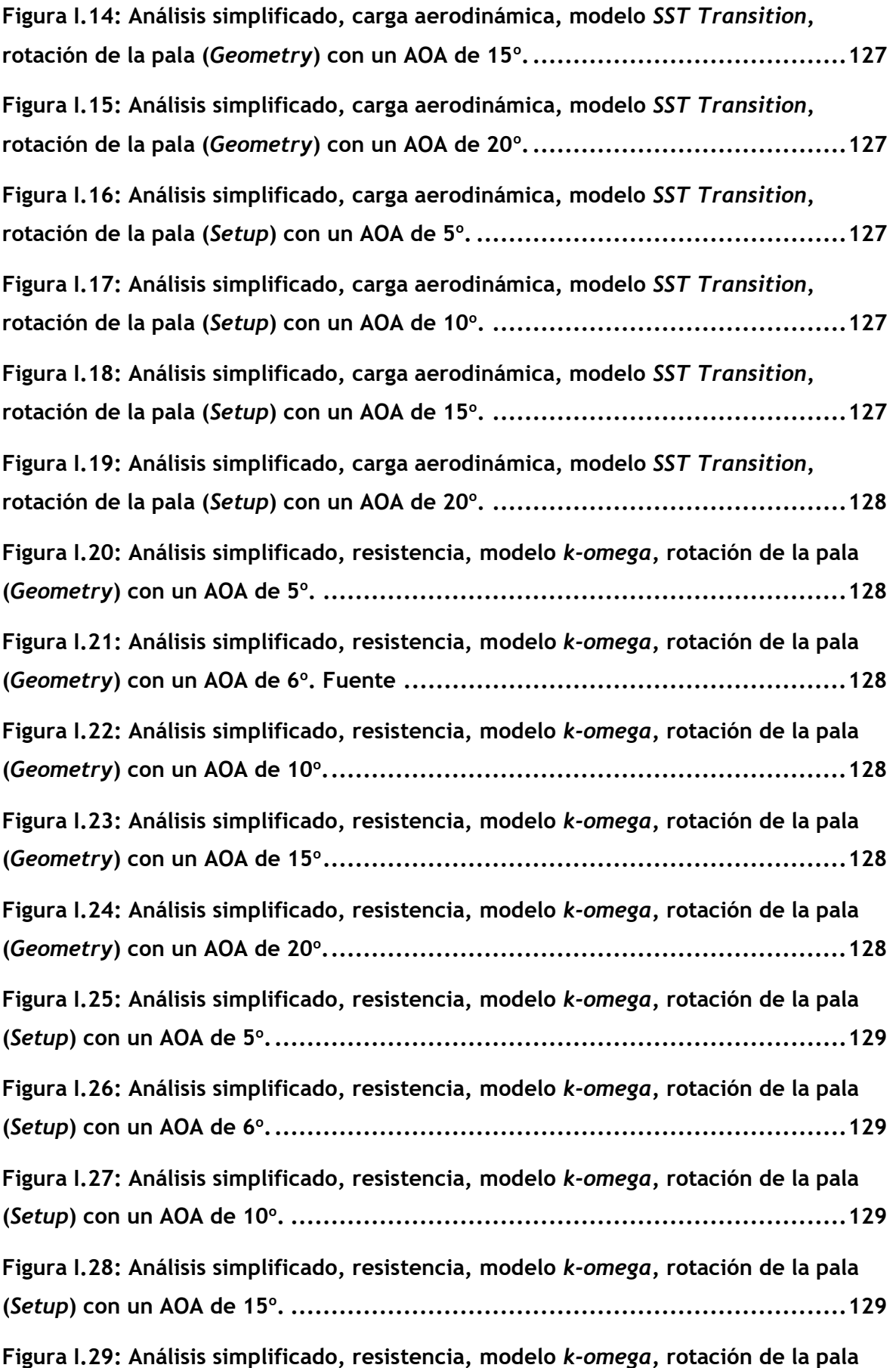

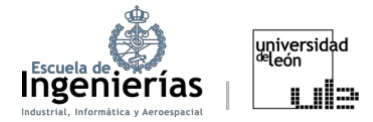

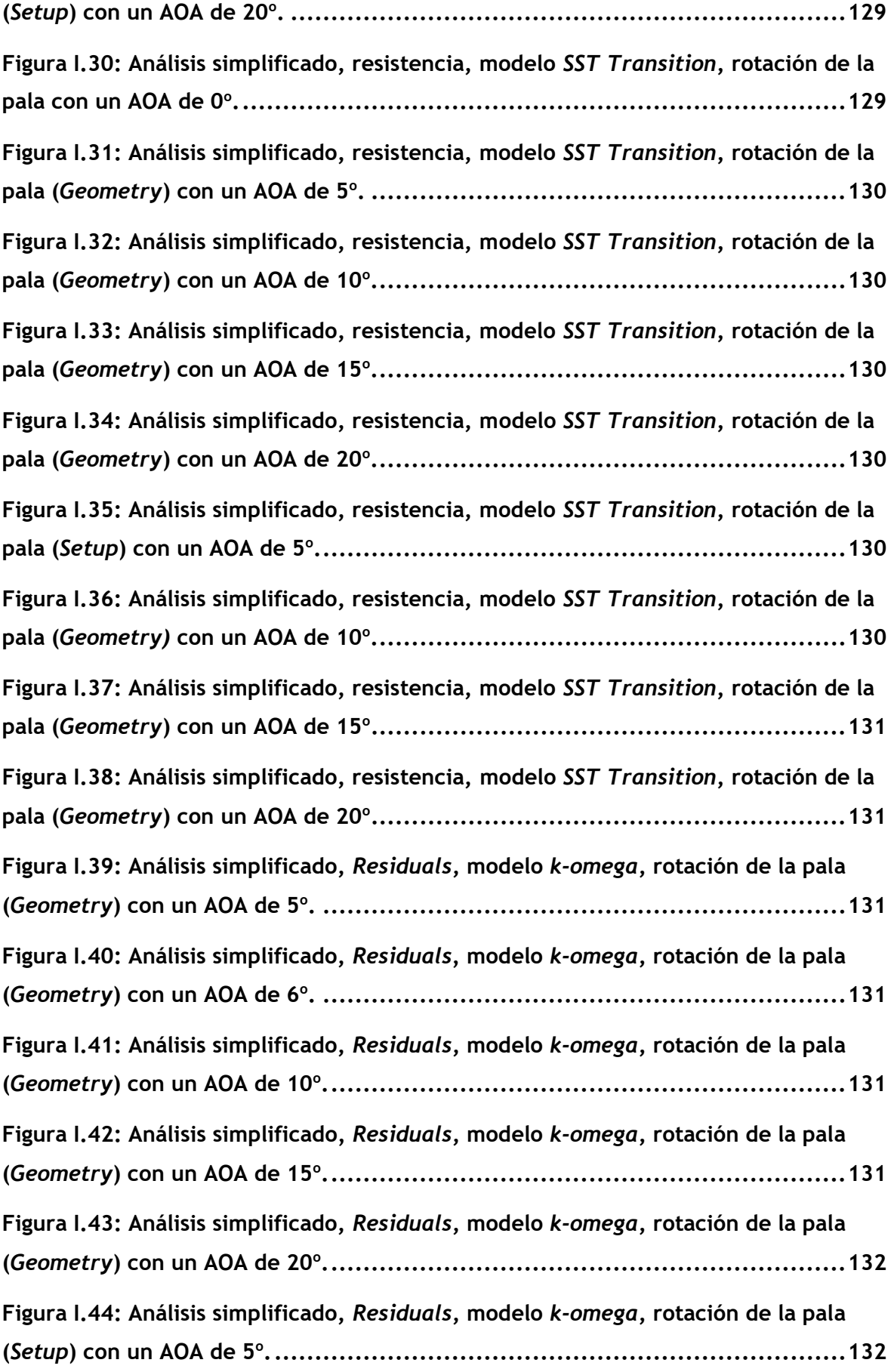

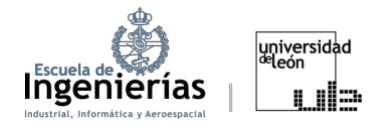

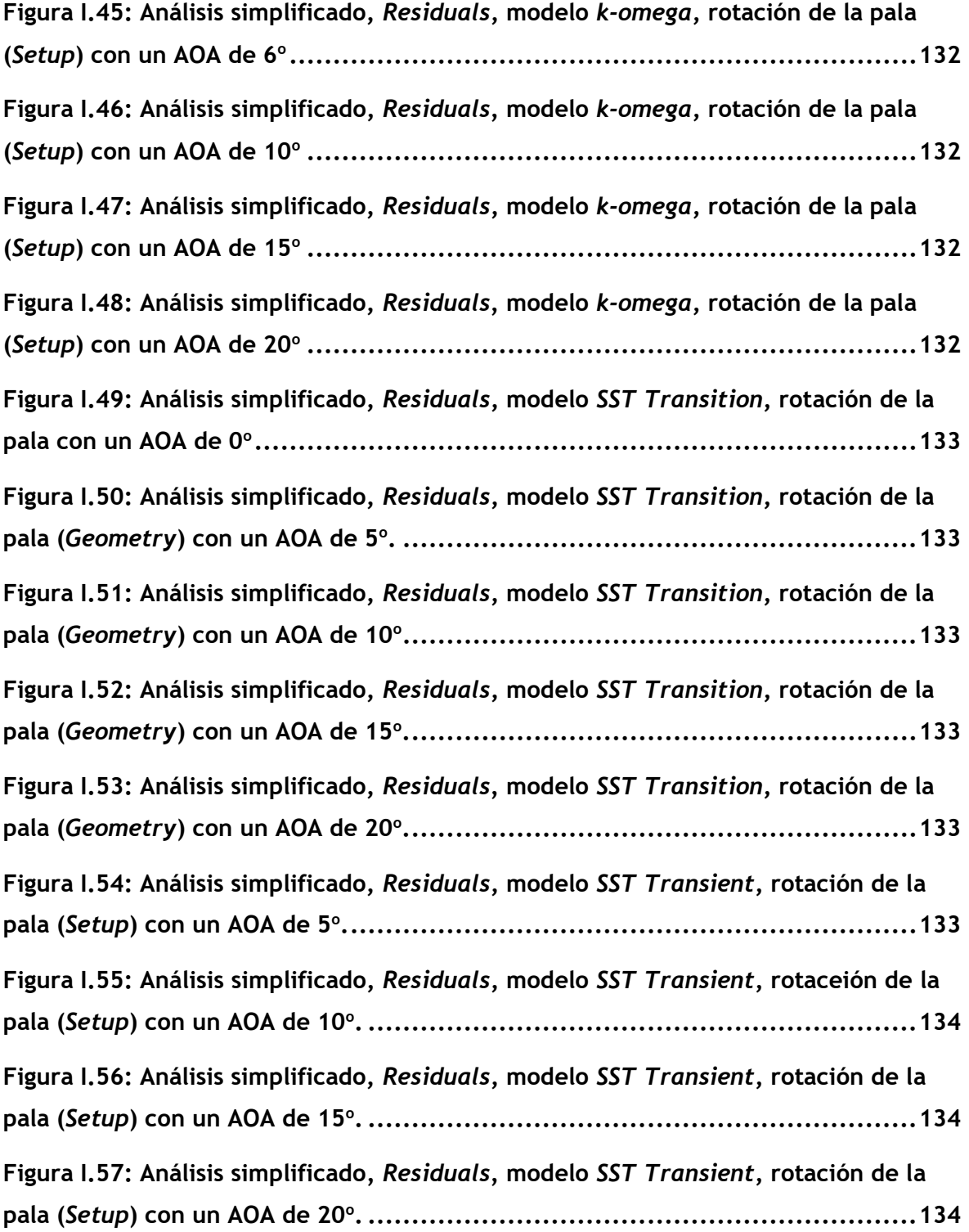

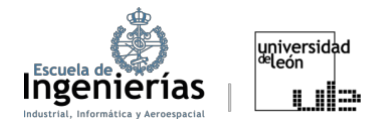

## **ÍNDICE DE CUADROS Y TABLAS**

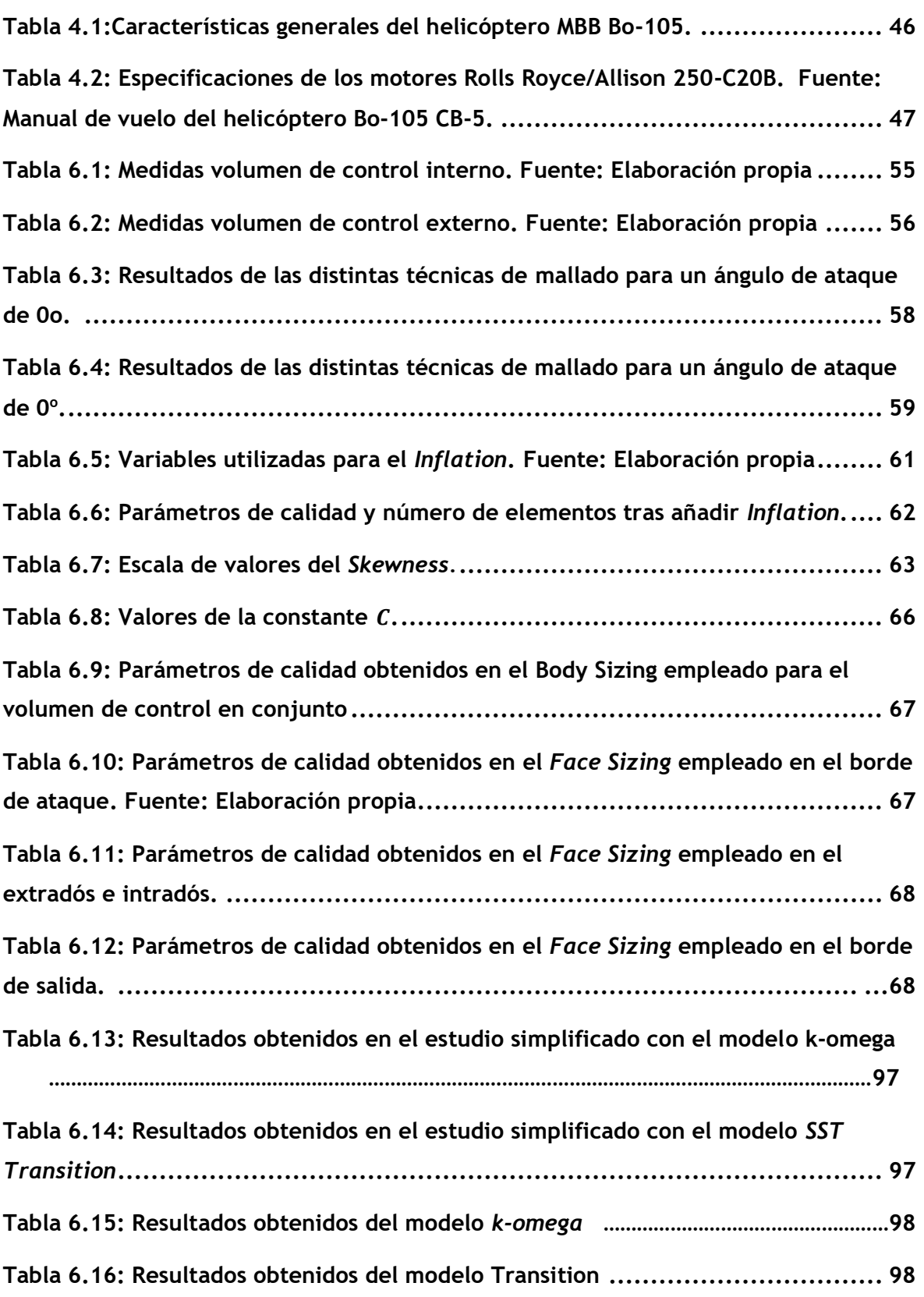

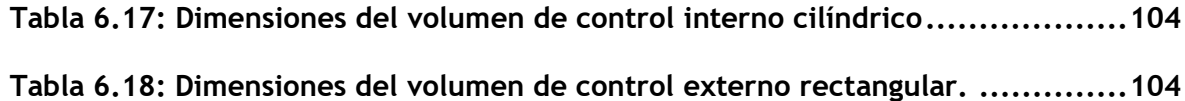

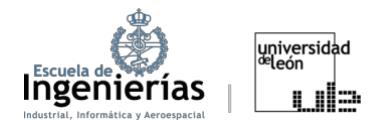

# <span id="page-18-0"></span>1. Introducción

De las primeras lecciones que se aprenden en aerodinámica es que los helicópteros son vehículos extremadamente complejos. Existe incluso, entre ingenieros aeronáuticos, un gran repertorio de bromas, como el de: "Solo Dios sabe por qué vuelan los aviones y ni Dios sabe por qué vuelan los helicópterosµ. Aunque, como ya se habrá podido suponer, un estudio de poco más de cien páginas es insuficiente para cubrir los conocimientos referentes sobre los helicópteros, podría servir de base para futuras investigaciones e indagaciones en el ámbito.

En este proyecto se ha tratado de fusionar un estudio de las teorías básicas que rigen el movimiento de los helicópteros con un estudio práctico, utilizando como modelo el helicóptero BO 105. Como objeto de estudio se ha escogido el BO105, no solo por su relativa sencillez, sino que también su versatilidad y fiabilidad. Algo que ha hecho que su uso se haya prolongado hasta hoy en día.

El proyecto empezará dando unas trazas históricas sobre los helicópteros, con el objetivo de ver su evolución a lo largo del tiempo. Seguirá con una explicación superficial de las principales teorías de dinámica de las hélices y una breve introducción sobre los principios básicos de la aerodinámica. Se dedicará un capítulo al helicóptero BO105 en específico, para conocer mejor el modelo y sus características. En la parte práctica se hará primero un análisis simplificado y luego uno más realista, para finalizar interpretando los resultados y planteando las posibles mejoras del proyecto.

Tanto para el diseño, como para las simulaciones se utilizarán herramientas computarizadas con el fin de obtener los resultados lo más realistas posibles. El diseño del rotor se realizará en Fusion 360, una plataforma de *software* de modelado 2D y 3D destinada precisamente para el diseño y fabricación de productos. Para el modelado de la aerodinámica de la pala se hará uso del software de análisis de CFD *Ansys* para, *a posteriori*, poder estudiar los efectos estructurales producidos por la misma.

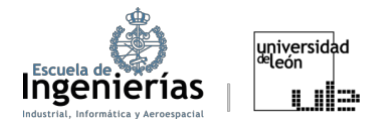

#### <span id="page-19-0"></span>**1.1. Metodología**

#### <span id="page-19-1"></span>**1.1.1. Visión general**

Al ser un trabajo práctico el proyecto no solo requiere unos profundos conocimientos previos en el área, sino también extensos tiempos de trabajo posteriores que se le deben dedicar a la selección de casos que se estudiarán, a las simulaciones (en este caso) y al postprocesado de datos. Estos trabajos tienen unos puntos más o menos definidos en su elaboración puesto que a menudo sin haber finalizado una parte es difícil continuar con el proceso. Eso no implica que dependiendo del estudio estos pasos no se puedan redefinir o sufrir ligeras variaciones. En este caso serían:

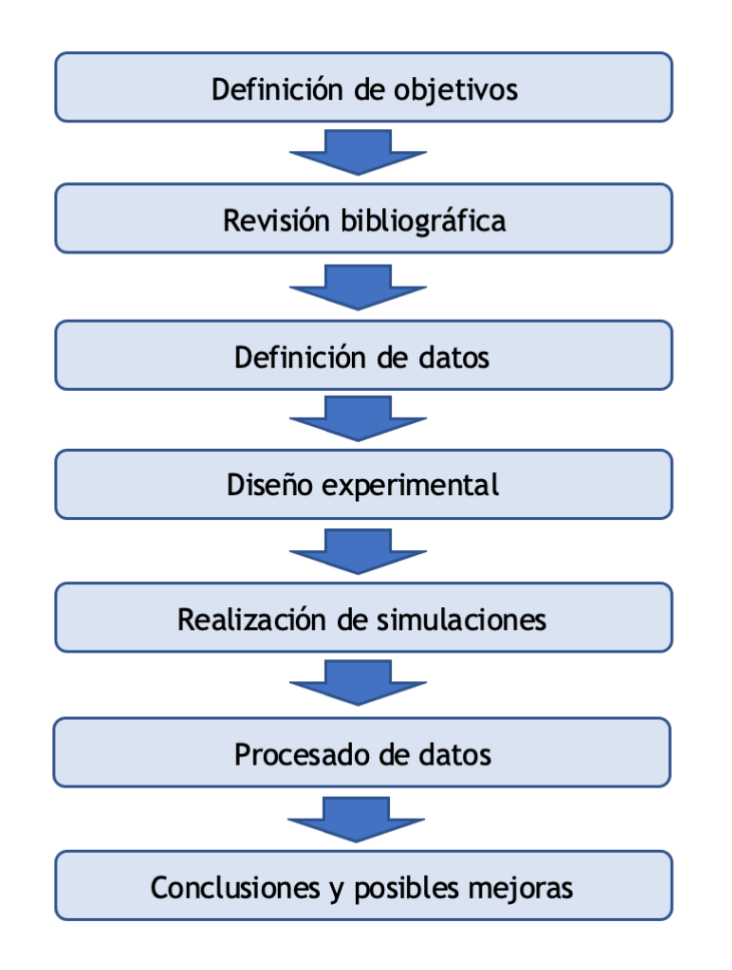

Figura 1.1: Método a seguir en el desarrollo de trabajo. Fuente: Elaboración propia

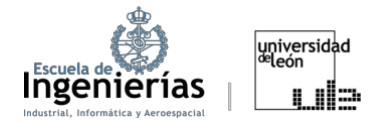

#### <span id="page-20-0"></span>**1.1.2. Definición de objetivos**

La primera fase durante el desarrollo del trabajo es la decisiva a la hora de decantarse por un determinado tema. También es un buen momento para elegir un *software* que se utilizará en las simulaciones en casos de estudios prácticos, como este trabajo. Adelantar que en este proyecto se ha utilizado *Ansys* por los motivos que se expondrán más adelante en el apartado correspondiente. En este momento es esencial plantearse las siguientes preguntas:

#### **¿Qué se quiere lograr con el proyecto?**

Al ser el vuelo de los helicópteros un tema bastante amplio y complicado de estudiar se ha tratado de cubrir todas las áreas con trazas generales, dejando la posibilidad a futuras mejoras del trabajo. Por esta misma razón se ha escogido un modelo relativamente simple y, lo que es aún más importante, concreto, para tratar de no extender en exceso el proyecto. Primero se realizará un estudio de una única pala del rotor, simulando el movimiento del flujo del aire de su alrededor, como si se tratara de un ala. Durante este apartado se estudiarán distintas inclinaciones de la pala con el objetivo de ver como afecta el ángulo de ataque al perfil aerodinámico del helicóptero. Posteriormente se realizarán otra simulación del conjunto del rotor para conseguir unos resultados que se asemejen más a la realidad. La particularidad de esta segunda parte será la introducción de un mallado móvil y el régimen transitorio en el que se va a simular, todo con el objetivo de obtener unos resultados lo más semejantes a la realidad posibles con los medios de los que se dispone.

#### **¿Cuál es la relevancia o importancia del trabajo?**

Este estudio es interesante no solo porque permite analizar el comportamiento aerodinámico del rotor del helicóptero, sino porque también tiene como objetivo determinar la validez de los estudios de una única pala estática con un flujo que se mueve en una determinada dirección. Los resultados obtenidos podrían ser utilizados tanto para las investigaciones de este modelo de helicóptero, al igual

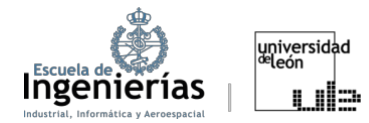

que podrían servir de base para el estudio de otras aeronaves que empleen el mismo perfil. La segunda etapa consta de un estudio tanto del régimen estacionario como del transitorio. A pesar de que el análisis transitorio es más útil debido a la complejidad del comportamiento del helicóptero, también se ha realizado también un análisis estacionario para tener una idea general de las cargas aerodinámicas que se ejercen sobre el helicóptero. De forma adicional, el estudio de la aerodinámica del helicóptero podría servir como base para futuros análisis estructurales e incluso aeroelásticos relacionados.

#### <span id="page-21-0"></span>**1.1.3. Revisión bibliográfica**

Durante esta etapa se lleva a cabo una evaluación detallada y estructurada de la información sobre el tema o campo de estudio del proyecto. La investigación no solo se reduce a la lectura de los artículos y trabajos relacionados con el tema de estudio, sino también en un estudio de los principios físicos que rigen el vuelo de estos aparatos tan complejos. Esta etapa es fundamental para conseguir un examen completo y una correcta comprensión y análisis de los resultados obtenidos. En este caso, se ha efectuado una integración de los conocimientos adquiridos durante el grado con la información complementaria específica para las investigaciones desarrolladas.

#### <span id="page-21-1"></span>**1.1.4. Definición de datos**

En este momento se seleccionan las variables y medidas que se utilizarán en los estudios, junto con las hipótesis que se tendrán en cuenta. Al tratarse de un trabajo práctico y hacer uso de un *software*, en esta fase también se lleva a cabo el estudio de todos los modos de simulaciones y selección de uno o varios con los que se usarán. Se prepara el modelo de simulación y el modelo geométrico que se importará en el software de estudio.

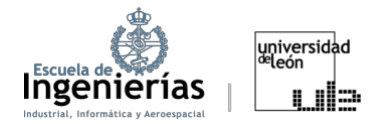

#### <span id="page-22-0"></span>**1.1.5. Diseño experimental**

Se prepara el modelo de simulación y el modelo geométrico que se importará en el software de estudio haciendo uso de los datos recopilados y de las medidas necesarias halladas previamente en el paso anterior.

#### <span id="page-22-1"></span>**1.1.6. Realización de las simulaciones**

Consiste en ejecutar las simulaciones en *ANSYS* siguiendo los pasos necesarios. Durante esta fase también se definen las condiciones de contorno y se hace uso de los conocimientos adquiridos en la tercera etapa.

#### <span id="page-22-2"></span>**1.1.7. Procesado de datos**

Se trata de interpretar los resultados obtenidos. Se refiere a las operaciones y análisis realizados sobre los resultados de las simulaciones para obtener, en este caso, los distintos coeficientes que definirán la aerodinámica del helicóptero.

Una vez obtenidos los resultados con el *software*, se realiza lo que se llama una limpieza de datos que consiste en identificar y corregir los posibles errores. Al concluir la limpieza se puede proceder al análisis cuantitativo y cualitativo de datos en los que se crean distintas gráficas y tablas determinando patrones de comportamiento. Todo con el objetivo de entender los resultados en el contexto del proyecto, identificar patrones significativos y establecer conclusiones pertinentes.

#### <span id="page-22-3"></span>**1.1.8. Conclusiones y posibles mejoras**

Para finalizar con el proyecto se resumen las conclusiones principales y se destaca la información más relevante que se ha obtenido. También se trata de establecer el impacto que supone en el campo y se mencionan las posibilidades de mejoras alternativas para las que podría servir este estudio.

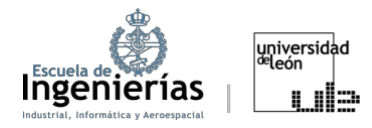

# <span id="page-23-0"></span>2. Estado del arte

#### <span id="page-23-1"></span>**2.1. Historia de los helicópteros**

La palabra helicóptero está formada por las palabras griegas *ἕλιξ (helix)* y πτερο (*ptero*), cuyos significados, respectivamente, son los de espiral y ala. Por definición, un helicóptero es una aeronave que se sostiene gracias a un rotor de eje oblicuo movido por un motor, lo que permite su sustentación e impulso en todas las direcciones. [1]

Como dijo el pionero de la aviación Igor Sikorsky: "La idea de un vehículo que

puede elevarse verticalmente y flotar inmóvil en el aire, probablemente, nació al mismo tiempo que el deseo de volar". Este famoso ingeniero no debió de estar muy equivocado puesto que la primera mención de un dispositivo de despegue vertical apareció en China aproximadamente en el año 400 d.C. Aunque el primero en presentar diseños con ideas consolidadas fue el artista,

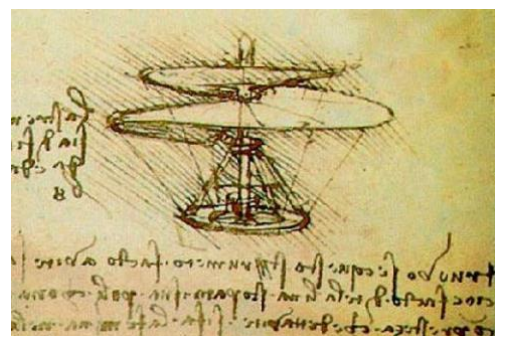

Figura 2.1: Boceto de del helicóptero de Da Vinci. Fuente: [\[2\]](https://www.elrelojdesol.com/wp/doctor-j/helicoptero-leonardo-da-vinci/index.html)

ingeniero y arquitecto italiano Leonardo Da Vinci, en el siglo XV. [2] Vinci. Fuente[: \[2\]](https://www.elrelojdesol.com/wp/doctor-j/helicoptero-leonardo-da-vinci/index.html)

Muchos fueron lo que lo intentaron poner en funcionamiento la idea del aparato que esbozó Picasso, pero el primer ascenso vertical tuvo lugar en 1907. El *Gyroplane No.1*, construido por los hermanos Luois y Jacques Breguet. El aparato de los hermanos Breguet no se puede llamar helicóptero propiamente dicho, ya que era necesario un hombre en el extremo de cada uno de los brazos para estabilizar la estructura, además su forma recordaba más un autogiro que un helicóptero. Sin embargo, sí fue la primera máquina en elevarse a sí misma por medio de un sistema de sustentación de ala giratoria. De alguna forma esto se puede considerar el principio de los helicópteros. [6]

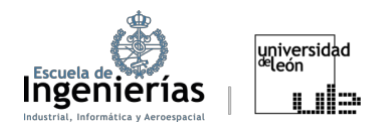

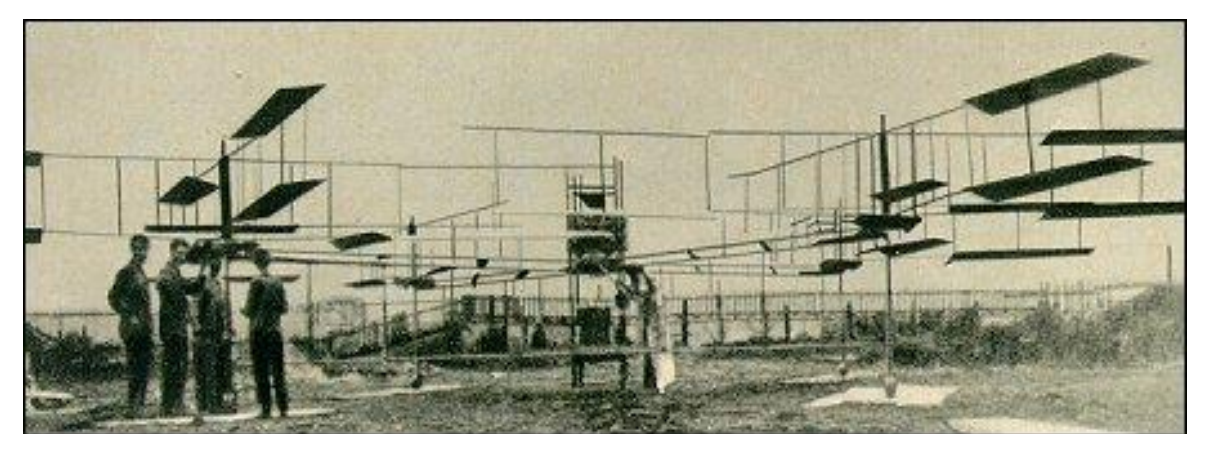

Figura 2.2: Gyroplane No.1. Fuente: [\[2\]](http://www.aviastar.org/helicopters_eng/breguet_gyro.php)

Tras haber transcurrido cuatro años después del primer exitoso vuelo del avión propulsado de ala fija de los hermanos Wright, Paul Cornu construye la primera máquina de ala rotatoria capaz de soportar el peso humano. Su máquina consistía en un fuselaje esquelético de construcción simple y peso relativamente

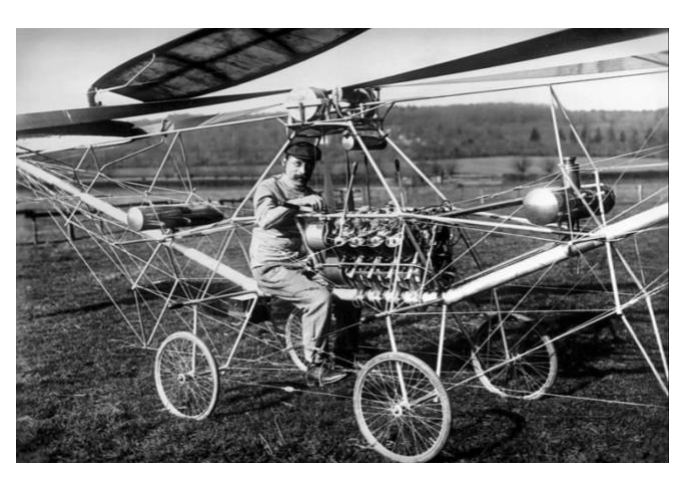

Figura 2.3: Cornu y su modelo de helicóptero. Fuente: [6]

liviano, con un rotor montado en el extremo de cada viga estructural. Los rotores giraban en direcciones opuestas con el objetivo de evitar la desestabilización de

la estructura por culpa del torque. Durante los años 20, a pesar de que los helicópteros se siguieron investigando, los avances fueron escasos. Fue debido al exitoso *Autogiro* del ingeniero español, Juan de la Cierva, que el interés de la sociedad y, consecuentemente, de los ingenieros, cayó sobre los autogiros. En 1923 vuela por primera vez el Autogiro C-4, tras otros tres intentos fallidos, ya sea debido a la baja velocidad del rotor,

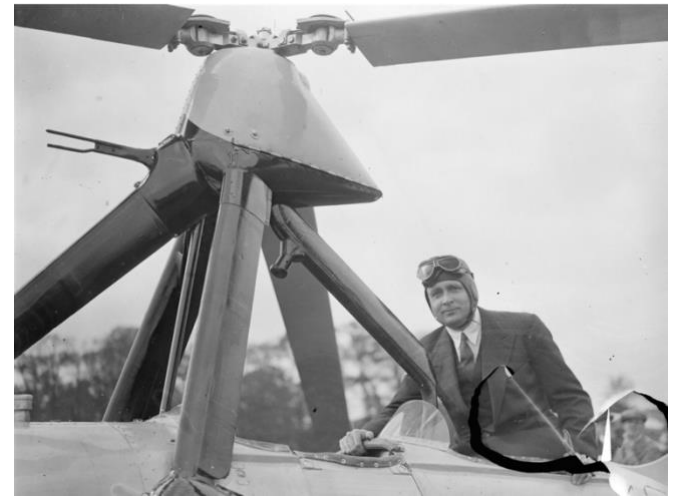

Figura 2.4: Juan de la Cierva con su Autogiro. Fuente: [7]

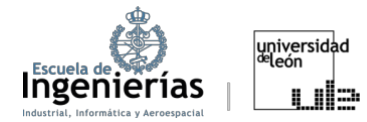

o debido al bajo régimen de giro de las palas que permitían el avance. Este cuarto modelo tenía por primera vez incorporadas unas bisagras mecánicas que permitieron el movimiento batiente en la raíz. Las palas del rotor articuladas fueron la clave para el futuro éxito de los helicópteros. En la Figura 2.4. se puede apreciar ese, por aquel momento innovador, mecanismo. [7][3]

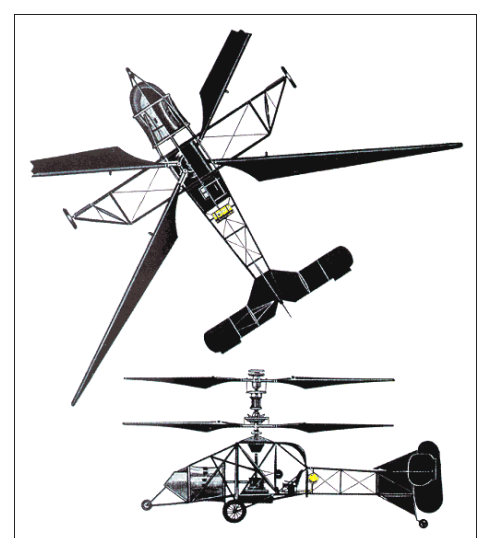

Figura 2.5: Breguet-Dorand "Gyroplane Laboratoire". Fuente[: \[6\]](http://www.aviastar.org/helicopters_eng/breguet-dorand.php)

La primera máquina que se parecía al helicóptero actual probablemente fue fruto de los pioneros de la aviación Louis Breguet y René Dorand. Cada rotor tenía dos palas inclinadas montadas con bisagras, parecidos al modelo de Cierva, que permitían controlar la dirección de vuelo. La guiñada se conseguía con el control diferencial del torque de las palas. Este mecanismo no solo tenía rendimientos considerables para la época, habiendo alcanzado vuelos de incluso 62 minutos, sino que también tenía un nivel de seguridad

considerable, pudiendo incluso llegar a autorotar hasta tocar suelo.

En 1937 Focke presentó una máquina con dos rotores, uno a cada lado. Utilizó placas cíclicas para mover los rotores hacia adelante y hacia atrás para conseguir

control longitudinal, mientras la guiñada se logró inclinando los motores de manera diferencial. El helicóptero FW 61 de Focke también tuvo su relevancia, puesto que con él no solo se consiguió el vuelo totalmente controlado, sino que también el aterrizaje por medio de la autorotación. [3]

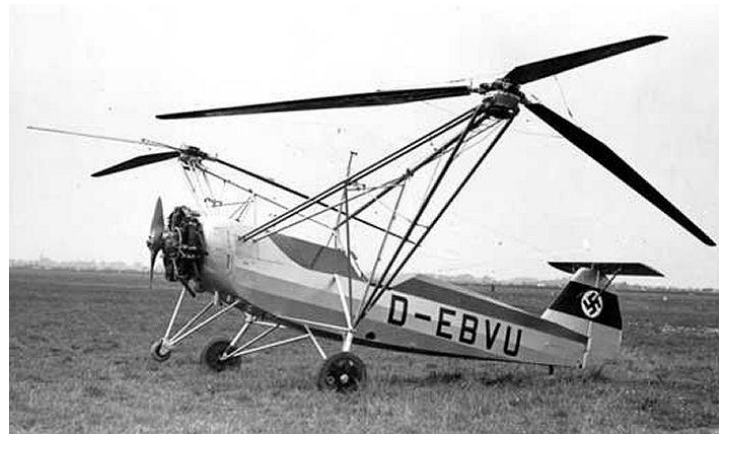

Figura 2.6: Focke-Wulf FW 61. Fuente:[6]

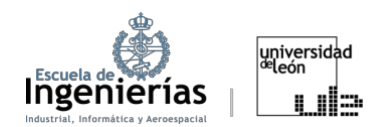

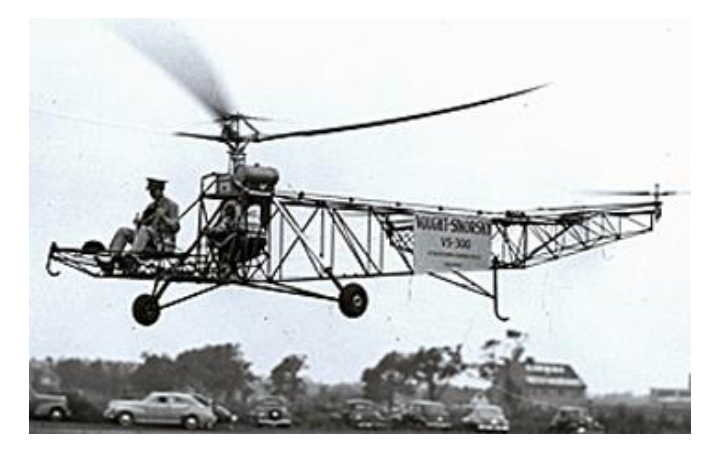

Figura 2.7: Uno de los primeros modelos del VS-300 de Sikorsky. Fuente[: \[6\]](https://sikorskyarchives.com/vs-300-helicopter-design/)

Aunque se consiguieron grandes avances anteriormente e incluso, como ya se ha dicho, se podía decir que el primer vuelo de helicóptero ya se había realizado, el helicóptero tal y como los conocemos hoy en día fue desarrollado por el ingeniero aeornáutico Igor Sikorsky. En el año 1938 tras haber diseñado y

construido numerosos aviones en Rusia y Estados Unidos, Sikorsky retomó la investigación sobre los helicópteros. En 1941 construyó el VS-300, helicóptero con un rotor de tres palas principal y un pequeño rotor en cola para contrarrestar el torque. El control lateral y longitudinal era producido por el rotor principal, mientras el control direccional se conseguía por medio del rotor de cola. El control del piloto era muy similar al utilizado en la actualidad. En 1942 el R-4, sucesor del VS-300, fue comercializado y construido en masa durante la Segunda Guerra Mundial. Generalmente se considera que el helicóptero de Sikorsky es el primero desde el punto de vista operacional y práctico. [5] Construido nun

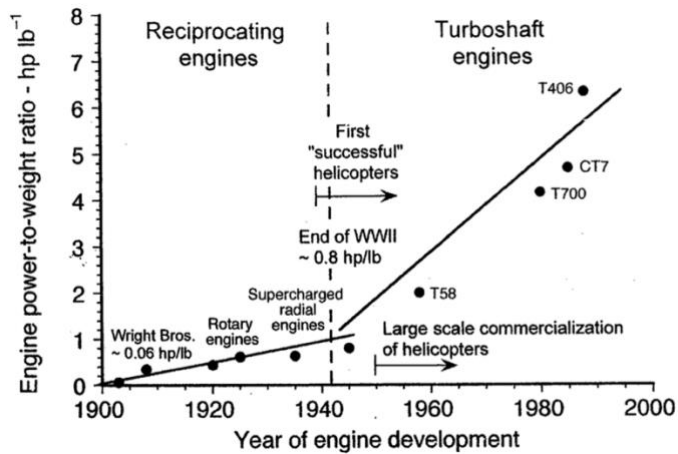

A modo de inciso, se ha de decir que tuvieron que pasar veinte años tras el primer

Figura 2.8: Fuente: Potencia-carga (empuje del rotor por unidad de potencia requerida) versus año de desarrollo del helicóptero. Fuente: [3]

vuelo de un avión de ala fija para que se dé el primer vuelo propiamente dicho de un helicóptero. Esto, en gran parte, fue debido al desarrollo de los motores turboeje, ya que antes de los años 40 los motores que se utilizan eran alternativos de combustión internas con relaciones potencia-peso insuficientes para permitir el

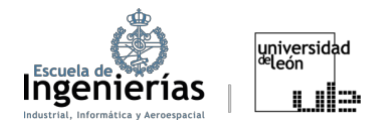

vuelo vertical. Con lo que se puede decir que la época de los helicópteros empezó en los años 40.

#### <span id="page-27-0"></span>**2.2. Configuración del helicóptero**

Como ya se ha dicho, los helicópteros vuelan por medio de unas palas rotativas. Sin embargo, a lo largo del recorrido histórico se han observado distintas configuraciones de estas palas. Todos comparten la capacidad de realizar despegue vertical, característica que los distingue de los aviones, que son de ala fija. Las configuraciones principales de los rotores de los helicópteros se pueden observar en la Figura 2.9. Los primeros helicópteros tenían rotores mayoritariamente coaxiales o transversales. Tuvo que pasar mucho tiempo hasta que aparecieron los modernos

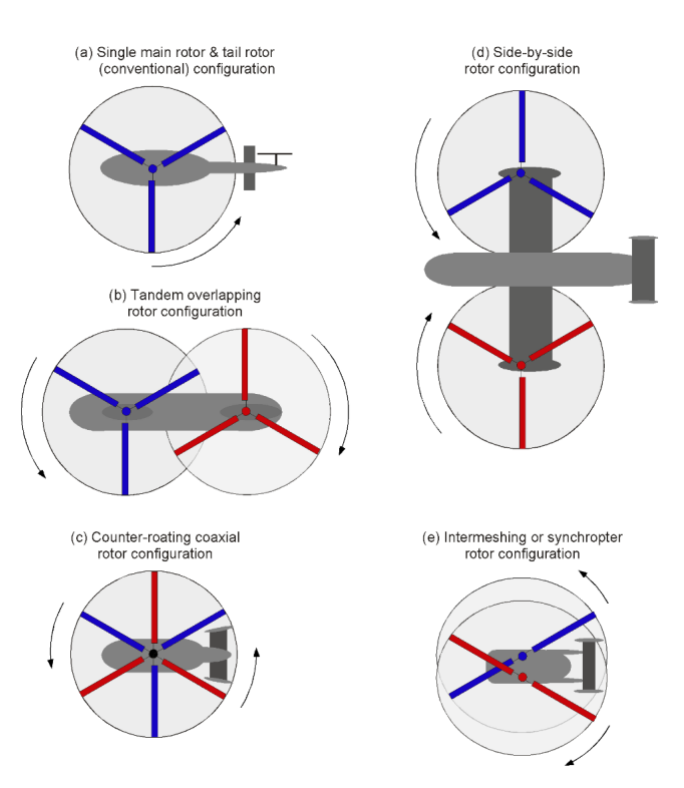

Figura 2.9: Tipos de helicópteros: (a) Configuración convencional. Un rotor principal y un rotor de cola. (b) En tándem (c) Rotores contrarrotantes (d) Rotores transversales (e) Rotores entrelazados o entrecruzados. Fuente: [3]

helicópteros de rotor principal y otro más pequeño, el antitorque, en la cola. Sin embargo, es esta la configuración usada en el aproximadamente 95% de los helicópteros de hoy en día. El diseño en tándem se usa principalmente en helicópteros grandes. En esta configuración ambos rotores proporcionan sustentación útil, aunque la complejidad del engranaje y el control de los rotores también son mayores. Los rotores coaxiales, que giran en sentido contrario, tienen la ventaja de compensar entre ellos el torque producido por el giro de las palas. Su complejidad mecánica es mayor que la de los rotores en tándem, pero también son considerablemente más compactos en comparación con los anteriores. Los tándo pequeño, el antitorque, en la colarism  $\mathcal{L}_{\mathcal{A}}$ 

rotores contrarrotantes dieron a los primeros helicópteros la ventaja de una mayor estabilidad lateral. Este modelo está prácticamente en desuso en la actualidad. Los rotores entrecruzados consistían en dos rotores inclinados ligeramente hacia el exterior del eje de simetría del rotor y al igual que los coaxiales permitían un diseño compacto. [3][8]

A continuación, se introducirán brevemente los componentes básicos de los helicópteros convencionales.

**Fuselaje**: Constituye toda la parte central o estructura del helicóptero y aloja tanto la tripulación o equipo, como la carga útil. Actualmente, al igual que en los aviones, se utilizan los fuselajes semimonocasco y aunque en un principio solían estar hechos de metal, materiales compuestos de madera o combinación de ambos, es más común cada vez encontrar fuselajes de helicópteros de materiales compuestos avanzados. [9]

**Tren de aterrizaje o patines:** Utilizado, al igual que en los aviones, en operaciones de tierra como el aterrizaje y el despegue. En el caso de los helicópteros, en vez de un tren de aterrizaje típico de los aviones, a veces se puede encontrar simplemente un conjunto de patines metálicos tubulares. [9]

**Motor**: El motor más empleado en los helicópteros es el turboeje. Se compone de un compresor, que puede ser axial, centrífugo o una combinación de ambos, una cámara de combustión, una turbina que mueve el compresor y una turbina libre (la denominada de potencia) que gira de forma independiente. [14]

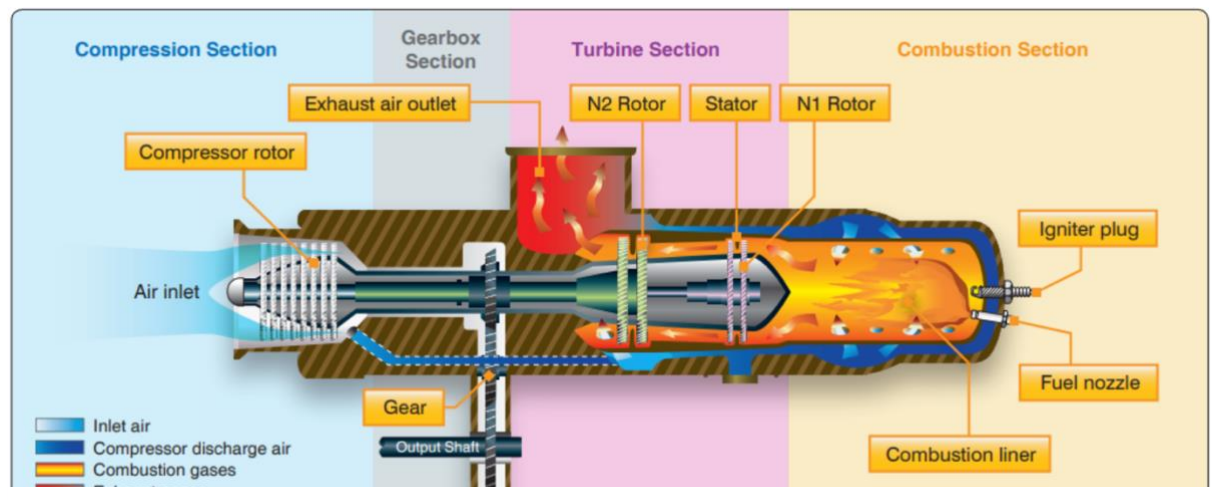

Figura 2.10: Motor turboeje. Fuente: [9]

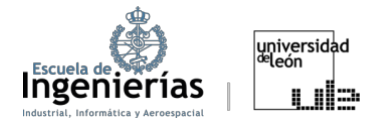

**Sistema de rotor principal**: Este suele estar compuesto de entre 2 y 7 palas, un mástil y un centro. Su función es la generación de sustentación y se divide principalmente en tres tipos: rígido, semirrígido y totalmente articulado. [9] [15]

- Rígido: El más sencillo. En este caso las palas se encuentran unidas rígidamente al centro, sin posibilidad de deslizamiento hacia adelante o hacia atrás. Eso no impide que tengan paso variable.
- Semirrígido: En este caso sigue sin ser permitido el deslizamiento de las palas hacia adelante o hacia atrás, pero gracias a la bisagra de balanceo las palas pueden aletear hacia arriba y hacia abajo.
- Totalmente articulado: Estos sistemas disponen de bisagras que permiten que el rotor se mueva hacia delante y hacia atrás, al igual que hacia arriba y hacia abajo.

**Controles de mando:** Los mandos de los helicópteros, al igual que la propia máquina, están dotados de una mayor complejidad. Hay tres controles principales utilizados por el piloto de un helicóptero en vuelo. El stick o palanca principal, situada entre las piernas del piloto. Controla el movimiento en avance o retroceso del helicóptero, al igual que la vuelta al vuelo estacionario en caso de que se requiera. Se incorpora un colectivo, o control de cabeceo colectivo, que tras ser empujado hacia arriba o hacia abajo, aumenta o disminuye, respectivamente, el ángulo de ataque de las palas del rotor. Esto permite el movimiento de la aeronave hacia arriba o hacia abajo, aumentando o disminuyendo la sustentación. El colectivo está situado a mano izquierda del piloto. Por último, entre los controles

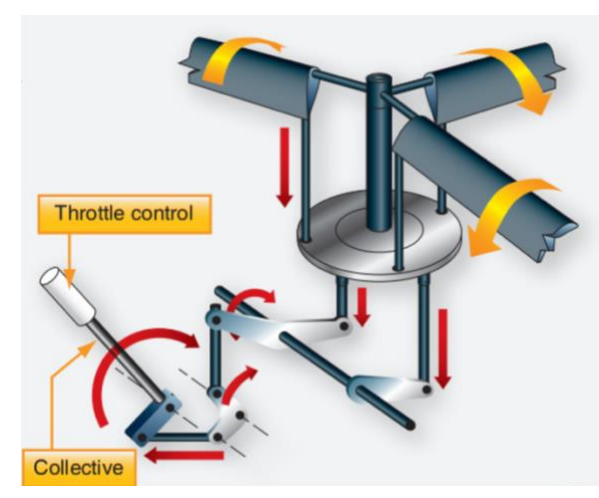

Figura 2.11: Colectivo. Fuente: [9]

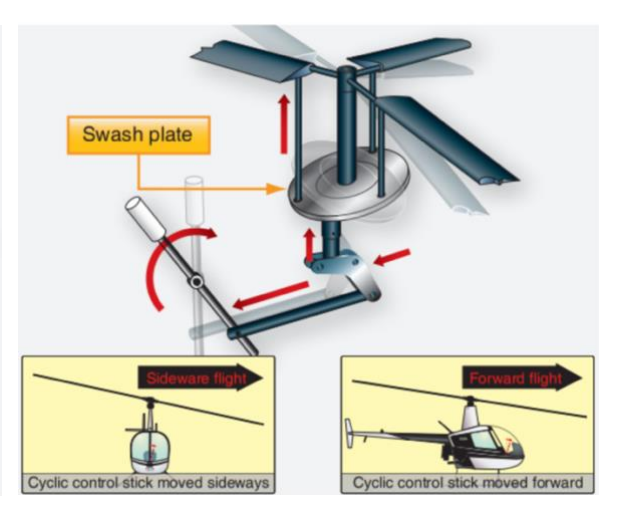

Figura 2.12: Plato cíclico. Fuente: [9]

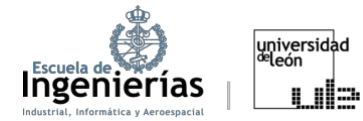

principales se encuentran los pedales antitorque que controlan el cabeceo, es decir, el empuje de las palas del rotor de cola u otro sistema antitorque. [9][10]

**Plato cíclico:** Constituido por dos platos, uno rotatorio superior, ligado a las palas, y otro fijo inferior, ligado a los mandos del piloto. El piloto puede ajustar la inclinación de las palas del rotor (el ángulo de ataque) elevando o bajando el plato cíclico. Para avanzar o retroceder con el helicóptero el piloto nuevamente actúa sobre el plato cíclico, esta vez cambiando la inclinación de este. Cada pala tiene el mismo ángulo durante una posición específica durante el vuelo. [10]

**Sistema de antitorque**: Uno de los problemas con los que se encontraron los creadores de los helicópteros es que el fuselaje de los helicópteros con un único rotor principal tendía a girar, ya sea por aerodinámica o por inercia, en el sentido contrario al de las palas. Esto se debe a la resistencia creada por el giro de las palas. Lo que se utiliza en la mayoría de los helicópteros actuales para

contrarrestar esa inercia es un rotor de cola. Suele estar impulsado por el mismo motor que impulsa el rotor principal y el empuje del sistema se controla con el cambio de paso de las palas. Constituye uno de los controles de los helicópteros, la guiñada, controlada por los pedales. [9][13]

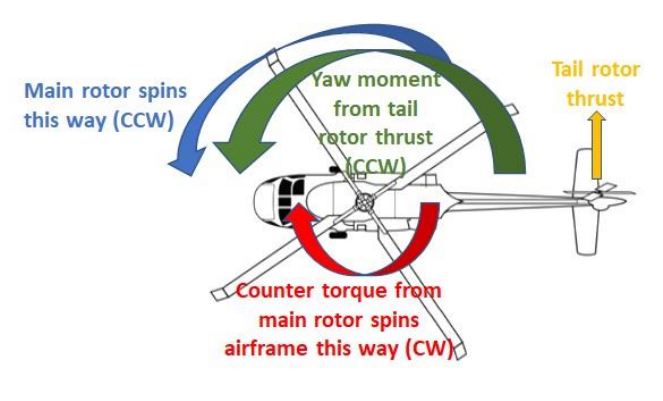

Figura 2.13: Plato cíclico. Fuente: [13]

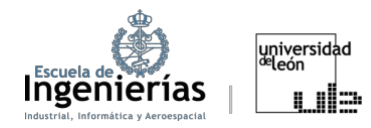

#### <span id="page-31-0"></span>**2.3. Teoría del momento**

A continuación, se describirán brevemente las teorías que se utilizan para hacer las primeras aproximaciones de los distintos parámetros de vuelo de los helicópteros como la potencia requerida o el empuje producido. La teoría del momento consiste en aplicar las leyes de conservación básica de la mecánica de fluidos (conservación de la masa, momento y energía). [5]

Ecuación de conservación de la masa en forma integral:

$$
\dot{m} = \frac{\partial}{\partial t} \iiint_{V} \rho V + \iint_{S} \rho (\vec{v} \cdot \vec{n}) \cdot d\vec{S} = 0
$$
\n(2.1)

Siendo S la superficie del volumen de control que rodea el rotor y su estela,  $\vec{v}$  la velocidad local y  $\rho$  la densidad del fluido. Durante las primeras aproximaciones se suele considerar un flujo estacionario y un volumen de control fijo, con lo que el primer término se anularía. Esto significa que el flujo de masa que entra dentro del volumen de control y el flujo de masa que sale de este deben ser iguales. La ecuación de conservación del momento se puede expresar como:

$$
\vec{F} = \frac{\partial}{\partial t} \iiint_V \rho \vec{v} V + \iint_S (\rho \vec{v} \cdot d\vec{S}) \vec{v}
$$
 (2.2)

Establece que la variación de la cantidad de movimiento de un sistema es igual a la resultante de las fuerzas que actúan sobre el sistema.

Por último, la ecuación de conservación de energía en el flujo se expresa como:

$$
\frac{\delta Q_{in,net}}{dt} + \frac{\delta W_{in,net}}{dt} = \frac{\partial}{\partial t} \iiint_V \rho e dV + \iint_S \rho e (\vec{v} \cdot \vec{n}) dS
$$
\n(2.3)

La e simboliza la energía interna por unidad de masa. Se suele despreciar la energía generada debido al flujo en estos primeros análisis, además se vuelve a anular el término temporal. Es decir, esta ecuación escalar se traduce como, trabajo generado por el rotor en el fluido es manifestado como ganancia de energía cinética del fluido en la estela del rotor por unidad de tiempo. [3]

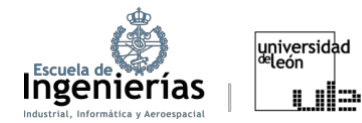

La fuerza que ejerce el aire sobre las palas del rotor, por definición de ley de Newton debe ser contrarrestada por una fuerza igual y en dirección contraria. Como resultado, el aire en el rotor adquiere un incremento de velocidad opuesto a la dirección del empuje, produciendo energía cinética que debe ser suplida por el rotor. Esta energía constituye las pérdidas de potencia inducidas en la pala rotaria y corresponden a la resistencia inducida de la pala fija.

En la teoría del momento el rotor es modelado como un disco actuador circular de espesor igual a cero. Este es capaz de soportar la diferencia de presiones que aceleran el aire a través del disco. La carga se considera constante, aunque en general puede variar a través de la superficie del disco. Este disco actuador también puede soportar el torque que induce un momento angular en el fluido a medida que pasa a través del disco.

Normalmente se utiliza la teoría del momento para hallar la influencia del disco actuador en el flujo, en particular, la velocidad inducida y la potencia para un empuje dado. La teoría del vórtice utiliza las leyes de Biot-Savart para calcular la velocidad inducida por la vorticidad de la estela; y la teoría potencial se utiliza en la resolución de las ecuaciones dinámicas del fluido para el potencial de la velocidad o el potencial de velocidad.

El disco actuador es una mera aproximación del rotor real, siendo esta equivalente a considerar un número infinito de palas. Los motivos por los que la aproximación del disco actuador se utiliza solo para una aproximación inicial son:

- En la realidad el campo fluido es inestable, con una ligera vorticidad correspondiente a la variación de carga.
- La velocidad inducida realmente no es uniforme ni estacionaria.
- <span id="page-32-0"></span>- Las pérdidas de potencia inducida reales serán mayores que el obtenido en la teoría del momento, debido a esta velocidad inducida. [5]

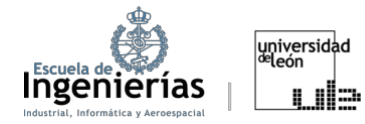

#### **2.4. Teoría del elemento de pala**

Mediante la teoría del elemento de pala se calculan las fuerzas inducidas en la pala debido a su movimiento a través del aire, y, a mayores, las fuerzas y prestaciones del rotor completo. Se asume que cada sección de pala actúa como un perfil bidimensional, produciendo las consiguientes fuerzas aerodinámicas, con la influencia de la estela y el resto del rotor contenido enteramente en un ángulo de ataque inducido en la sección.

La solución requiere una estimación de la velocidad inducida en la estela del disco del rotor, que se puede obtener, ya sea de la teoría del momento, de la teoría del vórtice o de los cálculos del flujo de entrada no uniforme.

Una de las asunciones que hay que hacer para la aplicación de esta teoría es un alto valor de alargamiento, que, en el caso de los helicópteros, está relacionado con la solidez y el número de palas por medio de la siguiente relación:  $AR = \frac{R}{C} =$ 

 $\frac{N}{\pi} \sigma$  . Para un rotor con baja carga de disco asumir un alto alargamiento normalmente es válido. Sin embargo, mientras el alargamiento geométrico puede ser grande, en áreas donde la carga o la velocidad inducida tienen elevados gradientes el alargamiento aerodinámico efectivo puede seguir siendo pequeño. Como ejemplos, estos elevados gradientes pueden presentarse en las puntas de las palas o cerca de un vórtice de una pala precedente.

Si la teoría del momento permite realizar un análisis global, la teoría del elemento de pala permite entrar en detalle del estudio del flujo y la carga de las palas, al igual que define las prestaciones del rotor y otras características más detalladas. [5]

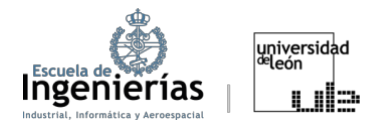

## <span id="page-34-0"></span>3. Marco teórico

En este apartado se verá la aerodinámica esencial para proseguir con las simulaciones. Se van a explicar de forma resumida las fuerzas que actúan sobre

un helicóptero, los coeficientes que queremos obtener en las simulaciones, qué representan estos coeficientes y por qué se dan.

Antes de empezar, hay que tener en cuenta que cada pala de un helicóptero es equivalente al ala de un avión. Lo que se quiere decir con ello es que la forma aerodinámica de las palas de los helicópteros es la misma que la de los aviones, es

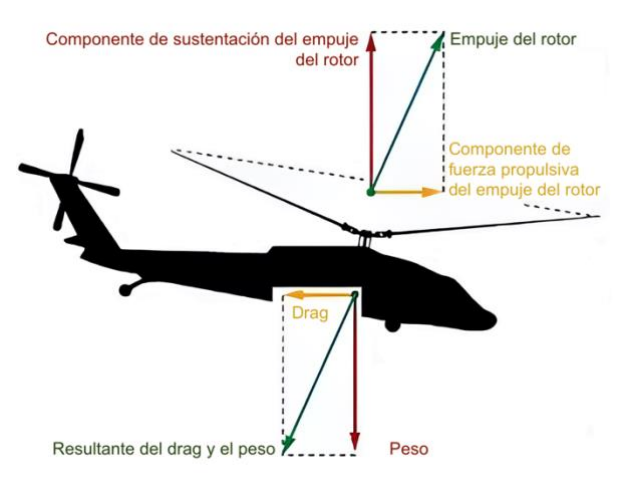

Figura 3.1: Fuerzas que actúan sobre un helicóptero. Fuente: [23]

decir, son perfiles alares. Además, al igual que sobre los aviones en vuelo, sobre los helicópteros actúan cuatro fuerzas, aunque se dan unas ligeras variaciones:

- x **Peso:** Es la carga combinada de la propia aeronave, la tripulación, el combustible y la carga o equipaje. El peso tira de la aeronave hacia abajo debido a la fuerza de la gravedad. Se opone a la sustentación y actúa verticalmente hacia abajo a través del centro de gravedad (CG) de la aeronave.
- x **Sustentación (***lift***):** Es generada debido a la rotación del disco del rotor principal. Se opone a la fuerza descendente del peso, se produce por el efecto dinámico del aire que actúa sobre el perfil y actúa perpendicularmente a la trayectoria de vuelo a través del centro de sustentación.
- x **Resistencia (***drag***):** Es una fuerza causada por la interrupción del flujo de aire por el rotor, el fuselaje y otros objetos sobresalientes. La resistencia

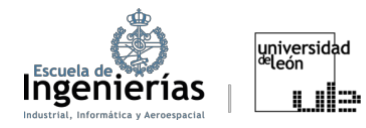

se opone al empuje. Actúa en sentido contrario y es paralela al viento relativo.

x **Empuje:** Es la fuerza impulsora generada por el movimiento rotatorio del rotor principal. Depende de la fuente se considera la fuerza vertical ascendente del helicóptero o puede hacer referencia a la resultante de las fuerzas vertical ascendente y en la dirección de avance (tal y como se aprecia en la Figura 3.1.). [23]

Para el análisis aerodinámico inicial se puede considerar la fuerza del peso despreciable o constante, mientras la fuerza de tracción se puede decir que es controlada por el piloto (depende principalmente de la velocidad inducida y el flujo de masa que pasa a través del motor). Existen varios métodos de cálculo del empuje del helicóptero, entre los que se encuentran, por ejemplo, la teoría del momento o la teoría del elemento de pala. A pesar de que la teoría del elemento de pala sí que se puede utilizar para calcular la resistencia y la sustentación son necesarios unos coeficientes empíricos denominados coeficiente de sustentación y coeficiente de resistencia. Para determinar estos coeficientes es para lo que vamos a utilizar el *software* de *ANSYS*.

#### <span id="page-35-0"></span>**3.1. Principio de Bernoulli**

El principio de Bernoulli establece que un aumento en la velocidad de un fluido ocurre simultáneamente con una disminución en la presión o una disminución en la energía potencial del fluido. [24]

Este principio se expresa con la siguiente ecuación:

$$
P_1 + \frac{1}{2}\rho v_1^2 + \rho g h_1 = P_2 + \frac{1}{2}\rho v_2^2 + \rho g h_2
$$
 (3.1)

Donde P es la presión estática,  $\frac{1}{2}\rho v^2$  es la energía cinética por unidad de volumen, también conocida como presión dinámica y  $\rho gh$  es la energía potencial por unidad de volumen. [25]
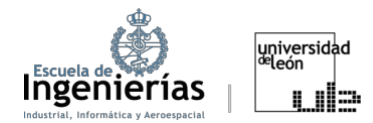

Las palas del rotor están curvadas en la parte superior y más planas en la parte inferior. Esta forma se llama perfil aerodinámico. Esa forma hace que el aire a través de la parte superior experimente un estrechamiento de las líneas de flujo y, por lo tanto, que fluya por encima más rápido que por debajo. Como resultado, hay menos presión de aire en la parte superior de la pala del rotor; esto provoca succión y hace que el ala se mueva hacia arriba, creando sustentación en la pala. Un helicóptero mueve aire que entra desde arriba al rotor haciendo girar sus aspas. [26]

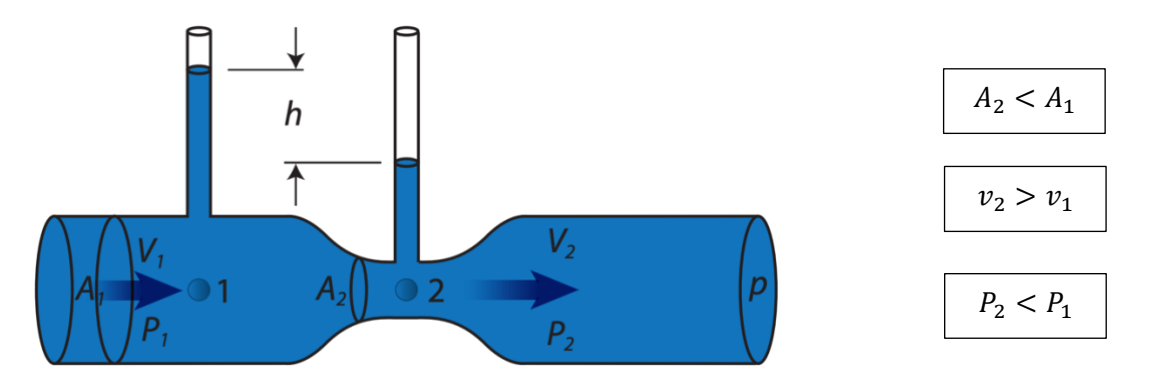

Figura 3.2: Experimento de Bernoulli. Fuente: [25]

## **3.2. Tercera Ley de Newton**

El intradós de la pala del rotor proporciona elevación adicional a medida que el aire que golpea la parte inferior se desvía hacia abajo. De acuerdo con la Tercera Ley del Movimiento de Newton, "por cada acción hay una reacción igual y opuesta", el aire que se desvía hacia abajo también produce una reacción hacia arriba (sustentación).

En la mayoría de las condiciones de vuelo, la presión del impacto y la desviación del aire de la superficie inferior de la pala del rotor proporciona un porcentaje comparativamente pequeño de la sustentación total. La mayor parte de la sustentación es el resultado de la disminución de la presión por encima de la pala, en lugar del aumento de la presión por debajo de ella. [23]

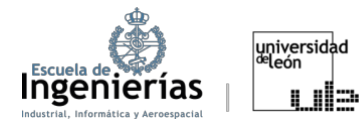

### **3.3. Coeficiente de sustentación**

Es un coeficiente adimensional que constituye una medida de la diferencia de presión creada entre la parte superior e inferior de un cuerpo que se mueve a través del aire viscoso circundante. [28]

La sustentación se formula como:

$$
L = \frac{1}{2}\rho \cdot u^2 \cdot S \cdot C_L \tag{3.2}
$$

, con lo que se puede expresar el coeficiente de sustentación como:

$$
C_L = \frac{L}{\frac{1}{2}\rho \cdot u^2 \cdot S}
$$
 (3.3)

Siendo S la superficie de la pala, o, en el caso de que estuviéramos trabajando con perfiles, se sustituiría por la cuerda. [27]

El coeficiente de sustentación relaciona el ángulo de ataque ( $\alpha$ ) con la fuerza de sustentación.

$$
C_{L\alpha} = C_{L\alpha}\alpha + C_{L0} \tag{3.4}
$$

Siendo  $C_{L0}$  el coeficiente de sustentación con un ángulo de ataque igual a cero.

La curva  $C_L - \alpha$  representa la efectividad de un perfil para producir sustentación. Es una línea recta que termina en el punto a partir del cual la aeronave entraría en pérdida, ese punto coincide con el de coeficiente de sustentación máximo ( $C_{Lmax}$ ). En este punto la corriente se empieza a desprender y la sustentación disminuye. La importancia del  $C_{Lmax}$  es debida a que permite determinar la velocidad mínima a la que puede volar la aeronave, se utiliza en el

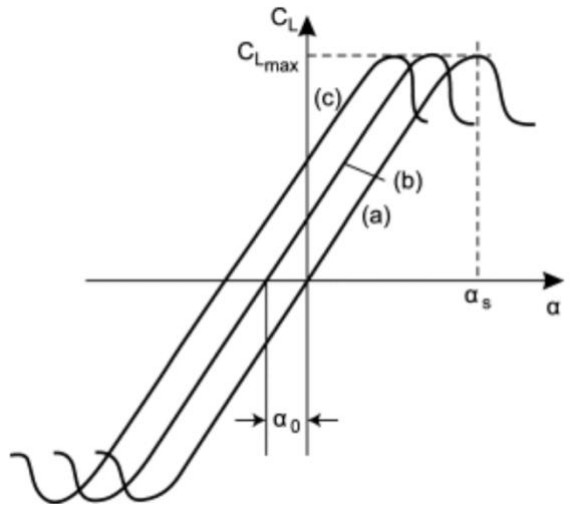

Figura 3.3: Curva  $C_L - \alpha$ . Fuente: [25]

estudio de la eficiencia y es indispensable en la fase de diseño.

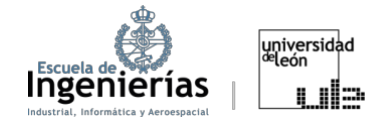

La curva (a) representa un perfil simétrico (sin curvatura). Las curvas (b) y (c) representan perfiles curvos (siendo la curvatura de (b) mayor que la de (c). El aumento de la curvatura, como se puede apreciar en la Figura 3.3, implica un desplazamiento de la curva hacia la izquierda con un cambio insignificante en el valor de la pendiente de la curva de sustentación o en la forma de la curva. [29]

#### **3.4. Coeficiente de resistencia**

Es un número adimensional que se debe a la fricción, presión y la resistencia inducida. Si despejamos el  $C_D$  de la expresión de la resistencia:

$$
D = \frac{1}{2}\rho \cdot u^2 \cdot S \cdot C_D \tag{3.5}
$$

se obtiene:

$$
C_D = \frac{D}{\frac{1}{2}\rho \cdot u^2 \cdot S}
$$
 (3.6)

[27]

La resistencia, variable que relaciona el coeficiente de resistencia con la presión dinámica del fluido y superficie de la pala, se divide en tres tipos. Estos tres tipos de resistencia son los responsables de que exista un coeficiente de resistencia. La resistencia se divide en:

#### **•** Resistencia de perfil

La resistencia del perfil se desarrolla a partir de la resistencia friccional de las palas que pasan por el aire. No cambia significativamente con el AOA, pero aumenta moderadamente cuando aumenta la velocidad del aire. La resistencia de perfil se compone de la resistencia de forma y la fricción de piel. La resistencia de forma resulta de la estela turbulenta causada por la separación del flujo de aire de la superficie de una estructura. La fricción de la piel es causada por la rugosidad de la superficie.

La cantidad de resistencia está relacionada tanto con el tamaño como con la forma de la estructura que sobresale en el viento relativo.

#### **\* Resistencia inducida**

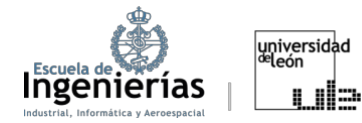

La resistencia inducida es generada por la circulación del flujo de aire alrededor de las palas del rotor a medida que crea sustentación, es decir, es proporcional a la producción de sustentación.

La zona de alta presión del intradós de la pala se une a la zona de baja presión del extradós de la pala en el borde de salida. Esto provoca un vórtice o torbellino que se produce en la parte trasera de cada pala creando una fuerza descendente. La resistencia inducida es inversamente proporcional al cuadrado de la velocidad de la aeronave. Es decir, cuando la velocidad se duplica, la resistencia inducida se reduce a una cuarta parte.

#### x **Resistencia parásita**

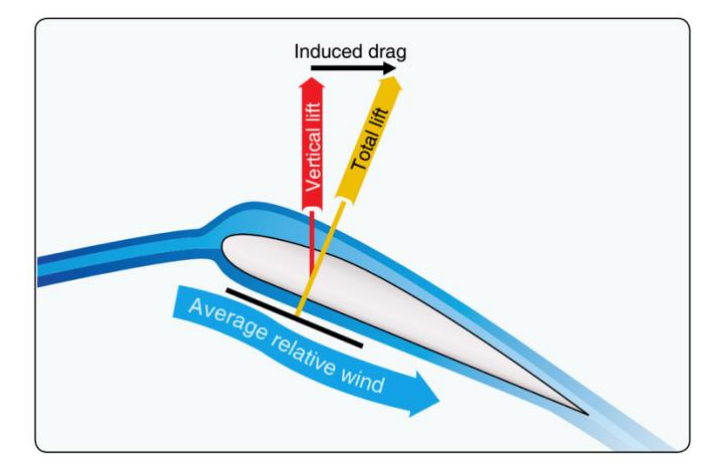

Figura 3.4: Formación de la resistencia inducida y su relación con la deflexión del aire hacia abajo. Fuente: [23]

Esta se produce cada vez que el helicóptero se mueve en el aire. Componentes no elevadores del helicóptero, como la cabina o el mástil, contribuyen a esa resistencia parásita. Este tipo de resistencia aumenta con la velocidad aerodinámica, con lo que es la principal causa de la resistencia a altas velocidades. La resistencia parásita varía con el cuadrado de la velocidad, en otras palabras, crece de forma exponencial con la velocidad, tal y como se puede apreciar en la Figura 3.5. relación con la cabina o el macen

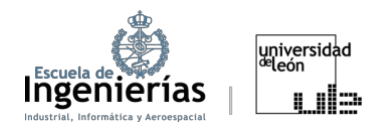

El punto amarillo que aparece en la Figura 3.5 representa la resistencia mínima. [23]

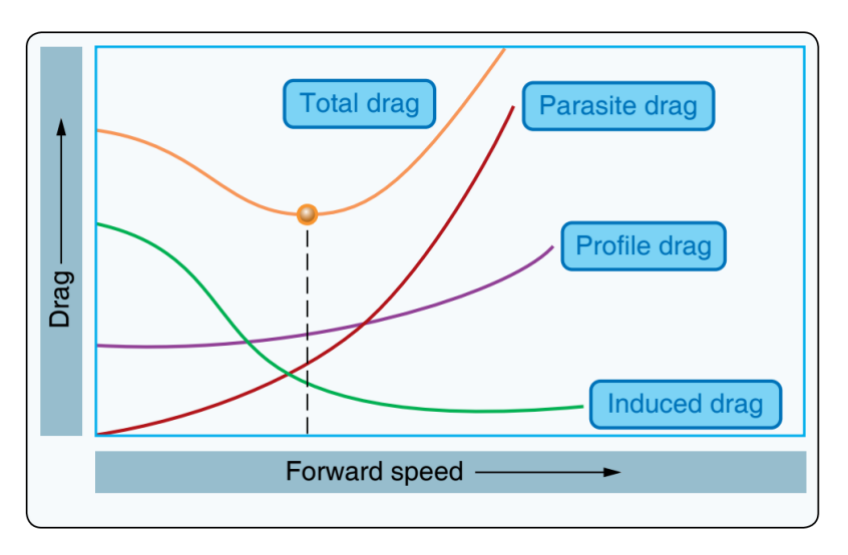

Figura 3.5: Variación de los distintos tipos de resistencia con la velocidad. Fuente: [23]

## **3.5. Eficiencia aerodinámica**

Puesto que tanto la L como D son fuerzas aerodinámicas la relación  $\frac{L}{D}$  representa la eficiencia aerodinámica. La necesidad de crear este concepto consistía en maximizar la sustentación con una resistencia mínima (eficiencia máxima). [30]

$$
\frac{L}{D} = \frac{\frac{1}{2}\rho \cdot u^2 \cdot S \cdot C_L}{\frac{1}{2}\rho \cdot u^2 \cdot S \cdot C_D} = \frac{C_L}{C_D}
$$
\n(3.7)

La curva que representa esta relación se denomina "polar" y la eficiencia máxima se puede hallar de forma gráfica trazando una tangente a la curva desde el origen. [27]

Además, supone diversas aplicaciones, ya se de forma directa o indirecta en el mundo aeronáutico, desde reducir el consumo de combustible hasta conseguir diseños óptimos y mejorar el rendimiento en vuelo.

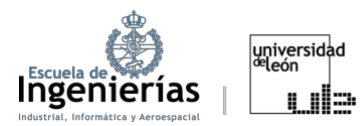

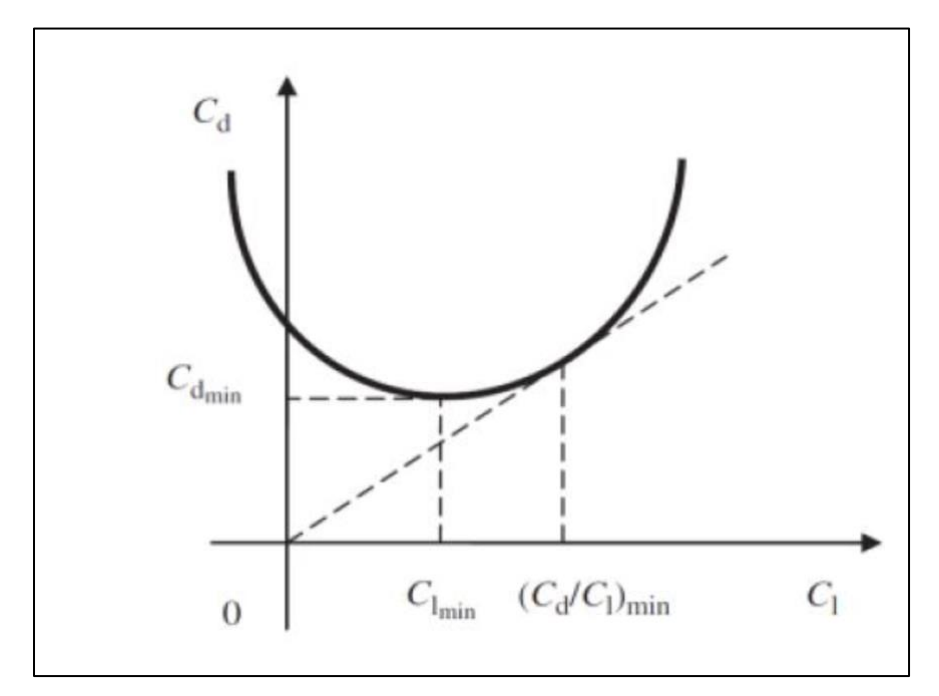

Figura 3.6: Representación de la polar. Fuente: [27]

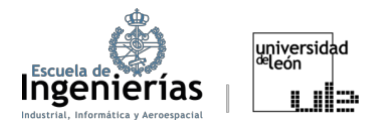

# 4. Helicóptero Bo 105

En este apartado se hablará en mayor profundidad del modelo Bo 105 en concreto, sus antecedentes históricos, elementos y características.

En la década de 1960, la firma alemana Messerschmitt-Bölkow-Blohm (MBB) creó el helicóptero Bo105 con el objetivo inicial de diseñar un helicóptero flexible y eficaz para satisfacer las necesidades tanto militares como civiles. [17]

El 16 de febrero de 1967, el prototipo inicial del Bo105 realizó su primer vuelo. Consiguió destacar por ser uno de los primeros helicópteros del mundo en utilizar la estructura principal de materiales compuestos, lo que suponía una ventaja considerable en términos de peso y rendimientos. Otras características de la aeronave fueron su configuración de rotor bicuadrupla y el uso de motores turboeje. [17] [18]

Este helicóptero se empleó en misiones tanto militares como no militares, desde transportes de tropas y carga hasta servicios médicos de emergencia y exploración del petróleo y gas. Con el paso del tiempo, se introdujeron gran cantidad de

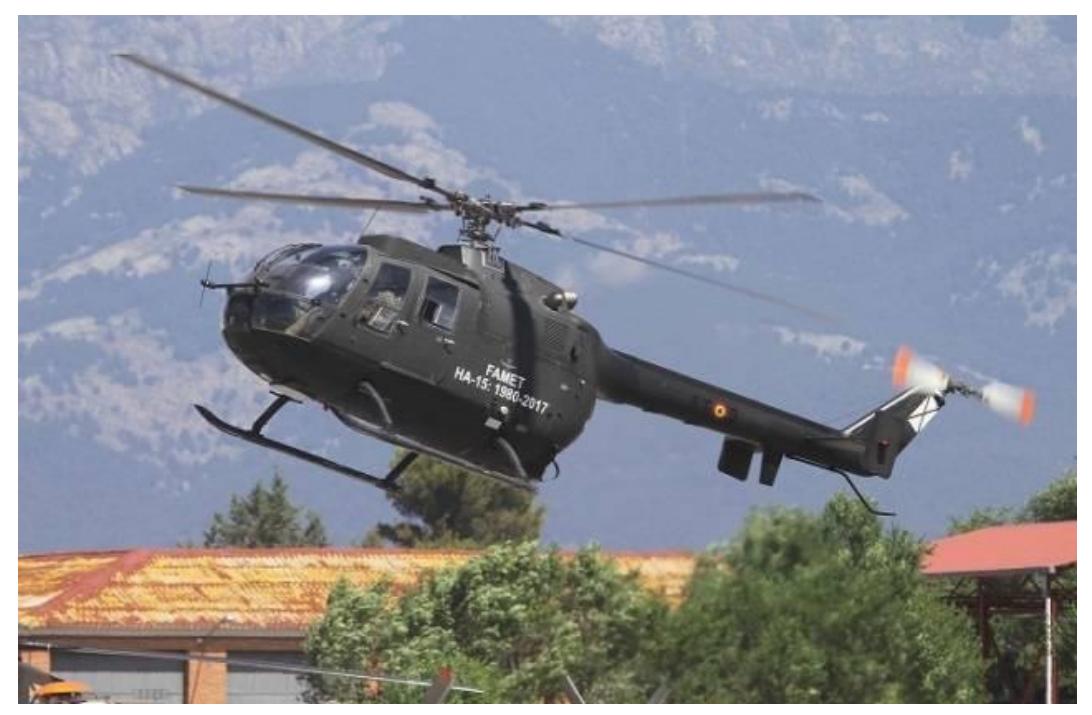

Figura 4.1: Helicóptero Bo 105. Fuente: [15]

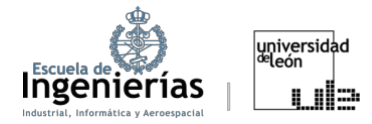

variantes del Bo105 para satisfacer diversas necesidades. Numerosas de las más de 1.400 unidades que se produjeron en diversas variantes todavía están en uso hoy en día. En España se conoce por su uso en las misiones de rescate del GREIM. [17][18]

En lo referente a su diseño, tal y como se ha dicho, cuenta con un rotor principal de cuatro palas, generalmente rectas, y un rotor de cola de dos palas. Su estructura está fabricada en aleaciones de aluminio y materiales compuestos, lo que le confiere una gran relación peso-potencia y una alta resistencia a la fatiga.

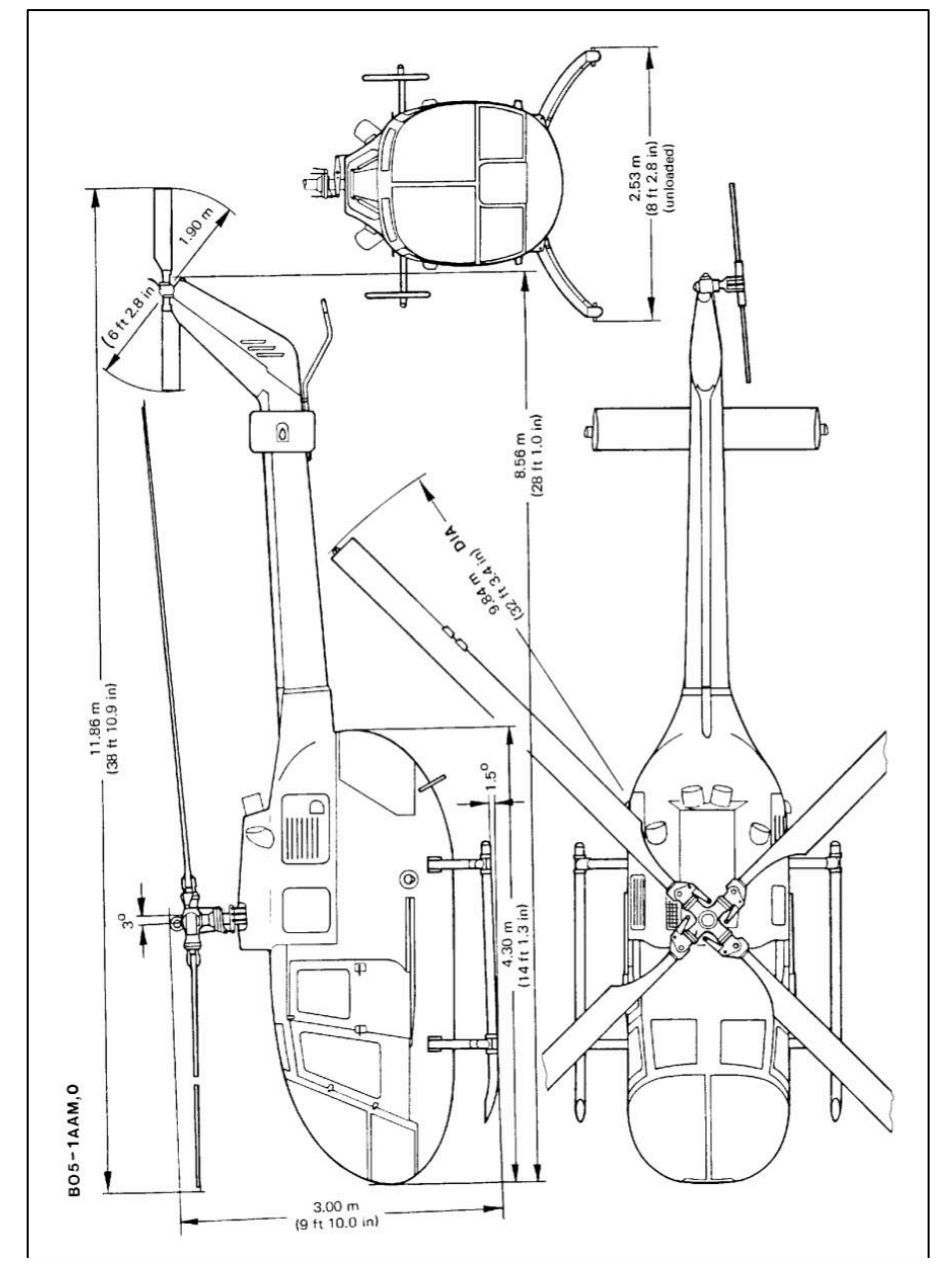

Figura 4.2: Medidas Bo 105. Fuente: (Manual de vuelo del helicóptero BO-105 CB-5)

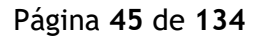

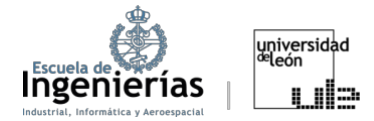

El Bo105 es conocido por su agilidad y maniobrabilidad en términos de rendimiento. Tiene dos motores turboeje, dos hélices y una autonomía de unos 700 kilómetros. Puede viajar a velocidades de hasta 232 km/h (dependiendo de las condiciones de vuelo). Además, los modernos sistemas de navegación y control de vuelo se encuentran entre las características sofisticadas incorporadas en su diseño [18][19]

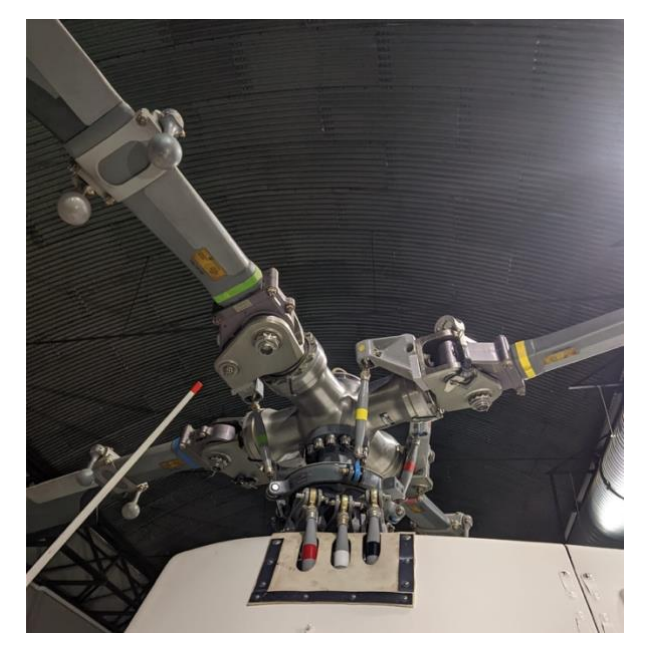

Figura 4.3: Rotor rígido del Bo 105. Fuente: Elaboración propia

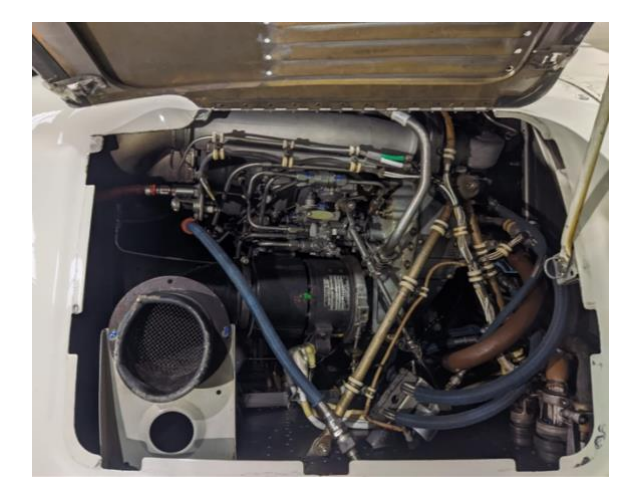

Figura 4.5: Motor Allison 250-C20. Fuente: Elaboración propia

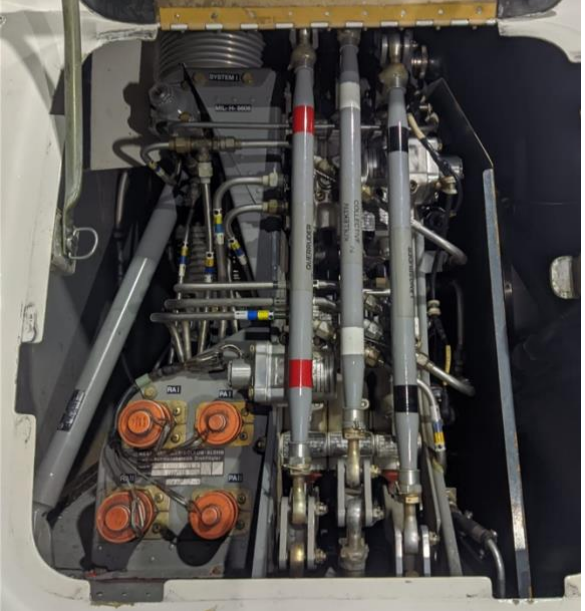

Figura 4.4: Links del helicóptero Bo105. De izquierda a derecha: link izquierdo encargado del movimiento lateral, de izquierda a derecha; link central encargado del paso, es decir, del movimiento hacia arriba y hacia abajo (este se mueve con la palanca del colectivo); link derecho, longitudinal, que se encarga del movimiento hacia adelante y atrás. Fuente: Elaboración propia

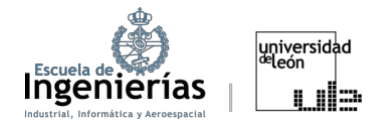

A continuación, se presentan las características generales y del grupo motriz de uno de los modelos del helicóptero Bo-105 con el objetivo de tener unos datos orientativos de estas aeronaves:

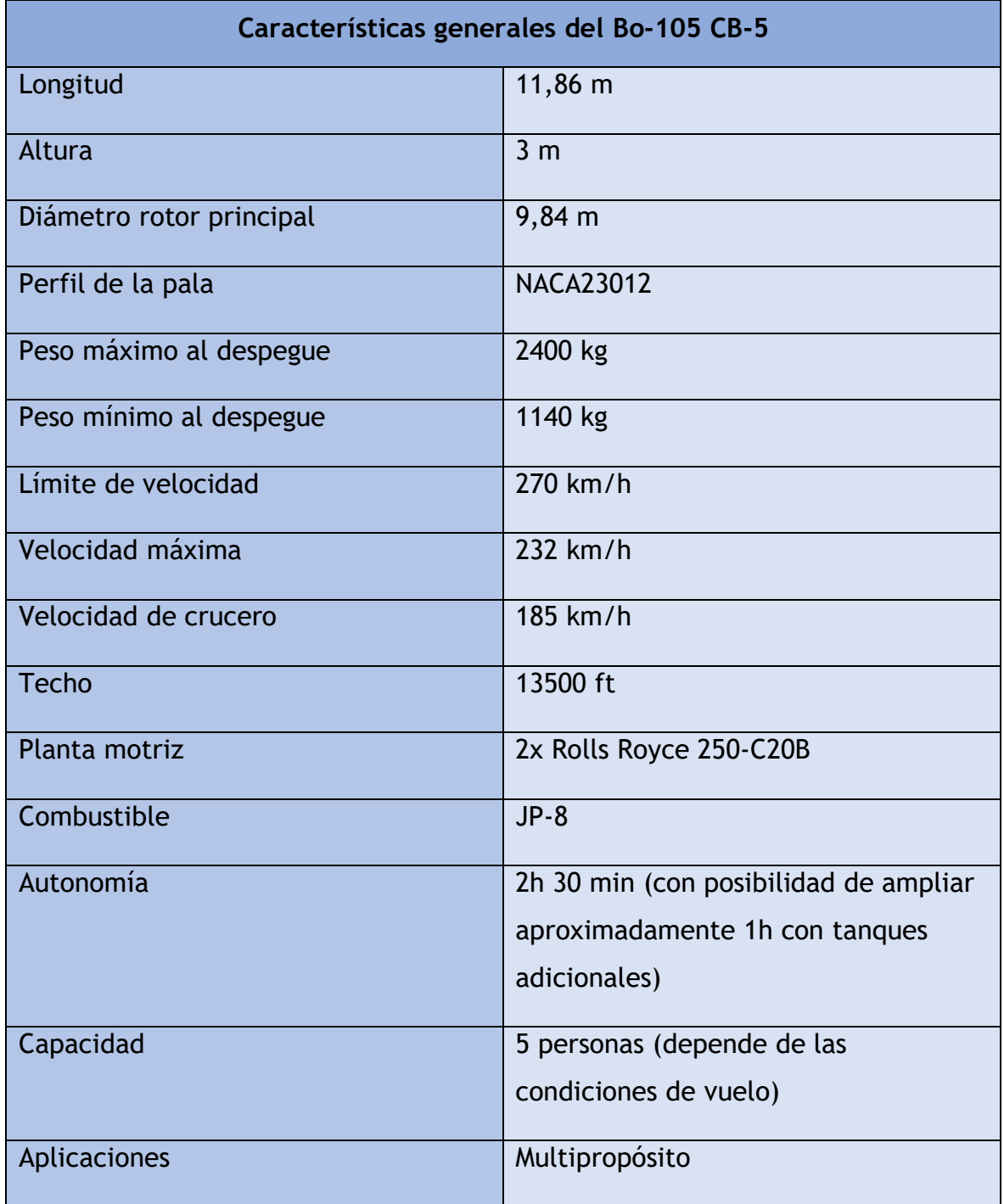

Tabla 4.1:Características generales del helicóptero MBB Bo-105. Fuente: [19]

El helicóptero Bo-105 suele estar equipado con dos turboejes Allison 250-C20B (actualmente conocidos como Rolls Royce 250-C20B), con una potencia unitaria de 420 shp.

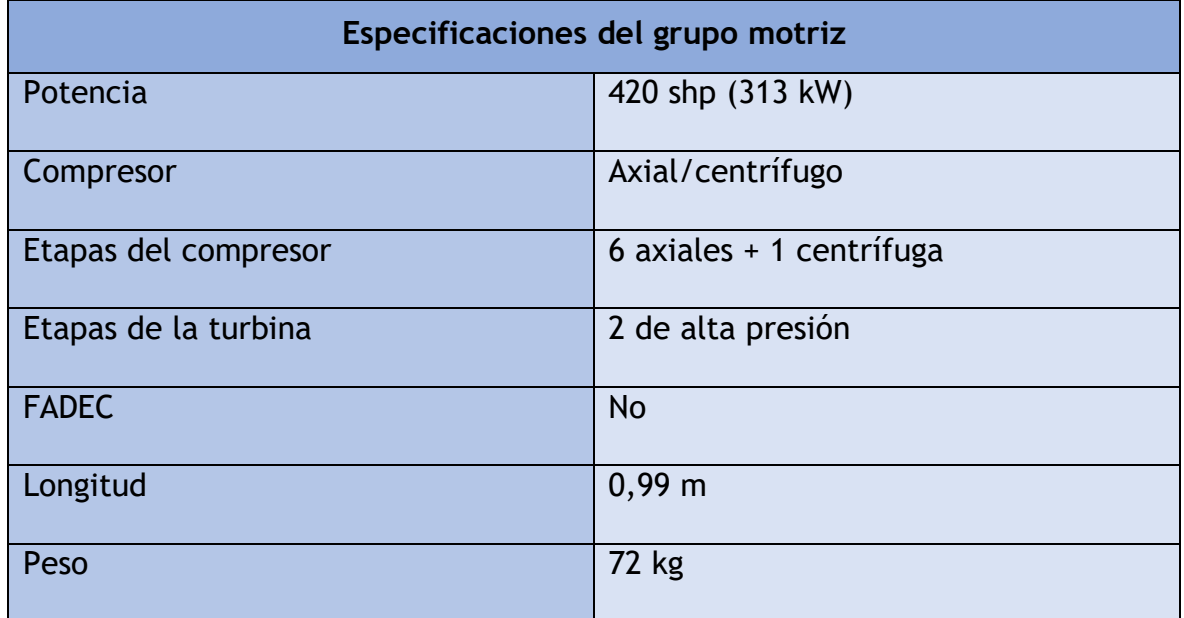

Tabla 4.3: Especificaciones de los motores Rolls Royce/Allison 250-C20B. Fuente: Manual de vuelo del helicóptero Bo-105 CB-5.

Sus tanques de combustibles tienes una capacidad de unos 570 litros. Estos motores con compatibles con una gran variedad de combustibles: MIL-T-5624 JP4 y JP5 y ASTM-D-1655 JET A, JET A1 y JET B.

## **4.1. Perfiles NACA**

Los perfiles NACA son los ampliamente utilizados no solo en la aviación sino en toda la industria aeroespacial. Estos perfiles se desarrollaron por el Comité Asesor Nacional para la Aeronáutica (NACA, por sus siglas en inglés), la agencia estadounidense precursora de la NASA en la década de 1930.

Estos perfiles son codificados con distintas combinaciones de números que definen sus características. Los más conocidos son los NACA de 4 y 5 series o dígitos, aunque pueden tener hasta 8.

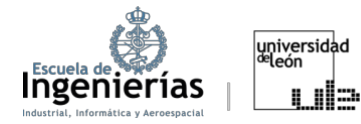

Los **NACA de 4 dígitos** fueron la primera familia de perfiles diseñados. En estos:

El primer dígito especifica el máximo de la distancia desde el borde de ataque al punto de máxima altura del perfil en porcentaje de la cuerda del perfil.

El segundo dígito indica el porcentaje de la cuerda del perfil donde se da la máxima altura.

Mientras los últimos dígitos indican el grosor máximo del perfil expresado como porcentaje de la cuerda.

Por ejemplo, en el perfil NACA 2415, el grosor máximo es de un 15% con una cuerda de 2% localizada a 40% del borde de ataque del perfil aerodinámico (es decir, a  $0.4c$ ).

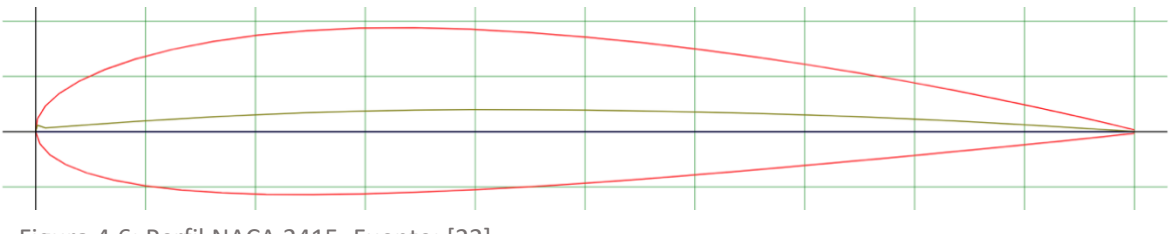

Figura 4.6: Perfil NACA 2415. Fuente: [22]

Los NACA de 5 dígitos usan las mismas formas de grosor que la serie de cuatro dígitos, pero la línea de cuerda media se define de una forma distinta.

El primer dígito multiplicado por  $3/2$  define el coeficiente de sustentación (c<sub>l</sub>) en décimas.

Los siguientes dos dígitos, divididos entre 2, dan como resultado la posición de la cuerda máxima en porcentaje de la cuerda.

Los últimos dos dígitos indican, al igual que en el caso anterior, el espesor máximo en porcentaje de la cuerda.

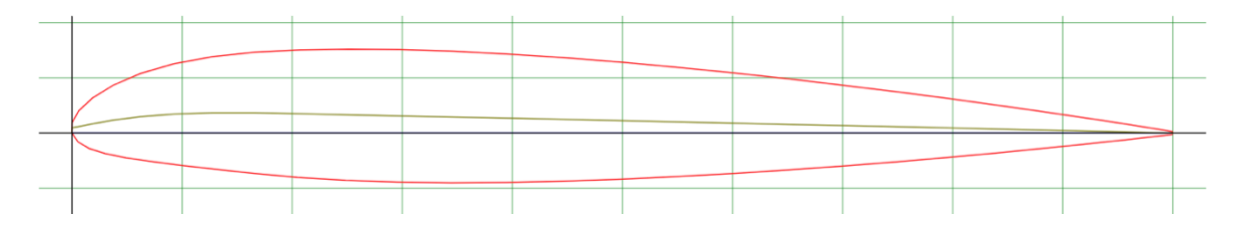

Figura 4.7: Perfil NACA 23012. Fuente: [11]

Por ejemplo, el perfil NACA 23012, correspondiente al helicóptero Bo-105, tiene un grosor máximo de 12%. Su coeficiente es 0,3 y la cuerda máxima está localizada a 15% del borde de ataque.

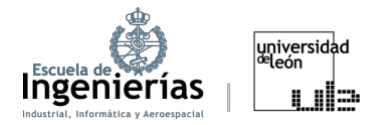

## 5. Diseño

Para el diseño y el modelado del álabe del rotor se ha escogido el software *Fusion 360*, debido a la simplicidad que proporcionaba en su uso. Fusion 360 es un software colaborativo que permite realizar diseños en dos y tres dimensiones, diseñado y distribuido por *Autodesk* con distintas aplicaciones en diversos ámbitos de la ingeniería.

Con el objetivo de simplificar la tarea de diseño del perfil, evitando posibles fallos, se ha utilizado la extensión *Airfoil DAT to Spline* instalada previamente en Fusion. Esta herramienta ha simplificado significativamente el diseño puesto que solo era necesario encontrar el archivo .dat con los puntos x e y correspondientes al perfil necesario y abrirlo en *Fusion 360*.

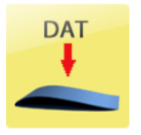

**Airfoil DAT to Spline** 

OS: Mac OS, Win64

To create in seconds spline for airfoil from DAT file for further aircraft development.

Figura 5.1: Airfoil DAT to Spline. Fuente: Elaboración propia

Para proceder con el diseño se ha descargado el archivo *.dat* de la fuente [11] con la forma correspondiente al perfil NACA 23012, que, como se ha dicho previamente, es el utilizado en los helicópteros BO-105. Una vez seleccionado el plano en el que se generarían los puntos se especifica la longitud de la cuerda, que en el caso del helicóptero Bo-105 tiene una medida de aproximadamente 0,27m. Seguidamente el *plugin* permite abrir el archivo generando automáticamente los puntos correspondientes al perfil quedando de la siguiente forma:

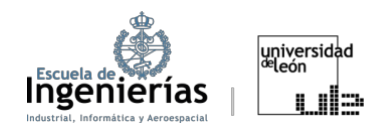

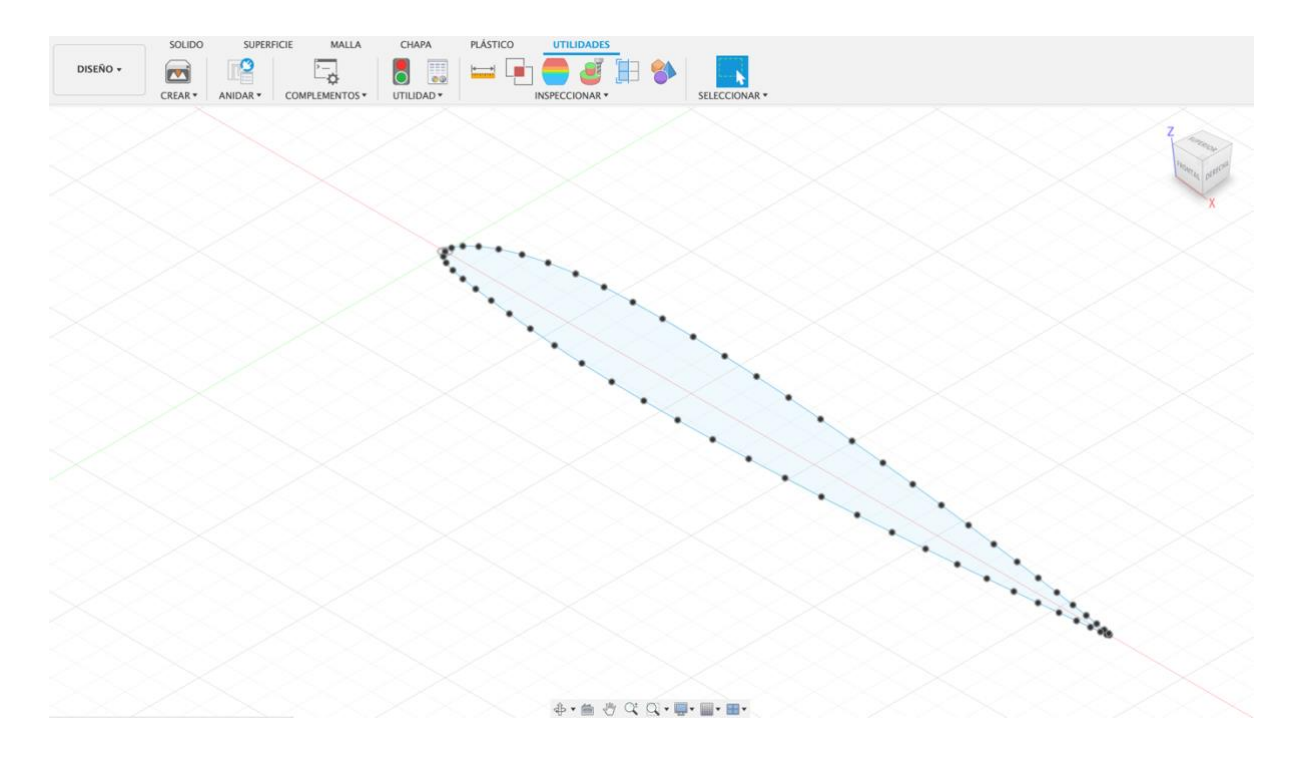

Figura 5.2: Puntos del perfil NACA 23012 en Fusion 360. Fuente: Elaboración propia

Una vez obtenidos los puntos para el diseño de la pala solo es necesario extrusionar el perfil, acción que se puede realizar desde el propio *software*.

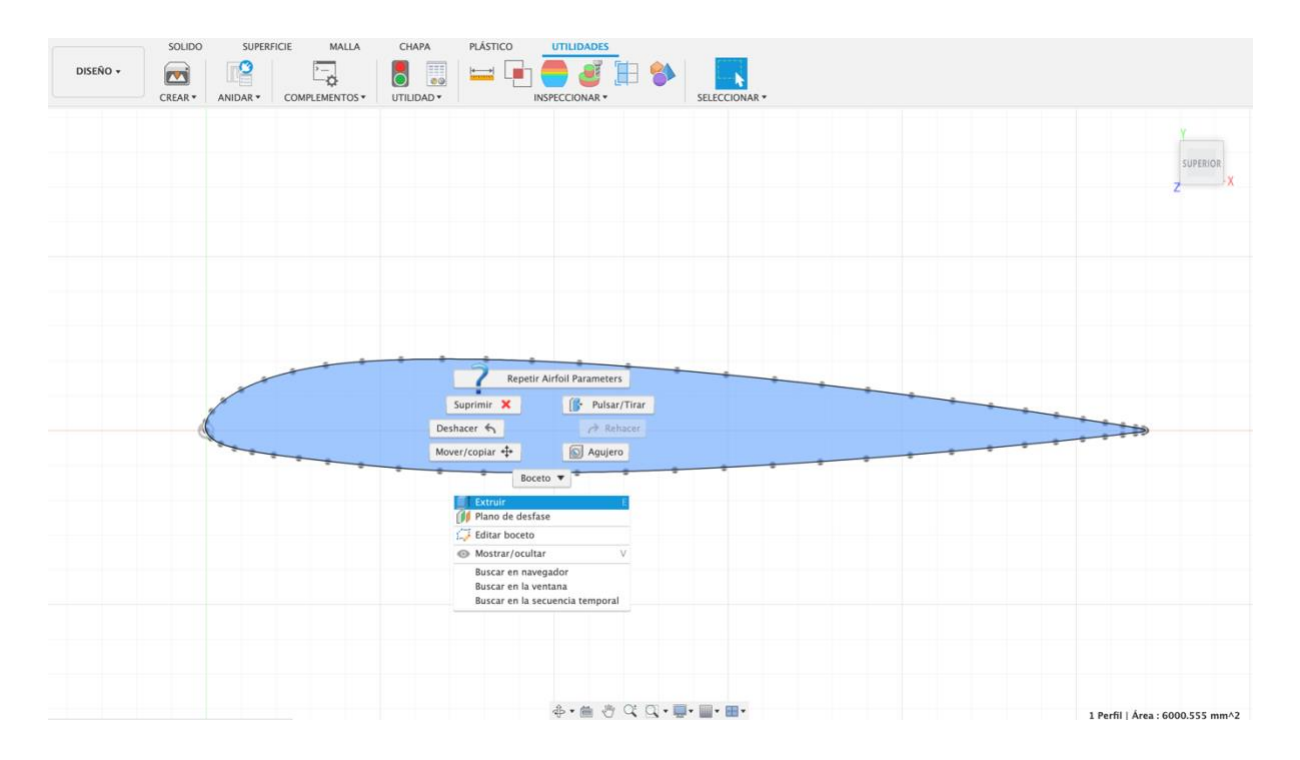

Figura 5.3: Extrusión del perfil. Fuente: Elaboración propia

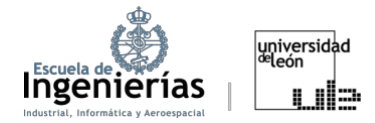

Como longitud de la pala se han establecido los 4,92 m que constituyen el radio del rotor (incluido el buje), puesto que no se ha podido llegar a unas medidas más precisas. A pesar de que las palas de algunos de los modelos de los Bo 105 sí que tienen torsión, se ha diseñado una pala recta, ya que es la utilizada mayoritariamente en estos helicópteros. De esta forma se obtiene el diseño a importar en cualquier CFD con el fin de realizar los análisis aerodinámico y estructural.

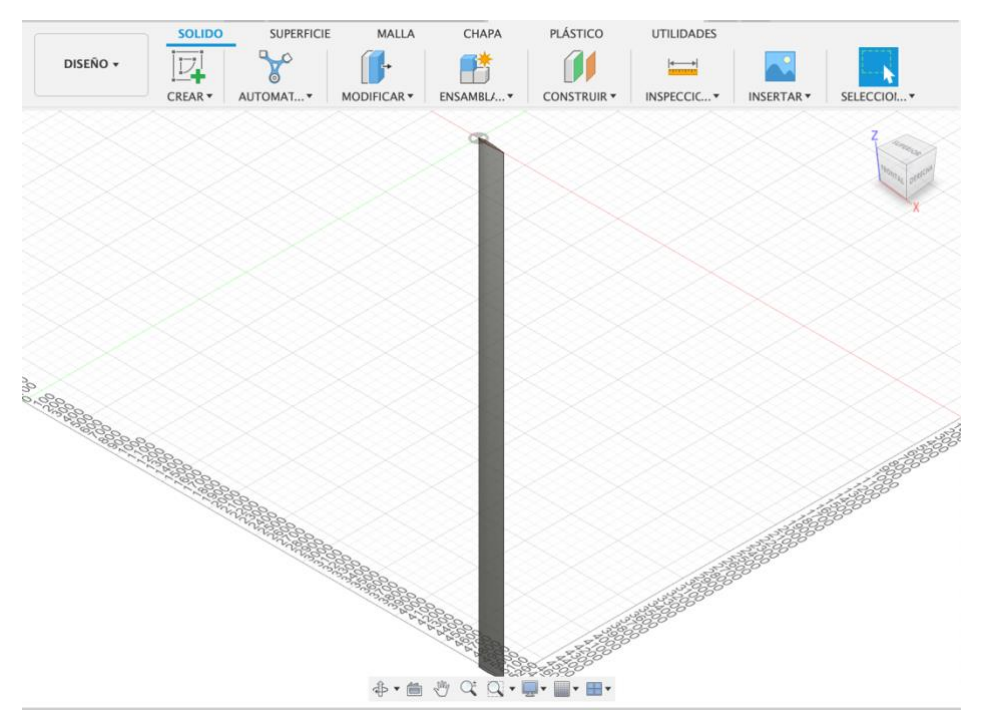

Figura 5.4: Diseño 3D de la pala del rotor. Fuente: Elaboración propia

Para diseñar el rotor completo simplemente se replicó la pala diseñada y se modeló un buje con medidas estimadas.

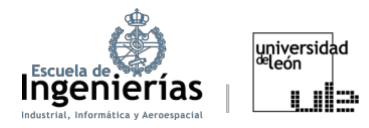

# 6. Análisis aerodinámico

## **6.1. CFD: Ansys Fluent**

Las simulaciones de Dinámica de Fluidos Computacional o CFD (de sus siglas en inglés: *Computational Fluid Dynamics*) son una herramienta que permite analizar y predecir el comportamiento de los fluidos en un amplio rango de aplicaciones. Este tipo de herramientas permiten obtener resultados que no se podrían conseguir mediante los cálculos teóricos, ya sea por las aproximaciones realizadas a lo largo del proceso, ya sea por despreciar la influencia de algunos efectos como los viscosos.

¿Qué es *Ansys Fluent*? Es un CFD que utiliza el método de los volúmenes finitos para resolver las ecuaciones de Navier-Stokes. Este método implica dividir el dominio de la simulación en pequeños volúmenes de control o celdas, interconectadas entre sí. Las variables como temperatura o velocidad son las calculadas en los centroides de estas celdas. [31]

Los motivos de elección de este *software* son, además de su versatilidad y flexibilidad para resolver una gran variedad de problemas, es su uso relativamente sencillo y la anterior experiencia personal del autor con el mismo.

## **6.2. Procedimiento simplificado**

En este apartado, tal y como se ha explicado en los objetivos, se realizará un estudio simplificado de la pala de helicóptero. Para empezar, se considerará una única pala y se realizará su análisis de forma similar a la de un ala, es decir, manteniendo la pala estática, modelando únicamente el movimiento del fluido. Las simulaciones se realizarán con distintos ángulos de ataque con la intención de imitar una variación de paso.

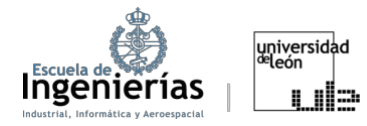

## *6.2.1. Geometry*

Utilizaremos la extensión *Fluent* para realizar el análisis del fluido, después de haber importado el álabe diseñado. En esta fase lo que se hace es crear el volumen de control que contendrá el elemento a estudiar.

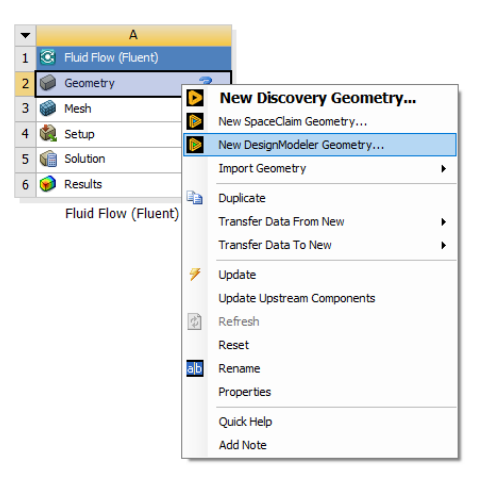

Figura 6.1: Módulo Geometry de Ansys. Fuente: Elaboración propia

El establecimiento del ángulo de ataque de los perfiles se puede realizar mediante dos técnicas, rotando la superficie de control antes de aplicar la función booleana en esta sección o modificando las coordenadas de velocidad del *inlet* en el *Setup*, que consiste básicamente en cambiar las coordenadas del viento para simular el ángulo de ataque. En este proyecto se van a realizar las simulaciones de las dos formas, aunque en teoría los resultados no se deberían ver afectados. [32]

Se procederá a crear dos volúmenes de control, uno mayor, en forma de semibala, y uno de tamaño menor, alrededor de la pala.

El segundo volumen de control, más restrictivo, se utilizará para estudiar en mayor profundidad los fenómenos que se producen alrededor del perfil. Su tamaño se limitará a rodear la pala. Para el diseño de los volúmenes de control se han trazado los volúmenes gracias a la función *Sketch* y se les ha aplicado las correspondientes extrusiones y revoluciones.

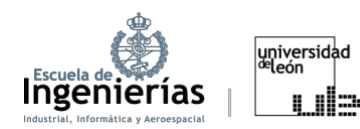

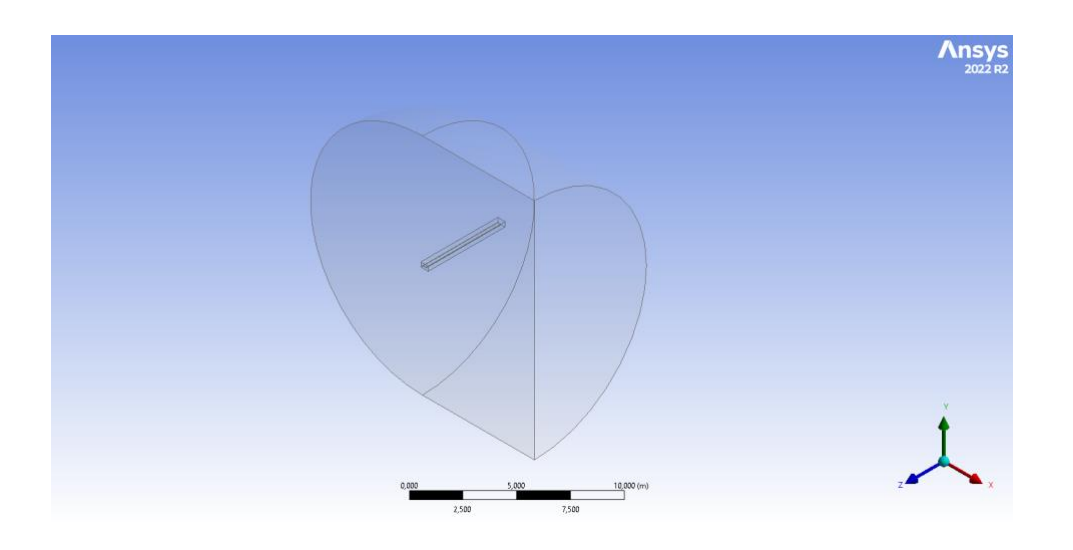

Figura 6.2: Volumen de control interno. Fuente: Elaboración propia

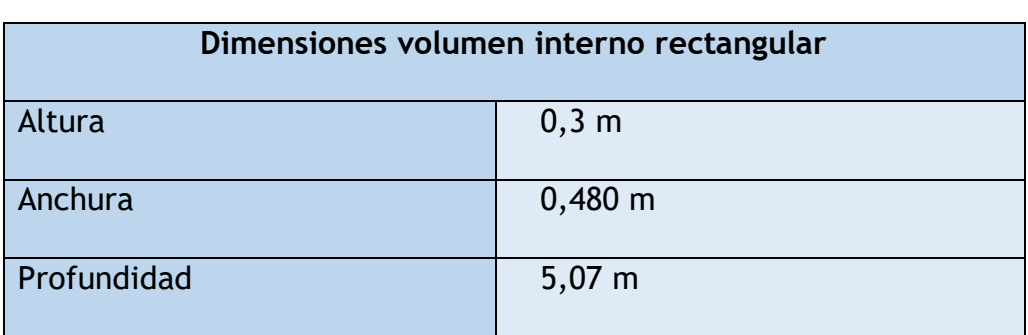

Tabla 6.1: Medidas volumen de control interno. Fuente: Elaboración propia

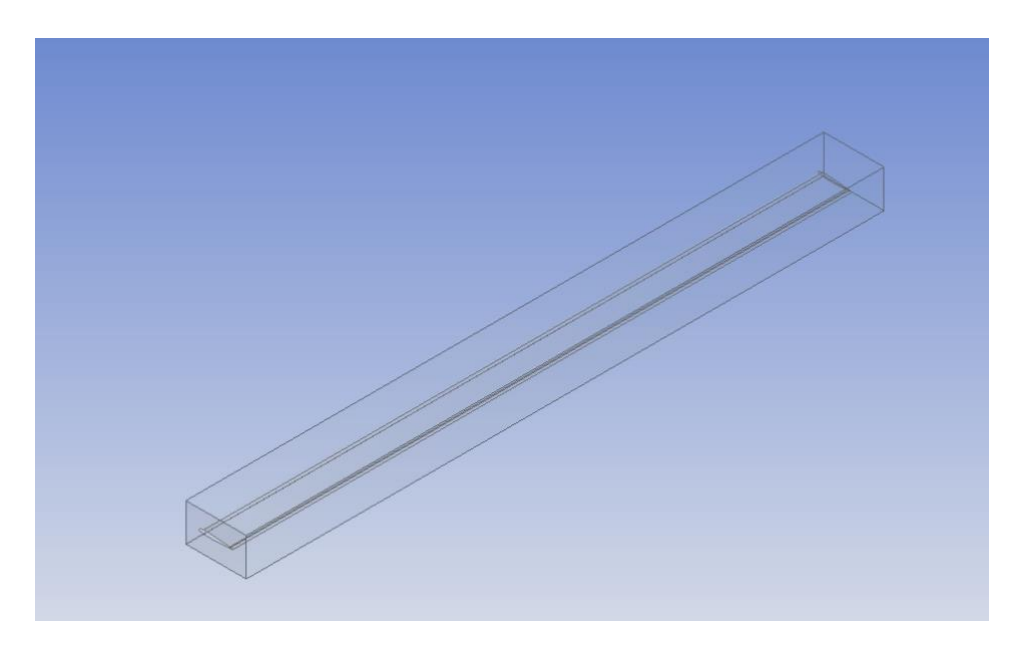

Figura 6.3: Volumen de control definitivo. Fuente: Elaboración propia

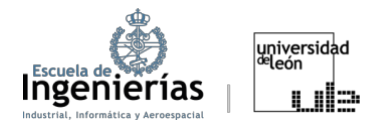

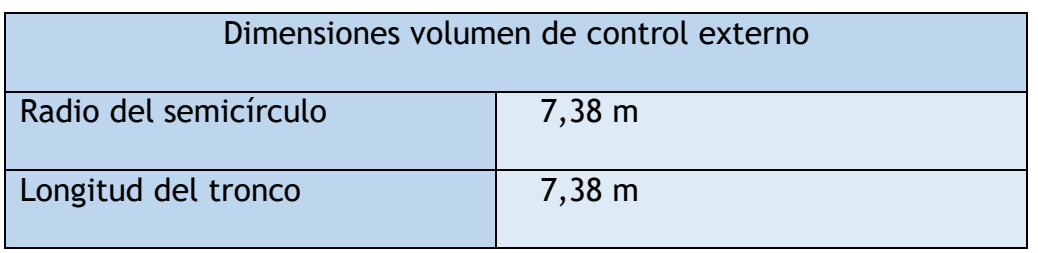

Tabla 6.2: Medidas volumen de control externo. Fuente: Elaboración propia

Las dimensiones de los volúmenes han sido elegidos de forma arbitraria, ya que no existen estudios contundentes que fijen una regla exacta. Aunque para el volumen externo se han respetado los valores mínimos de 5 cuerdas aguas arriba del perfil y 20 cuerdas aguas abajo. [32]

### *6.2.2. Mesh*

El mallado consiste en la discretización de grandes volúmenes en células de menor tamaño. Es indispensable para conseguir una simulación más precisa del flujo y de los fenómenos físicos que lo influencian. [33]

El mallado conforma el segundo paso de las simulaciones y es posible acceder al mismo por medio del módulo Mesh, tal y como se puede apreciar en la imagen.

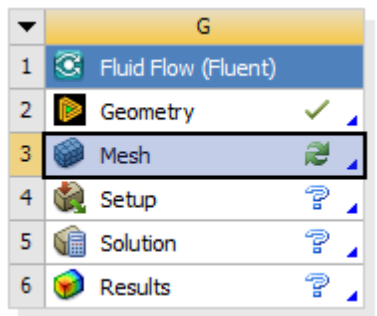

Figura 6.4: Módulo Mesh. Fuente: Elaboración propia

Para la creación de una malla de alta calidad hay que prestar especial atención a una serie de parámetros, como la densidad de la malla o los parámetros de calidad. La densidad de la malla o refinamiento de la malla se refieren al número de elementos utilizados. Una malla de mayor densidad tendrá una mayor cantidad de elementos de menor tamaño, con lo que podrá capturar con mayor precisión los detalles del comportamiento del modelo, pero a expensas de un mayor tiempo computacional y mayores requerimientos de memoria RAM. Para llegar a un

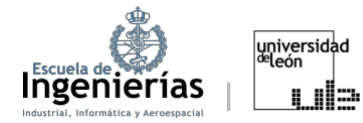

compromiso óptimo entre la densidad de la malla, parámetros de calidad, que se abordarán uno por uno con mayor rigurosidad más adelante en este apartado, y el tiempo de cómputo, se han realizado varias simulaciones, con elementos de diferentes tamaños y distintas ASF.

Las ASF o *Advanced Size Functions* son técnicas de mallado que permiten el control del tamaño y distribución de las unidades en función de las características de geometría local. Su uso puede mejorar el mallado de forma considerable en geometrías complejas como los perfiles. *ANSYS* ofrece 5 técnicas de mallado:

x *Off*

La generación de la malla no utiliza controles ni refinamientos específicos, por ejemplo, en función de la curvatura o la proximidad. Se aplicará un tamaño de elemento uniforme y especificado por el usuario a lo largo de todo el modelo que no se ajustará automáticamente a diferentes características geométricas. Normalmente, supone una generación de malla más rápida, ya que el *software* no tiene que calcular ni ajusta el tamaño de los elementos basándose en funciones avanzadas.

#### x *On: Fixed*

El usuario especifica un tamaño mínimo y máximo en función de los que el programa establece una gradación entre estos tamaños basados en la tasa de crecimiento o *Growth Rate*, que puede ser establecida tanto por defecto tanto como manualmente.

x *On: Curvature*

El mallado es realizado en función del análisis de curvatura en aristas y superficies. El usuario puede especificar, además de los tamaños y el *Growth Rate*, el ángulo normal de curvatura (*Curvature normal angle*), aunque también se pueden establecer por defecto. El Ángulo Normal de Curvatura es el ángulo máximo permitido en el borde de las celdas.

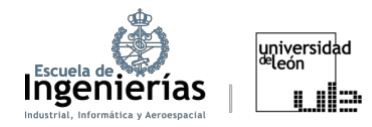

#### x *On: Proximity*

En este caso se permite especificar el número mínimo de elementos que se generan en los huecos y espacios vacíos, siendo considerados como huecos o espacios vacíos, tanto el volumen situado entre dos superficies, como el área entre dos bordes opuestos de una cara. Esta técnica, además de permitir la modificación de características que se utiliza durante la técnica *Fixed*, permite definir el nivel de precisión entre áreas cercanas, o *Proximity Accuracy*, y el número de elementos a generar en los huecos en el apartado de *Num Cells Across Gap*.

#### x *On: Proximity and Curvature*

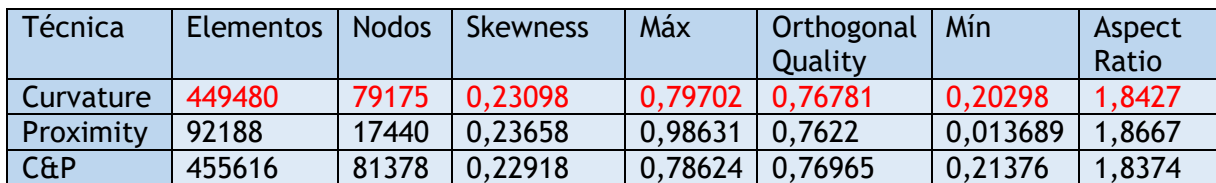

Combina las dos técnicas anteriores. [34]

Tabla 6.3: Resultados de las distintas técnicas de mallado para un ángulo de ataque de 0o. Fuente: Elaboración propia

Las dos primeras técnicas fueron descartadas de inmediato debido a la geometría utilizada y el nivel de dificultad del problema, que requieren una mayor exactitud. Elaboración propia

Se ha optado por la técnica de *Capture Curvature* (resaltada en rojo al igual que todas las opciones escogidas finalmente en las versiones posteriores), puesto que a pesar de que la calidad de la malla es prácticamente la misma que usando la función *Capture Curvature and Proximity*, la cantidad de nodos y elementos es considerablemente menor.

NOTA: Los significados de *Skewness*, *Orthogonal Quality* y *Aspect Ratio* se explicarán más adelante.

También se realizaron las simulaciones con distintos parámetros de suavidad o *Smoothing*. El suavizado intenta mejorar la calidad de las celdas moviendo las ubicaciones de los nodos con respecto al resto de nodos y elementos circundantes.

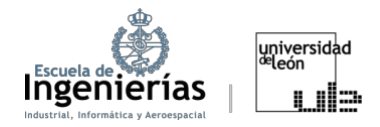

La opción Bajo, Medio o Alto controla el número de iteraciones de suavizado junto y cuando comenzará el propio proceso de suavizado. [34]

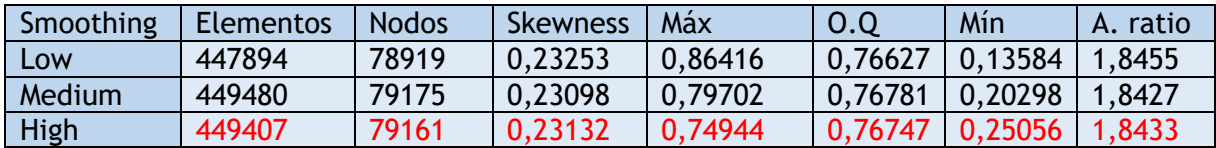

Tabla 6.4: Resultados de las distintas técnicas de mallado para un ángulo de ataque de 0°. Fuente: Elaboración propia

Se ha escogido la opción de *High Smoothing* ya que contenía un número de nodos menor que la opción *Medium*. ela elecgido

## **Capa límite**

Un segmento importante de esta fase de la simulación es la capa límite, ya que determinará la relación entre el fluido y la superficie, afectando de forma significativa a la calidad de la simulación. En *Ansys* es posible la simulación de la capa límite por medio de la herramienta *Inflation* en el propio mallado. Es indispensable calcular la capa límite con cierta precisión antes de introducir los valores en *ANSYS*, ya que un fallo podría inducir imprecisiones en los resultados o incluso resultados erróneos.

Los datos que hacen falta en este apartado son el número de capas y la distancia a la primera capa. Además, se puede modificar el *growth rate* que hace referencia al tamaño de las capas consecutivas. En este caso se ha mantenido el valor por defecto de 1,4 para evitar mayores costes computacionales.

El cálculo de la distancia a la primera capa se puede hacer de forma manual o mediante distintas herramientas disponibles *online*. En este caso se realizó de forma manual debido a la simplicidad de los cálculos, aunque se realizaron las verificaciones correspondientes en línea.

Para empezar, es necesario calcular el número de Reynolds:

$$
Re = \frac{\rho U l}{\mu} = \frac{1,225 \cdot 51 \cdot 0,27}{1,789 \cdot 10^{-5}} = 942887,08775
$$
 (6.1)

Se usará el comportamiento del flujo de aire sobre una placa plana como referencia. Siendo:

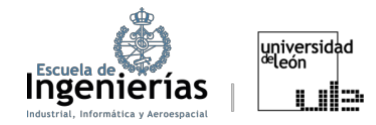

#### ܷ: Velocidad de la corriente

݈: Longitud de la cuerda

 $\rho$ : Densidad (se tomará el valor de 1,225 kg/m<sup>3</sup> puesto que todas las simulaciones se realizarán a nivel del mar)

El valor del número de Reynolds se encuentra entre  $3 \cdot 10^5 \le Re \le 10^6$ . Es decir, está justo en la franja de transición, lo que podría complicar aún más la representación de la capa límite, que ya de por sí es difícil de aproximar. A continuación, se calculan:

Coeficiente de fricción

$$
C_f = \frac{0.059}{Re^{\frac{1}{5}}} = 0.0037667\tag{6.2}
$$

Tensión de cizalladura

$$
\tau_w = \frac{1}{2} C_f \cdot \rho \cdot U^2 = 6{,}00077 \frac{kg}{m^2 \cdot s} \tag{6.3}
$$

Velocidad de fricción

$$
U_{\tau} = \sqrt{\frac{\tau_w}{\rho}} = 2.21327 \frac{m}{s}
$$
 (6.4)

Altura hasta el centroide de la primera celda

$$
\Delta_{y} = \frac{y^{+} \cdot \mu}{\rho \cdot U_{\tau}} = 0.0006598 \ m \tag{6.5}
$$

Siendo el y+ un valor adimensional utilizado para cuantificar la proximidad de una celda de malla a una pared sólida. Se ha utilizado un valor de 100 puesto que ofrece, en la medida de lo posible, una buena aproximación de flujos transitorios sin conllevar grandes cargas computacionales. Con lo que ofrece un compromiso óptimo entre precisión y tiempo para este trabajo.

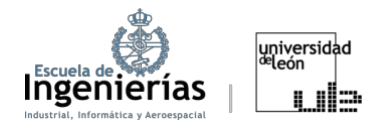

La altura hasta la primera capa es el valor de la altura hasta el centroide multiplicada por dos, con lo que la altura a la primera capa en este caso sería 0,0013196 m.

Con estos datos se puede calcular el grosor de la capa límite, y a partir de ahí, el número de capas, sabiendo que el crecimiento entre las celdas adyacentes es del 40%.

Grosor de la capa

$$
\delta_{max} \approx \sqrt[5]{\frac{\mu}{\rho \cdot U_{\infty}} \cdot l^{\frac{4}{5}}} = 0.017237402 \ m \tag{6.6}
$$

Número de capas

$$
\sum_{n=0}^{x} 0,0013196 \cdot 1,4^{n} \ge 0,0172 \to x \ge 4,43349 \tag{6.7}
$$

Siendo 5 el número de capas. Estas capas se pueden apreciar en la Figura 6.5.

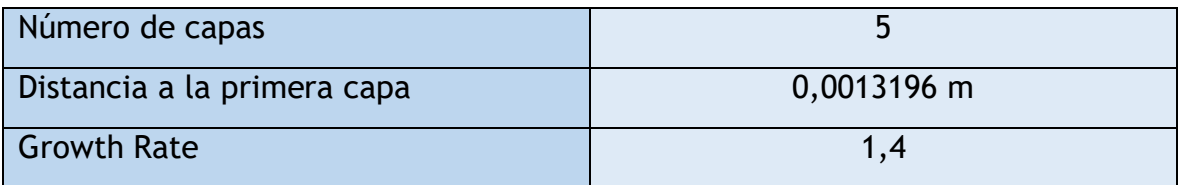

Tabla 6.5: Variables utilizadas para el *Inflation*. Fuente: Elaboración propia

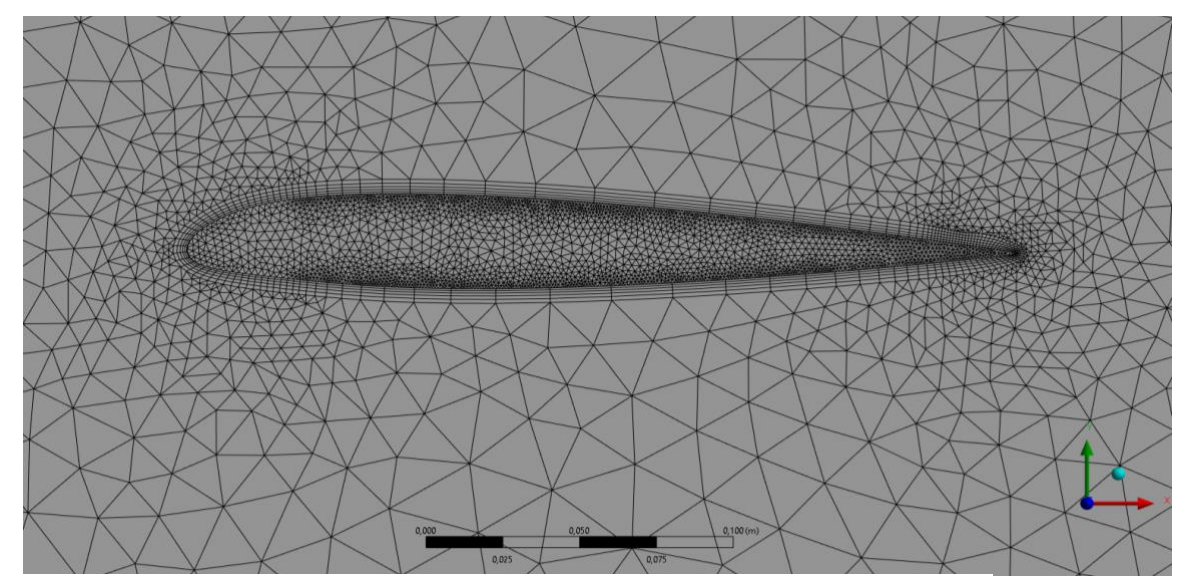

Figura 6.5: Mallado alrededor del perfil e Inflation. Fuente: Elaboración propia

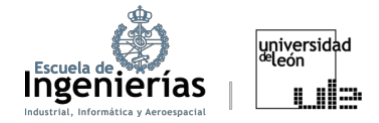

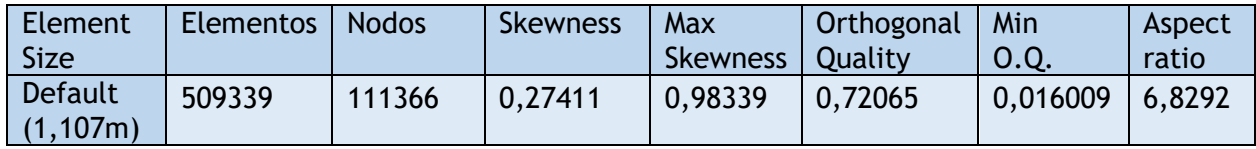

Tabla 6.6: Parámetros de calidad y número de elementos tras añadir *Inflation*. Fuente: Elaboración propia

### **Parámetros de calidad**

Se trata de una serie de medidas utilizadas para evaluar la idoneidad de la malla. Es esencial mantener un control de los siguientes parámetros ya que influyen no solo en la precisión, sino que también en la convergencia y estabilidad de la simulación.

#### x *Skewness*

Es uno de los parámetros más importantes para definir la calidad del mallado. Determina lo que se asemeja la celda o cara a la forma ideal de un equilátero o a la forma equiangular, en función de la geometría escogida. Durante el desarrollo de este trabajo se ha escogido la forma triangular debido a la geometría compleja de los perfiles alares. Esto significa que el parámetro Skewness indicará lo cercana

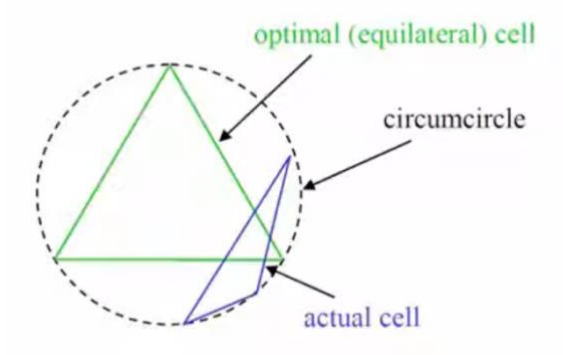

Figura 6.6: Comparativa en un caso hipotética entre el valor de celda óptimo y el obtenido. Fuente: [34]

que es la forma a un triángulo equilátero. La expresión que se utiliza en el cálculo de este parámetro es la siguiente: expresión que se utiliza en el calculo.

$$
Skewness = \frac{Optimal \; Cell \; Size - Cell \; Size}{Optimal \; Cell \; Size}
$$
 (6.8)

Donde el tamaño de celda óptimo es el tamaño de un triángulo equilátero con el mismo circunradio.

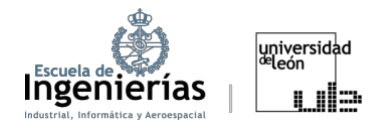

La escala de valores del Skewness va desde 0 hasta 1, donde 0 significa que se ha conseguido la forma ideal mientas los valores entre 0,98 y 1 se consideran inaceptables.

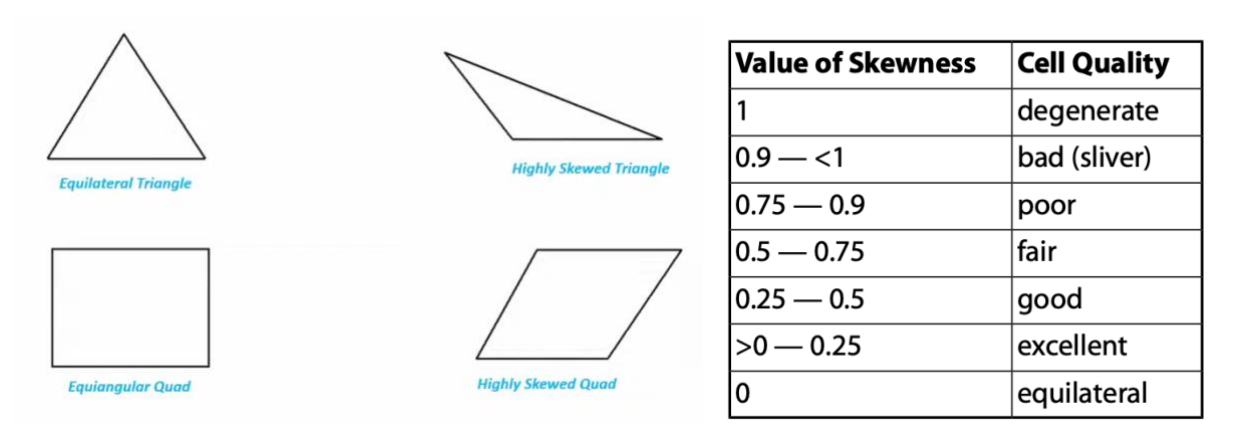

Figura 6.7: Triangulo y cuadrado ideales y distorsionados. Fuente: [34]

Tabla 6.7: Escala de valores del *Skewness.* Fuente: [34]

o *Maximum Skewness*: Cabe resaltar que, a pesar de que el valor medio del Skewness puede ser bueno e incluso excelente, es esencial controlar que el valor del *Maximum Skewness* no supere el 0,94 para evitar problemas de convergencia posteriores durante el *Setup*.

### **•** Orthogonal Quality

Los resultados de la Orthogonal Quality también se encuentran en una escala de 0 a 1, pero la diferencia es que en este caso el 0 representa una calidad ortogonal pésima, mientras que el 1 sería una *Orthogonal Quality* excelente. Se utiliza para determinar los ángulos óptimos entre elementos adyacentes (o sus bordes).

Para el cálculo se utilizan los siguientes vectores:

 $A_i$  $\rightarrow$  $c_i$  $\overrightarrow{a}$  $f_i$  $\overrightarrow{c}$ = Vector normal a la cara = Vector desde el centroide de la celda hasta el centroide de la celda adyacente = Vector desde el centroide de la celda hasta cada una de sus caras

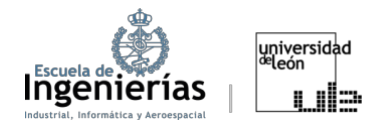

Para cada cara se calcula el coseno de los ángulos entre los vectores  $A_i$  y  $C_i$ ; y entre  $A_i$  y  $f_i$ . El menor es el que define la ortogonalidad de la célula.

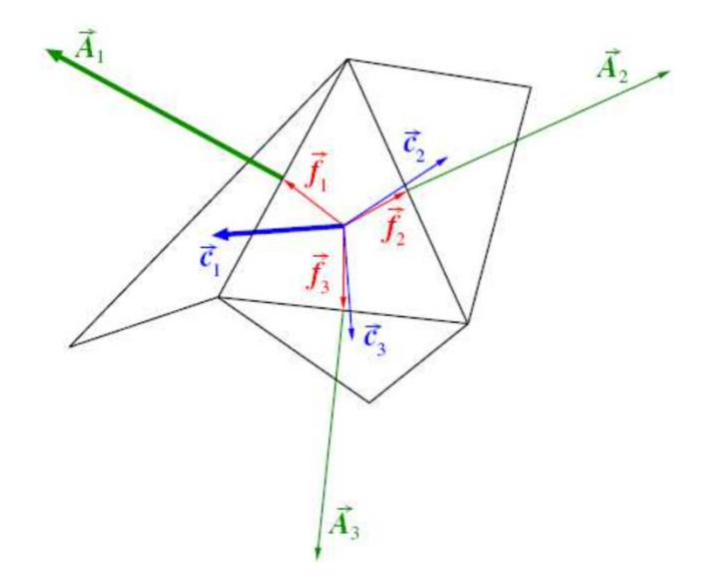

Figura 6.8: Vectores utilizados en la determinación de la Orthogonal Quality. Fuente: [34]

#### En forma de expresión matemática se vería de la siguiente manera:

$$
\min\left(\frac{\vec{A}_i.\vec{C}_i}{\left|\vec{A}_i\right|\left|\vec{C}_i\right|}, \frac{\vec{A}_i.\vec{f}_i}{\left|\vec{A}_i\right|\left|\vec{f}_i\right|}\right) \tag{6.9}
$$

o *Minimum Orthogonal Quality***:** Es indispensable para la convergencia durante el *Setup* que este valor sea al menos 0,1. De hecho, si no se cumple la siguiente condición, a la hora de realizar la evaluación de la malla en el *Setup*, pulsando *Check Mesh*, aparecerá la recomendación de revisar la malla. Y si el valor es excesivamente bajo no será posible ejecutar la simulación.

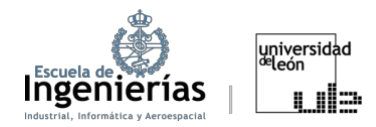

#### **Aspect Ratio**

Es la desviación que impide que todos los elementos tengan la misma longitud. Altos valores de Aspect Ratio indican geometrías de celdas inapropiadas, como por ejemplo, elementos largos y finos.

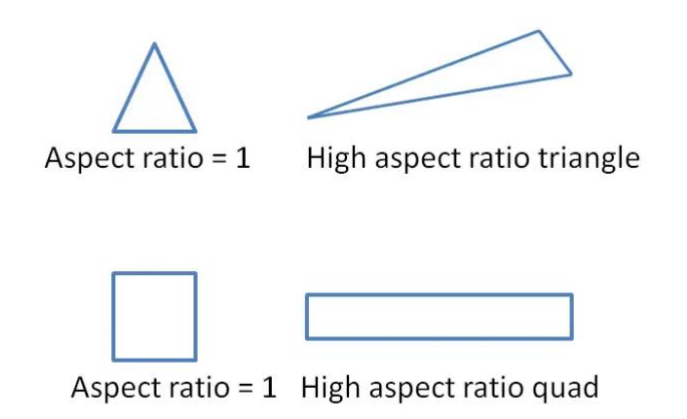

Figura 6.9: Comparativa entre valores altos y bajos de calidad Orthogonal Quality. Fuente: [34]

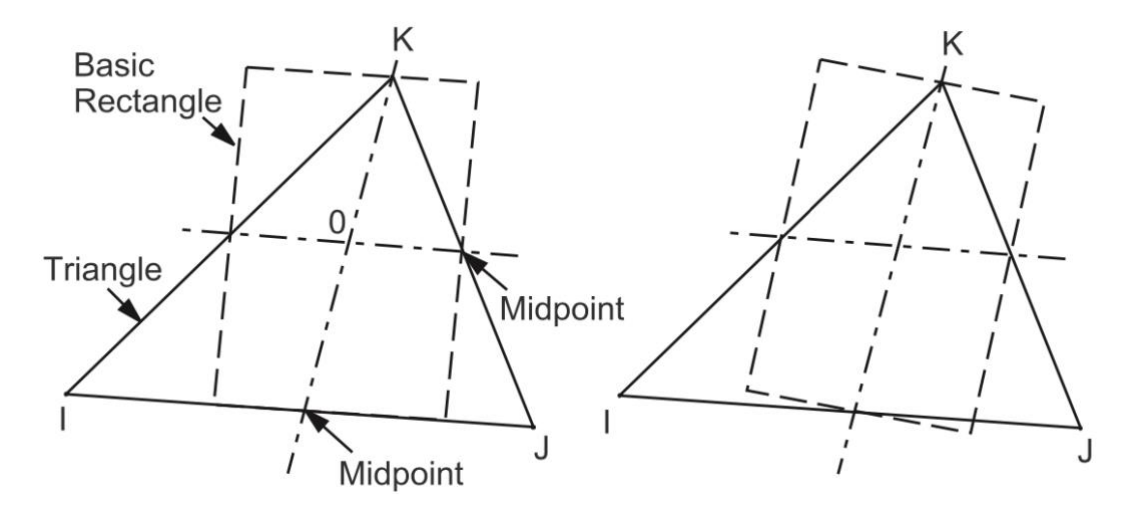

#### Para su cálculo en triángulos (forma escogida para los mallados en este trabajo):

Figura 6.10: Cálculo Aspect Ratio en triángulos. Fuente: [34]

1. Se construye una línea desde un nodo del elemento hasta el punto medio de la arista opuesta, y otra a través de los puntos medios de las otras 2 aristas. Por lo general, estas líneas no son perpendiculares entre sí ni a ninguno de los bordes del elemento.

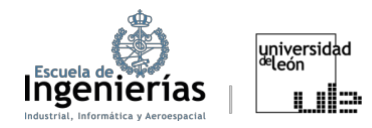

2. Se construyen rectángulos centrados alrededor de estas dos líneas, que pasan por los puntos y el vértice del triángulo. Dando lugar a dos posibles combinaciones por vértice.

3. Estas construcciones se repiten utilizando los otros dos vértices.

4. El *Aspect Ratio* es la relación entre el lado más largo y el lado más corto del rectángulo más alargado, dividido entre la raíz cuadrada de 3.

#### x **Element Quality**

Es un valor de calidad atribuido a cada elemento de un modelo. Se trata de comparar el volumen del elemento con la longitud de su borde. El valor 1 indica un cubo o cuadrado perfecto, mientras un valor de cero significaría una calidad del elemento inapropiada.

Se calcula con la siguiente fórmula en los elementos tridimensionales:

*Quality* = 
$$
C \cdot \frac{Volume}{\sqrt{(\sum (Longitud del borde)^2)^3}}
$$
 (6.10)

Siendo  $C$  una constante tabulada:

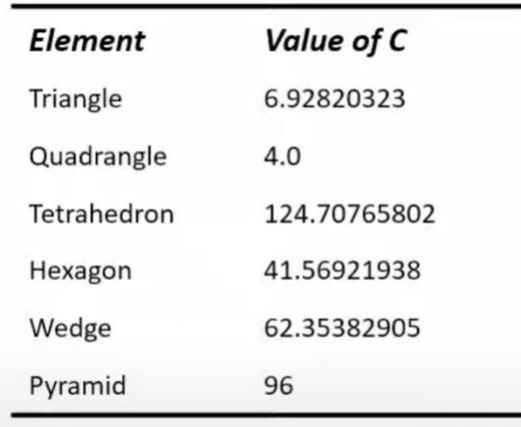

Tabla 6.8: Valores de la constante  $C$ . Fuente: [34]

Es recomendable controlar que este parámetro supere el valor de 0,6. No se ha tomado nota de este valor, puesto que, al satisfacer el resto de los factores de calidad, este suele cumplirse. [34]

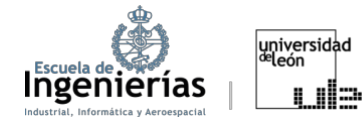

Por último, se realizaron varias simulaciones con distintos mallados para cada uno de los ángulos con el objetivo de determinar el mallado óptimo para la simulación.

Se empezó aplicando un *Body Sizing* al volumen de mayor tamaño, escogiendo la opción de *Body of Influence*. Esto resulta en una disminución del tamaño de las celdas conforme se aproximan al volumen interior alcanzando, como máximo, el valor determinado como óptimo de 0,5 m.

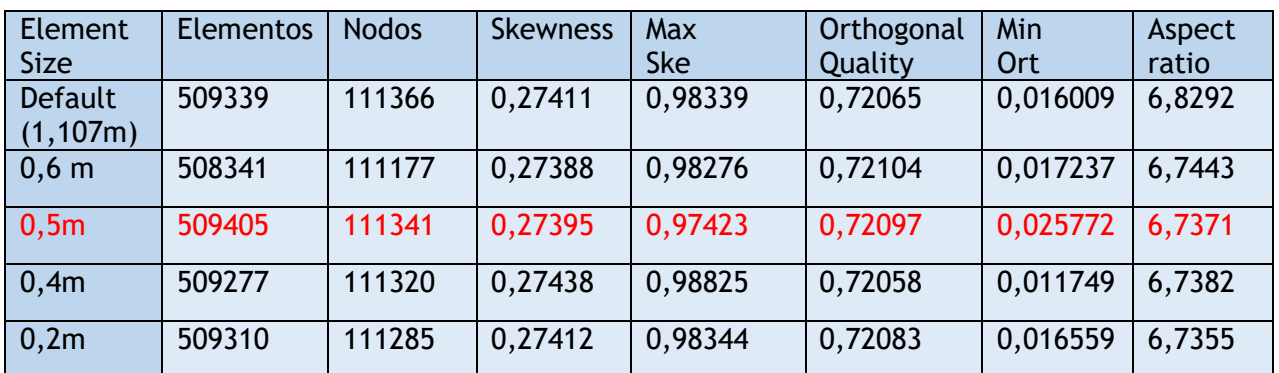

Tabla 6.9: Parámetros de calidad obtenidos en el Body Sizing empleado para el volumen de control en conjunto. Fuente: Elaboración propia

Una vez determinado el *Body Sizing*, se hallaron las medidas de las celdas que aproximaban el tamaño de mallado en las caras de las distintas secciones del perfil utilizando *Face Sizing*.

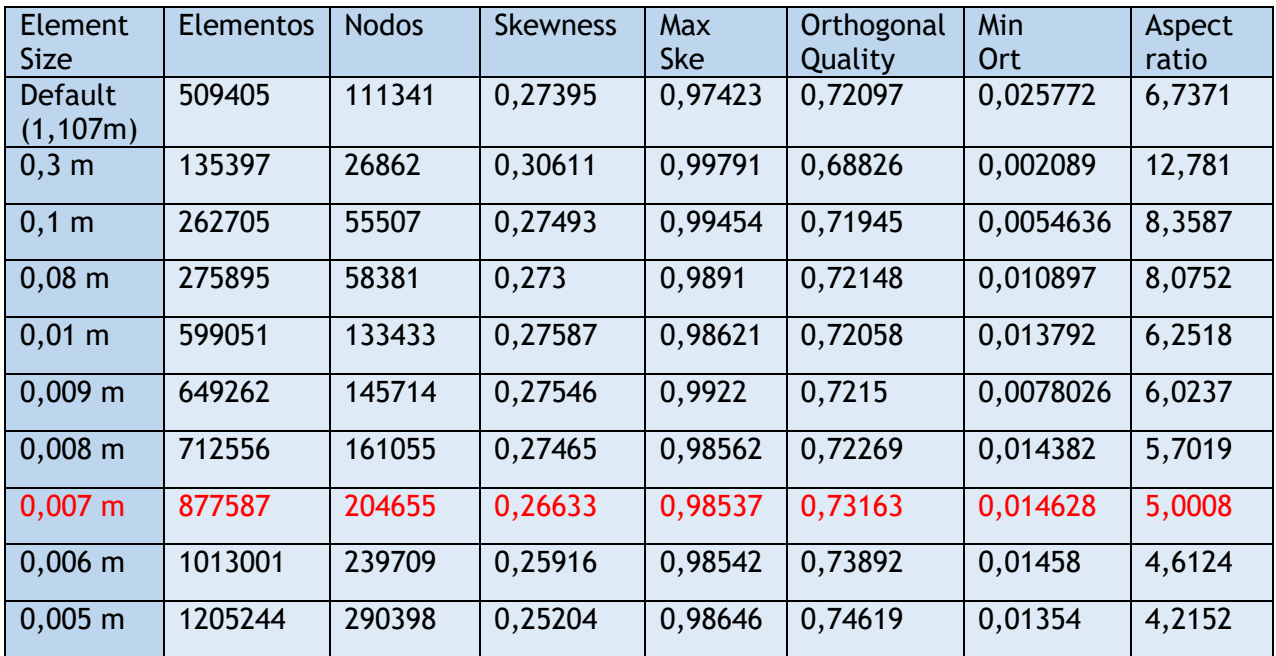

Tabla 6.10: Parámetros de calidad obtenidos en el *Face Sizing* empleado en el borde de ataque. Fuente: Elaboración propia

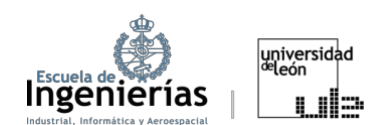

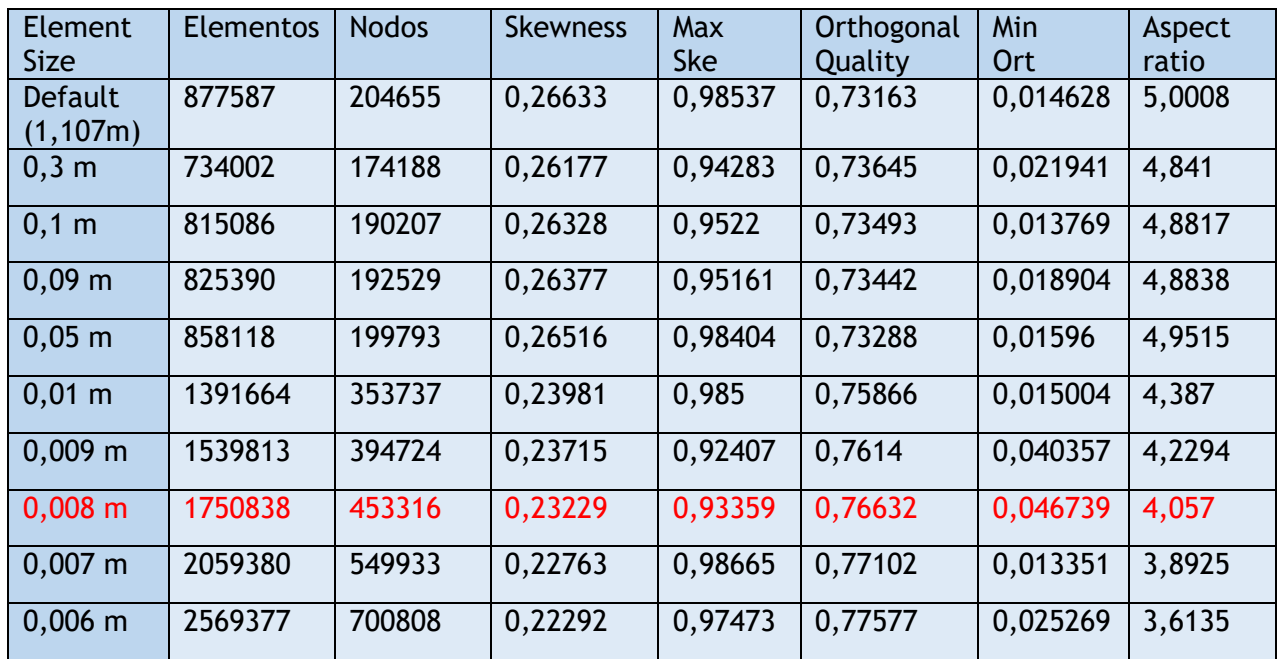

Tabla 6.11: Parámetros de calidad obtenidos en el *Face Sizing* empleado en el extradós e intradós. Fuente: Elaboración propia

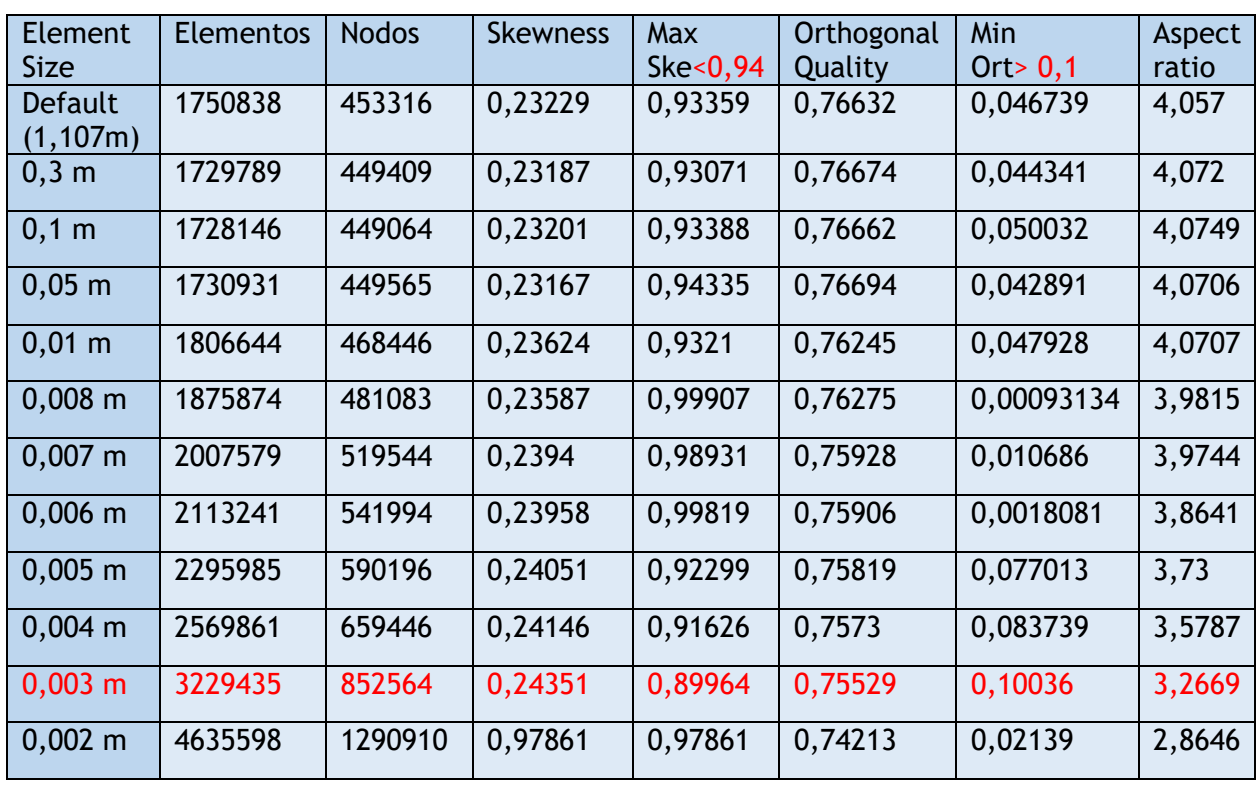

Tabla 6.12: Parámetros de calidad obtenidos en el *Face Sizing* empleado en el borde de salida. Fuente: Elaboración propia

NOTA: Aparecen resaltados en rojo los valores del tamaño de elementos finalmente escogidos para el mallado. Tabla 6.12: Parámetros de calidad obtenidos en el *Face Sizing* empleado en el borde de salida. Fuente: Elaboración propia

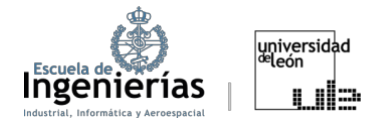

NOTA: Estos valores se aplicaron en los casos donde el perfil no se rotó en el apartado de geometría. Fue necesario repetir este procedimiento para cada ángulo de ataque simulado por medio de la rotación del perfil.

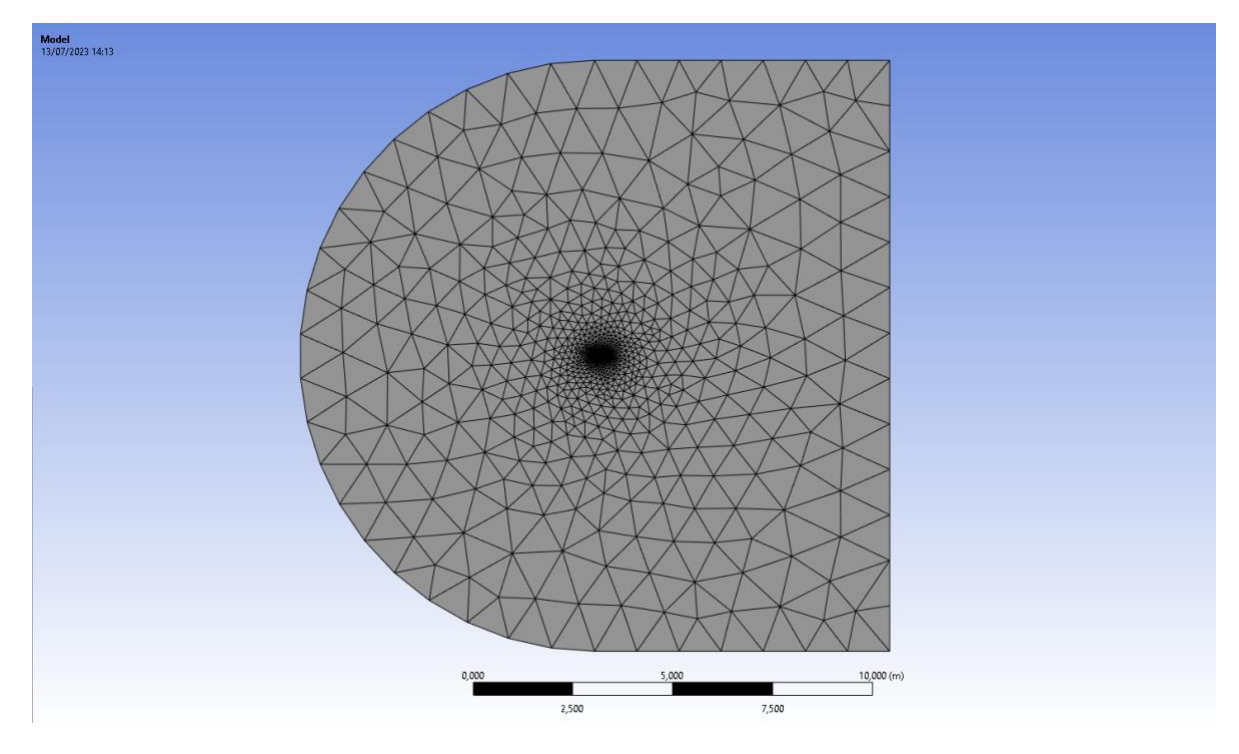

Figura 6.11: Mallado resultante. Fuente: [34]

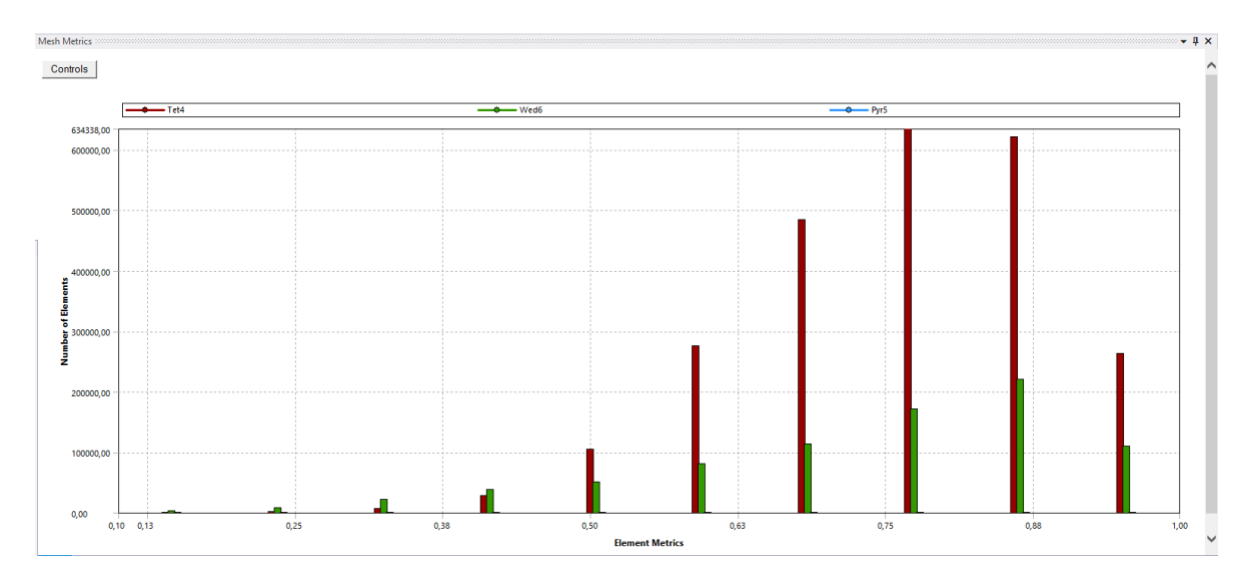

Figura 6.12: Skewness final de la pala sin rotación*.* Fuente: Elaboración propia

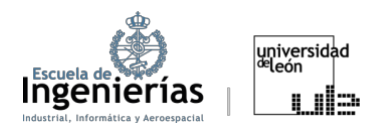

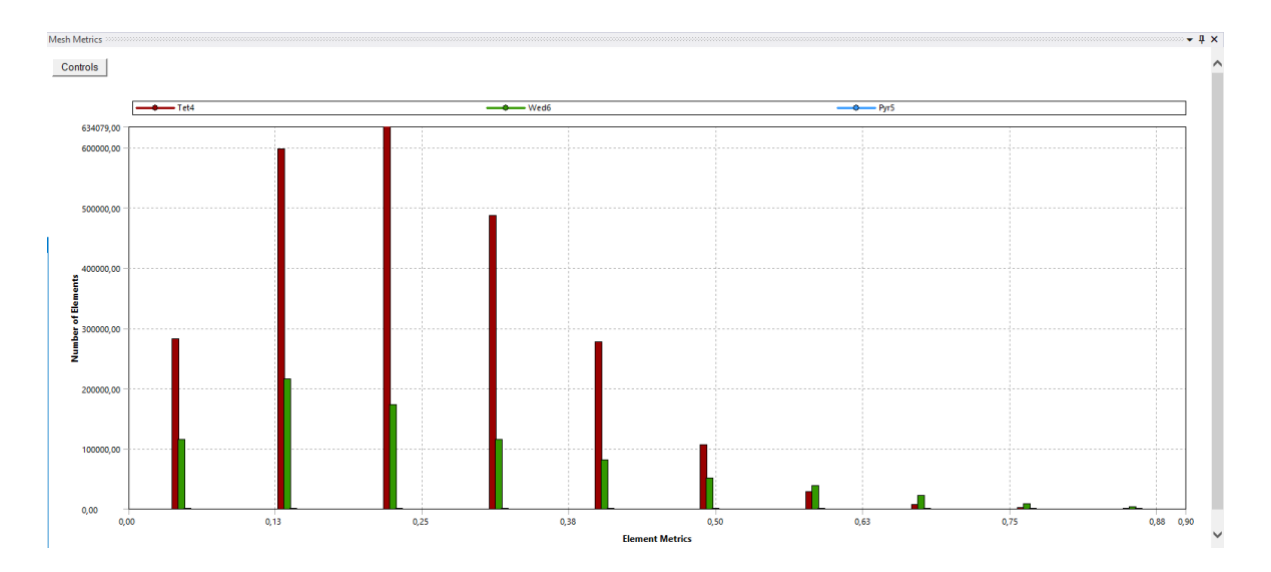

Figura 6.13: Orthogonal Quality final de la pala sin rotación. Fuente: Elaboración propia

## *6.2.3. Setup*

Durante la etapa del *Setup* en *ANSYS* se definen las condiciones y los parámetros que permiten el desarrollo de la simulación. En este apartado se seguirá el procedimiento utilizado en las simulaciones, explicando por qué las opciones escogidas se consideraron las más oportunas, además, de los principios físicos que hay detrás de ellas.

|   | G                       |  |
|---|-------------------------|--|
|   | 1 G Fluid Flow (Fluent) |  |
|   | 2 Geometry              |  |
|   | Mesh                    |  |
|   | Setup                   |  |
| 5 | Solution<br>冨           |  |
|   | Results                 |  |

Figura 6.14: Sección de Setup. Fuente: Elaboración propia

Antes de que se abra el *Setup* en sí aparecerá una ventana llama *Fluent Launcher* en la que se especifican la dimensión (en este caso, al tratarse, tanto en la primera como en la segunda parte, de cuerpos en tres dimensiones vendrá predeterminada como 3D); aparece la opción de escoger o no *Double Precision* y *Display Mesh After Reading*; y, por último, aparece una sección denominada *Parallel (Local Machine)* que sirve para escoger la cantidad de núcleos o procesadores del ordenador en lo que se ejecutará la simulación. Esta ventana cambia ligeramente en función del Figura 6.14: Sección de *Setup.* Fuente: Elaboración propia

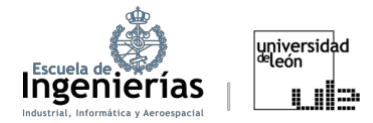

modelo de *ANSYS* utilizado, si bien su esencia generalmente permanece inalterada.

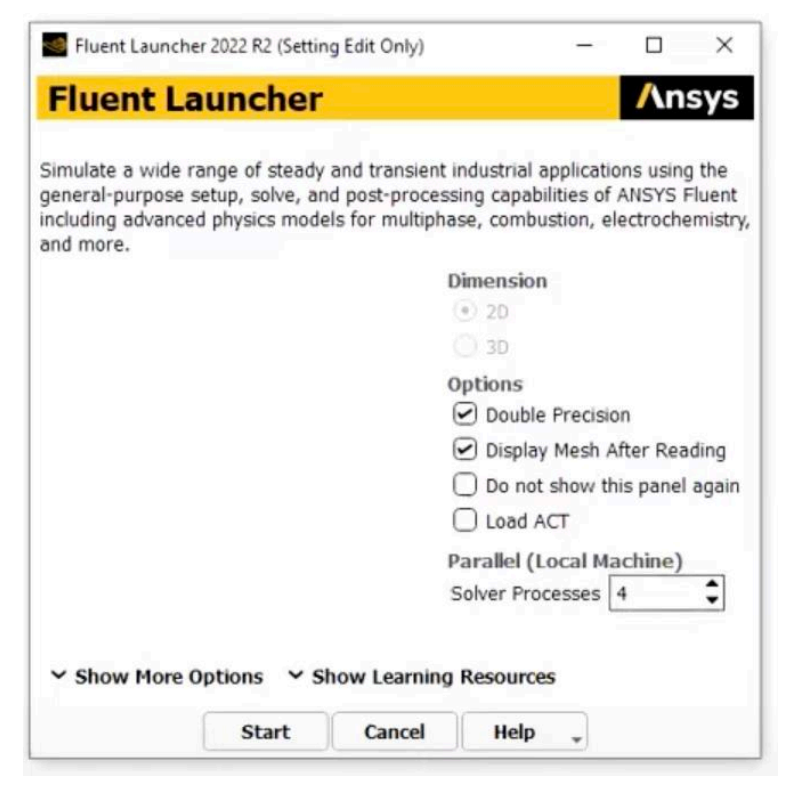

Figura 6.15: Fluent Launcher 2022 R2. Fuente: Elaboración propia

La opción de *Double Precision* se selecciona con la finalidad de aumentar la precisión de los resultados. Esta no es esencial y en caso de que se quiera reducir tiempos computacionales se puede prescindir de ella. Mientras la opción de *Display Mesh After Reading* aparece seleccionada por defecto y significa que después de importar o abrir una malla en *ANSYS*, esta se mostrará automáticamente en la ventana de visualización. Para este trabajo se ha optado por utilizar el máximo de núcleos que las herramientas disponibles ofrecían, en este caso, 4.

#### *6.2.3.1. General*

En este punto es seleccionado el método de resolución y el tipo de flujo a investigar. Se ha marcado la opción de gravedad para poder obtener los resultados lo más realista posibles.

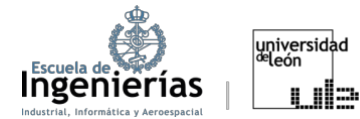

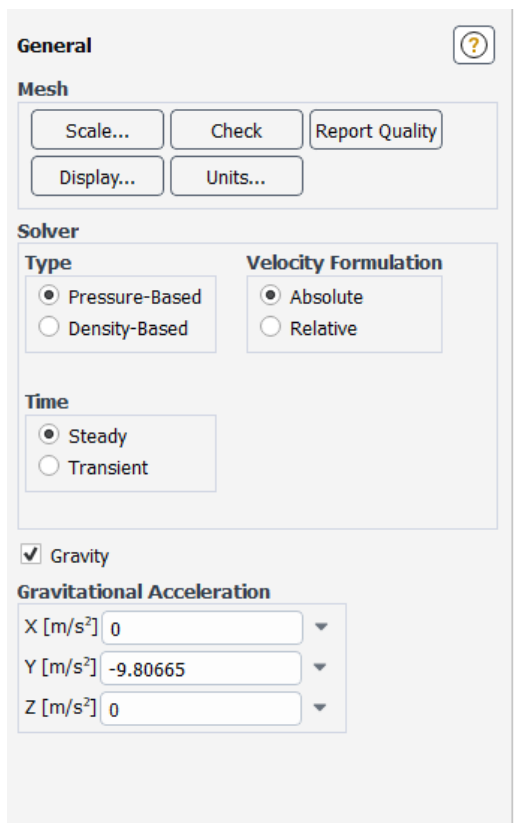

Figura 6.16: Setup: General utilizado en el análisis de la pala del rotor*.* Fuente: Elaboración propia

#### **I. Solver Type**

Entre las técnicas de cálculo que ofrece *ANSYS* se encuentran la *Pressure-Based* y *Density-Based*. Ambas tienen como finalidad la resolución de las ecuaciones de comportamiento de los fluidos o de Navier-Stokes, pero con distintos enfoques.

En un principio se desarrolló el *Pressure-Based Solver* para flujos incompresibles o compresibles de baja velocidad, mientras el *Density-Based* tenía como finalidad resolver flujos compresibles de alta velocidad. Sin embargo, recientemente ambos métodos se han ampliado y reformulado para resolver y operar en una amplia gama de condiciones de flujo más allá de su intención tradicional u original.

Usando cualquiera de los métodos, *ANSYS Fluent* resolverá las ecuaciones integrales gobernantes para la conservación de la masa y el momento y, cuando
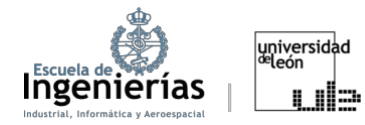

sea apropiado, para la energía y otros escalares como la turbulencia. En ambos casos se utiliza una técnica basada en volumen de control que consiste en:

- x División del dominio, con la finalidad de crear volúmenes de control discretos
- Integración de las ecuaciones gobernantes en los volúmenes para componer ecuaciones algebraicas para variables como velocidad, presión y temperatura.
- x Linealización de las ecuaciones discretizadas y solución del sistema de ecuaciones lineales.

Los dos métodos numéricos emplean un proceso de discretización similar (volumen finito), pero el enfoque utilizado para linealizar y resolver las ecuaciones discretizadas es diferente.

Al escoger el *Density-Based Solver* se obtiene el campo de densidades a partir de la ecuación de continuidad, mientras que el campo de presiones se determina a partir de la ecuación de estado. Mientras, si se ha elegido el *Pressure-Based Solver*, el campo de presiones será extraído resolviendo una ecuación de presión o corrección de presión, que se obtiene manipulando las ecuaciones de continuidad y momento.

Puesto que se trata del análisis de un helicóptero cuya velocidad límite, tal y como aparece en la Tabla 4.1, es de 270km/h, es decir, aproximadamente, 0,22 Mach, se ha escogido la opción *Pressure-Based*. [36]

### **II. Time**

En esta sección se desglosarán las dos alternativas que proporciona *ANSYS* para aproximar la evolución del sistema con respecto al tiempo.

El régimen estacionario (*Steady*) emplea un análisis durante el cual las variables de interés no cambian con el tiempo. Es decir, se representa lo que ocurre una vez el sistema ha alcanzado el equilibrio y, por lo tanto, las variables de temperatura, presión, y etc. permanecen invariables. Al no considerarse las variaciones temporales, en estos procesos el tiempo (*TIME*) no

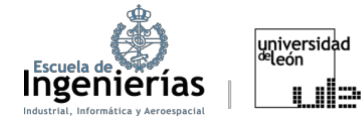

es una variable. Estos análisis son más rápidos y menos intensivos en recursos computacionales que los transitorios.

Durante régimen transitorio (*Transient*), en cambio, sí que se tiene cuenta la variación de las diferentes variables con el tiempo. Se busca entender cómo evoluciona el sistema desde que se dan unas condiciones iniciales hasta que se alcanza el equilibrio final (que podría ser otro estado transitorio). Hay que tener en cuenta que durante este análisis las cargas o condiciones de frontera pueden cambiar o variar con el tiempo y que es más intensivo en recursos computacionales que el régimen estacionario, ya que se deben calcular soluciones para múltiples instantes de tiempo. [36]

En las distintas fases de este proyecto, se emplearon un método u otro. Al realizar el análisis simplificado, simulando únicamente la pala sin velocidad angular, como si de un ala se tratara, se utilizó únicamente el modelo estacionario. En cambio, al realizar el análisis más realista del rotor sí que se hizo un análisis tanto estacionario, como transitorio. El estacionario se realizó con el objetivo de obtener una idea de las cargas promedio en el vuelo. Por otro lado, debido a complejidades dinámicas y a las cargas variables a las que se enfrenta eje rotor durante su operación, un análisis transitorio es de particular interés. Este estudio permite capturar las variaciones dinámicas y fluctuaciones de cargas que ocurren, ofreciendo un análisis detallado y preciso del comportamiento aerodinámico del rotor.

### *6.2.3.2. Viscous Model*

En esta sección se trata de escoger entre los modelos físicos y matemáticos el que mejor represente los fenómenos de turbulencia y viscosidad que suceden en la realidad. Estos modelos capturan el comportamiento general del flujo, dado que la turbulencia es un fenómeno complejo y computacionalmente exigente de resolver de manera directa.[36] A pesar de que *ANSYS* ofrece una gran variedad de modelos para la aproximación de las turbulencias, en este apartado solo se describirán los dos modelos empleados en el proyecto:

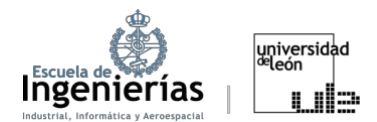

### *I. k-omega*

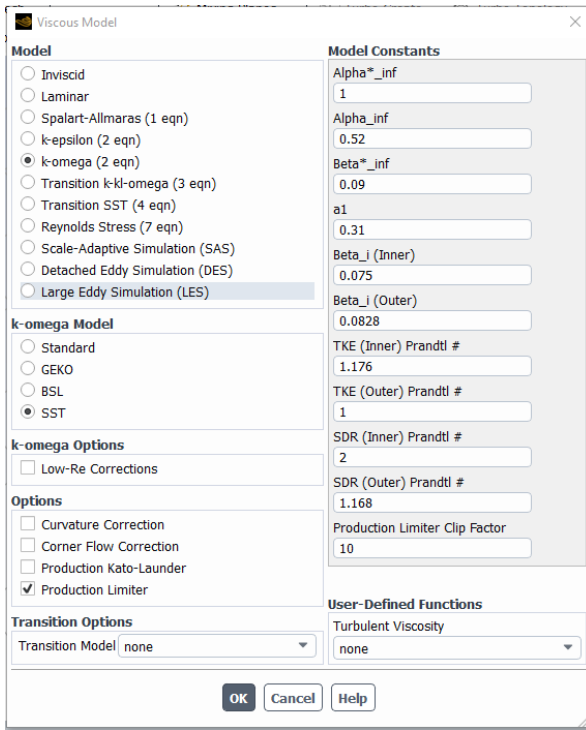

El modelo  $k - \text{omega}$ ga es uno de los modelos de turbulencia más utilizados en simulaciones de dinámica de fluidos. Fue desarrollado para abordar algunas de las deficiencias del modelo  $k$ epsilon, particularmente en flujos cercanos a la pared y en regiones con capas límite. La principal ventaja de este modelo es que es más preciso y robusto en regiones cercanas a la pared, aunque pierde efectividad en flujos alejados de las paredes, donde el  $k - \varepsilon$  tiende a ser más adecuado. El modelo se

Figura 6.17: Viscous Model: k-omega*.* Fuente: Elaboración propia

basa en dos ecuaciones de transporte: Figura 6.17: *Viscous Model: k-omega.* Fuente:

$$
\frac{\partial}{\partial t} \left( \rho k \right) + \frac{\partial}{\partial x_i} \left( \rho k u_i \right) = \frac{\partial}{\partial x_j} \left( \Gamma_k \frac{\partial k}{\partial x_j} \right) + G_k - Y_k + S_k + G_b \tag{6.11}
$$

$$
\frac{\partial}{\partial t} \left( \rho \omega \right) + \frac{\partial}{\partial x_i} \left( \rho \omega u_i \right) = \frac{\partial}{\partial x_j} \left( \Gamma_\omega \frac{\partial \omega}{\partial x_j} \right) + G_\omega - Y_\omega + S_\omega + G_{\omega b} \tag{6.12}
$$

De las que se obtienen la energía cinética turbulenta  $(k)$  y la frecuencia específica de disipación de la tubulencia ( $\omega$ ).

En estas ecuaciones:

 $G_k$ : representa la generación de energía cinética turbulenta

 $G_{\omega}$ : representa la generación de  $\omega$ 

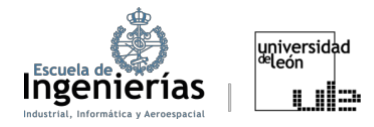

 $\Gamma_k$ : representa la difusividad efectiva de k, siendo esta una medida que cuantifica cómo una sustancia se despresa o se difunde a través del medio.

 $\Gamma_{\omega}$ : representa la difusividad efectiva de  $\omega$ 

 $Y_k$ : representa la disipación de k debido a la turbulencia

 $Y_{\omega}$ : representa la disipación de  $\omega$  debido a la tubulencia

 $S_k$  y  $S_{\omega}$ : se refiere a términos adicionales introducidos por el usuario en las ecuaciones de transporte. Estos términos permiten incorporar efectos específicos no incluidos por defecto en el modelo.

 $\mathsf{G}_b$  y  $\mathsf{G}_{\omega b}$ : estos son los términos cuya función es considerar los términos de flotación, que en el contexto de dinámica de fluidos se refiere a la fuerza de empuje en las ecuaciones o modelos, surgida debido a las diferencias de densidad en el fluido. [36]

El análisis de rotores de helicópteros presenta fenómenos aerodinámicos difíciles de aproximar, como flujos inestables y la posible separación del flujo. Es por eso que se ha elegido el modelo k-omega para este trabajo, ya que es especialmente interesante en el análisis del flujo próximo a la pared y en el estudio de la capa límite.

### *II. Transition SST*

El modelo *Transition SST* (también conocido como el  $\gamma - Re_{\vartheta}$ ) se basa en el acoplamiento de las dos ecuaciones de transporte SST con otras dos ecuaciones de transporte, una para la intermitencia y otra para los criterios de inicio de transición en términos del número de Reynolds, basado en el espesor de momento.

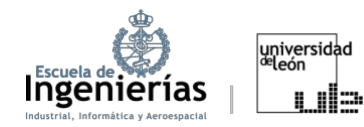

Debido a la extensión del desarrollo de las ecuaciones de este modelo, estas

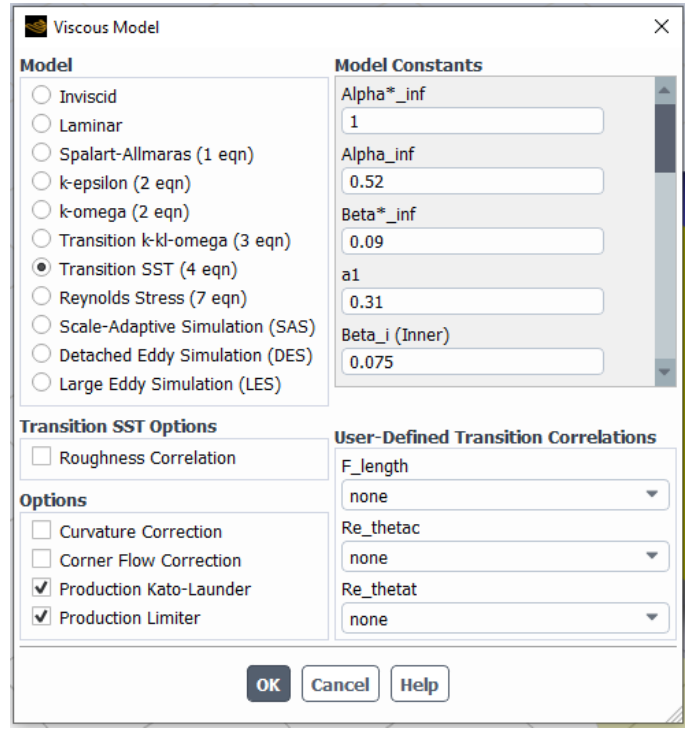

no están incluidas en el proyecto, aunque sí se explicará la función de cada una.

Las ecuaciones de transporte *SST* son un conjunto de ecuaciones basadas en una combinación de los modelos  $k - \omega$  (eficiente cerca de las paredes) y  $k - \varepsilon$  (efectivo lejos de las paredes). Estas ecuaciones son similares a las del modelo  $k - \omega$ ega, pero introduciendo algunas modificaciones con el fin de

Figura 6.18: Viscous Model: Transition SST*.* Fuente: Elaboración propia

garantizar una transición precisa entre los regímenes de flujo cercano y alejado de la pared.

La ecuación de intermitencia ( $\gamma$ ) tiene como objetivo modelar de la forma más precisa posible la región de transición, es decir, el paso del flujo laminar a turbulento. Se podría decir que la variable "intermitencia" tiene como objetivo dar la proporción del tiempo durante el cual el flujo es turbulento en una región en transición

La ecuación para los criterios de inicio de transición  $(Re<sub>n</sub>)$ , en cambio, hace referencia al punto en el que el flujo comienza a evolucionar de laminar a turbulento. Varios factores pueden ser responsables de esta transición, pero en una gran cantidad de casos, el número de Reynolds basado en el espesor de momento es un indicador clave. A medida que el número de Reynolds aumenta (debido a un aumento de la velocidad del flujo o a un crecimiento de la capa límite, por ejemplo), el flujo se vuelve más susceptible a perturbaciones y, finalmente, a la transición hacia turbulencia. El criterio de inicio de transición

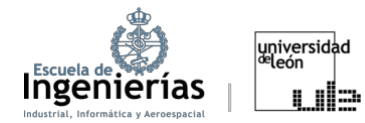

basado en  $Re<sub>n</sub>$  proporciona un umbral o un punto de referencia que indica cuándo es probable que comience la transición en un flujo dado. Este criterio se utiliza para activar o desencadenar los efectos de transición en la simulación, como el crecimiento de la intermitencia. De forma simple, se podría decir que esta ecuación es la que se toma como referencia para determinar el inicio de la transición del flujo de laminar a turbulento. [36]

Una de las restricciones de este modelo es que no debe aplicarse a superficies que se mueven en relación con el sistema de coordenadas para el cual se calcula el campo de velocidad (como alternativa para estos casos existe *Intermittency Transition*). [36] Lo que significa que solo se utilizó en la primera parte del análisis simplificado.

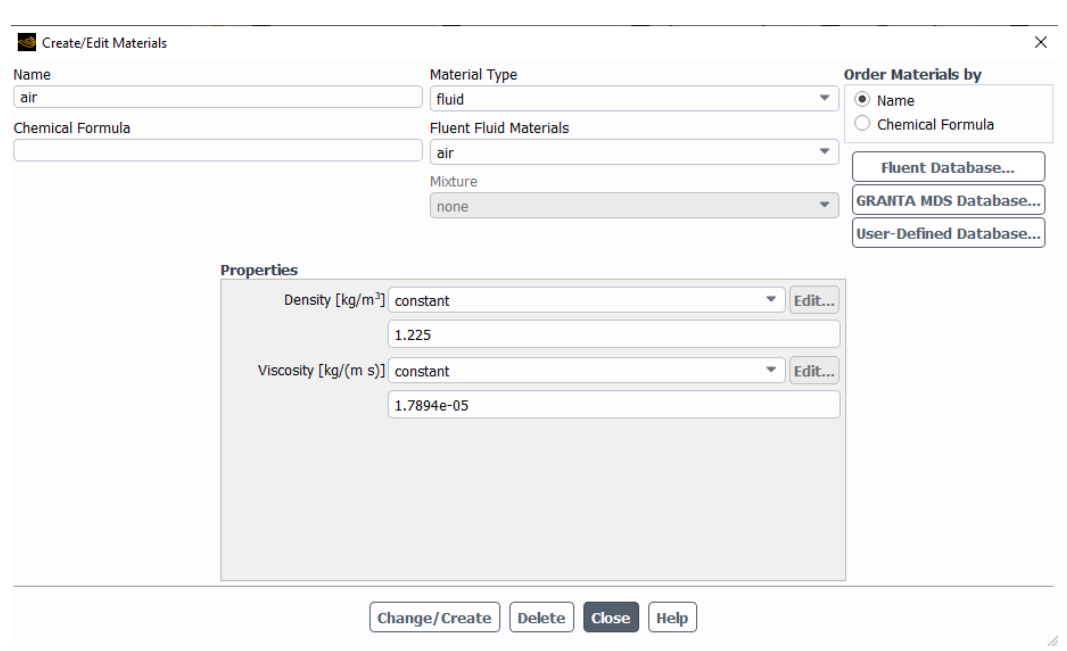

### *6.2.3.3. Materials*

Figura 6.19: Materials. Fuente: Elaboración propia

*ANSYS* también permite la posibilidad de simulación de distintos fluidos. Como el fluido que se establece por defecto es el aire bajo condiciones a nivel del mar no se ha hecho ninguna modificación en este apartado. Sin embargo, sí que era necesario mencionarlo ya sea para ver la facilidad que proporciona el *software* para realizar los estudios a diferentes altitudes, ya sea para conocer la posibilidad de cambio de fluido de trabajo en caso de necesidad.

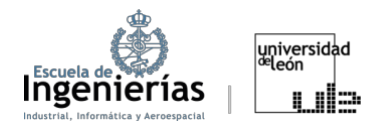

## *6.2.3.4. Boundary Conditions*

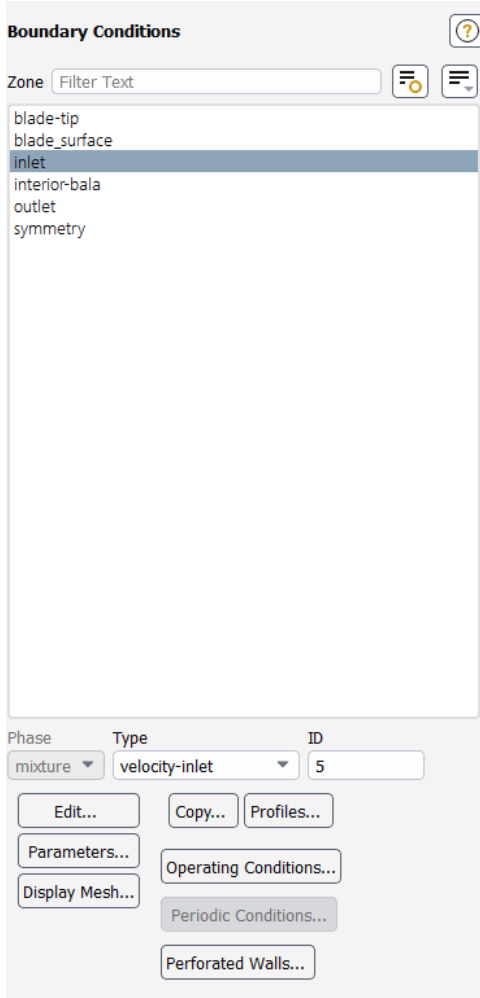

Figura 6.20: Menú de las zonas con condiciones de contorno modificables. Fuente: Elaboración propia

En este apartado se definen las condiciones en las que se encuentra el flujo. Para simular el vuelo a 51 m/s se deben editar las condiciones del *inlet*. En esta primera parte de análisis simplificado, para el caso en el que el ángulo de ataque es modelado rotando la pala en el apartado de geometría no se debe realizar ningún cambio adicional. Simplemente se ha de controlar que el aire entre hacia el borde de ataque, es decir, en este caso que la *X- Component of Flow Direction* sea 1. También es necesario asegurarse que presión del apartado *Gauge Pressure* sea 0 y que la presión del apartado *Operation Conditions* sea 101.325 Pa, puesto que se está realizando la simulación a nivel del mar. Hay que tener cuidado puesto que la dirección desde la que entra el aire depende de las coordenadas en las que se haya situado el cuerpo.

En los casos en los que se quiera simular el ángulo de ataque durante el *Setup* en necesario realizar un cambio de coordenadas del aire de entrada, modificando por lo tanto los apartados de *X-Component of Flow Direction* e *Y-Component of Flow Direction*. Para el sistema de coordenadas elegido en este trabajo la componente X se sustituye con el valor del coseno del ángulo que se quiera simular y la Y se sustituye por el valor del seno.

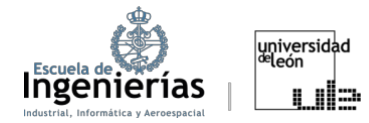

NOTA: Esta es la forma de simular las condiciones de entrada que se ha utilizado en este trabajo. Se ha de tener en cuenta que esto puede variar en función de las coordenadas en las que se haya situado inicialmente el cuerpo y que existen otras formas de representación de las condiciones de entrada como, por ejemplo, la de variación de presiones.

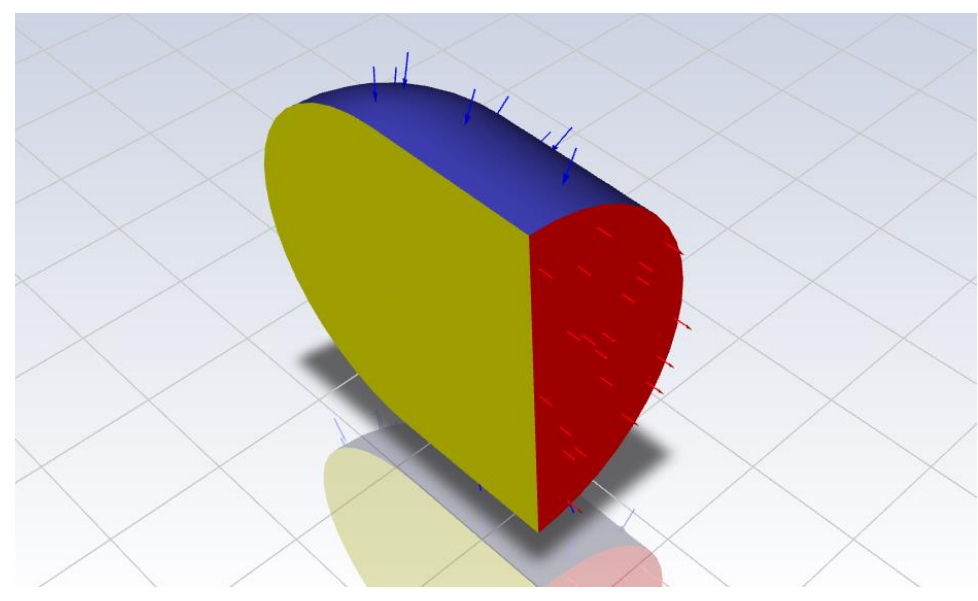

Figura 6.21: Distintas zonas del volumen de control. Fuente: Elaboración propia

NOTA 2: En la Figura 6.21 se pueden diferenciar las distintas zonas del cuerpo, siendo la azul el *inlet* y la roja el *outlet*.

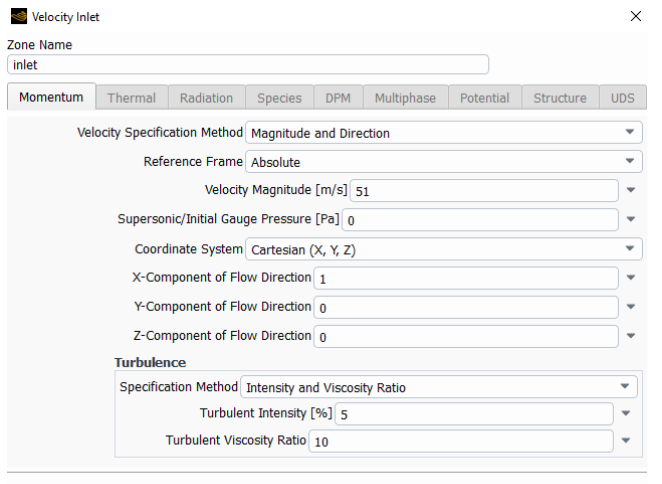

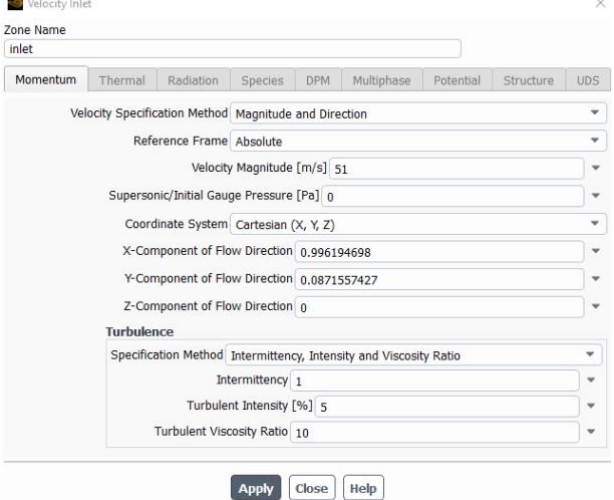

Figura 6.22: Condiciones de contorno para una pala sin ángulo de ataque o que se ha rotado en el apartado de Geometry. Fuente: Elaboración propia

Apply Close | Help

Figura 6.23: Condiciones de contorno simulando un ángulo de ataque de 5º. Fuente: Elaboración propia

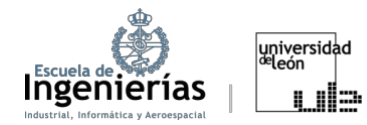

### *6.2.3.5. Solution Methods*

En ANSYS Fluent, se encuentran disponibles dos algoritmos de resolución *Pressure-Based* : un algoritmo segregado (*Segregated*) y un algoritmo acoplado (*Coupled*).

El algoritmo segregado resuleve las ecuaciones gobernantes de forma secuencial, una tras otra (es decir, separadas unas de otras). El algoritmo segregado es eficiente en cuanto a memoria, ya que las ecuaciones discretizadas sólo necesitan almacenarse en la memoria una a la vez. Sin embargo, la convergencia de la solución es relativamente lenta. El método segregado consta de los siguientes pasos:

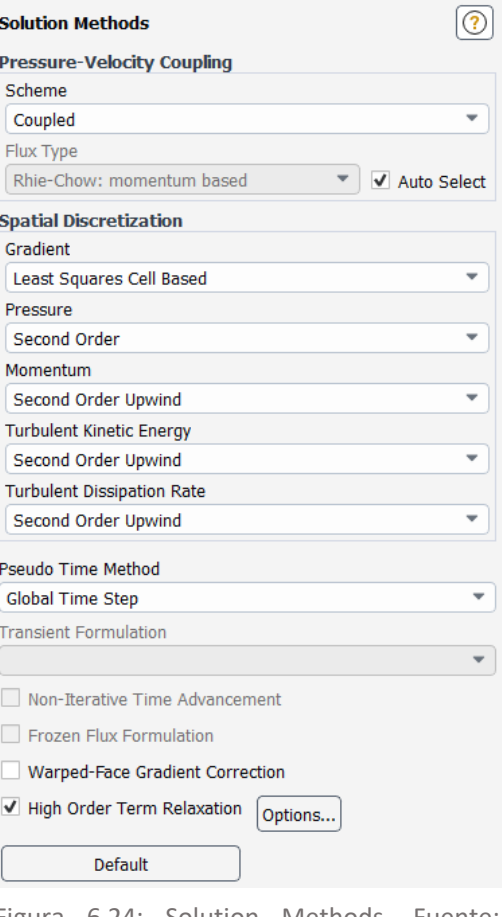

1. Se actualizan las propiedades del fluido (como la densidad o la

Figura 6.24: Solution Methods. Fuente: Elaboración propia

viscosidad) incluyendo la viscosidad turbulenta (difusividad).

- 2. Se resuelven la ecuaciones de momento, una detrás de otra, utilizando los valores de presión y flujo de masa actualizados.
- 3. Se resuelve la ecuación de correción de presión utilizando el campo de velocidades y el flujo de masa obtenidos.
- 4. Se corrigen los flujos de masa, presión y el campo de velocidades utilizando la corrección de presión obtenida en el Paso 3.
- 5. Se resuelven las ecuaciones para escalares adicionales, si los hay, como cantidades turbulentas, energía e intensidad de radiación utilizando los valores actuales de las variables de solución.
- 6. Se actualizan los términos fuente que surgen de las interacciones entre diferentes fases (por ejemplo, término fuente para la fase portadora debido a partículas discretas).

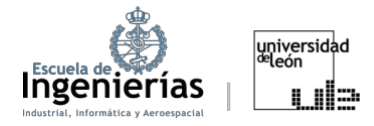

- 7. Se verifica la convergencia de las ecuaciones.
- 8. Estos pasos se continúan hasta que se cumplan los criterios de convergencia.

El algoritmo acoplado, a diferencia del algoritmo segregado descrito anteriormente, resuelve un sistema acoplado de ecuaciones que comprende las ecuaciones de momento y la ecuación de continuidad.

Así, en el algoritmo acoplado, los pasos 2 y 3 del algoritmo de solución segregada se reemplazan por un solo paso en el que se resuelve el sistema acoplado de ecuaciones. Las ecuaciones restantes se resuelven de forma desacoplada como en el algoritmo segregado.

Dado que las ecuaciones de momento y continuidad se resuelven de forma estrechamente conjunta, la tasa de convergencia de la solución mejora significativamente en comparación con el algoritmo segregado. Sin embargo, el requisito de memoria aumenta entre 1,5 y 2 veces, ya que el sistema discreto de todas las ecuaciones de continuidad basadas en momento y presión debe almacenarse en la memoria al resolver los campos de velocidad y presión. [36]

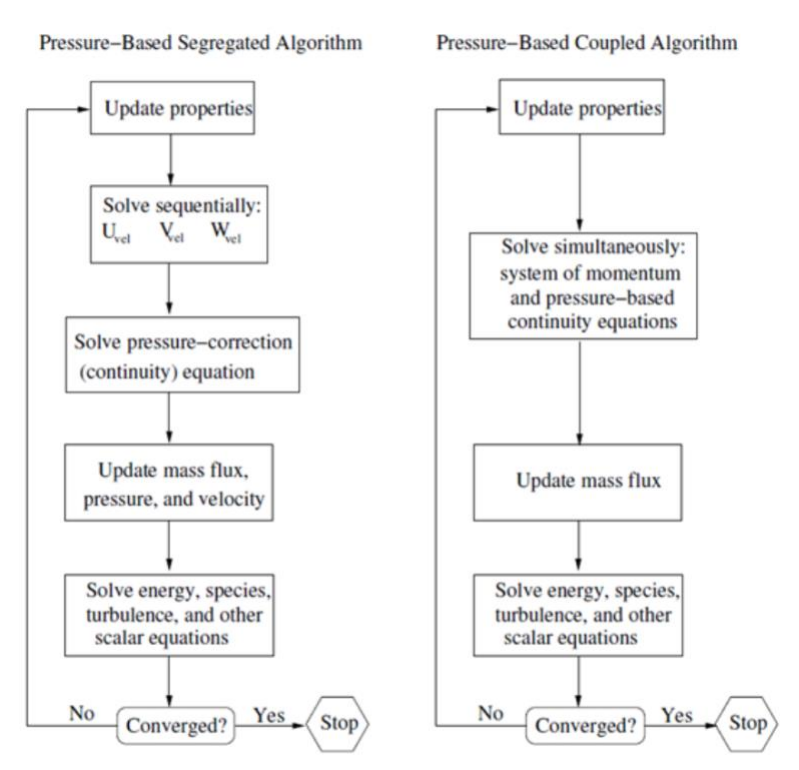

Figura 6.25: Descripción general de los métodos de solución Pressure-Based. Fuente: Elaboración propia

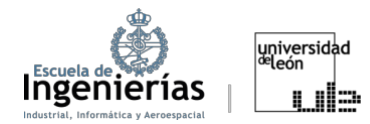

Tal y como se puede observar en la Figura 6.23, debido a la dificultad del problema, se ha optado por el algortimo *Coupled*. Además, como modelo de discretización espacial se ha escogido el *Second Order Upwind* debido a su relativamente alta precisión (de segundo orden). Como contra de este método está su, en cierto grado alta, tendencia a la divergencia.

Para reducir la posibilidad de problemas de convergencia y mejorar la estabilidad se ha utilizado la opción de *High Order Term Relaxation*. Consiste en aplicar a los términos de orden superior solo una fracción de la corrección calculada por el solucionador en vez de aplicarla completamente. Esto se hace para suavizar la solución y evitar oscilaciones o inestabilidades al simular cambios tan exagerados. [36]

## *6.2.3.6. Report Definitions*

A pesar de la amplia variedad de opciones que ofrece ANSYS, debido a los objetivos del proyecto, en esta sección se configuraron informes específicos para la resistencia y sustentación. También se creó otro informe con la evolución del flujo de masa para comprobar correspondientes al final de las simulaciones que se cumple la ecuación de conservación de la masa.

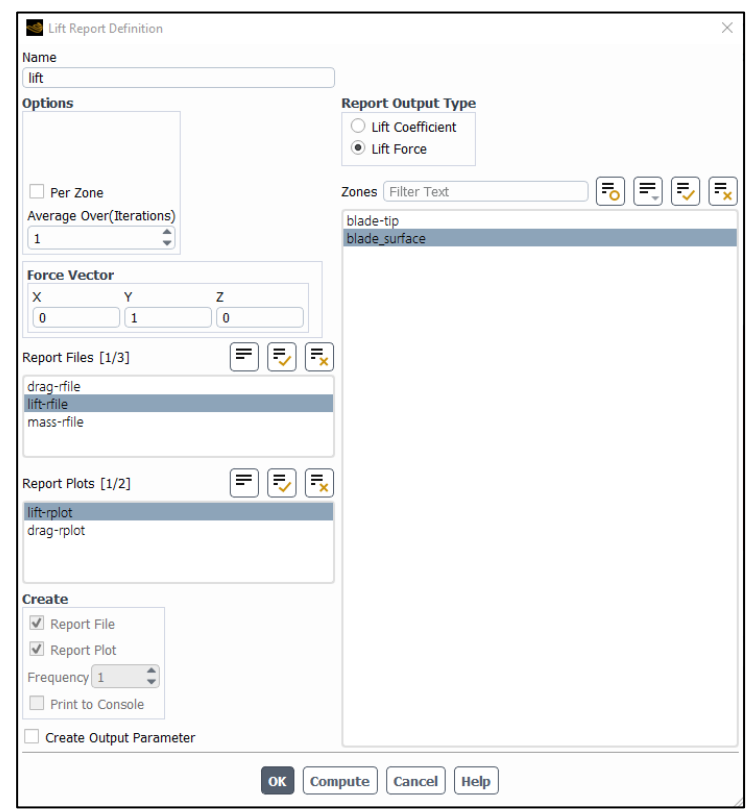

Figura 6.26: Especificaciones para la generación del informe del lift. Fuente: Elaboración propia

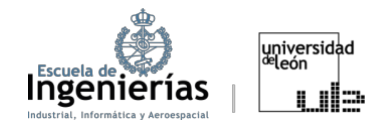

En el caso de que se haya decidido simular el ángulo de ataque en el apartado del *Setup* es necesario hacer el cambio de coordenadas correspondiente para que el *Lift* vaya en dirección perpendicular al flujo de entrada y el *Drag* en la misma dirección.

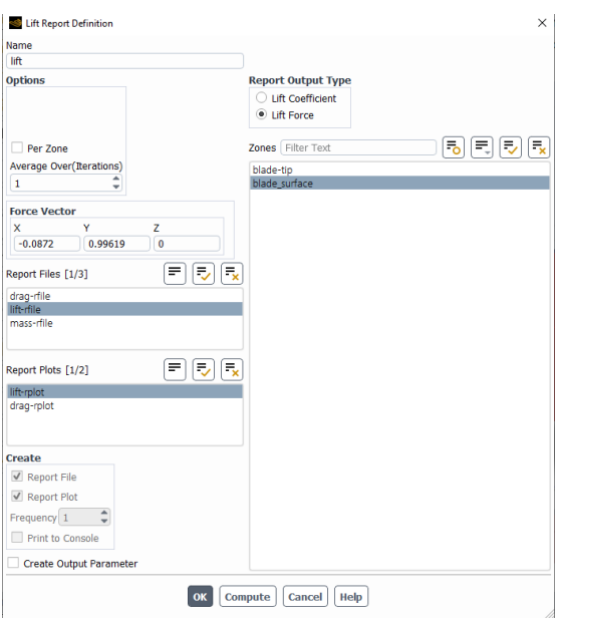

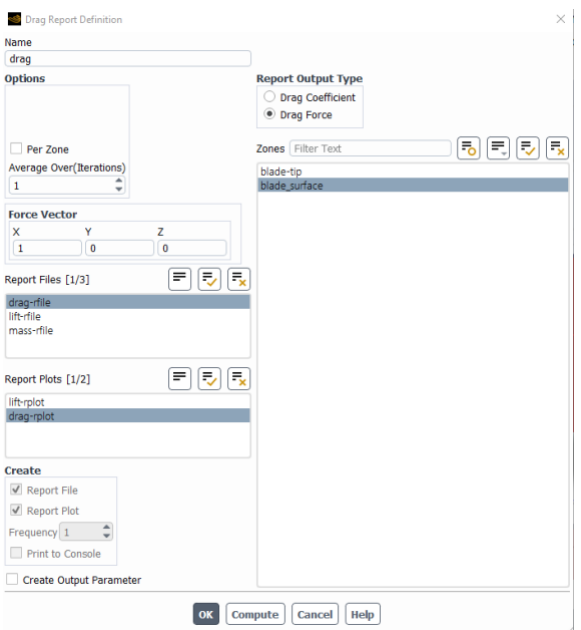

Figura 6.27: Especificaciones para la generación del informe del lift simulando un ángulo de ataque de 5º. Fuente: Elaboración propia

Figura 6.28: Especificaciones para la generación del informe del drag. Fuente: Elaboración propia

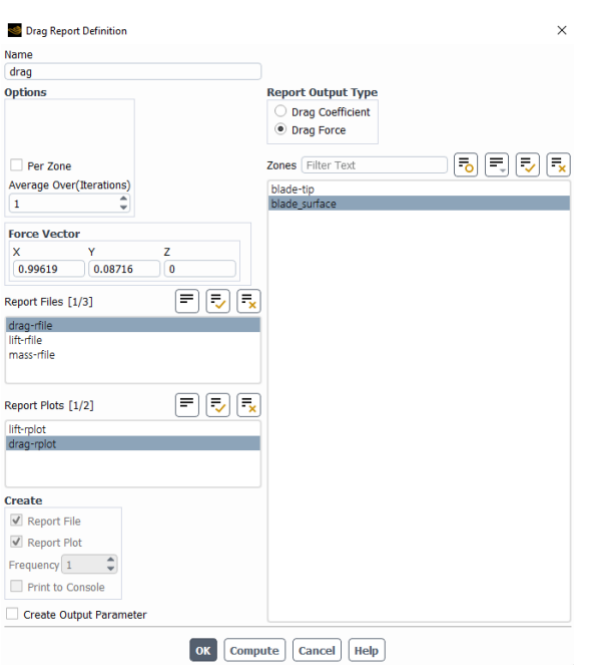

Flux Report Definition  $\times$ Name mass **Options** 局長 同 **Boundaries** Filter Mass Flow Rate blade-tip<br>blade\_surfac ◯ Total Heat Transfer Rate Radiation Heat Transfer Rate inlet nterior-bala Per Zone outlet Average Over(Iterations)  $\hat{z}$  $\sqrt{1}$ Report Files [1/3]  $\boxed{\equiv}$   $\boxed{\equiv}$   $\boxed{\equiv}$ drag-rfile<br>lift-rfile Report Plots  $[1/1]$   $\boxed{\equiv}$   $\boxed{\equiv}$ mass-mlnt Create  $\sqrt{ }$  Report File  $\sqrt{ }$  Report Plot  $\left| \cdot \right|$ **User Source** Frequency  $1 - \frac{4}{7}$  $\overline{0}$ Print to Console Joule Heating Source Create Output Parameter  $\boxed{0}$ OK Compute Cancel | Help

Figura 6.29: Especificaciones para la generación del informe del drag simulando un ángulo de ataque de 5º. Fuente: Elaboración propia

Figura 6.30: Especificaciones para la generación del informe de flujo de masa. Fuente: Elaboración propia

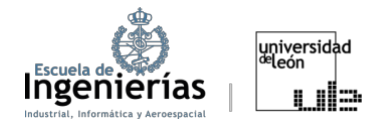

### *6.2.3.7. Monitors: Residuals*

A continuación, se desarrollan los criterios de convergencia que se establecieron para las simulaciones. Se han fijado los residuales del orden de 10-5, debido a la alta precisión que se quiere obtener. Sin embargo, debido a las dificultades de convergencia de la ecuación de continuidad se ha decidido establecer un valor de residuales un poco menos estricto de 10-4.

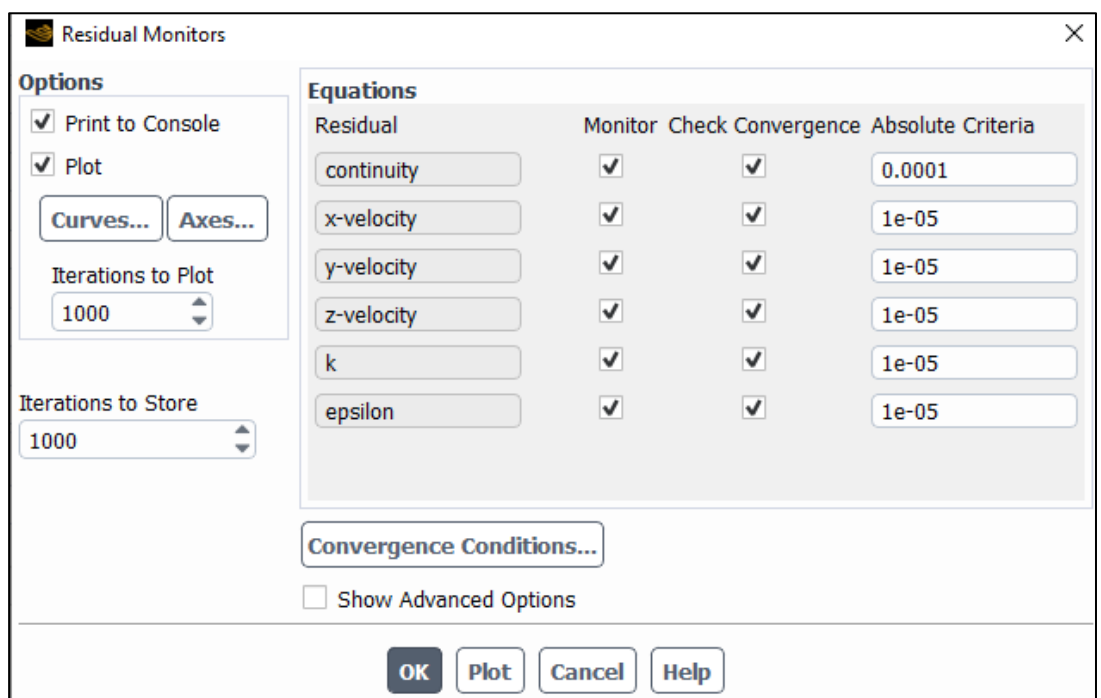

Figura 6.31: Residuals escogidos para la simulación. Fuente: Elaboración propia

## *6.2.3.8. Initialization*

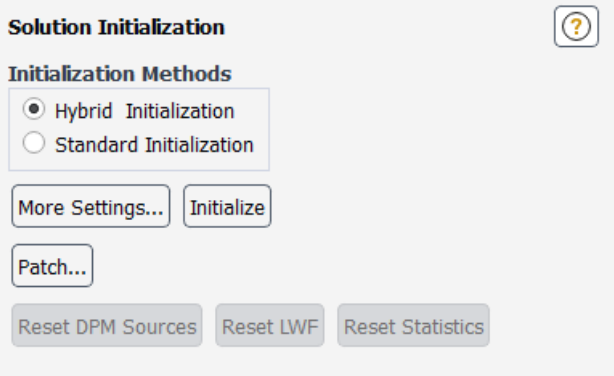

Figura 6.32: Métodos de inicialización disponibles en ANSYS Fluent. Fuente: Elaboración propia

El último paso antes de ejecutar la simulación es inicializarla. Los métodos de inicialización son utilizados para proporcionar valores iniciales a las variables en el dominio antes de comenzar las iteraciones. Es decir, se establece un punto de partida antes de comenzar a iterar. Es útil para propocionar una buena

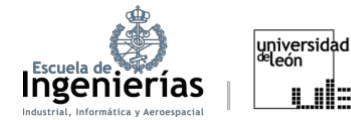

estimación inicial de la convergencia; para evitar soluciones no físicas (ya que en el caso de obtener valores en la inicialización que carezcan de sentido totalmente se puede desestimar la misma antes de comenzar con las iteraciones) y; por último, para aumentar la eficiciencia computacional, ya que inicializaciones cercanas a la solución final pueden llegar a reducir significativamente el número de iteraciones requeridas, reduciendo por ende los tiempos computacionales.

En *ANSYS Fluent* se tienen dos métodos de inicialización. El *Standart Initialization* permite al usuario especificar los valores uniformes para todas las variables del dominio o de una región específica (por ejemplo, el *inlet*). Su uso es conveniente cuando se tiene una buena idea de los valores aproximados en el dominio. Este caso no se ha dado en el desarrollo de este trabajo, por lo que se ha optado por el *Hybrid Initialization* o inicialización híbrida, que básicamente consiste en la combinación de la inicialización estándar y una solución inicial de flujo potencial. Es una combinación de métodos de interpolación de límities. Primero *ANSYS*  resuelve la ecuación de *Laplace* para modelar un campo de velocidades y un campo de presiones, que conecta de manera progresiva los valores de alta y baja presión en el dominio computacional. El resto de variables (como temperatura o turbulencias) se hallarán realizando una especie de simulación estándar con el objetivo de obtener resultados más precisos. [36]

Normalmente, suele bastar con 10 iteraciones que vienen definidas por defecto. Aunque existe la posibilidad de aumentar este número, 10 suele ser un valor razonable y suficiente.

### *6.2.3.9. Run Calculation*

En esta fase se lleva a cabo la simulación numérica, después de haber establecido todos los parámetros, condiciones y modelos. Durante este proceso, se resuelven las ecuaciones fundamentales del fluido de manera iterativa. En situaciones estacionarias, se especifica el número de iteraciones a realizar. En los estudios realizados, se optó por un número elevado de simulaciones, aunque, en la mayoría de los casos (especialmente con ángulos de ataque inferiores a 10º), se alcanzó la convergencia antes de completar las iteraciones. Antes de proceder con los

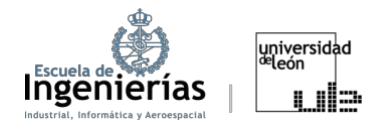

cálculos, es recomendable revisar la configuración del caso de simulación. Esto puede hacerse pulsando el botón *"Check Case"* en este mismo apartado.

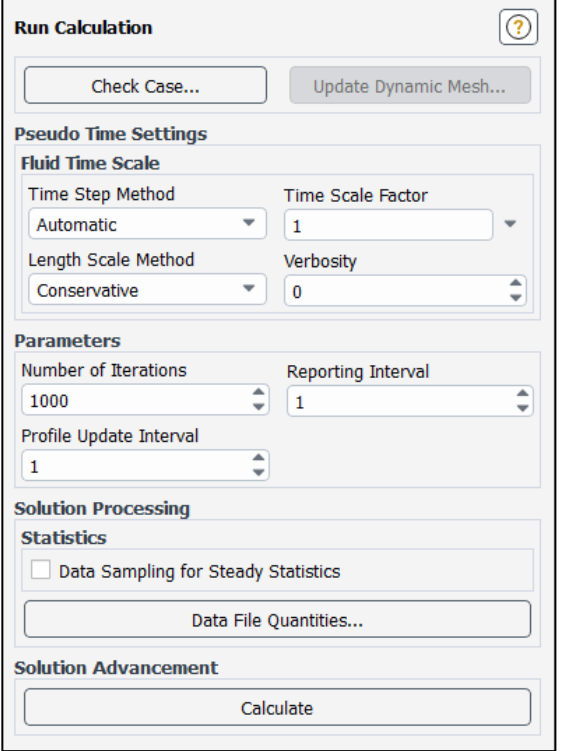

Figura 6.33: Run Calculation de un caso estacionario. Fuente: Elaboración propia

En este tipo de proyectos es conveniente comprobar los resultados, ya sea, comparándolo con otros estudios realizados por fuentes fiables (como por ejemplo podría ser la NASA), o controlando otros factores, como, por ejemplo, una evolución decreciente de los *Residuals* en las simulaciones estacionarias. También puede ser conveniente comprobar que se cumple la ecuación de conservación de la masa (es decir, que el flujo entre el *inlet* y el *outlet* sea cero). Otro método podría ser supervisar la evolución de los coeficientes de presión a lo largo de la pala o el ala que se estudie.

En las Figuras 6.34 Y 6.35 se puede ver como evolucionan la sustentación y la resistencia. Por la Figura 6.36 es evidente que, a medida que aumenta el número de iteraciones, los valores tienden a estabilizarse y los residuales se reducen, lo cual indica que la simulación está convergiendo.

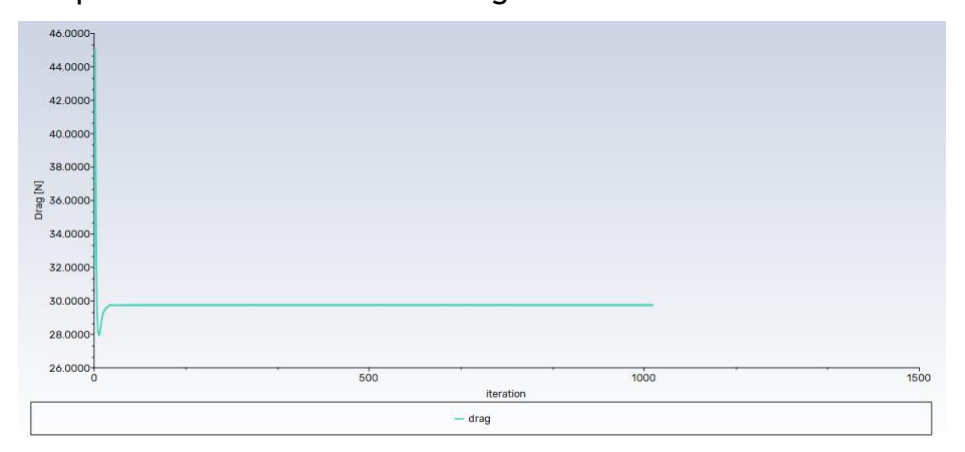

Figura 6.34: Drag con un ángulo de ataque de 0°. Fuente: Elaboración propia

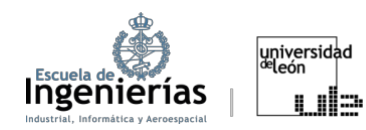

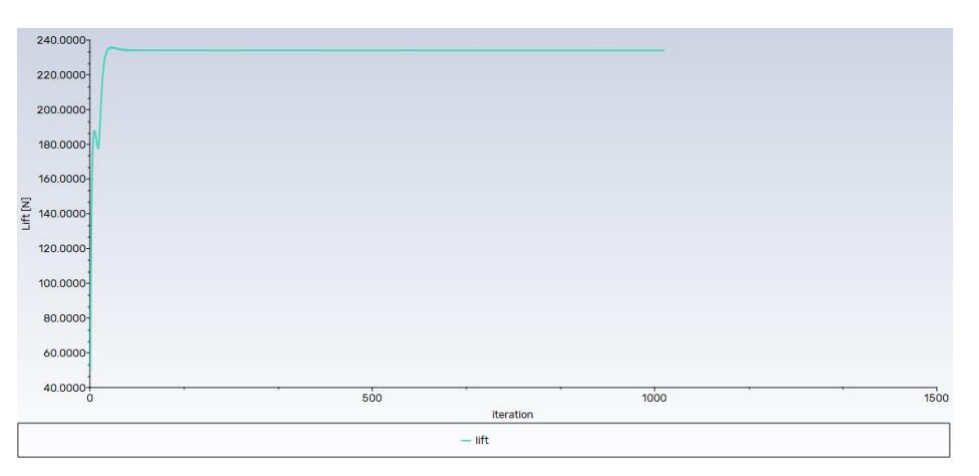

Figura 6.35: Lift con un ángulo de ataque de 0°. Fuente: Elaboración propia

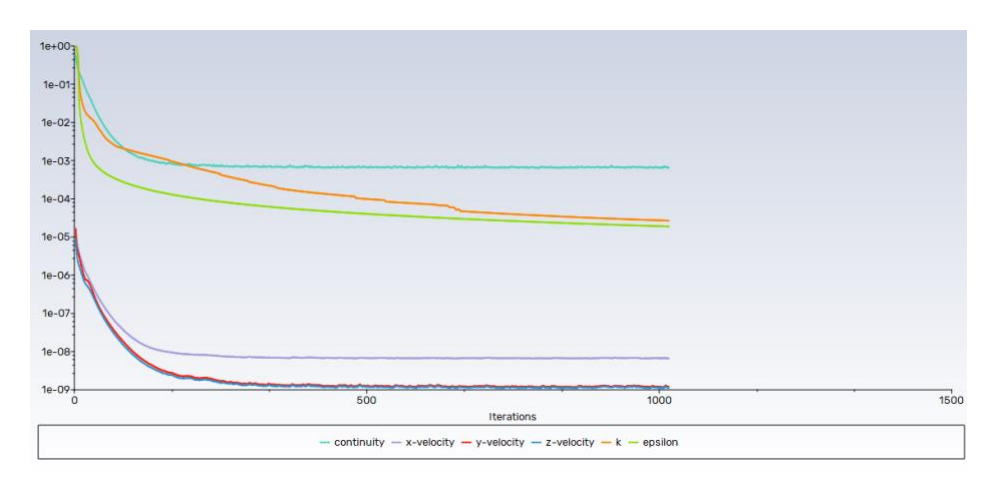

Figura 6.36: Residuals con un ángulo de ataque de 0°. Fuente: Elaboración propia

## *6.2.4. Results*

En este apartado, se presentan las fotografías más relevantes en la explicación de la evolución del flujo alrededor de la pala y el postprocesado de la información obtenida. El resto de las fotografías que corroboran los resultados o podrían resultar de utilidad se pueden consultar en el Anexo.

Además, se ha añadido una tabla con los resultados de las fuerzas obtenidas de las simulaciones con la pala fija. A partir de estas fuerzas se determinaron los coeficientes de sustentación y resistencia, buscando evaluar la eficiencia aerodinámica. Para estimar dichos coeficientes y la eficiencia se utilizaron las expresiones 3.3, 3.6 y 3.7, respectivamente.

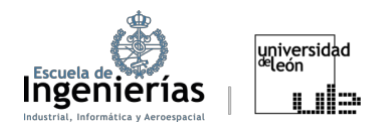

# $k - \omega$

### **VELOCIDADES**

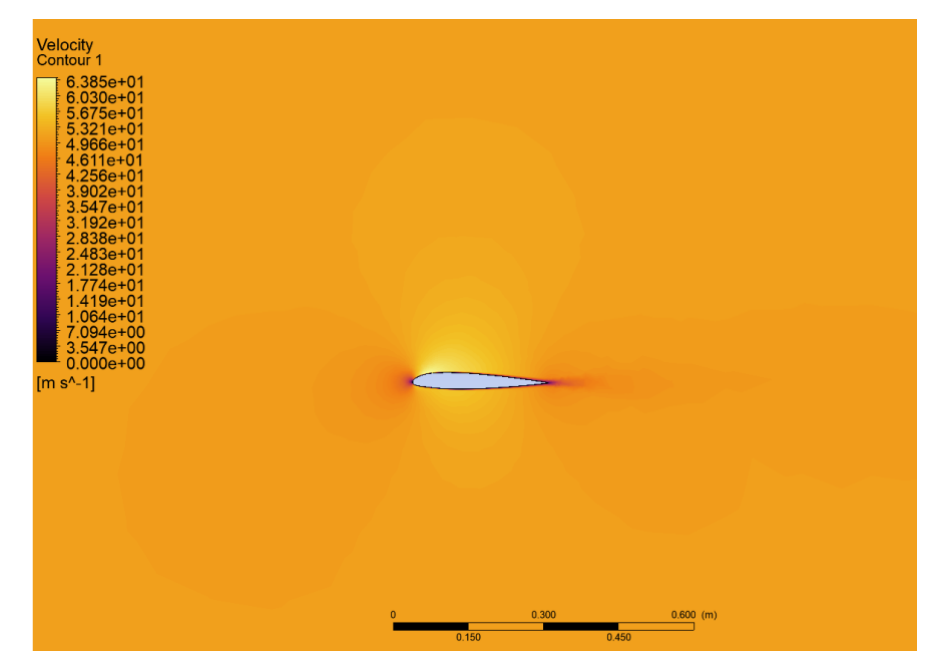

Figura 6.37: Perfil de velocidades de la pala del rotor del BO-105 con un ángulo de ataque de 0°. Fuente: Elaboración propia

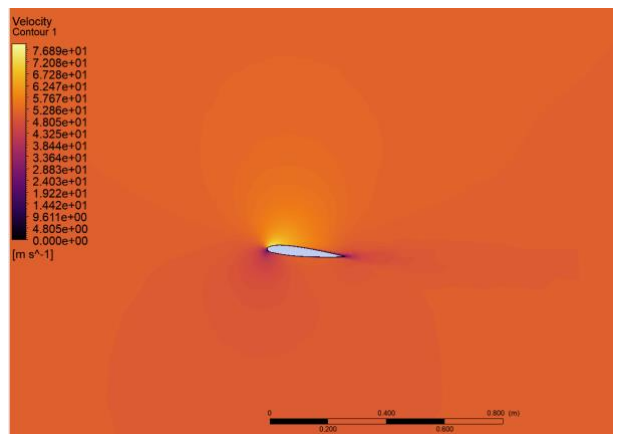

#### Ángulo de ataque simulado rotando la pala en el módulo *Geometry*: 0o. Fuente: Elaboración propia

Figura 6.38: Perfil de velocidades de la pala del rotor del BO-105 con un ángulo de ataque de 5°. Fuente: Elaboración propia

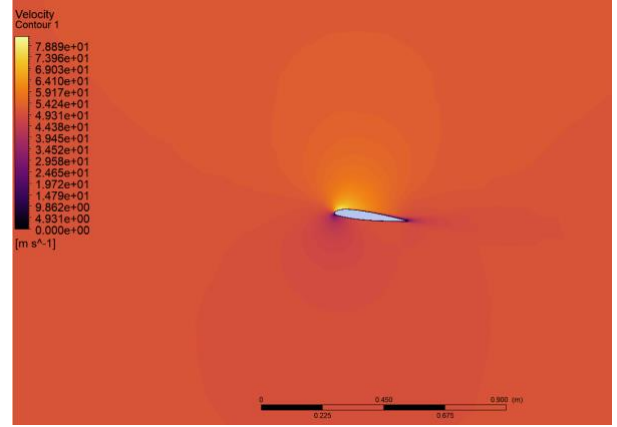

Figura 6.39: Perfil de velocidades de la pala del rotor del BO-105 con un ángulo de ataque de 6°. Fuente: Elaboración propia

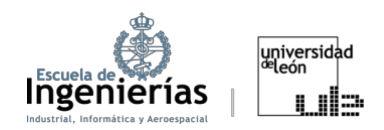

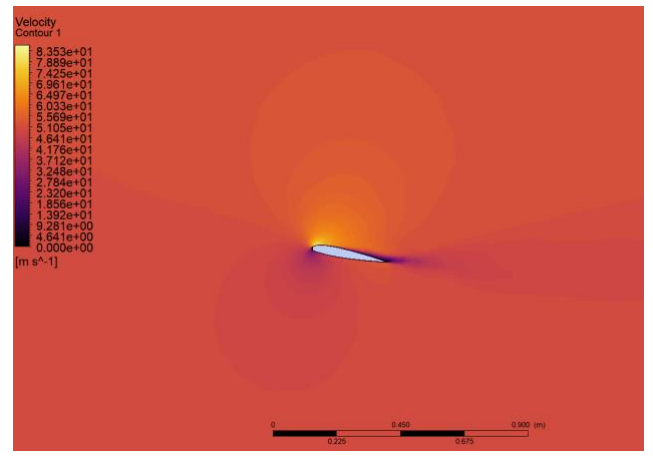

Figura 6.40: Perfil de velocidades de la pala del rotor del BO-105 con un ángulo de ataque de 10°. Fuente: Elaboración propia

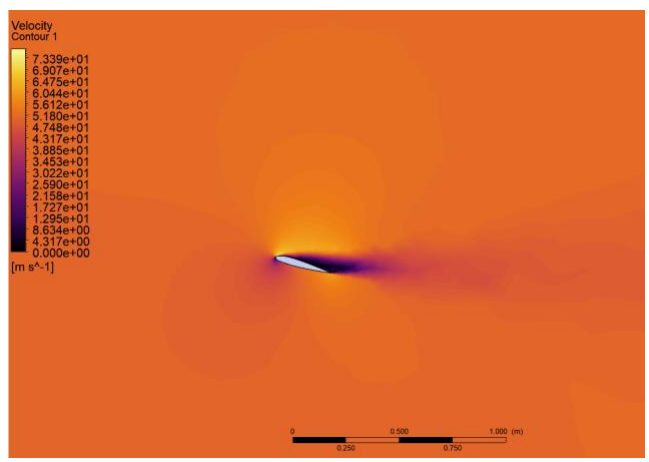

Figura 6.41: Perfil de velocidades de la pala del rotor del BO-105 con un ángulo de ataque de 15°. Fuente: Elaboración propia

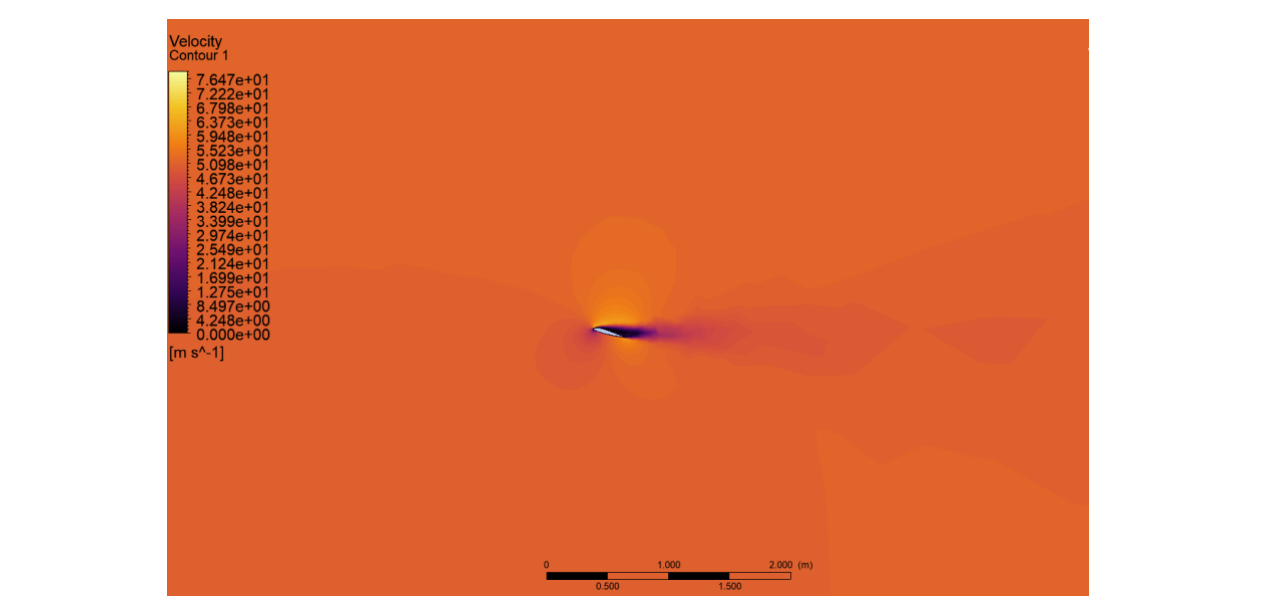

Figura 6.42: Perfil de velocidades de la pala del rotor del BO-105 con un ángulo de ataque de 20°. Fuente: Elaboración propia

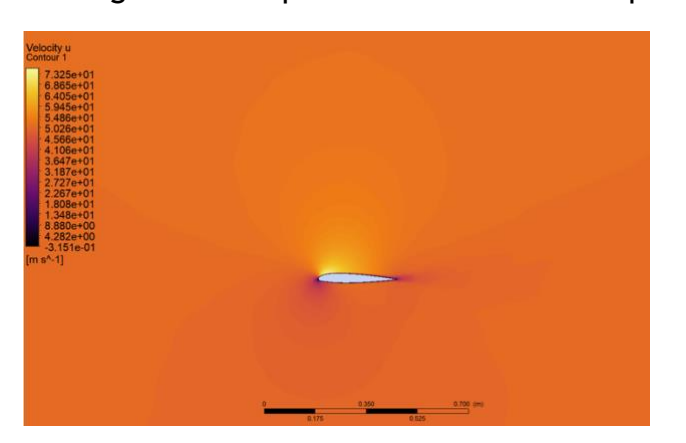

Ángulo de ataque simulado rotando la pala en el módulo de S*etup*:

Figura 6.43: Perfil de velocidades de la pala del rotor del BO-105 con un ángulo de ataque de 5°. Fuente: Elaboración propia

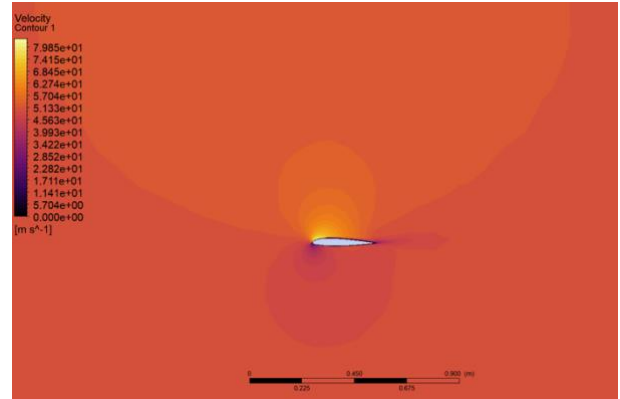

Figura 6.44: Perfil de velocidades de la pala del rotor del BO-105 con un ángulo de ataque de 6°. Fuente: Elaboración propia

#### Violetta Emelyanova

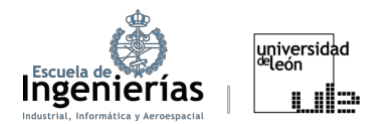

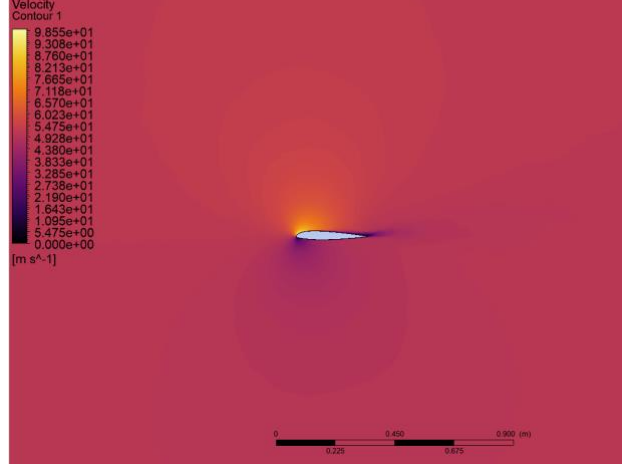

del BO-105 con un ángulo de ataque de 10°. Fuente: Elaboración propia

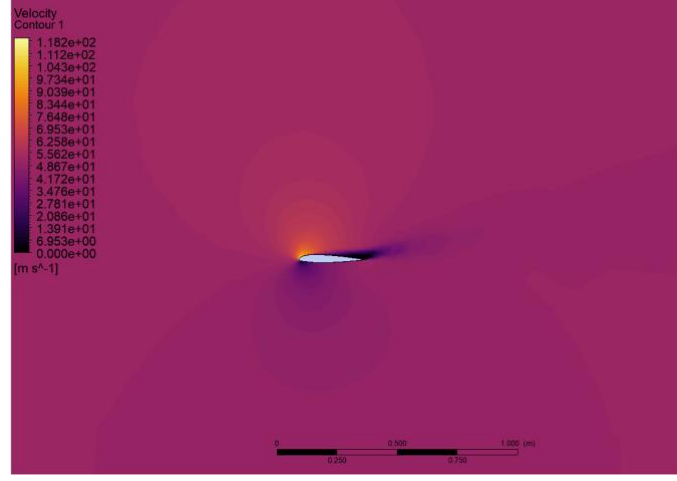

Figura 6.45: Perfil de velocidades de la pala del rotor Figura 6.46: Perfil de velocidades de la pala del rotor del BO-105 con un ángulo de ataque de 15°. Fuente: Elaboración propia

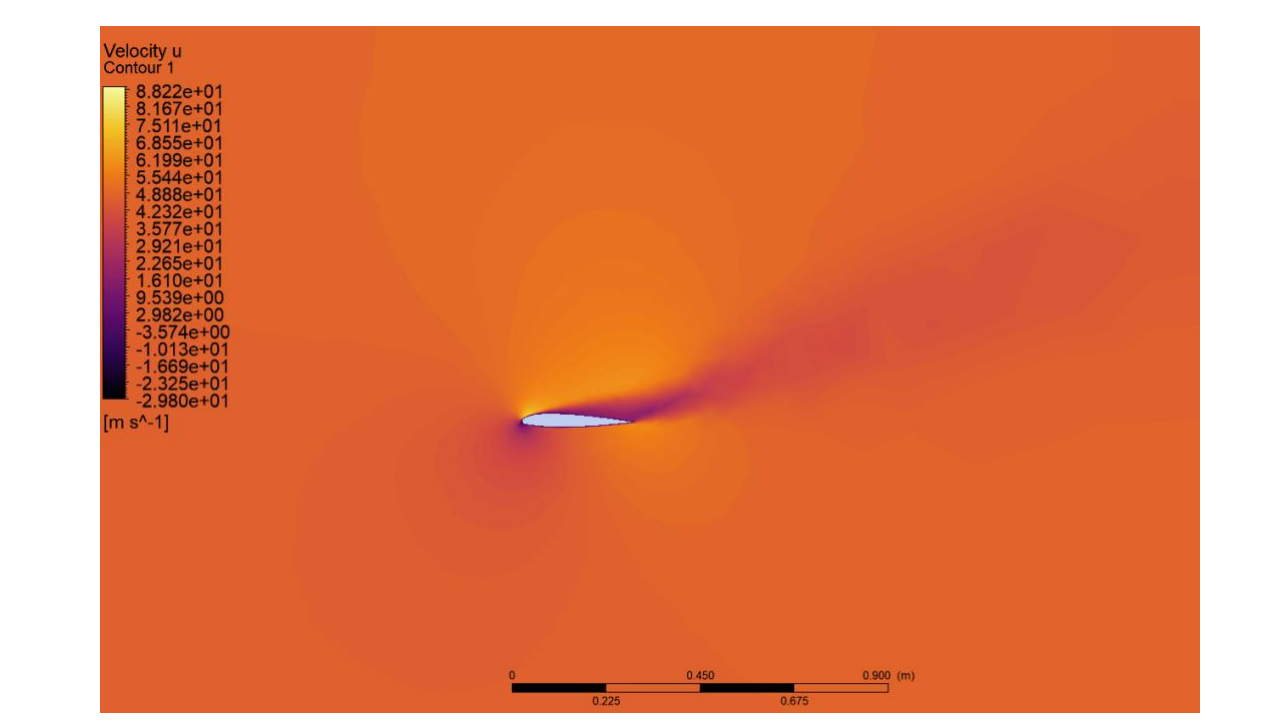

Figura 6.47: Perfil de velocidades de la pala del rotor del BO-105 con un ángulo de ataque de 20°. Fuente: Elaboración propia

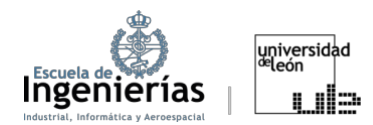

### **PRESIONES RELATIVAS**

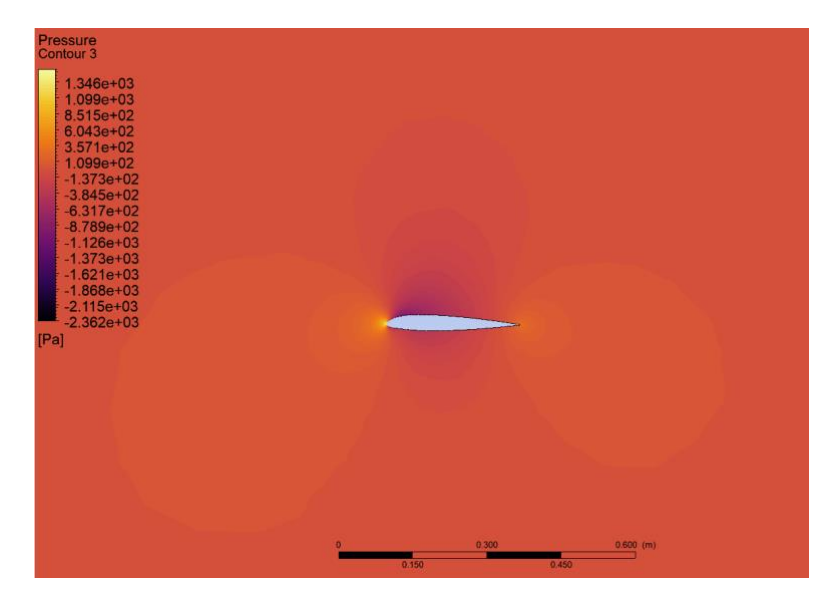

Figura 6.48: Distribución de presiones relativas de la pala del rotor del BO-105 con un ángulo de ataque de 0°. Fuente: Elaboración propia

### Ángulo de ataque simulado rotando la pala en el módulo *Geometry*:

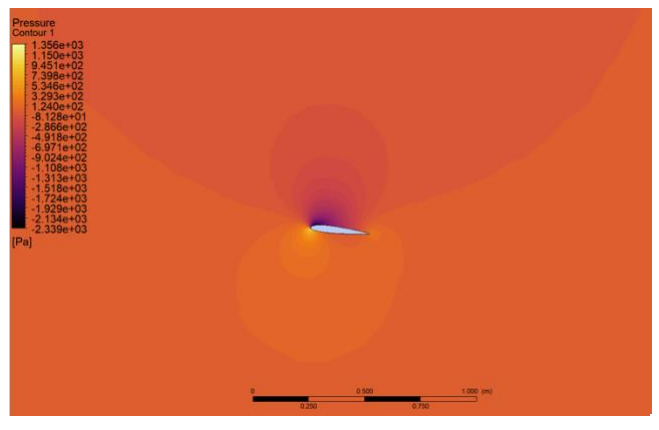

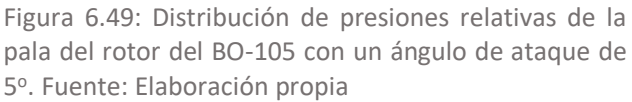

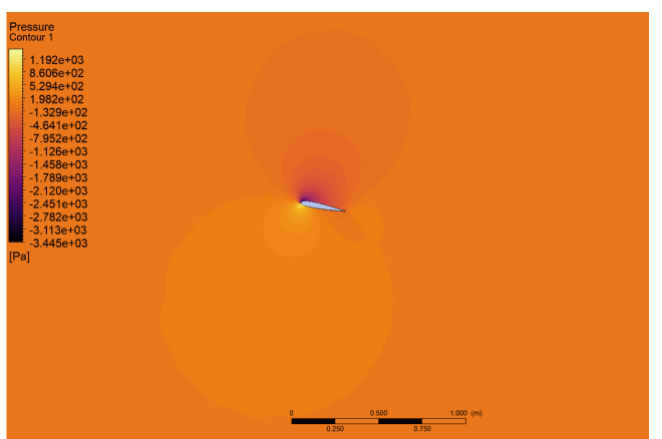

Figura 6.51: Distribución de presiones relativas de la pala del rotor del BO-105 con un ángulo de ataque de 10°. Fuente: Elaboración propia

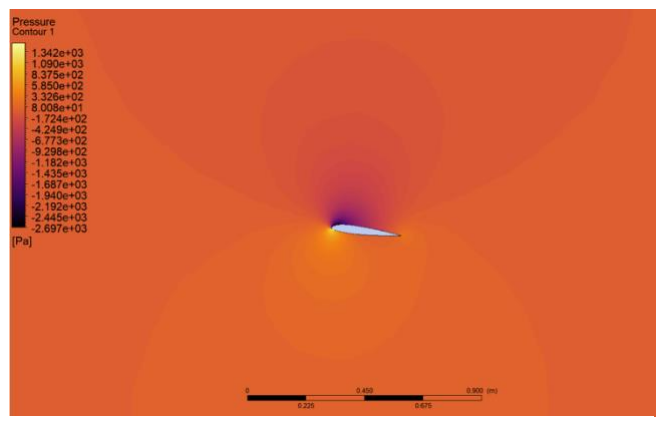

Figura 6.50: Distribución de presiones relativas de la pala del rotor del BO-105 con un ángulo de ataque de 6o. Fuente: Elaboración propia

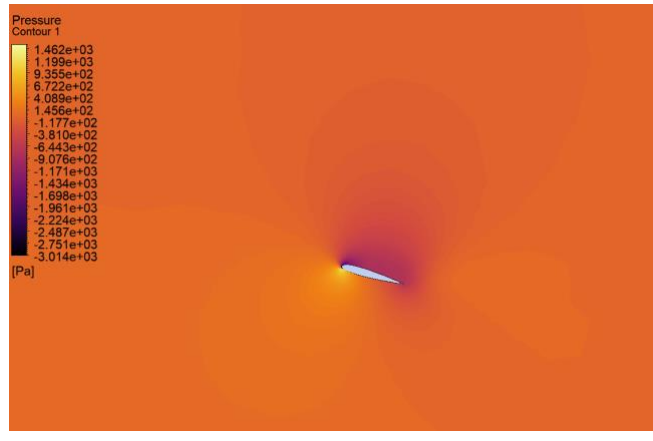

Figura 6.52: Distribución de presiones relativas de la pala del rotor del BO-105 con un ángulo de ataque de 15°. Fuente: Elaboración propia

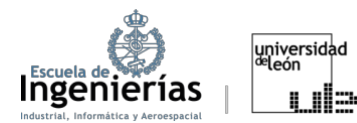

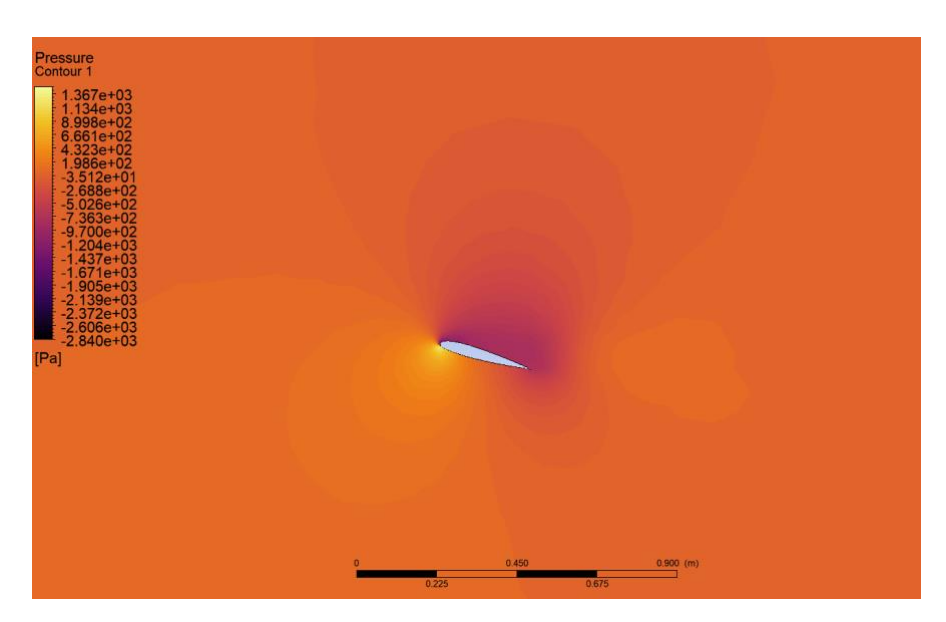

Figura 6.53: Distribución de presiones relativas de la pala del rotor del BO-105 con un ángulo de ataque de 20°. Fuente: Elaboración propia

### Ángulo de ataque simulado rotando la pala en el módulo S*etup*:

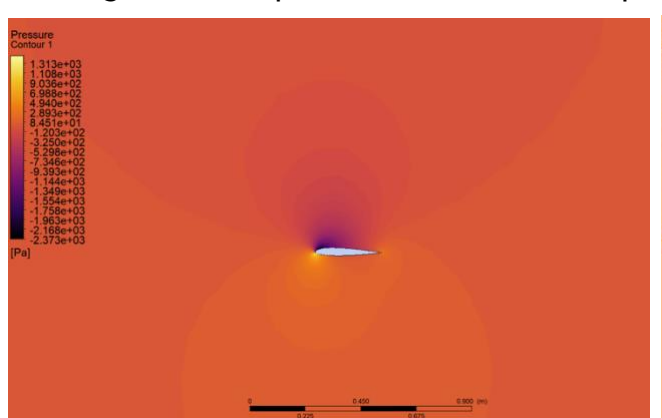

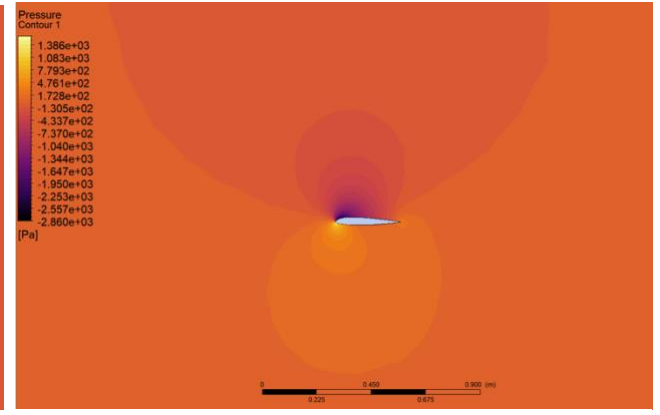

Figura 6.54: Distribución de presiones relativas de la pala del rotor del BO-105 con un ángulo de ataque de 5°. Fuente: Elaboración propia

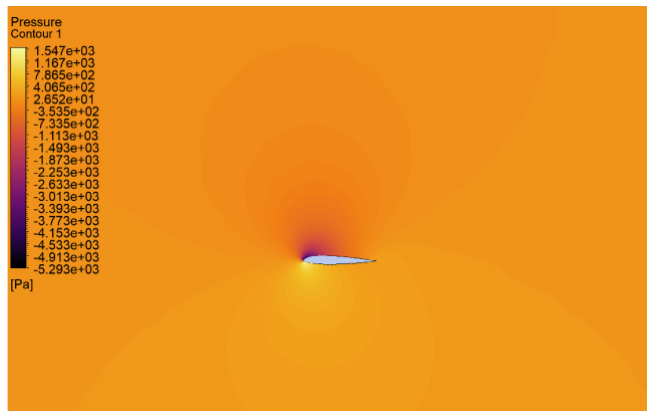

Figura 6.55: Distribución de presiones relativas de la pala del rotor del BO-105 con un ángulo de ataque de 6º. Fuente: Elaboración propia

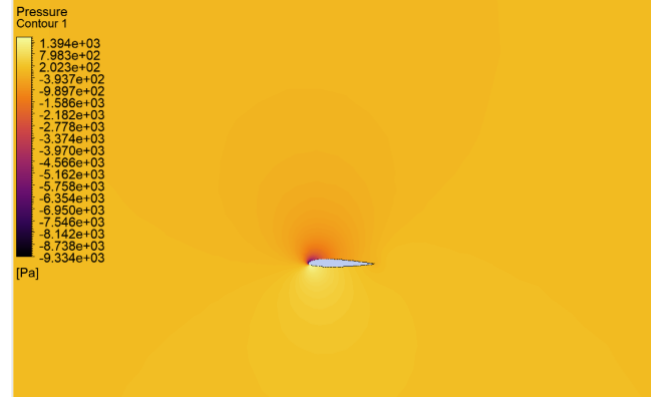

Figura 6.56: Distribución de presiones relativas de la Figura 6.57: Distribución de presiones relativas de la pala del rotor del BO-105 con un ángulo de ataque de 10°. Fuente: Elaboración propia

pala del rotor del BO-105 con un ángulo de ataque de 15°. Fuente: Elaboración propia

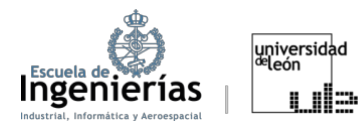

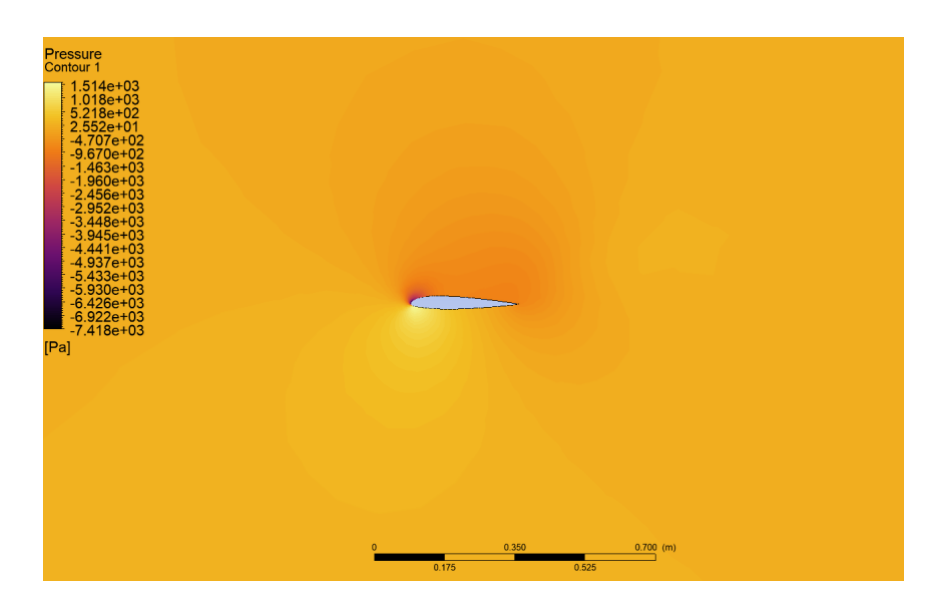

Figura 6.58: Distribución de presiones relativas de la pala del rotor del BO-105 con un ángulo de ataque de 20°. Fuente: Elaboración propia

En la siguiente sección aparecen los resultados con el modelo *Transition SST*, cuya finalidad es obtener unos resultados más precisos a costa de una mayor complejidad computacional. En un análisis destinado al estudio ya sea de la pala de un rotor, como de un perfil o ala, es conveniente no solo probar distintos mallados, sino también evaluar diversos modelos para comprobar cuál refleja de la mejor manera la realidad. Esto facilitará la optimización del modelo sin recurrir a excesivos consumos de recursos computacionales. 20o. Fuente: Elaboración propia

# **Transition SST**

### **VELOCIDADES**

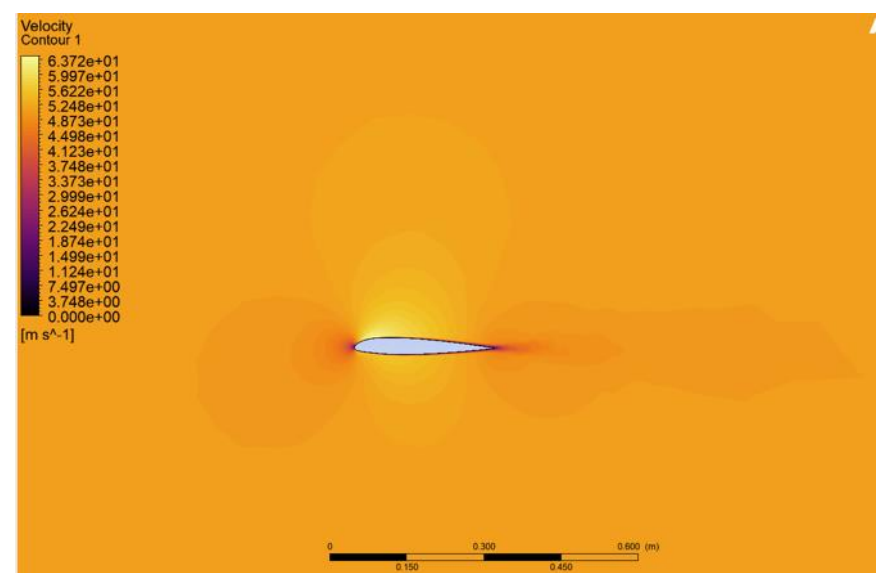

Figura 6.59: Perfil de velocidades de la pala del rotor del BO-105 con un ángulo de ataque de 0º. Fuente: : Elaboración propia Elaboración propia

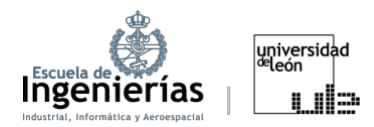

### Ángulo de ataque simulado rotando la pala en el módulo *Geometry*:

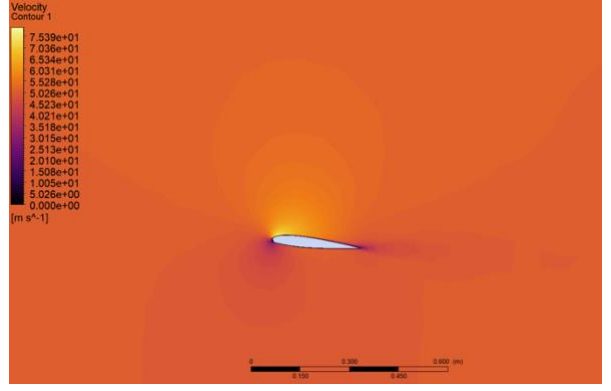

Figura 6.60: Perfil de velocidades de la pala del rotor del BO-105 con un ángulo de ataque de 5°. Fuente: Elaboración propia

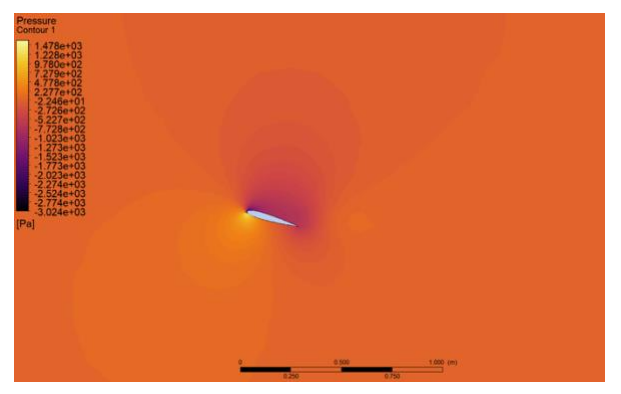

Figura 6.62: Perfil de velocidades de la pala del rotor del BO-105 con un ángulo de ataque de 15°. Fuente: Elaboración propia

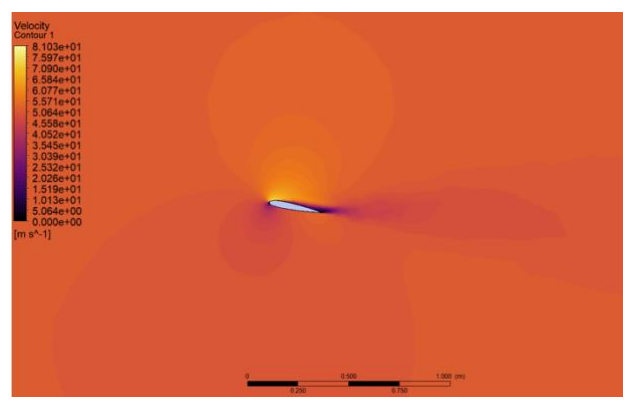

Figura 6.61: Perfil de velocidades de la pala del rotor del BO-105 con un ángulo de ataque de 10°. Fuente: Elaboración propia

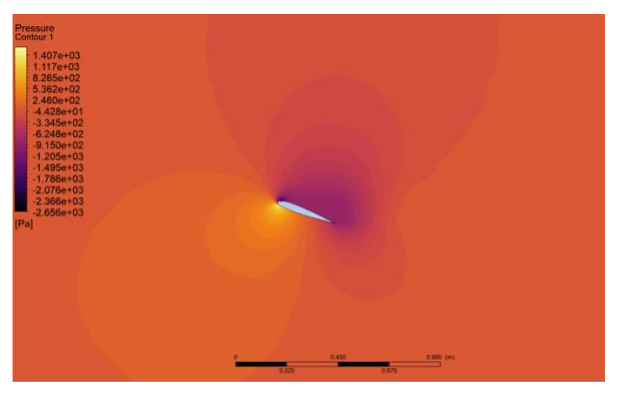

Figura 6.63: Perfil de velocidades de la pala del rotor del BO-105 con un ángulo de ataque de 20°. Fuente: Elaboración propia

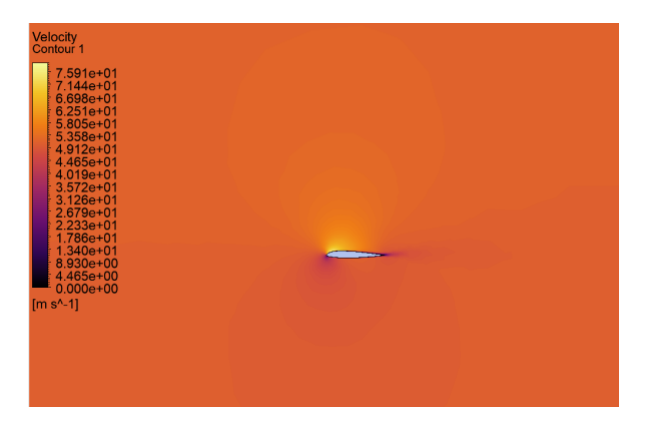

Ángulo de ataque simulado rotando la pala en el módulo *Setup*: rotor del BO-105 con un ángulo de ataque de 15o. Angulo de ataque rotor del BO-105 con un ángulo de ataque de 20o. ta en el modulo s*etup* 

Figura 6.64: Perfil de velocidades de la pala del rotor del BO-105 con un ángulo de ataque de 5°. Fuente: Elaboración propia

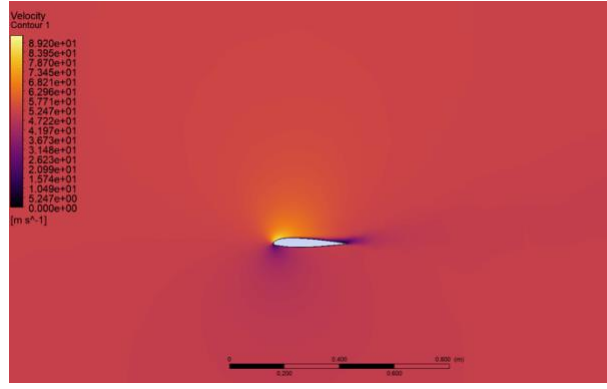

Figura 6.65: Perfil de velocidades de la pala del rotor del BO-105 con un ángulo de ataque de 10°. Fuente: Elaboración propia

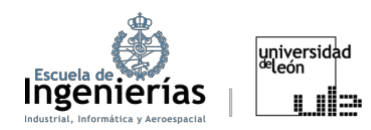

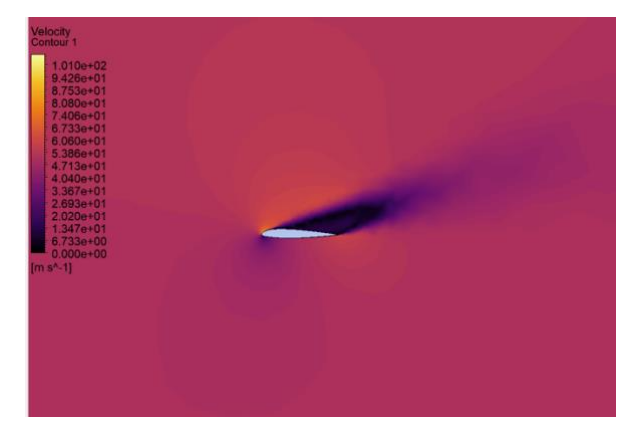

Figura 6.66: Perfil de velocidades de la pala del rotor del BO-105 con un ángulo de ataque de 15°. Fuente: Elaboración propia

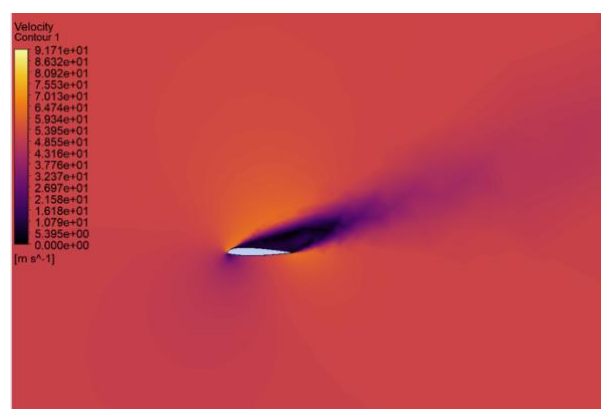

Figura 6.67: Perfil de velocidades de la pala del rotor del BO-105 con un ángulo de ataque de 20°. Fuente: Elaboración propia

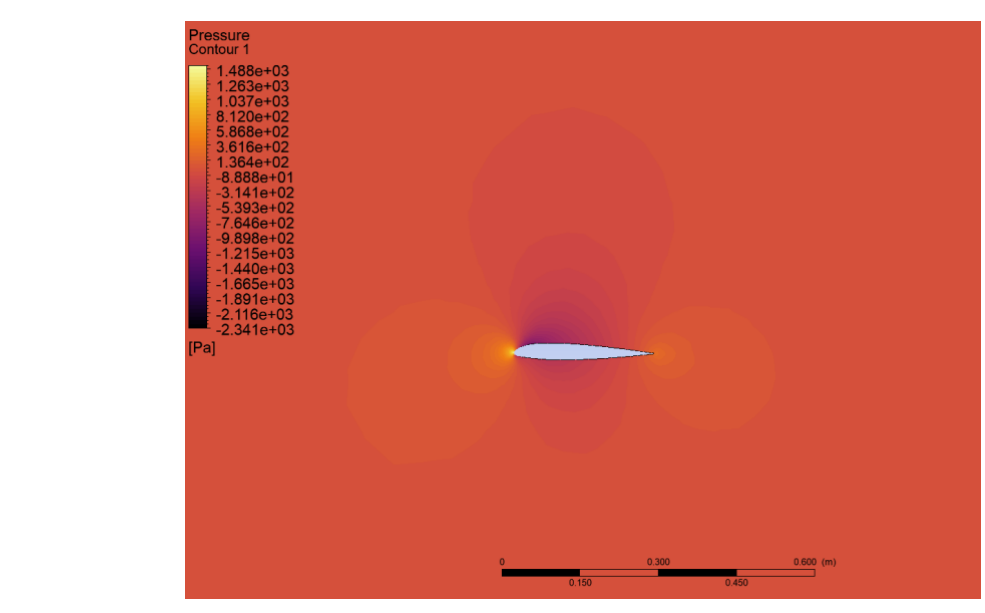

#### **PRESIONES ESTÁTICAS** Figura 6.66: Perfil de velocidades de la pala del PRESIONES ESTATICAS

Figura 6.68: Distribución de presiones relativas de la pala del rotor del BO-105 con un ángulo de ataque de 0°. Fuente: Elaboración propia

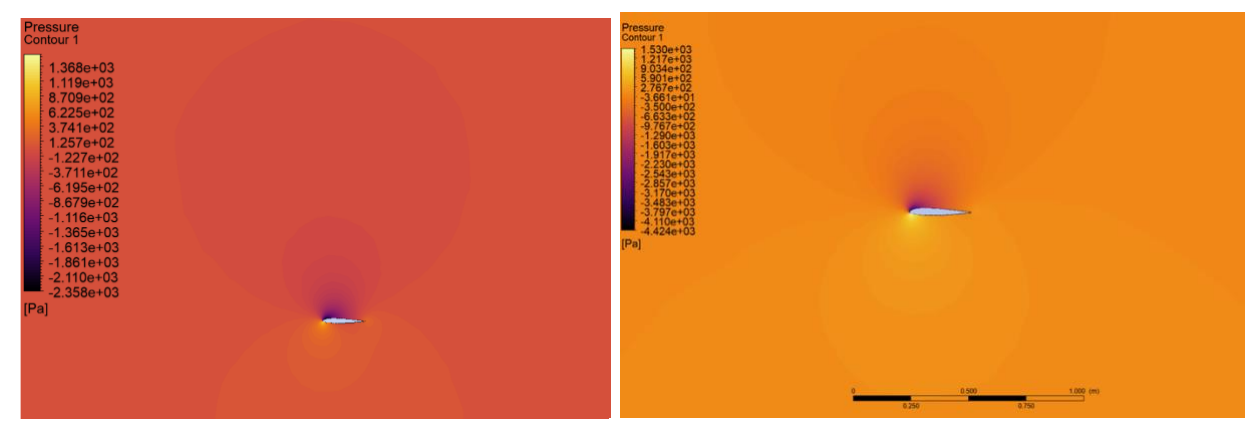

Figura 6.69: Distribución de presiones relativas de la pala del rotor del BO-105 con un ángulo de ataque de 5º. Fuente: Elaboración propia

Figura 6.70: Distribución de presiones relativas de la pala del rotor del BO-105 con un ángulo de ataque de 10°. Fuente: Elaboración propia

#### Violetta Emelyanova

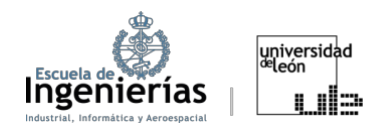

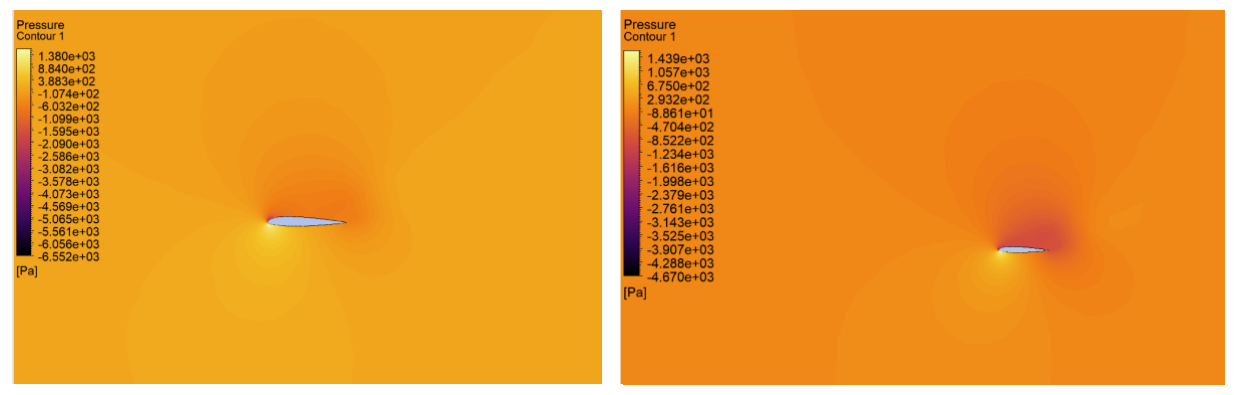

ataque de 15°. Fuente: Elaboración propia

Figura 6.71: Distribución de presiones relativas de Figura 6.72: Distribución de presiones relativas de la pala del rotor del BO-105 con un ángulo de la pala del rotor del BO-105 con un ángulo de ataque de 20°. Fuente: Elaboración propia

A primera vista se puede apreciar que los primeros indicios de separación de la capa límite se da los 10 $^{\circ}$  y que a partir de los 15 $^{\circ}$  es cuando la pala claramente empieza a entrar en pérdida. la pala del rotor del BO-105 con un ángulo de capa limite se da los 10º y que a la pala del rotor del BO-105 con un ángulo de e los 15º es cuando la pala clarar

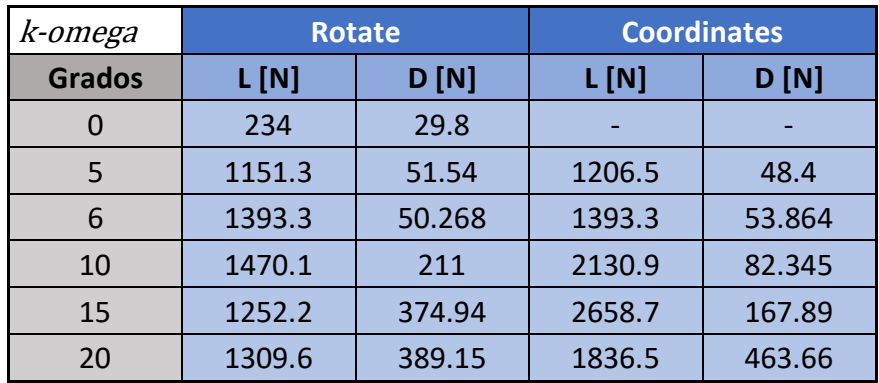

Tabla 6.13: Resultados obtenidos en el estudio simplificado con el modelo k-omega. Fuente: Elaboración propia

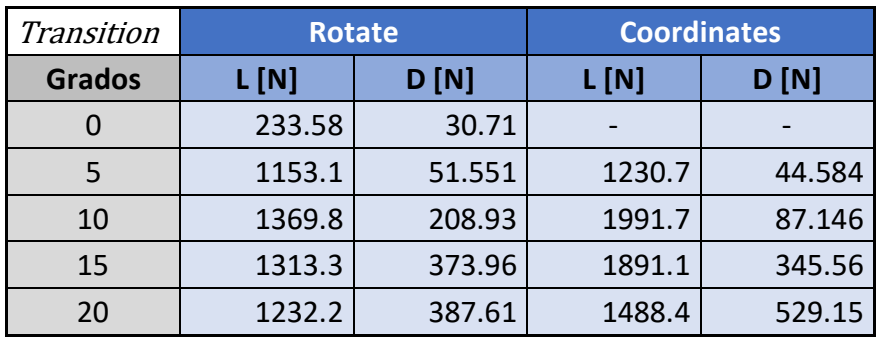

Tabla 6.14: Resultados obtenidos en el estudio simplificado con el modelo *SST Transition*. Fuente: Elaboración propia

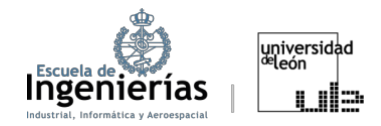

La simulación con el AOA de 6º se hizo únicamente con el modelo *k-omega,* puesto que su objetivo era confirmar que la eficiencia máxima se da entre los 5 y 10º.

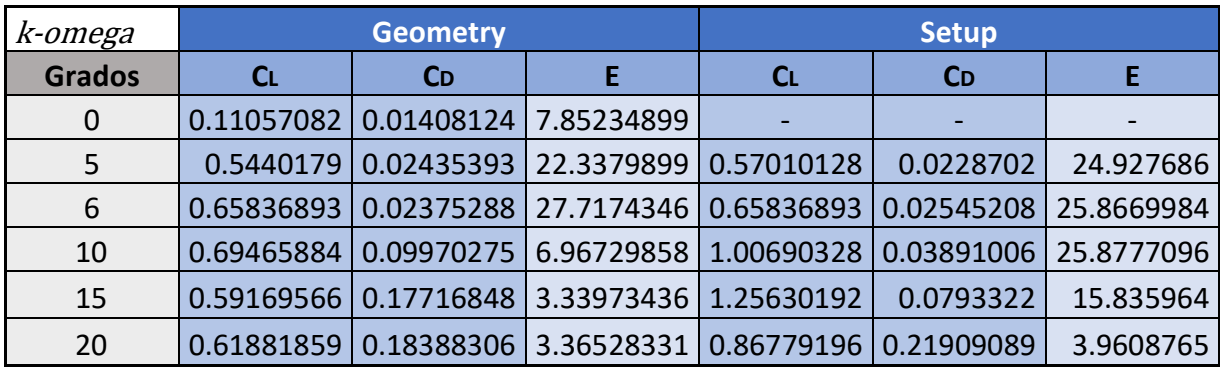

Obteniéndose como resultados:

Tabla 6.15: Resultados obtenidos del modelo *k-omega*. Fuente: Elaboración propia

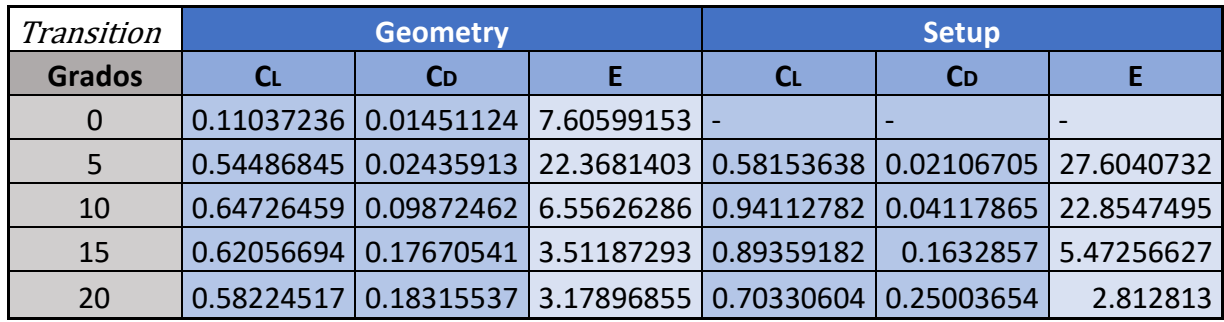

Tabla 6.16: Resultados obtenidos del modelo Transition SST. Fuente: Elaboración propia

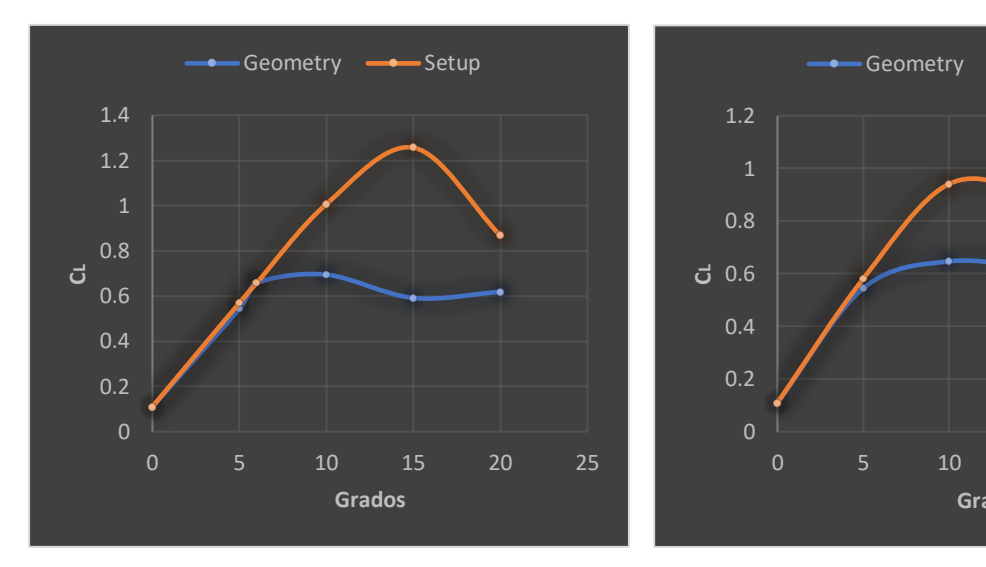

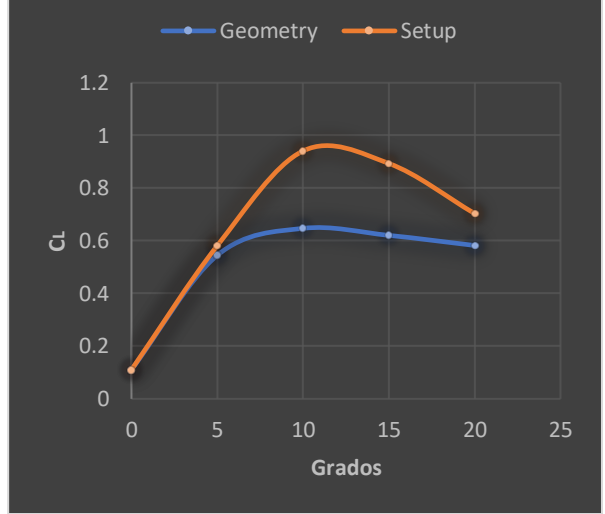

Figura 6.73: Gráfica C<sub>L</sub> vs AOA (modelo: *k-omega*). Fuente: Elaboración propia

Figura 6.74: Gráfica C<sub>L</sub> vs AOA (modelo: *SST Tansition*) Fuente: Elaboración propia

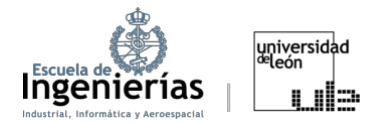

En este punto del estudio se pueden hacer afirmaciones más sólidas basándose en los datos numéricos obtenidos, contrastando con las imágenes de los perfiles de velocidad y las presiones estáticas.

En las gráficas expuestas en las Figuras 6.73 y 6.74 se puede ver que, conforme la teoría, el coeficiente de sustentación crece con el ángulo de ataque hasta alcanzar un punto de entrada en pérdida, que coincide con el punto del coeficiente de sustentación máximo. Este punto se puede distinguir en el intervalo entre los 10 y los 15º. El intervalo en el que se encuentra el punto de entrada en pérdida también se podía haber determinado por las imágenes de los perfiles de velocidades, donde se ve claramente que a partir de los 10º empieza a diferenciarse una separación de capa límite; o bien por las distribuciones de presiones donde se puede apreciar como se crea una zona de depresión en el intradós cuando se alcanzan ángulos de ataque de 15º.

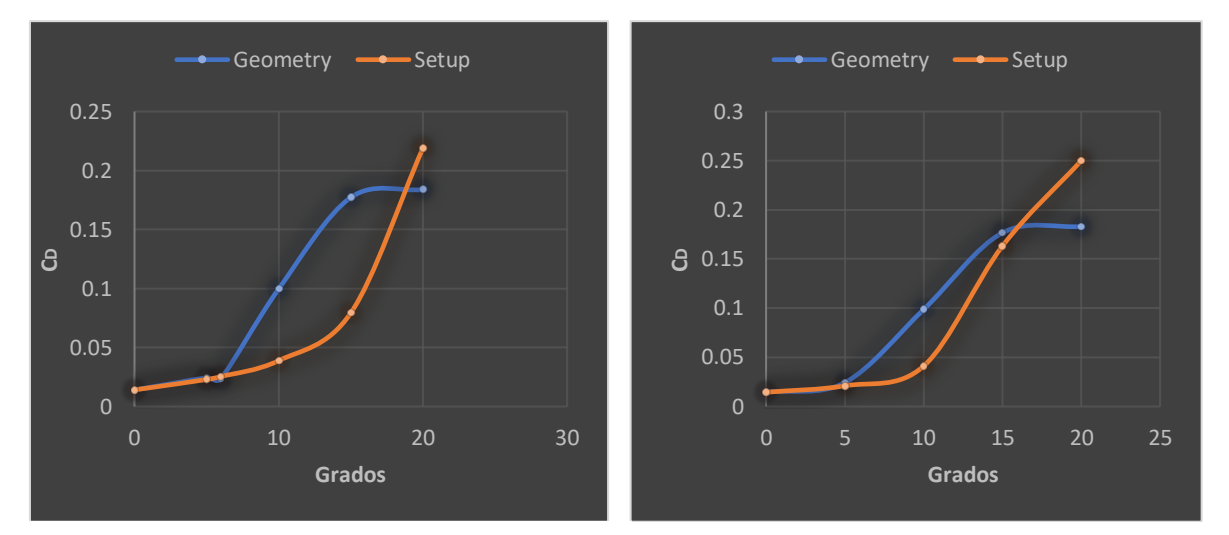

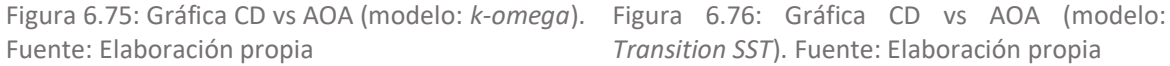

*Transition SST*). Fuente: Elaboración propia

A diferencia del C<sub>L</sub>, se puede observar que el C<sub>D</sub> tiene una tendencia creciente con respecto al ángulo de ataque. Esto se debe a que al aumentar el ángulo de Fuente: Elaboración propia *Transition SST*). Fuente: Elaboración propiaataque incrementa también la superficie de incidencia del viento relativo. Una vez se alcanza un  $\alpha$  de entre 10 y 15° se evidencia una subida brusca de resistencia (y por ende coeficiente de resistencia), lo que constituye otro indicio de que se ha alcanzado el ángulo de entrada en pérdida.

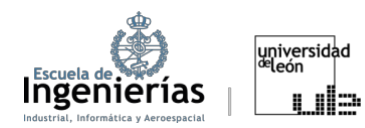

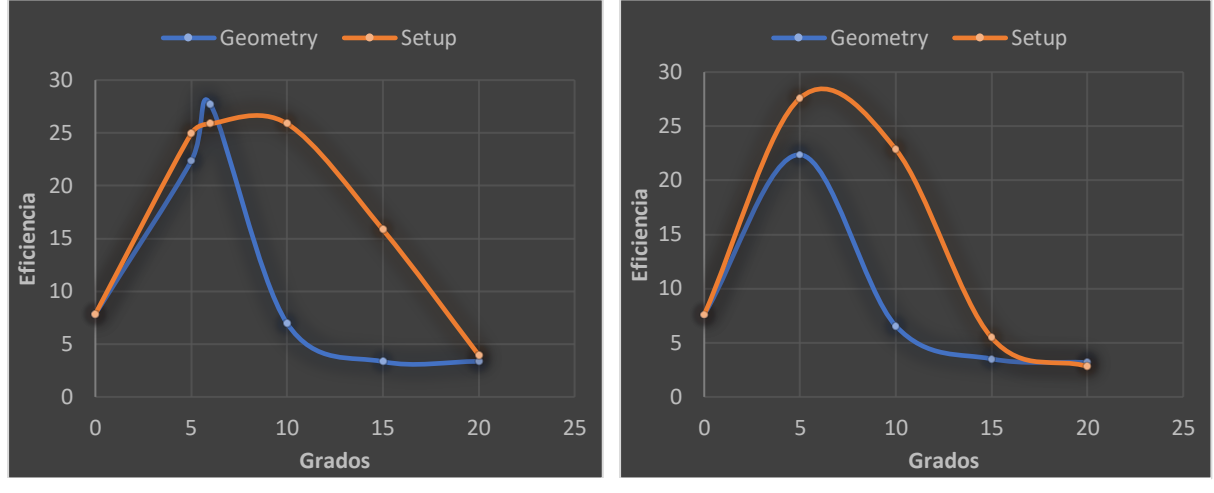

*omega*). Fuente: Elaboración propia

Figura 6.77: Gráfica CL / C<sub>D</sub> vs AOA (modelo: k- Figura 6.78: Gráfica CL/ C<sub>D</sub> vs AOA (modelo: *Transition SST*). Fuente: Elaboración propia

El estudio de las eficiencias posibilita determinar el rango de ángulos de ataque óptimos, que en este caso se establece entre los 5 y los 10º. Entre esos valores se encuentra el ángulo de ataque de máxima eficiencia, es decir, donde se produce la mayor sustentación con la menor resistencia posible. Las gráficas obtenidas en este trabajo sugieren que ese ángulo de ataque se encuentra en torno a los 6º. *Transition Strange de angeles de ala* Figura 6.77: Gráfica CL / CD vs AOA (modelo: *komega*). Fuente: Elaboración propia

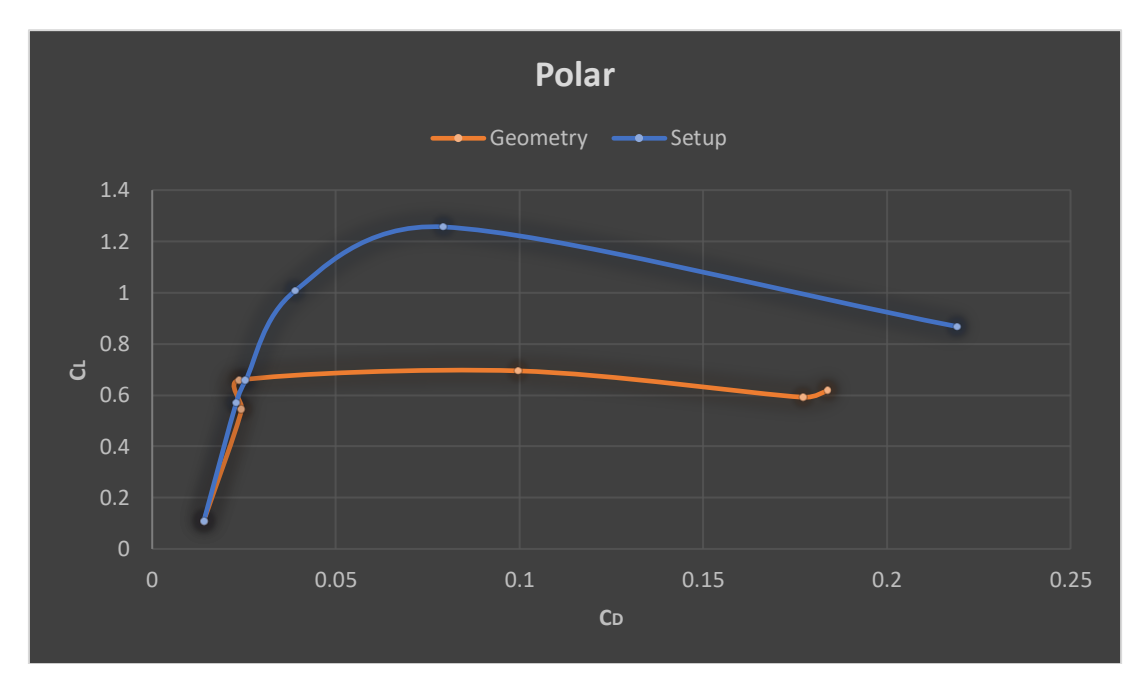

Figura 6.79: Gráfica C<sub>L</sub>/C<sub>D</sub> vs AOA (modelo: *k-omega*). Fuente: Elaboración propia

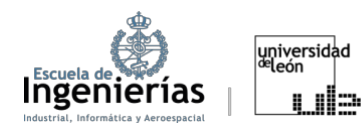

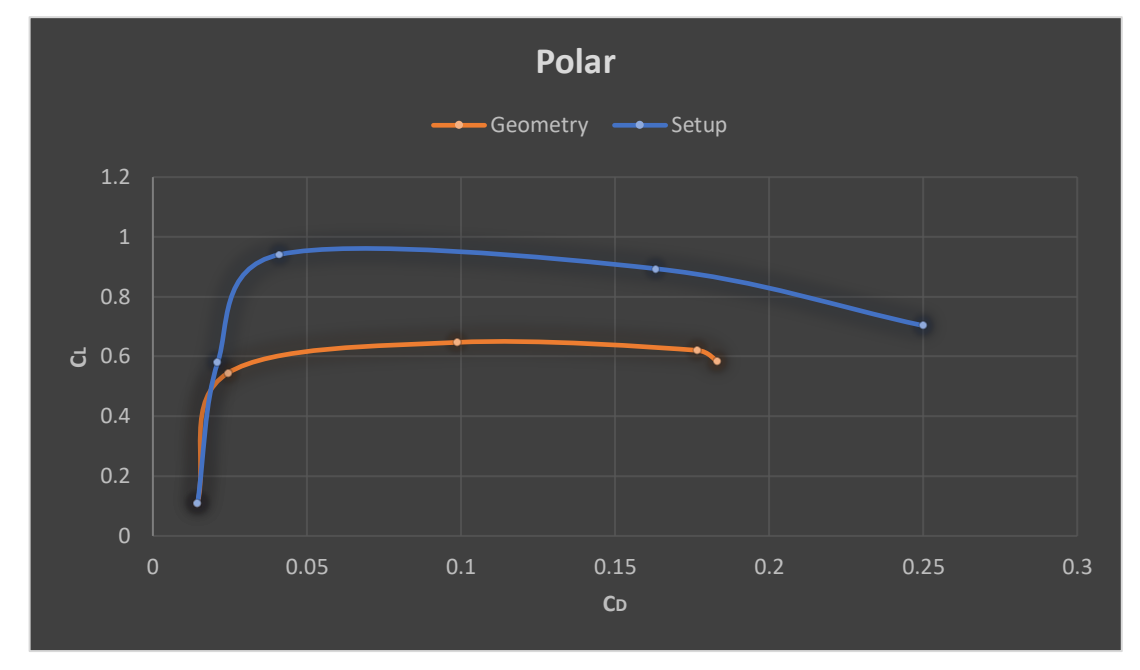

Figura 6.80: Gráfica C<sub>L</sub>/C<sub>D</sub> vs AOA (modelo: *Transition SST*). Fuente: Elaboración propia

Si el estudio de las eficiencias era útil al determinar el ángulo al que se produce la eficiencia máxima, a partir de las representaciones de la polar se pueden determinar forma aproxima estos valores sin necesidad de consultar las tablas.

Por último, comentar que la relativamente grande diferencia entre los resultados obtenidos rotando el perfil en el módulo *Geometry* o haciendo un cambio de planos durante el *Setup*, a partir de los 5º, puede darse debido a los pequeños problemas de precisión numéricos que se generan a la hora de rotar la pala, a la separación de la capa límite, o bien debido a algún aspecto interno del propio *software*. Sin embargo, como lo que se quería conseguir era un estudio holístico, tanto una forma de establecer el ángulo de ataque como la otra se podría considerar válida.

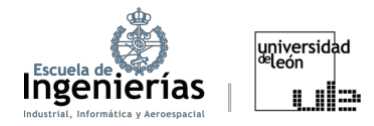

## **6.3. Análisis del rotor**

A continuación, se abordarán brevemente los conceptos necesarios para simular el rotor completo. Posteriormente, se mostrarán las imágenes con los resultados de las simulaciones, tanto transitoria como estacionaria.

## **6.3.1. SRF vs MRF**

Antes de pasar a las simulaciones correspondientes a esta segunda parte es importante introducir los conceptos de *Single Reference Frame (SRF)* y *Multiple Reference Frame (MRF).* Son técnicas utilizadas para modelar sistemas con regiones rotatorias y no rotatorias.

Al aproximar un dominio utilizando SRF se considera todo el dominio computacional bajo un único marco de referencia en rotación. En estos casos solo un cuerpo o dominio gira con velocidad angular mientras el otro se mantiene estacionario o con velocidad uniforme.

Por otro lado, el enfoque MRF divide el dominio computacional en múltiples marcos de referencia. Esto permite que algunas áreas del dominio estén en reposo, mientras que otras estén rotando. Estos distintos marcos se comunican entre sí a través de interfaces específicas. El método MRF es utilizado cuando se modelan sistemas con regiones rotatorias y estacionarias coexistentes.[37]

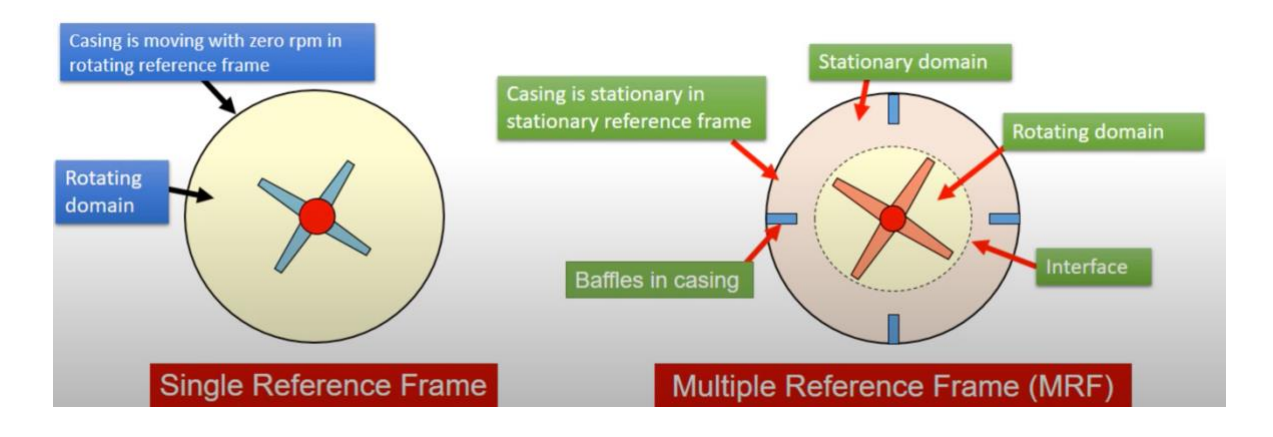

Figura 6.81: SRF y MRF. Fuente: [37]

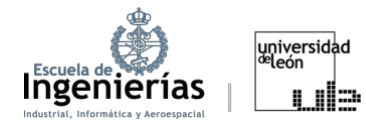

A pesar de que utilizar una técnica MRF sería la manera más adecuada para simular un rotor de helicóptero, debido a la cantidad de sus elementos no rotatorios (como el buje) y rotatorios (como las palas); o a la aerodinámica tan compleja del flujo que rodea el rotor, se ha escogido una aproximación SRF. El motivo de está elección reside en la gran capacidad de procesamiento, memoria y poder de cálculo que se necesitan para simular un MRF. Además, teniendo en objetivo de este estudio, una primera aproximación SRF es más que suficiente para completar el proyecto.

## **6.3.2. Procedimiento del análisis del rotor completo**

Se ha hecho lo que podrían ser los primeros análisis del rotor, sin simular ni ángulo de paso ni movimiento en avance o vertical, puesto que se necesitarían unos conocimientos sobre los helicópteros, y el BO-105 en concreto, mucho más extensos y unos recursos computacionales de los que no se dispone. Como ya se mencionó anteriormente se han realizado dos simulaciones, una en régimen estacionario, cuyo procedimiento es casi idéntico al descrito en el apartado anterior, y otra en régimen transitorio, cuyas particularidades se describirán a continuación. También, se van a exponer las imágenes del desarrollo del procedimiento seguido en *Ansys* para el análisis del rotor completo, destacando las diferencias con el apartado anterior.

En el apartado de geometría, al igual que en el caso simplificado, se ha optado por la creación de dos volúmenes de control: uno externo, de mayor tamaño, para estudiar las generalidades del flujo y otro interno, más pequeño, para inspeccionar la zona cercana a la superficie del rotor. La creación de estos volúmenes se ha realizado mediante la herramienta de *Enclosure* que se proporciona en el módulo de geometría de *Ansys*.

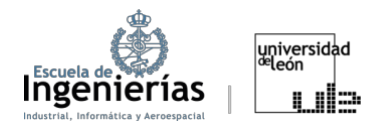

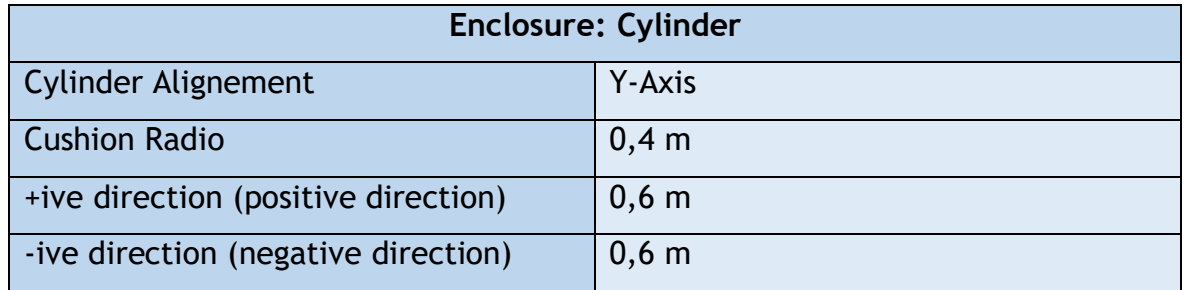

Tabla 6.17: Dimensiones del volumen de control interno cilíndrico. Fuente: Elaboración propia

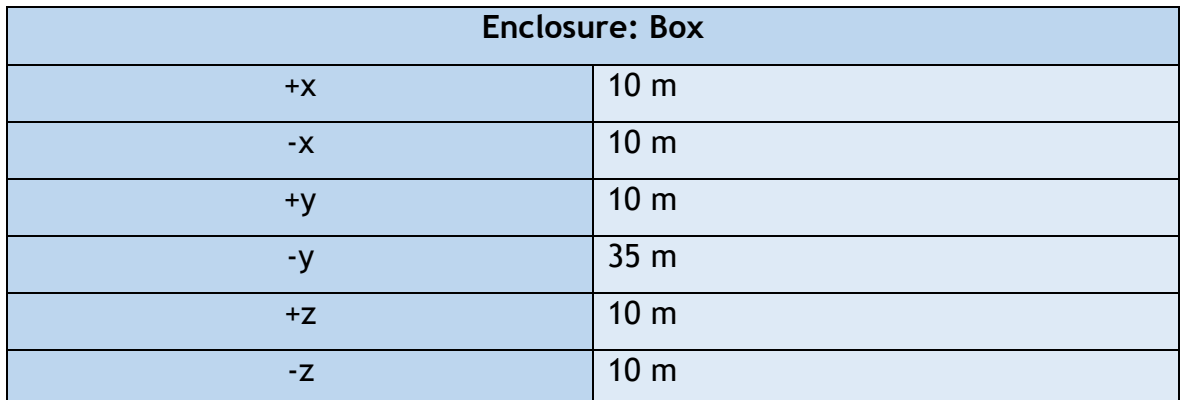

Tabla 6.18: Dimensiones del volumen de control externo rectangular. Fuente: Elaboración

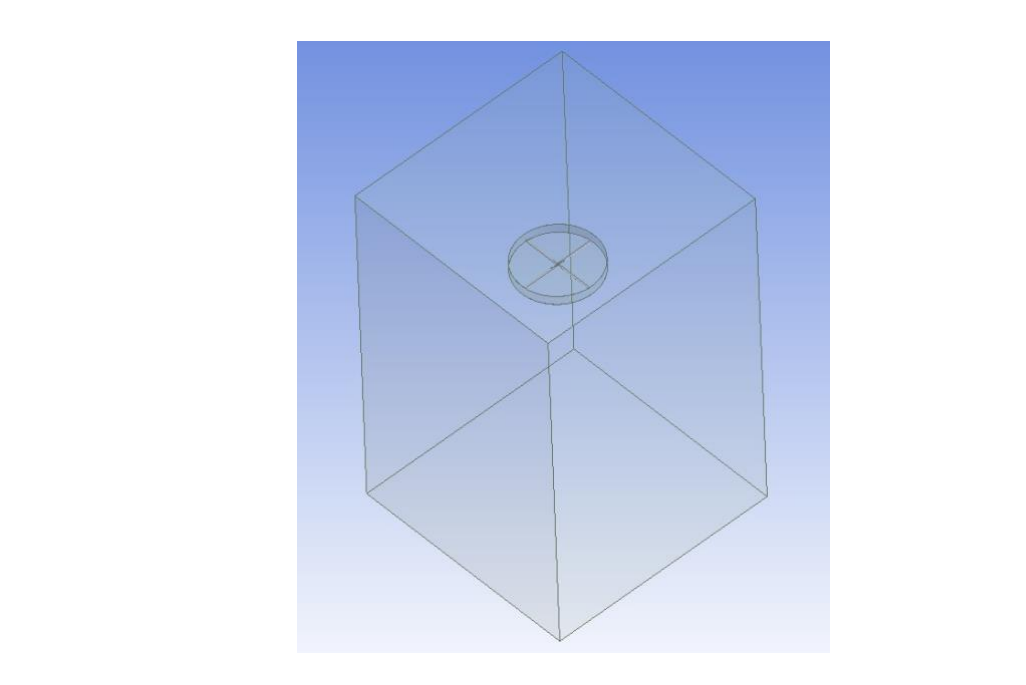

Figura 6.82: Volumen de control del rotor. Fuente: Elaboración propia

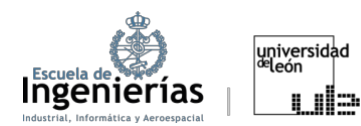

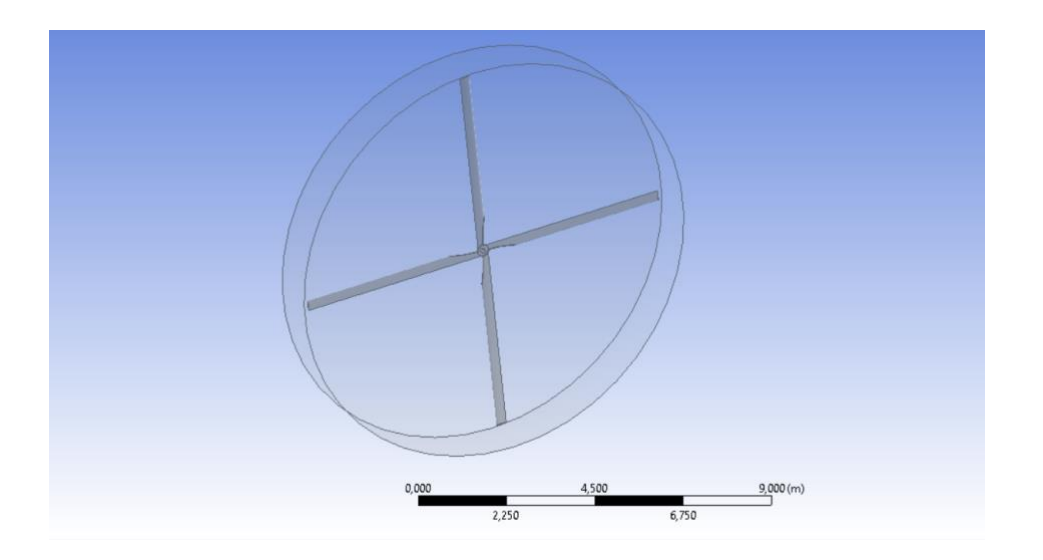

Figura 6.83: Volumen de control interno del rotor. Fuente: Elaboración propia

Con respecto al mallado, se ha escogido un tamaño de malla de 0,7m en todo el volumen, aumentando la precisión en la superficie del rotor mediante el *Face Sizing*, estableciendo un tamaño de 0,01m. Se ha optado por omitir la simulación de la capa límite debido al incremento de la complejidad computacional.

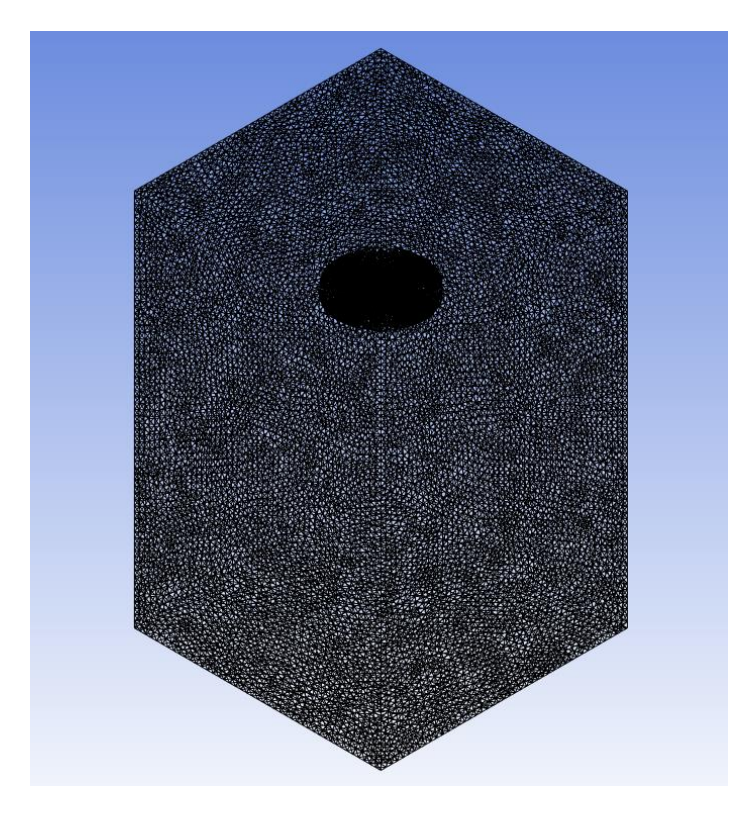

Figura 6.84: Mallado del volumen de control del rotor. Fuente: Elaboración propia Figura 6.84: Mallado del volumen de control del rotor. Fuente: Elaboración propia

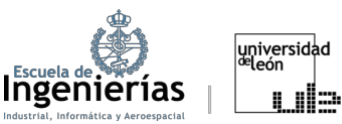

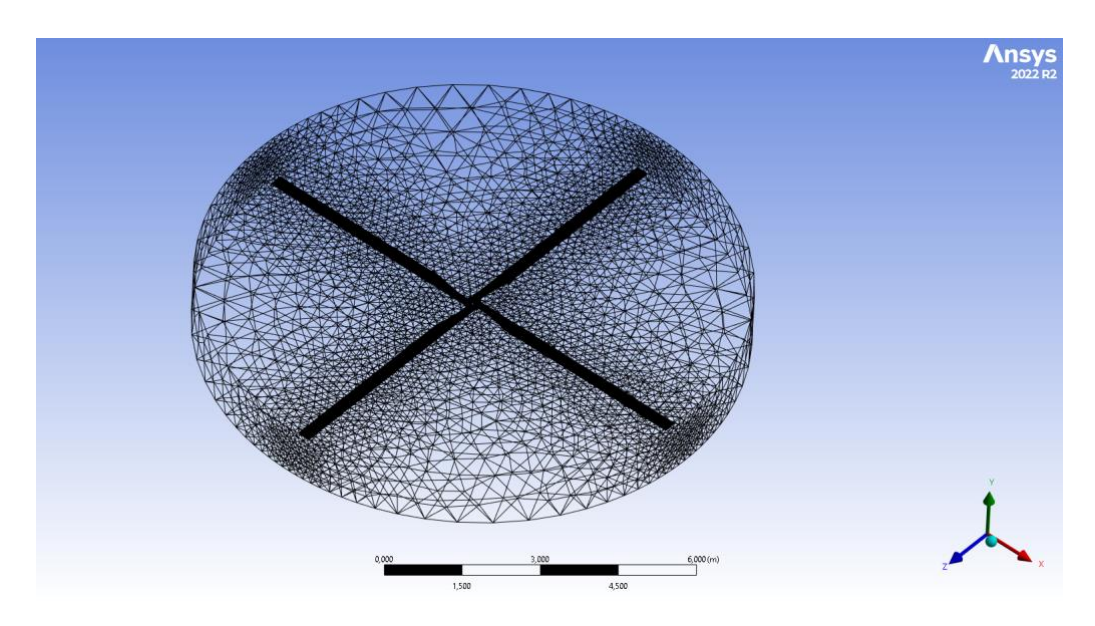

Figura 6.85: Mallado de volumen de control interno del rotor. Fuente: Elaboración propia

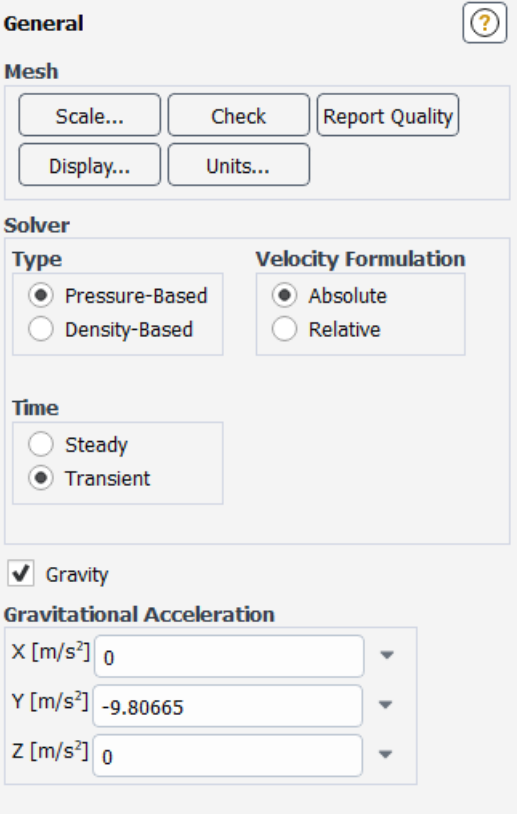

Figura 6.86: Parámetros del *General* para la simulación en régimen transitorio. Fuente: Elaboración propia

En el módulo de *Setup* es donde se diferencian las dos simulaciones elaboradas en este apartado.

Mientras en la simulación en régimen estacionario se sigue un procedimiento similar al apartado anterior para el *Setup*, en la simulación en régimen transitorio los cambios empiezan desde la sección de *General*. Se mantiene el *solver* de tipo *Pressure-Based* pero a la hora de elegir el régimen, se ha de pulsar la opción de *Transient*, correspondiente al régimen transitorio. En las Figuras 6.87 y 6.88 se diferencian las zonas del cuerpo definidas para estas simulaciones. Al igual que en el apartado anterior, la zona azul representa el *inlet* y la roja el *outlet*.

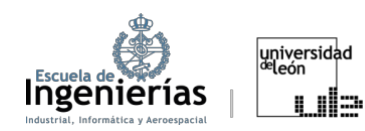

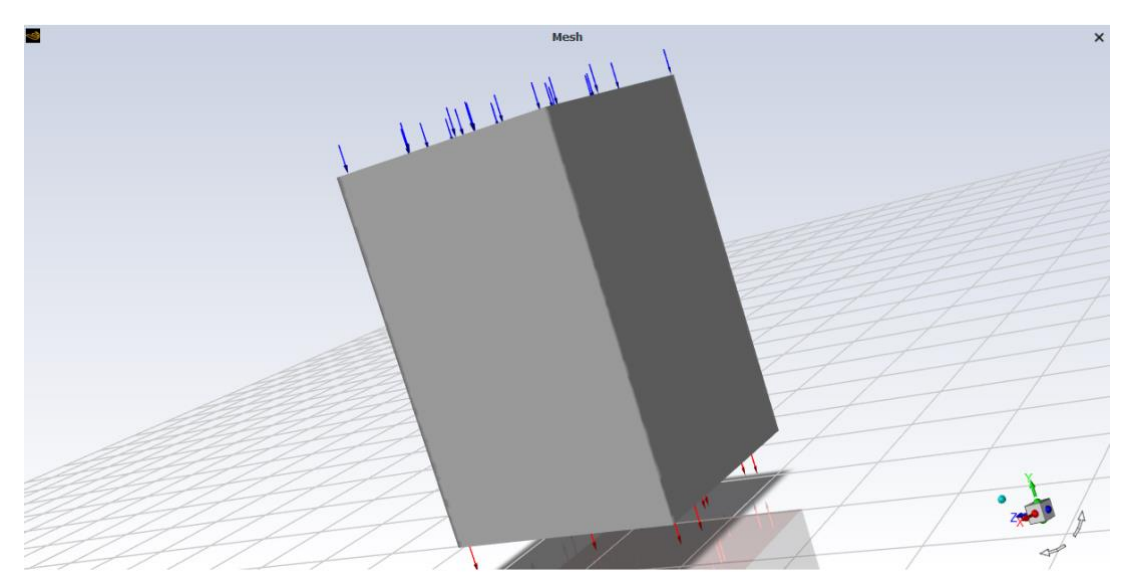

Figura 6.87: Zonas diferenciadas del volumen de control del rotor. Fuente: Elaboración propia

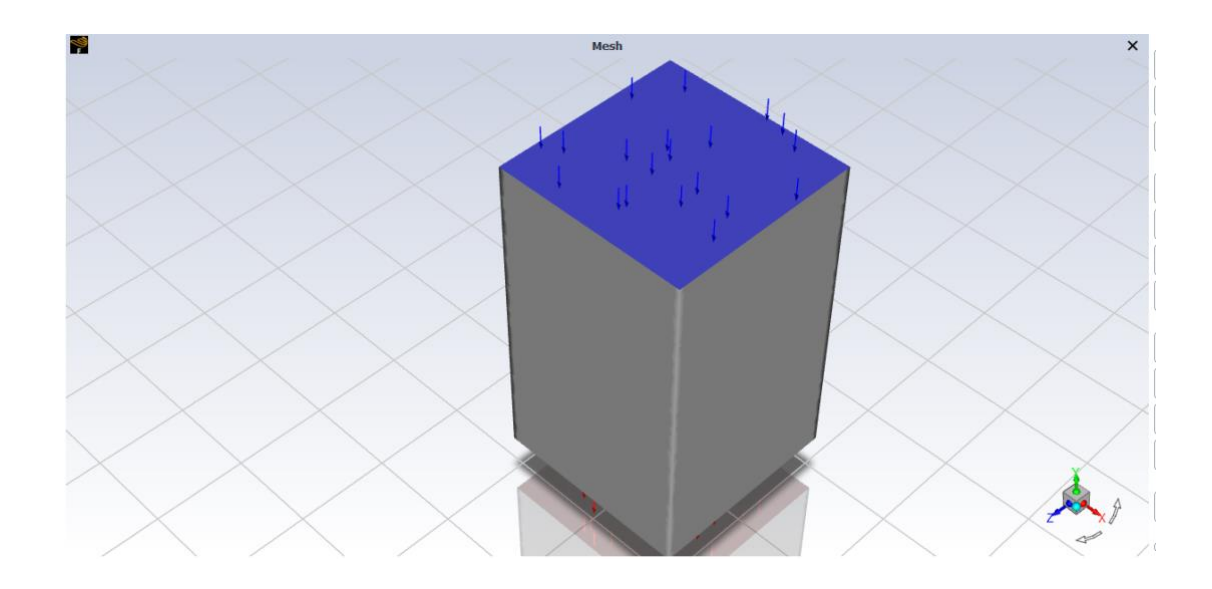

Figura 6.88: Otra perspectiva de las zonas diferenciadas del volumen de control del rotor. Fuente: Elaboración propia

La única diferencia significativa en la simulación del rotor en régimen estacionario, con las simulaciones del apartado anterior, ha sido el establecimiento de las *Cell Condition*.

Para el caso estacionario se escogió la opción de *Frame Motion* para el volumen de control rotatorio (es decir, el cilindro). Esta posibilidad permite simular el efecto de partes móviles en el flujo sin tener que rehacer constantemente el mallado o deformar la malla en cada periodo de tiempo. Como eje de giro, para

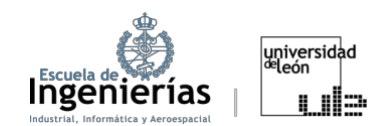

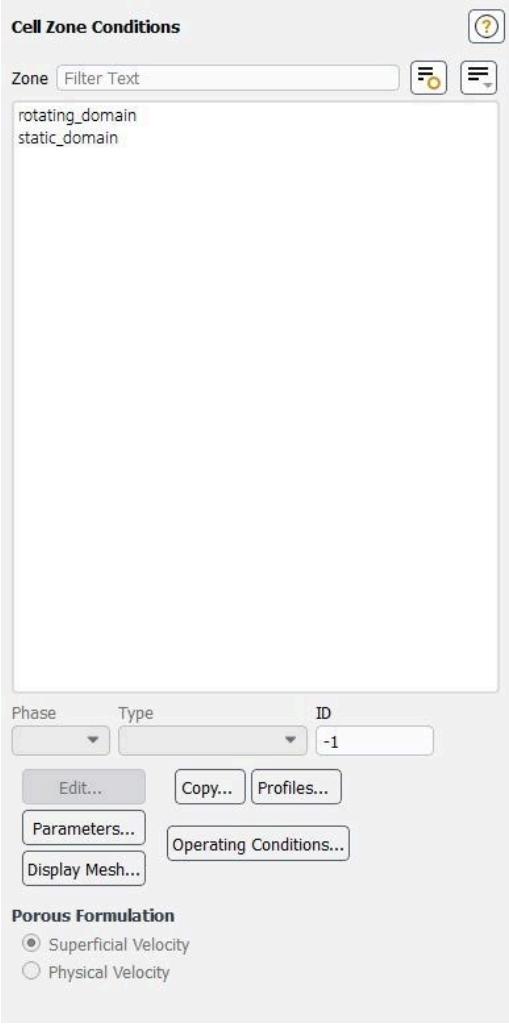

Figura 6.89: *Cell Conditions*. Fuente: Elaboración propia

el sistema de coordenadas en el que se ha representado el rotor, se ha escogido el eje Y. En esta parte, es de gran importancia configurar la velocidad angular del rotor, que en el caso del BO-105 es de 424 rpm. La velocidad rotacional aparece con un signo menos delante puesto que, tanto ANSYS, como muchos otros CFDs, utilizan como sentido de giro positivo el correspondiente a la regla de la mano derecha. Es decir, el sentido positivo sería el giro en el sentido contrario a las agujas del reloj si se observa el rotor desde arriba, mientras el rotor del BO-105 gira en el sentido de las agujas del reloj. El sentido de giro del rotor se puede determinar fácilmente observando los bordes de ataque de las palas. De todas formas, si a la hora de simular el rotor no se conoce su sentido de giro se puede hacer una simulación de prueba y verificar si se le ha dado el sentido correcto al examinar la

distribución de presiones en las palas.

Para el régimen transitorio, ha sido posible emplear la opción *Mesh Motion* en la configuración de las *Cell Conditions*. El modelo de malla dinámica en *ANSYS Fluent* se utiliza para simular flujos donde la forma del dominio cambia con el tiempo debido al movimiento en los límites del dominio. Este modelo es adecuado tanto para flujos simples como multifase. Puede aplicarse a diversas ecuaciones del modelo, como turbulencia, energía y especies. El movimiento puede ser prescrito o no prescrito, basado en la solución actual. *ANSYS Fluent* actualiza automáticamente la malla en cada paso de tiempo según las nuevas posiciones de los límites, es decir, la malla se actualiza con el paso del tiempo, siguiendo las interacciones entre el fluido y los componentes móviles (en este caso las palas).
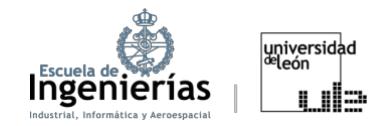

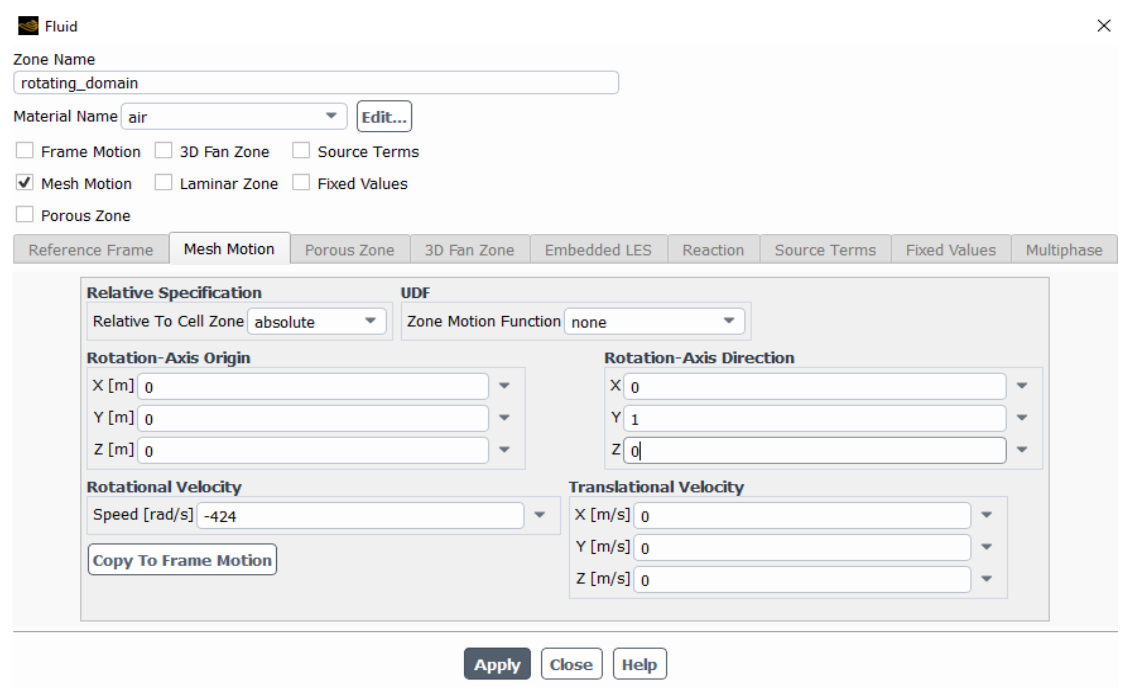

Figura 6.90: *Moving Mesh*. Fuente: Elaboración propia

Para usarlo, se necesita una malla de volumen inicial y la descripción del movimiento de las zonas móviles. Los parámetros que es necesario especificar son:

- x *Rotational-Axis Direction:* Eje alrededor del cual la malla (o una parte de ella) va a rotar. Para el sistema de coordenadas utilizado el eje Y constituye el eje de rotación.
- x *Rotational-Axis Origin:* El origen del eje de rotación se refiere al punto en el espacio que sirve como el punto fijo para la rotación de la malla. Es el punto alrededor del cual ocurre la rotación. En este caso como el centro del buje se encuentre en el vector (0,0,0) el origen del eje de rotación también será el (0,0,0).
- x *Traslational Velocity:* Es la velocidad a la que una parte o toda la malla se mueven en dirección lineal. Esto podría ser de gran utilidad al simular el vuelo en avance o el vuelo vertical. Para no aumentar la extensión ni la complejidad del trabajo no se ha utilizado, aunque se ha planteado como una posible mejora del proyecto. [36]

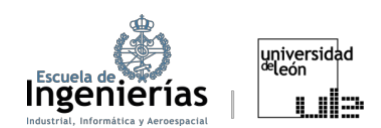

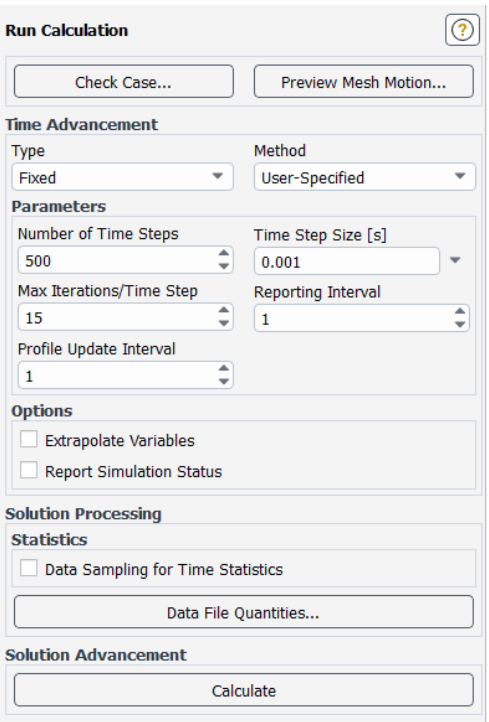

El último cambio que se aprecia al hacer una simulación en el régimen transitorio es la configuración del *Run Calculation*, puesto que aquí en vez de establecer en número de iteraciones se trabaja con el intervalo de tiempo entre dos soluciones consecutivas. Se establece el denominado *Time Step Size* que indica con qué frecuencia se calculan las soluciones a lo largo del tiempo simulado. Además, es posible modificar en número máximo de iteraciones por cada paso de tiempo (*Max Iter/Time Step*). Si se alcanza el número máximo de iteraciones por *Time Step* sin lograr la convergencia la simulación continúa con el próximo *Time Step*.

#### **6.3.3. Results**

Por último, se procede a la presentación de los resultados obtenidos en estas dos simulaciones, apoyando las imágenes con una breve explicación.

En este apartado con *lift* se hace referencia a la fuerza que empuja el rotor hacia arriba. En cuanto a la distribución de presiones y velocidades, junto con los valores de sustentación, no se ha producido ninguna diferencia considerable entre los estudios en régimen transitorio y estacionario. Por lo tanto, se discutirán de forma conjunta, centrándose, finalmente, en los valores residuales que son la única distinción entre las dos simulaciones.

Figura 6.91: *Run Calculation* del régimen transitorio. Fuente: Elaboración propia

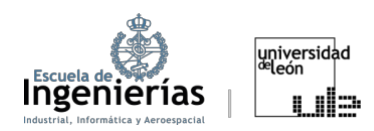

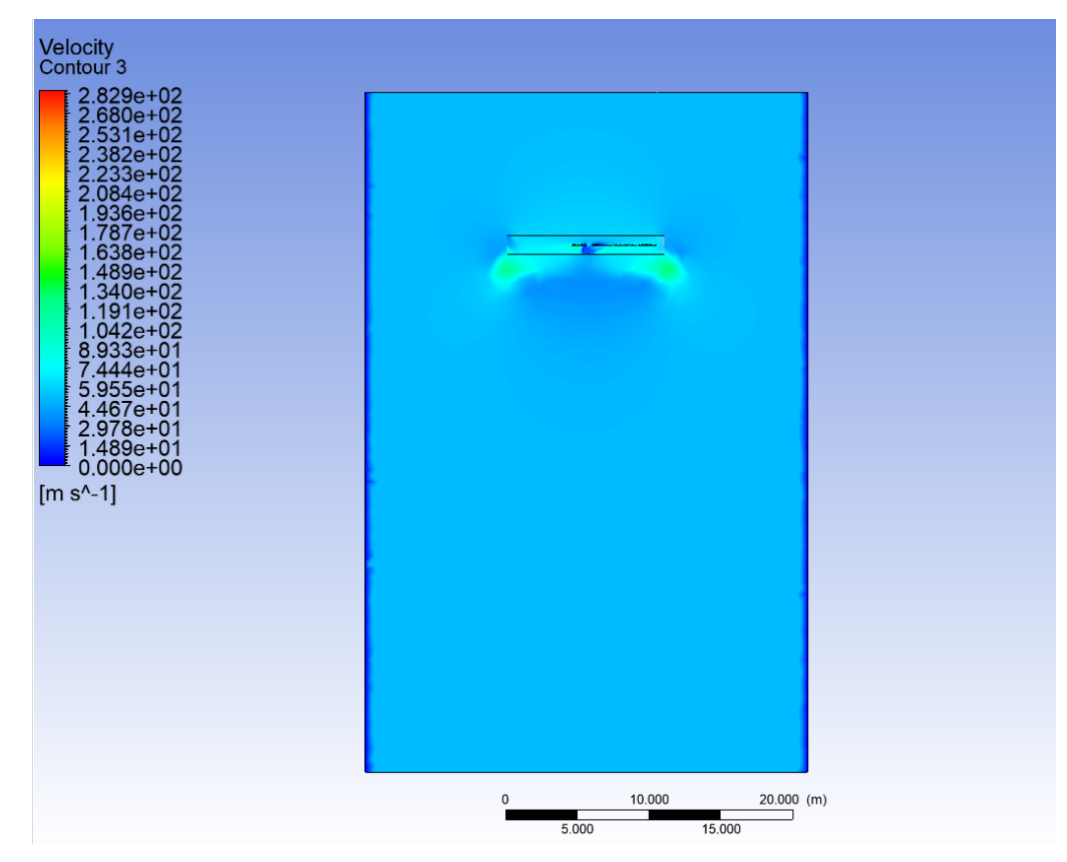

Figura 6.92: Perfil de velocidades del rotor. Fuente: Elaboración propia

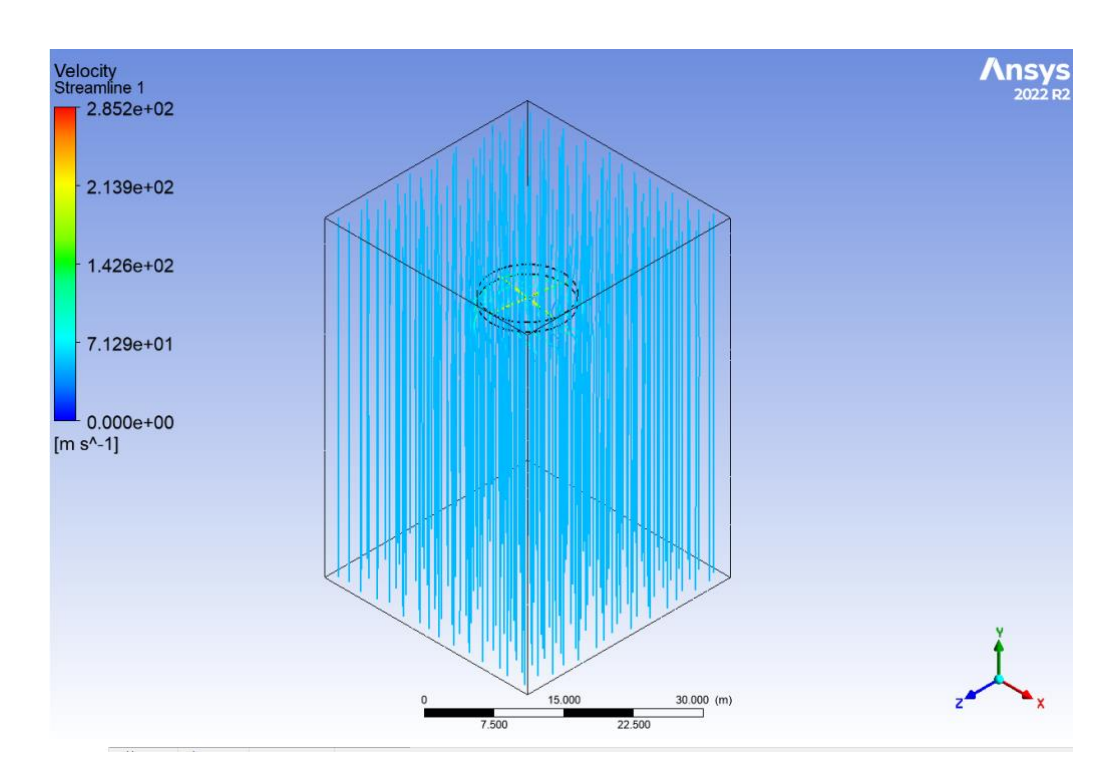

Figura 6.93: Streamlines del rotor. Fuente: Elaboración propia

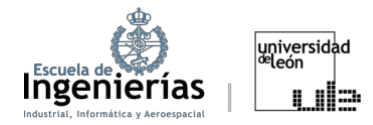

En la Figura 6.93 se puede ver como el flujo del aire entra desde arriba y se dirige hacia abajo, conforme al funcionamiento típico de los helicópteros. Además, en la Figura 6.92 se puede ver como la velocidad se dirige hacia abajo, generando así la sustentación que empuja el rotor hacia arriba.

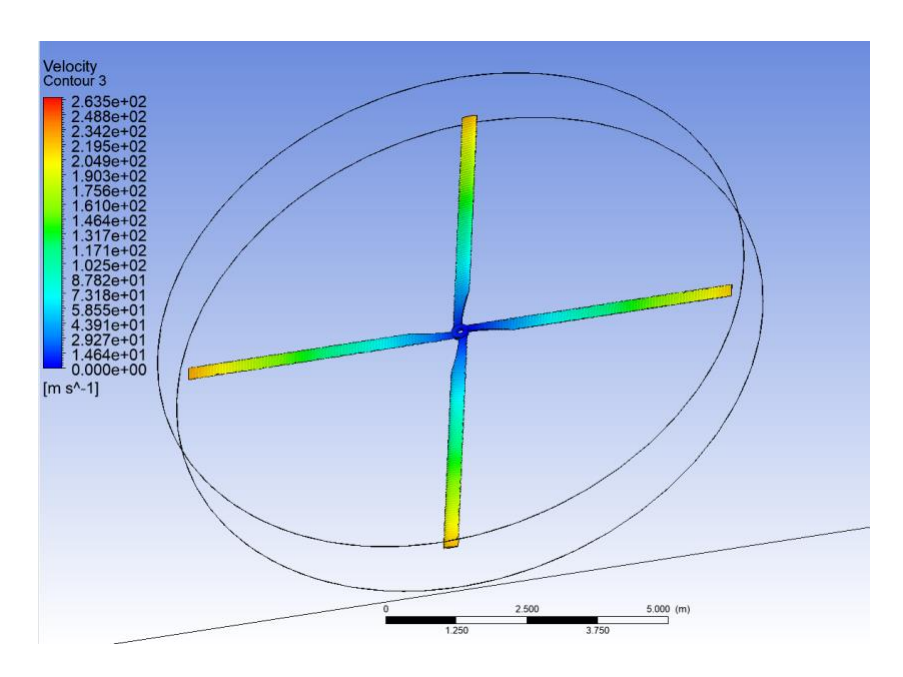

Figura 6.94: Contorno de velocidades en las palas del rotor. Fuente: Elaboración propia

Es interesante ver la evoluciona la velocidad a lo largo de las palas del rotor, siendo casi nula en el buje y aumentando a medida que se aproxima al extremo o *tip*.

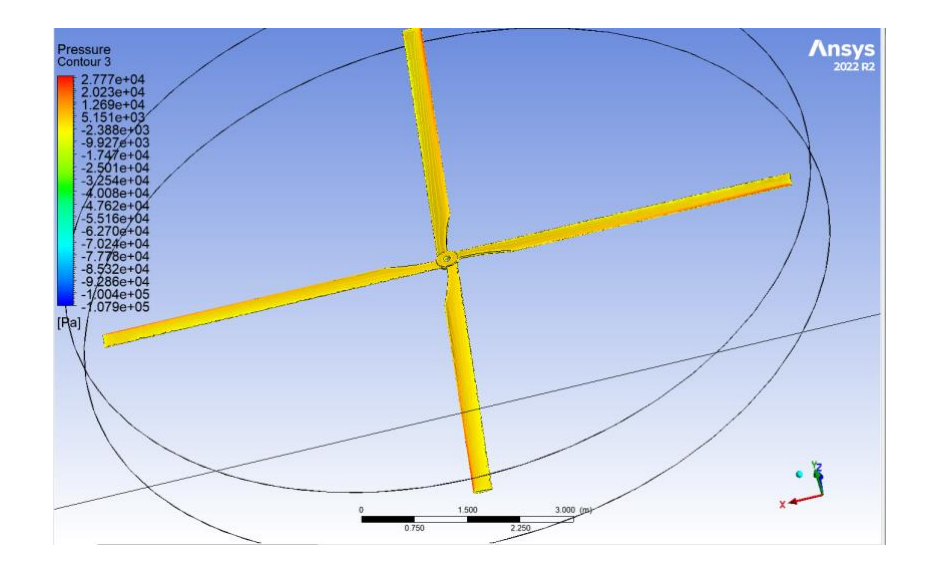

Figura 6.95: Distribución de presión relativa a lo largo de la pala. Fuente: Elaboración propia

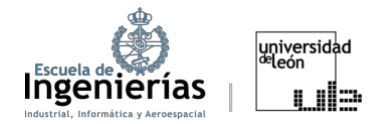

Al igual que en el análisis simplificado, la máxima presión se encuentra en el borde de ataque del rotor. Esta región es crucial, puesto que es donde el flujo de aire impacta directamente las palas, generando así, sustentación, que es esencial en la aerodinámica y funcionamiento general del rotor.

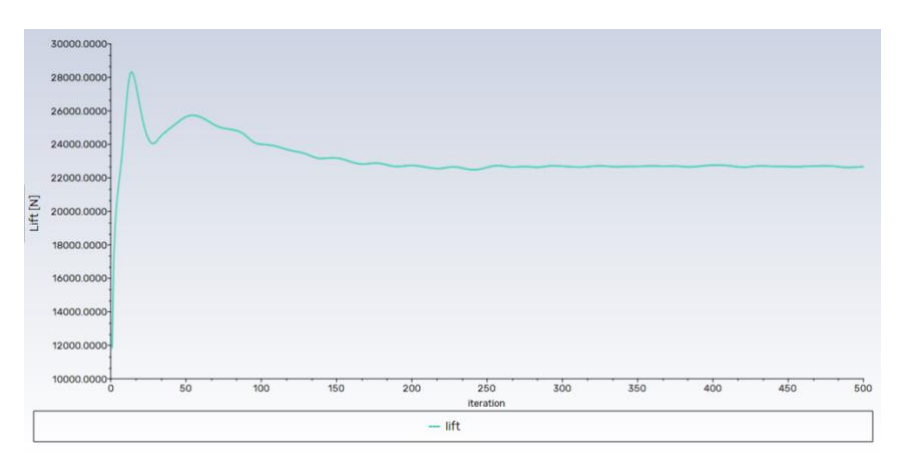

Figura 6.96: Lift generado en la sustentación en régimen estacionario. Fuente: Elaboración propia

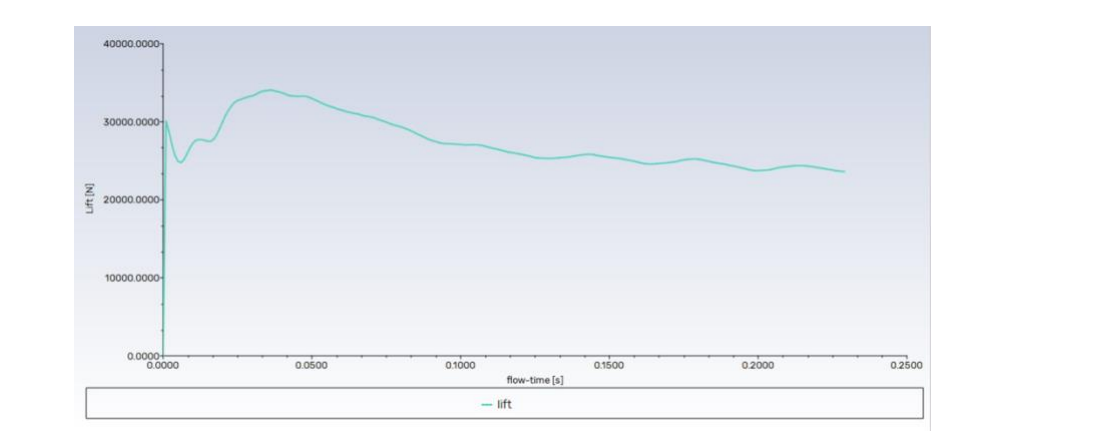

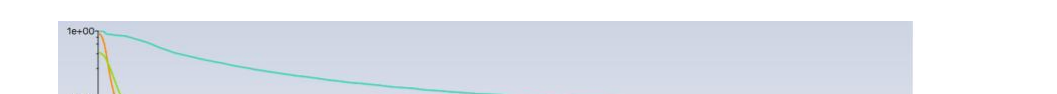

Figura 6.97: Lift generado en la sustentación en régimen transitorio. Fuente: Elaboración propia

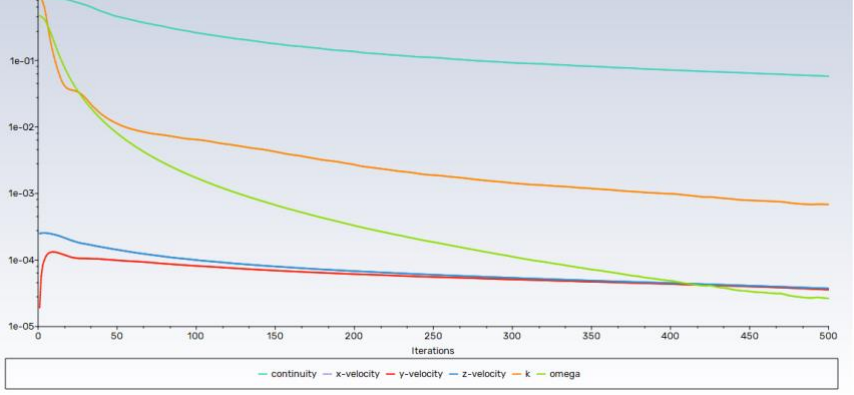

Figura 6.98: Valores residuales obtenidos en el régimen estacionario. Fuente: Elaboración propia

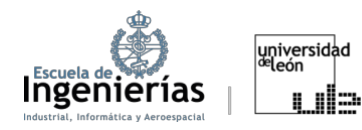

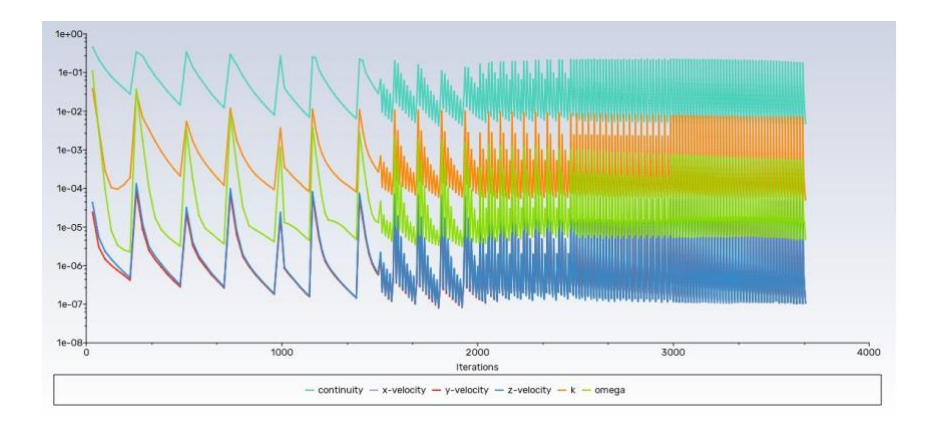

Figura 6.99: Valores residuales obtenidos en el régimen transitorio. Fuente: Elaboración propia

Las simulaciones transitorias modelan flujos que varían con el tiempo. A medida que el simulador avanza en el tiempo, las soluciones de cada paso temporal reflejan el estado del flujo en ese instante. Dadas las fluctuaciones del flujo (por ejemplo, turbulencia o patrones de flujo oscilatorios), los residuales muestran oscilaciones correspondientes a estas fluctuaciones. En definitiva, estas oscilaciones en los residuales reflejan la naturaleza transitoria y cambiante del flujo.

A partir de las fuerzas obtenidas en las simulaciones, se calculó, al igual que en la anterior sección, el  $C_l$  en el rotor.

A pesar de que la expresión (3.3) se mantiene, se ha de tener en cuenta que como superficie  $(S)$  se toma el área del disco completo del rotor, y no la superficie de la pala, como se ha hecho en el apartado anterior, obteniendo, por lo tanto:

Caso estacionario:

$$
C_L = \frac{L}{\frac{1}{2}\rho \cdot u^2 \cdot S} = \frac{23.534}{\frac{1}{2}1,225 \cdot 51^2 \cdot (\pi \cdot 4,92^2)} = 0,19425
$$

Caso transitorio:

$$
C_L = \frac{L}{\frac{1}{2}\rho \cdot u^2 \cdot S} = \frac{23.679}{\frac{1}{2}1,225 \cdot 51^2 \cdot (\pi \cdot 4,92^2)} = 0,19545
$$

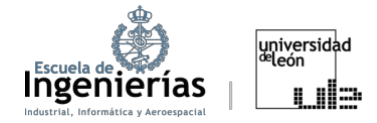

Estos valores tan bajos probablemente se deban a que no se simuló el paso del rotor (ángulo de ataque de las palas), siendo este crucial en la generación de la sustentación necesaria para el vuelo estacionario.

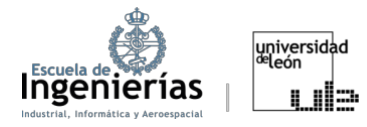

# 7. Posibles mejoras

Este proyecto ofrece una idea general sobre el comportamiento del helicóptero BO-105, con el objetivo de sentar las bases para futuras áreas de mejora que se describirán en este capítulo.Las posibles mejoras que se proponen son:

- Estudio del rotor o de la pala del rotor a distintas altitudes, modificando la presión de operación.
- x Simulación del rotor o de la pala a distintas velocidades, modificables desde el apartado de Boundary Conditions en el Setup.
- Probar variar el paso del rotor, intentado conseguir representaciones y resultados más realistas del vuelo del helicóptero.
- x Simulación del vuelo en avance o vertical modificando la velocidad de traslación en el módulo de *Setup*.
- Modificación del perfil alar e incluso de la torsión de la pala, con el objetivo de encontrar modelos que proporcionen mayores eficiencias o menores gastos de combustibles.
- También podría constituir una base para futuros análisis estructurales o acústicos del rotor, ya que en ambos casos es esencial entender primero la aerodinámica de las palas.

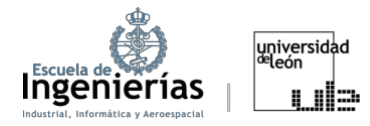

## 8. Conclusiones

Las fuerzas de sostenibilidad y resistencia son componentes esenciales de la aerodinámica y el funcionamiento de la aeronave. A lo largo del desarrollo del proyecto se han obtenido importantes conclusiones que se podrían utilizar en el desarrollo y optimización del rotor.

En primer lugar, el proyecto nos permitió determinar efectivamente los puntos de máxima eficiencia y la zona óptima de trabajo del perfil NACA 23012.

Desde el punto de vista de la modelización, el modelo *SST Transition* (4 ecuaciones) supera ligeramente al *k-omega* (2 ecuaciones) ofreciendo resultados más precisos y una evolución más fluida, al menos, en simulaciones sin elementos rotatorios. La selección de un modelo u otro debe basarse en la exactitud que se requiere y los recursos de los que se disponga.

En relación con el ángulo de ataque, se ha identificado que las dos técnicas de simulación evaluadas - rotar la pala en el módulo de geometría y cambiar las coordenadas del viento incidente en el *Setup* - presentan resultados consistentes, especialmente en regiones previas a la separación de la capa límite. Esto sugiere que ambas aproximaciones son igualmente válidas para analizar la evolución general del mantenimiento del rotor.

Finalmente, el proyecto sirvió como una primera aproximación al comportamiento del flujo alrededor del rotor del helicóptero BO-105. Este conocimiento es esencial y podría dar lugar a futuras investigaciones y simulaciones. La ampliación de este proyecto se puede realizar en varias direcciones, así como para optimizar el diseño, la eficiencia y el funcionamiento del rotor del helicóptero BO-105, como para el desarrollo de nuevos modelos.

En resumen, las conclusiones obtenidas en el desarrollo de este proyecto son la base para futuras investigaciones y desarrollos en la aerodinámica de rotores, y resaltan la importancia de seleccionar adecuadamente los métodos y modelos de estudio.

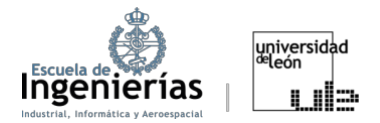

## Glosario

- $\alpha$ : ángulo de ataque
- AOA: ángulo de ataque
- AR: alargamiento/*aspect ratio*
- ASF: *Advanced Size Functions*
- c: cuerda
- CFD: *Computational Fluid Dynamics*
- ci: coeficiente de sustentación
- C&P: *Curvature and Proximity*
- MRF: *Multiple Reference Frame*
- O.Q.: *Orthogonal Quality*
- SRF: *Single Reference Frame*
- +ive: *positive*
- -ive: *negative*

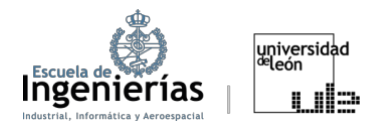

Gracias a...

Mis padres, por estar siempre presentes.

Mis amigos y mi pareja, por apoyarme en todo.

Sin olvidar, mis profesores y tutor, por guiarme en mi camino académico.

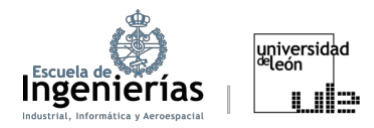

## Referencias bibliográficas

[1] Real Academia Española, *Diccionario de la lengua española*, 23ª ed., [versión 23.6 en línea]. Disponible: <https://dle.rae.es/helic%C3%B3ptero> [Última consulta: 14-May-2023]

[2] Gabriel Gomez, J. (2010). Helicópteros- Cómo funciona e historia, *ASOC.*  **PASIÓN POR VOLAR [En línea]. Disponible:** <https://www.pasionporvolar.com/helicopteros-como-funciona-e-historia/> [Última consulta: 14-May-2023]

[3] Gordon Leishman, J. (2006) Principles of Helicopter Aerodynamics, 2nd ed, New York: Cambridge University Press.

[4] Mil', M.L., Nekrasov, A.V., Braverman, A.S., Gordko, L.N., Leykand, M.A. (1967) *Helicopters Calculation and Design. Vol.I., Aerodynamics*, NASA technical translation, National Aeronautics and Space Administration, Washington

[5] Wayne, J.(1994) *Helicopter Theory*, New York : Dover Publications,

[6] Warwick, G. (2018) "A Brief History of Rotorcraft Development", Aviation Week *Network*. [En línea]. Disponible: [https://aviationweek.com/business](https://aviationweek.com/business-aviation/brief-history-rotorcraft-development)[aviation/brief-history-rotorcraft-development](https://aviationweek.com/business-aviation/brief-history-rotorcraft-development) [Ultima consulta: 16-May-2023]

[7] Sadurní, J.M. (2020), "Juan de la Cierva, el inventor del autogiro", National **Geographic. Consumersion CED En Linea**. **Disponible:** [https://historia.nationalgeographic.com.es/a/juan-cierva-inventor](https://historia.nationalgeographic.com.es/a/juan-cierva-inventor-autogiro_15670)[autogiro\\_15670](https://historia.nationalgeographic.com.es/a/juan-cierva-inventor-autogiro_15670) [Última consulta: 16 -May-2023]

[8] "Introduction to aerospace flight vehicles". *Embry-Riddle Aeronautical* **University. Conserversity CEN CONS I** línea] **Disponible:** [https://eaglepubs.erau.edu/introductiontoaerospaceflightvehicles/chapter/heli](https://eaglepubs.erau.edu/introductiontoaerospaceflightvehicles/chapter/helicopters-vtol/#return-footnote-4653-1) [copters-vtol/#return-footnote-4653-1](https://eaglepubs.erau.edu/introductiontoaerospaceflightvehicles/chapter/helicopters-vtol/#return-footnote-4653-1) [Última consulta: 20 -May-2023]

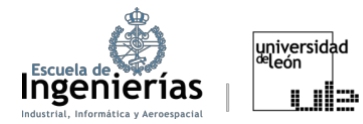

[9] Componentes Principales del Helicóptero, *Aprendamos Aviación Semper ad Astra*. [En lína]. Disponible: [https://www.aprendamos-](https://www.aprendamos-aviacion.com/2022/01/componentes-principales-del-helicoptero.html)

[aviacion.com/2022/01/componentes-principales-del-helicoptero.html](https://www.aprendamos-aviacion.com/2022/01/componentes-principales-del-helicoptero.html) [Última consulta: 20 -May-2023]

[10] Los mandos de un helicóptero. [En línea]. Disponible: [https://www.kimerius.com/app/download/5783802509/Los+mandos+de+un+heli](https://www.kimerius.com/app/download/5783802509/Los+mandos+de+un+helic%C3%B3ptero.pdf) [c%C3%B3ptero.pdf](https://www.kimerius.com/app/download/5783802509/Los+mandos+de+un+helic%C3%B3ptero.pdf) [Última consulta: 20 -May-2023]

[11] NACA 23012 12%. *Airfoil Tools.* [En línea]. Disponible: <http://airfoiltools.com/airfoil/details?airfoil=naca23012-il> [Última consulta: 25 - May-2023]

[12] What is Fusion 360?, *Autodesk*. [En línea]. Disponible: <https://www.autodesk.com/solutions/what-is-fusion-360> [Última consulta: 26 - $May - 2023$ ]

[13] Davis, J. (2022) "Helicopter Anti-Torque Systems", Spinning Wing. [En] línea]. Disponible: [https://www.spinningwing.com/the-helicopter/anti-torque](https://www.spinningwing.com/the-helicopter/anti-torque-systems)[systems](https://www.spinningwing.com/the-helicopter/anti-torque-systems) [Última consulta: 26 - May - 2023]

[14] Rivas, A.G., Motores Turboeje. [En línea]. Disponible: <https://www.kimerius.com/app/download/5783801940/Motores+turboejes.pdf>  $I$ Última consulta: 26 - May - 2023]

[15] Tipos de rotores de helicópteros. *TMAS Aviación*. [En línea]. Disponible: <https://www.tmas.es/blog/helicopteros/tipos-de-rotores-de-helicopteros/> [Ultima consulta:  $26 - May - 2023$ ]

[16] Oliver Olivella, X. y Agelet de Saracíbar Bosch, C.(2002), ´Mecánica de medios continuos para ingenieros", 2<sup>ª</sup> ed, Barcelona: Edicions UPC

[17] Bo105 Milestones from 1963 until Today, *Planet-Helicopter*. [En línea]. Disponible: [https://welt-der-hubschrauber.jimdofree.com/english/type-of](https://welt-der-hubschrauber.jimdofree.com/english/type-of-helicopters/bo105/)[helicopters/bo105/](https://welt-der-hubschrauber.jimdofree.com/english/type-of-helicopters/bo105/) [Última consulta: 30 - May- 2023]

[18] Von Kursell, G. (2017) A Pioneer of modern helicopter technology: the BO105 celebrates its 50th birthday, *Airbus*. [En línea]. Disponible:

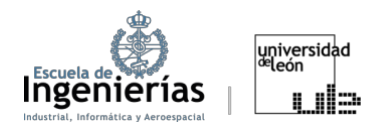

[https://www.airbus.com/en/newsroom/press-releases/2017-02-a-pioneer-of](https://www.airbus.com/en/newsroom/press-releases/2017-02-a-pioneer-of-modern-helicopter-technology-the-bo105-celebrates-its)[modern-helicopter-technology-the-bo105-celebrates-its](https://www.airbus.com/en/newsroom/press-releases/2017-02-a-pioneer-of-modern-helicopter-technology-the-bo105-celebrates-its) [Última consulta: 30 -May- 2023]

[19] MBB Bo 105. *Avia.pro*. 13-Jun-2014 [En línea]. Disponible: [https://avia](https://avia-es.com/blog/mbb-bo-105)[es.com/blog/mbb-bo-105](https://avia-es.com/blog/mbb-bo-105) [Última consulta: 30 - May- 2023]

[20] J.Maíz Sanz, El ejército de Tierra despide al helicóptero Bo-105, *defensa.com*, 27-Dic-2017. [En línea]. Disponible: <https://www.defensa.com/espana/ejercito-tierra-despide-helicoptero-b-105> [Última consulta: 30-May-2023]

[21] The NACA airfoil series, Universidad de Stanford. [En línea]. Disponible: [https://web.stanford.edu/~cantwell/AA200\\_Course\\_Material/The%20NACA%20ai](https://web.stanford.edu/~cantwell/AA200_Course_Material/The%20NACA%20airfoil%20series.pdf) [rfoil%20series.pdf](https://web.stanford.edu/~cantwell/AA200_Course_Material/The%20NACA%20airfoil%20series.pdf) [Última consulta: 30-May-2023]

[22] NACA 2415 airfoil. *Airfoil tools.* [En línea]. Disponible: <http://airfoiltools.com/airfoil/details?airfoil=n2415-il> [Última consulta: 30 -May- 2023]

[23] Aerodynamics of Flight. Chapter 2. Federal Aviation Administration. [En línea]. Disponible:

[https://www.faa.gov/regulations\\_policies/handbooks\\_manuals/aviation/helicop](https://www.faa.gov/regulations_policies/handbooks_manuals/aviation/helicopter_flying_handbook/media/hfh_ch02.pdf) [ter\\_flying\\_handbook/media/hfh\\_ch02.pdf](https://www.faa.gov/regulations_policies/handbooks_manuals/aviation/helicopter_flying_handbook/media/hfh_ch02.pdf) [Última consulta: 2-Jun-2023]

[24] Bernoulli's Principle. SKYbrary. [En línea]. Disponible: <https://www.skybrary.aero/articles/bernoullis-principle>[Última consulta: 2- Jun-2023]

[25] May,S. (2014) What Is a Helicopter?, *NASA*. [En línea]. Disponible: [https://www.nasa.gov/audience/forstudents/5-8/features/nasa-knows/what-is](https://www.nasa.gov/audience/forstudents/5-8/features/nasa-knows/what-is-a-helicopter-58.html)[a-helicopter-58.html](https://www.nasa.gov/audience/forstudents/5-8/features/nasa-knows/what-is-a-helicopter-58.html) [Última consulta: 2-Jun-2023]

[26] Fox, R.W., McDonald, A.T., Pritchard, P.J.(2004), *Introduction to fluid mechanics*, 6th ed, Nueva Jersey: John Wiley & Sons

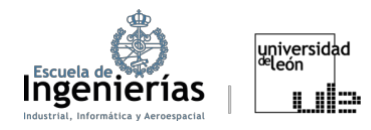

[27] Franchini, S. y López, O. (2010) Introducción a la ingeniería aeroespacial, Garceta

[28] Gudmundsson, S. (2014) General Aviation Aircraft Design, Butterworth-Heinemann

[29] Houghton, E.L., Carpenter, P.W., Collicott, S.H., Valentine, D.T. (2016) Aerodynamics for Engineering Students, 7th Ed, Butterworth-Heinemann

[30] Hall, N.(2022) Lift to Drag Ratio. *NASA* [En línea] Disponible: <https://www1.grc.nasa.gov/beginners-guide-to-aeronautics/lift-to-drag-ratio/> [Última consulta: 2-Jun-2023]

[31] Introduction to *Ansys*: A begginer's guide to CFD simulation. [En línea]. Disponible: [https://www.mr-cfd.com/introduction-to-ansys-fluent-a-beginners](https://www.mr-cfd.com/introduction-to-ansys-fluent-a-beginners-guide/)[guide/](https://www.mr-cfd.com/introduction-to-ansys-fluent-a-beginners-guide/) [Última consulta: 13-Jul-2023]

[32] González García, J.L. (2019). Flow Simulation over a Glider. Linköpings universitet. Institutionen för ekonomisk och industriell utveckling [En línea] Disponible:

[https://riunet.upv.es/bitstream/handle/10251/123816/Gonz%C3%A1lez%20-](https://riunet.upv.es/bitstream/handle/10251/123816/Gonz%C3%A1lez%20-%20Simulaci%C3%B3n%20del%20flujo%20alrededor%20de%20un%20planeador.pdf?sequence=1) [%20Simulaci%C3%B3n%20del%20flujo%20alrededor%20de%20un%20planeador.pdf?s](https://riunet.upv.es/bitstream/handle/10251/123816/Gonz%C3%A1lez%20-%20Simulaci%C3%B3n%20del%20flujo%20alrededor%20de%20un%20planeador.pdf?sequence=1) [equence=1](https://riunet.upv.es/bitstream/handle/10251/123816/Gonz%C3%A1lez%20-%20Simulaci%C3%B3n%20del%20flujo%20alrededor%20de%20un%20planeador.pdf?sequence=1) [Última consulta: 30-Jul-2023]

[33] Importance of Meshing in CFD and Structural FEA. Cadence CFD. [En línea]. Disponible: [https://resources.system-analysis.cadence.com/blog/msa2022-the](https://resources.system-analysis.cadence.com/blog/msa2022-the-importance-of-meshing-in-cfd-and-structural-fea)[importance-of-meshing-in-cfd-and-structural-fea#](https://resources.system-analysis.cadence.com/blog/msa2022-the-importance-of-meshing-in-cfd-and-structural-fea) [Última consulta: 31-Jul-2023]

[34] (2010) *ANSYS* Meshing User's Guide. En línea. Disponible: [https://www.researchgate.net/profile/Mohamed-Mourad-](https://www.researchgate.net/profile/Mohamed-Mourad-Lafifi/post/How_to_remove_warpage_angle_and_violation_of_heuristic_criterion_warning_in_LS-Dyna/attachment/5d0c0713cfe4a7968dacddf1/AS%3A771994878496770%401561069330997/download/Meshing_Tutorial_Ans.sys.pdf)Lafifi/post/How to remove\_warpage\_angle\_and\_violation\_of\_heuristic\_criterion warning in LS-[Dyna/attachment/5d0c0713cfe4a7968dacddf1/AS%3A771994878496770%4015610](https://www.researchgate.net/profile/Mohamed-Mourad-Lafifi/post/How_to_remove_warpage_angle_and_violation_of_heuristic_criterion_warning_in_LS-Dyna/attachment/5d0c0713cfe4a7968dacddf1/AS%3A771994878496770%401561069330997/download/Meshing_Tutorial_Ans.sys.pdf) [69330997/download/Meshing\\_Tutorial\\_Ans.sys.pdf](https://www.researchgate.net/profile/Mohamed-Mourad-Lafifi/post/How_to_remove_warpage_angle_and_violation_of_heuristic_criterion_warning_in_LS-Dyna/attachment/5d0c0713cfe4a7968dacddf1/AS%3A771994878496770%401561069330997/download/Meshing_Tutorial_Ans.sys.pdf) [Última consulta: 31-Jul-2023]

[35] Why is good meshing in the *ANSYS* workbench necessary? How to verify and improve mesh quality in ANSYS workbench? En-2023. En línea. Disponible: [https://www.cadsys25.com/2023/01/ansys-meshing-what-is-meshing-in-ansys](https://www.cadsys25.com/2023/01/ansys-meshing-what-is-meshing-in-ansys-workbench-how-to-improve-mesh-quality-in-ansys-cfd-fea.html)[workbench-how-to-improve-mesh-quality-in-ansys-cfd-fea.html](https://www.cadsys25.com/2023/01/ansys-meshing-what-is-meshing-in-ansys-workbench-how-to-improve-mesh-quality-in-ansys-cfd-fea.html) [Última consulta: 3- Agt- 2023]

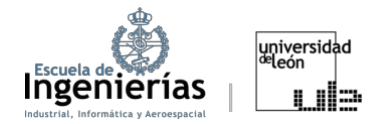

[36] (2021) *ANSYS* Fluent Theory Guid. [En línea] Disponible: [https://dl.cfdexperts.net/cfd\\_resources/Ansys\\_Documentation/Fluent/Ansys\\_Fl](https://dl.cfdexperts.net/cfd_resources/Ansys_Documentation/Fluent/Ansys_Fluent_Theory_Guide.pdf) [uent\\_Theory\\_Guide.pdf](https://dl.cfdexperts.net/cfd_resources/Ansys_Documentation/Fluent/Ansys_Fluent_Theory_Guide.pdf) [Última consulta: 23- Agt- 2023]

[37] ANSYS CFD tutorials and courses. 23-Sept-2018. Turbomachinery modeling approaches in Ansys Fluent [Archivo de Vídeo]. Youtube. Disponible: <https://www.youtube.com/watch?v=TNQnG63JxEI&t=165s> [Última consulta: 30- Agt- 2023]

### Anexo

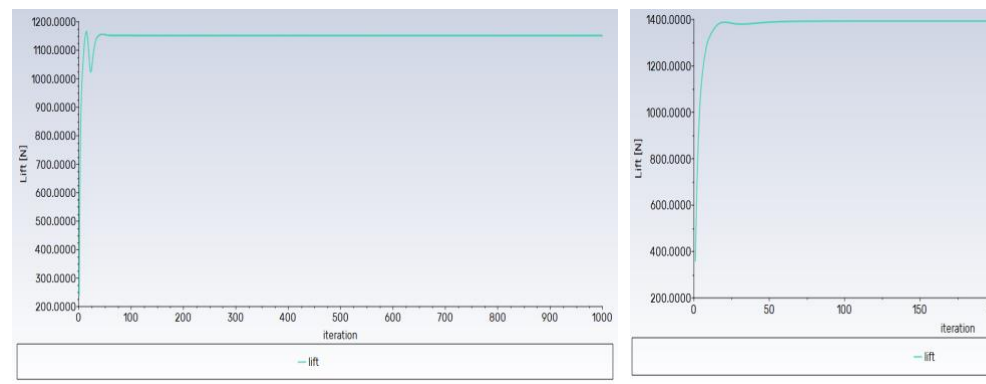

Figura I.1: Análisis simplificado, carga aerodinámica, modelo *k-omega*, rotación de la pala (*Geometry*) con un AOA de 5°. Fuente: Elaboración propia

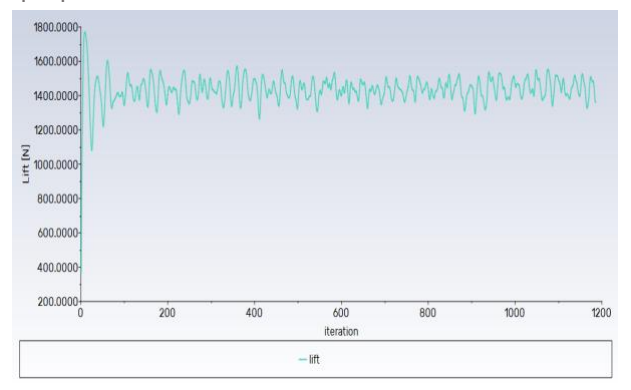

Figura I.3: Análisis simplificado, carga aerodinámica, modelo *k-omega*, rotación de la pala (*Geometry*) con un AOA de 10°. Fuente: Elaboración propia

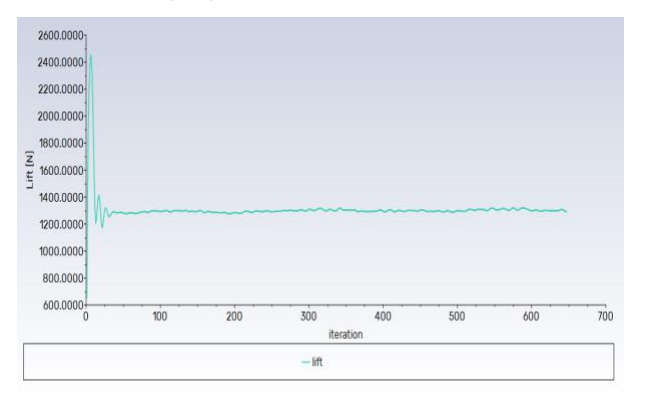

Figura I.5: Análisis simplificado, carga aerodinámica, modelo *k-omega*, rotación de la pala (*Geometry*) con un AOA de 20°. Fuente: Elaboración propia

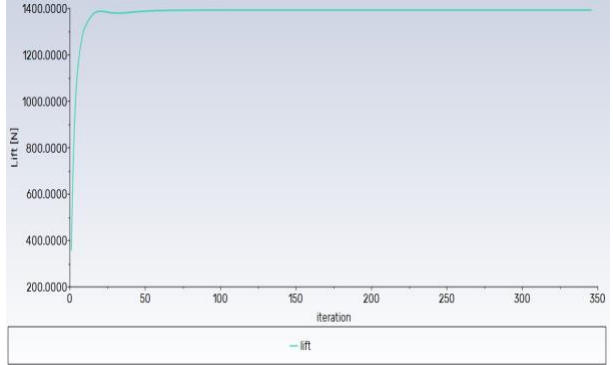

Figura I.2: Análisis simplificado, carga aerodinámica, modelo *k-omega*, rotación de la pala (*Geometry*) con un AOA de 6º. Fuente: Elaboración propia

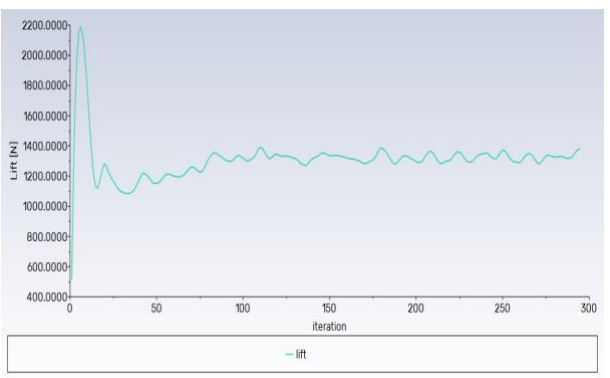

Figura I.4: Análisis simplificado, carga aerodinámica, modelo *k-omega*, rotación de la pala (*Geometry*) con un AOA de 15°. Fuente: Elaboración propia

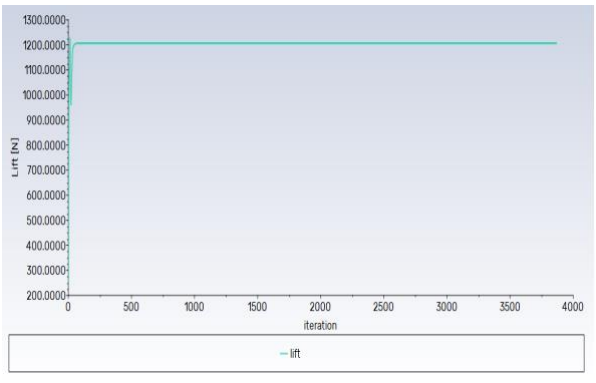

Figura I.6: Análisis simplificado, carga aerodinámica, modelo *k-omega*, rotación de la pala (*Setup*)con un AOA de 5°. Fuente: Elaboración propia

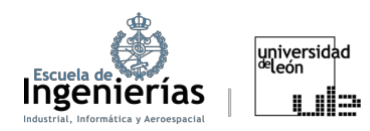

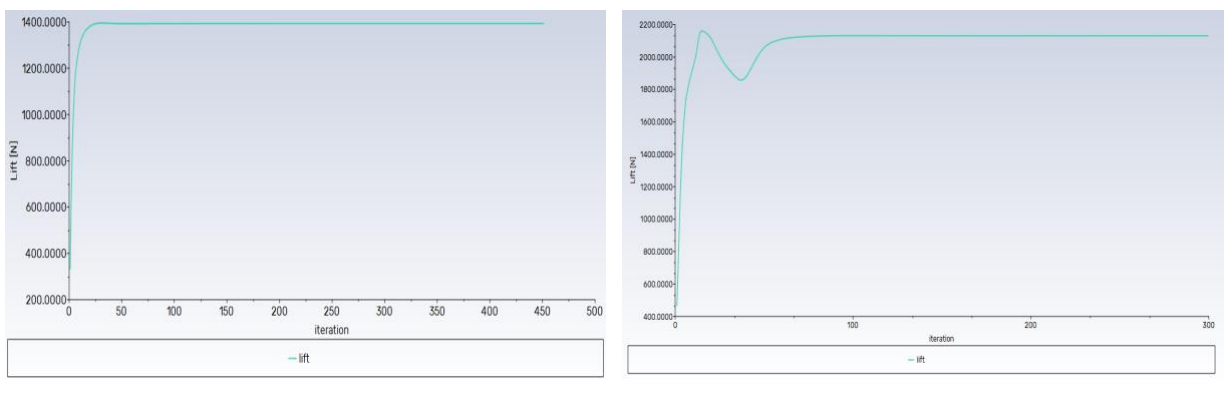

Figura I.7: Análisis simplificado, carga aerodinámica, modelo *k-omega*, rotación de la pala (*Setup*) con un AOA de 6º. Fuente: Elaboración propia

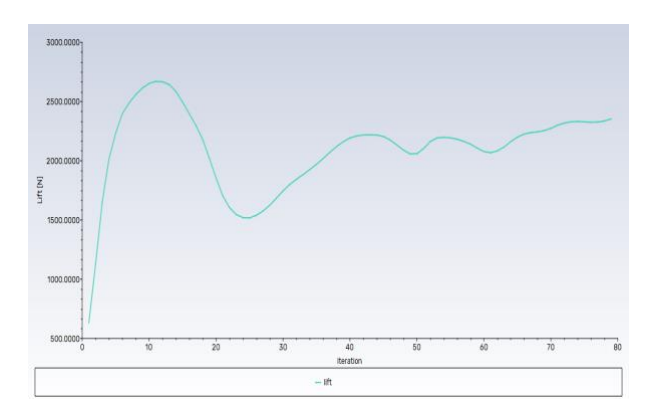

Figura I.9: Análisis simplificado, carga aerodinámica, modelo *k-omega*, rotación de la pala (Setup) con un AOA de 15°. Fuente: Elaboración propia

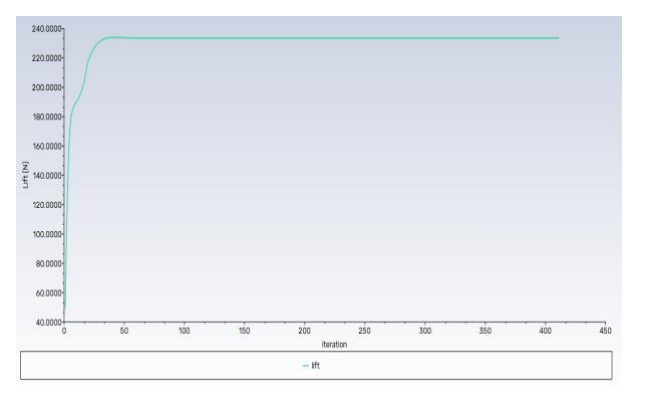

Figura I.11: Análisis simplificado, carga aerodinámica, modelo *SST Transition*, rotación de la pala con un AOA de 0°. Fuente: Elaboración propia

Figura I.8: Análisis simplificado, carga aerodinámica, modelo *k-omega*, rotación de la pala (Setup) con un AOA de 10°. Fuente: Elaboración propia

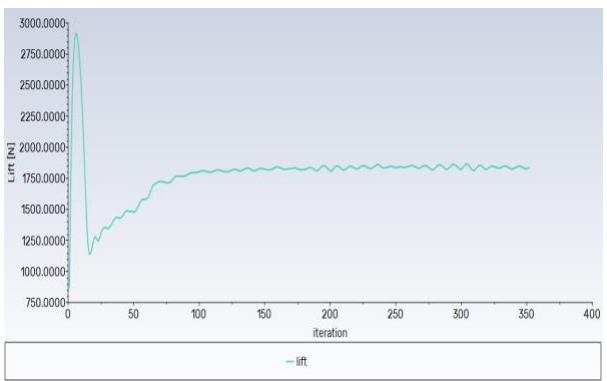

Figura I.10: Análisis simplificado, carga aerodinámica, modelo *k-omega*, rotación de la pala (Setup) con un AOA de 20°. Fuente: Elaboración propia

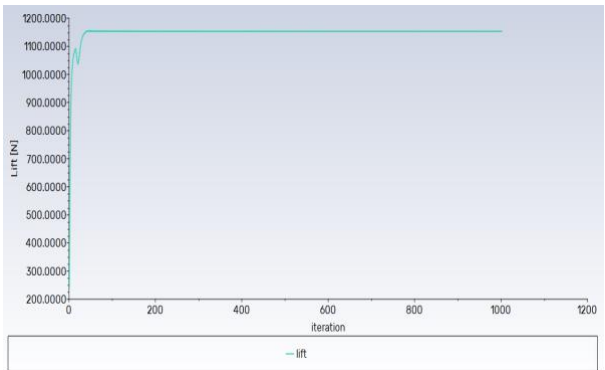

Figura I.12: Análisis simplificado, carga aerodinámica, modelo *SST Transition*, rotación de la pala (*Geometry*) con un AOA de 5°. Fuente: Elaboración propia

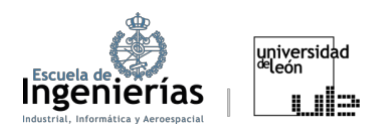

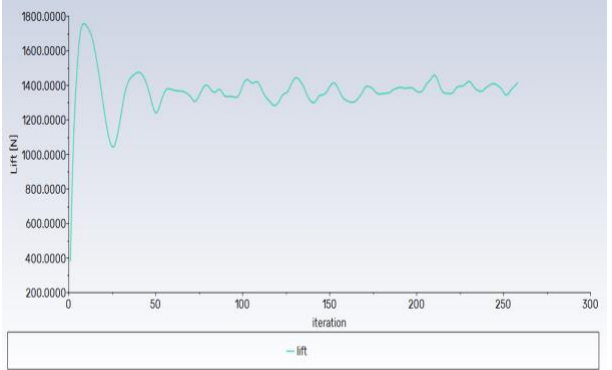

Figura I.13: Análisis simplificado, carga aerodinámica, modelo *SST Transition*, rotación de la pala (*Geometry*) con un AOA de 10°. Fuente: Elaboración propia

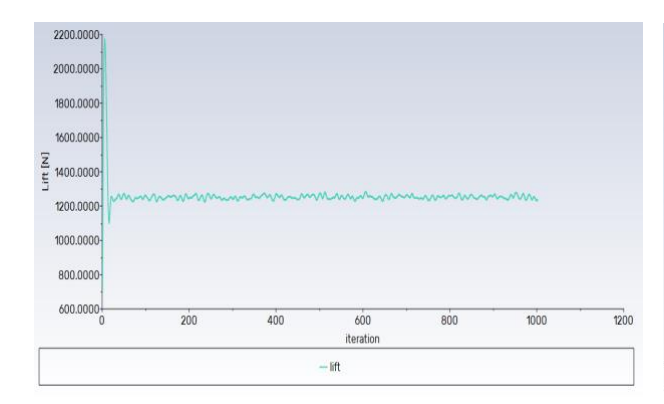

Figura I.15: Análisis simplificado, carga aerodinámica, modelo *SST Transition*, rotación de la pala (*Geometry*) con un AOA de 20°. Fuente: Elaboración propia

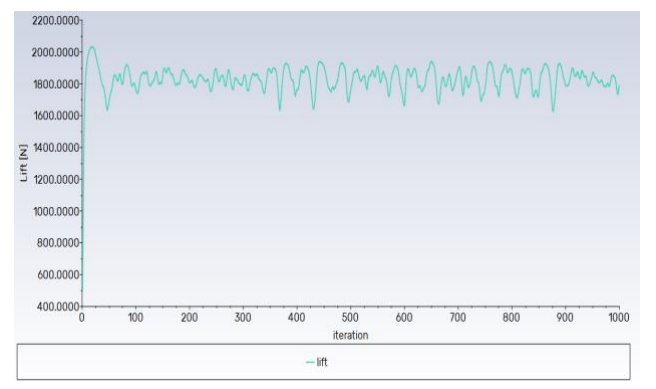

Figura I.17: Análisis simplificado, carga aerodinámica, modelo *SST Transition*, rotación de la pala (Setup) con un AOA de 10°. Fuente: Elaboración propia

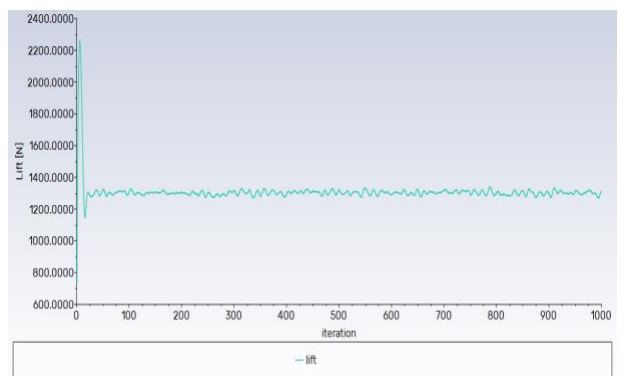

Figura I.14: Análisis simplificado, carga aerodinámica, modelo *SST Transition*, rotación de la pala (*Geometry*) con un AOA de 15°. Fuente: Elaboración propia

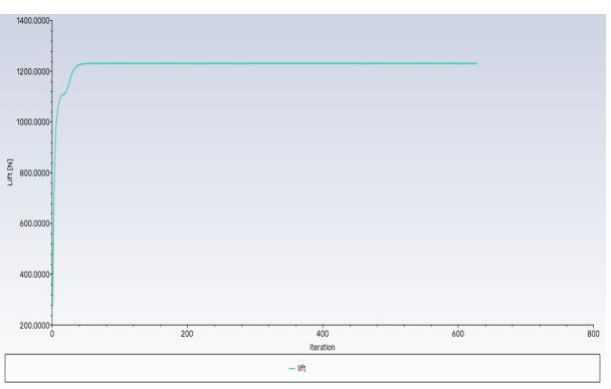

Figura I.16: Análisis simplificado, carga aerodinámica, modelo *SST Transition*, rotación de la pala (Setup) con un AOA de 5°. Fuente: Elaboración propia

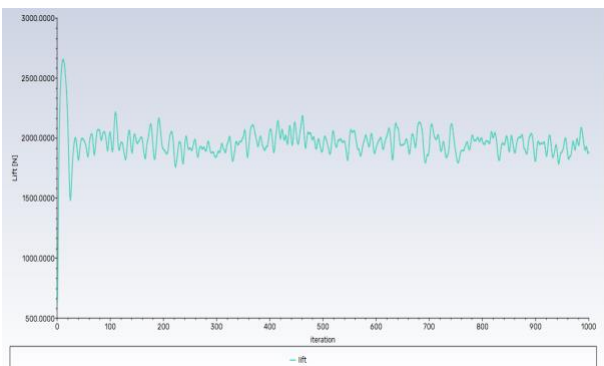

Figura I.18: Análisis simplificado, carga aerodinámica, modelo *SST Transition*, rotación de la pala (Setup) con un AOA de 15°. Fuente: Elaboración propia

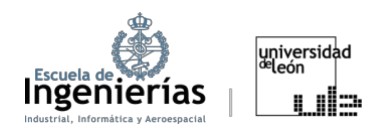

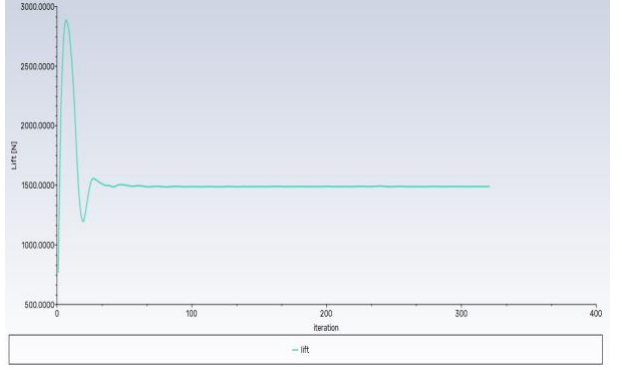

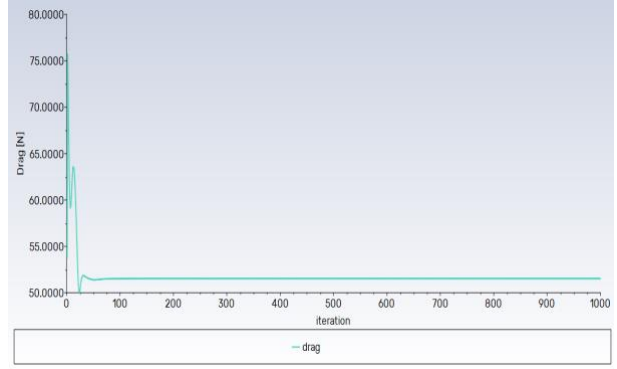

Figura I.19: Análisis simplificado, carga aerodinámica, modelo *SST Transition*, rotación de la pala (Setup) con un AOA de 20°. Fuente: Elaboración propia

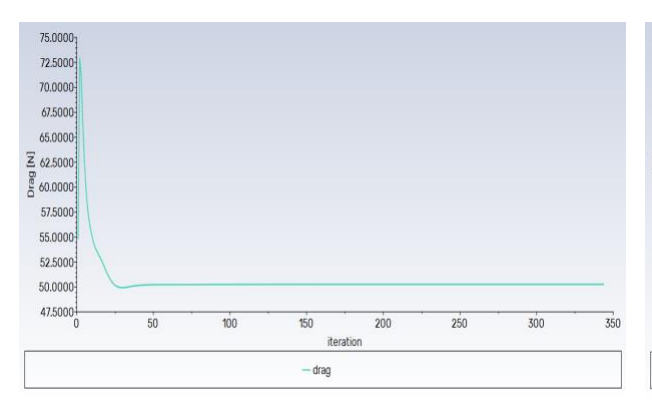

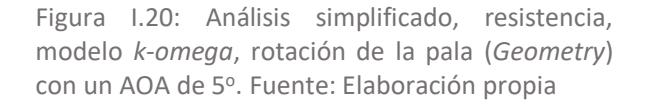

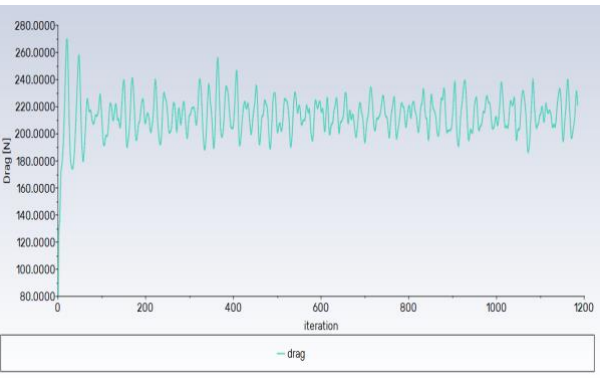

Figura I.21: Análisis simplificado, resistencia, modelo *k-omega*, rotación de la pala (*Geometry*) con un AOA de 6º. Fuente: Elaboración propia

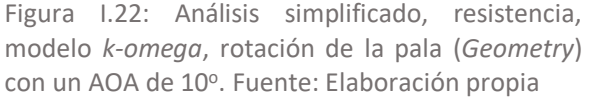

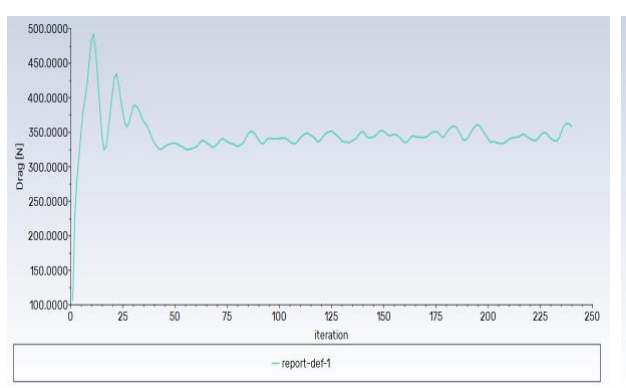

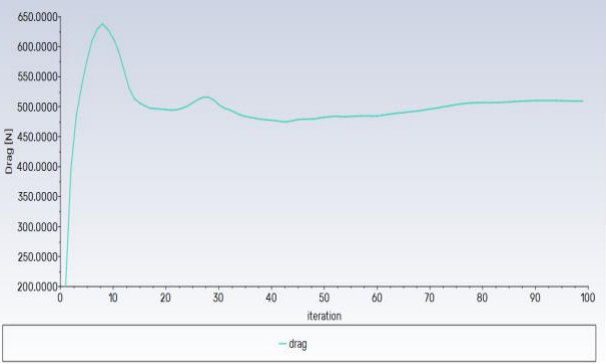

Figura I.23: Análisis simplificado, resistencia, modelo *k-omega*, rotación de la pala (*Geometry*) con un AOA de 15°. Fuente: Elaboración propia

Figura I.24: Análisis simplificado, resistencia, modelo *k-omega*, rotación de la pala (*Geometry*) con un AOA de 20°. Fuente: Elaboración propia

Figura I.22: Análisis simplificado, resistencia,

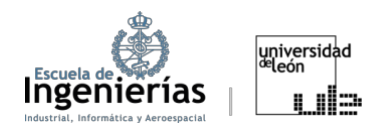

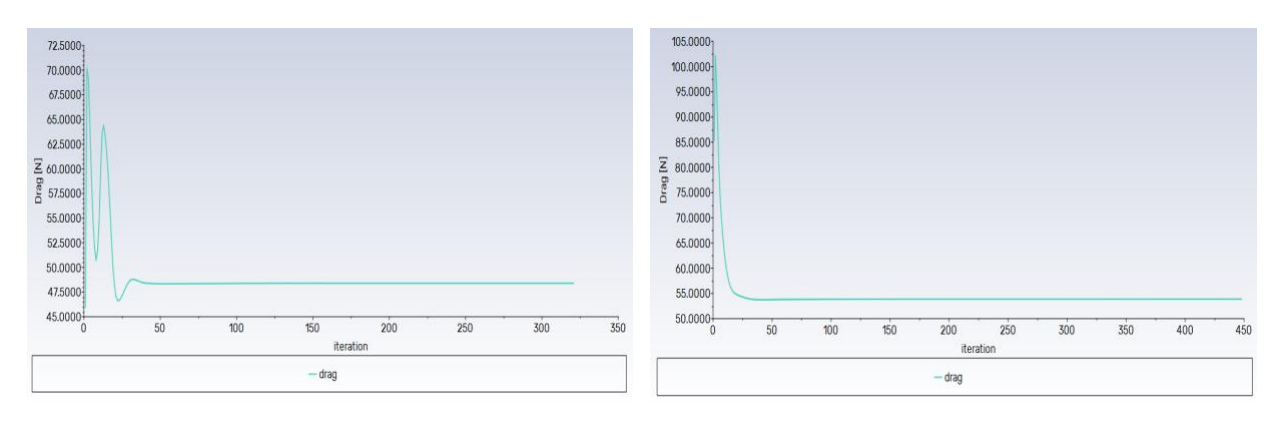

Figura I.25: Análisis simplificado, resistencia, modelo *k-omega*, rotación de la pala (*Setup*) con un AOA de 5º. Fuente: Elaboración propia

Figura I.26: Análisis simplificado, resistencia, modelo *k-omega*, rotación de la pala (*Setup*) con un AOA de 6º. Fuente: Elaboración propia

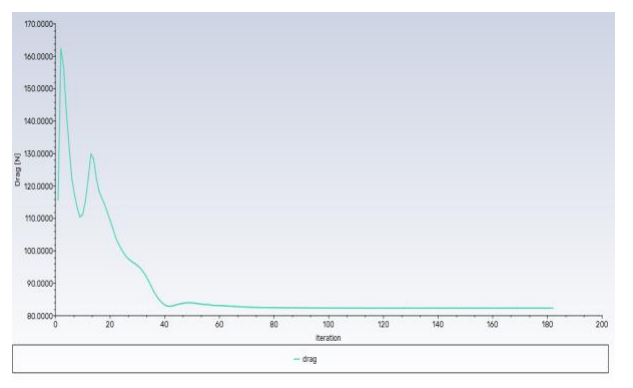

Figura I.27: Análisis simplificado, resistencia, modelo *k-omega*, rotación de la pala (*Setup*) con un AOA de 10°. Fuente: Elaboración propia

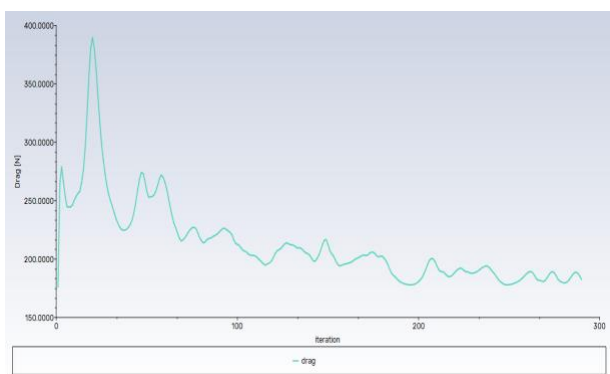

Figura I.28: Análisis simplificado, resistencia, modelo *k-omega*, rotación de la pala (*Setup*) con un AOA de 15°. Fuente: Elaboración propia

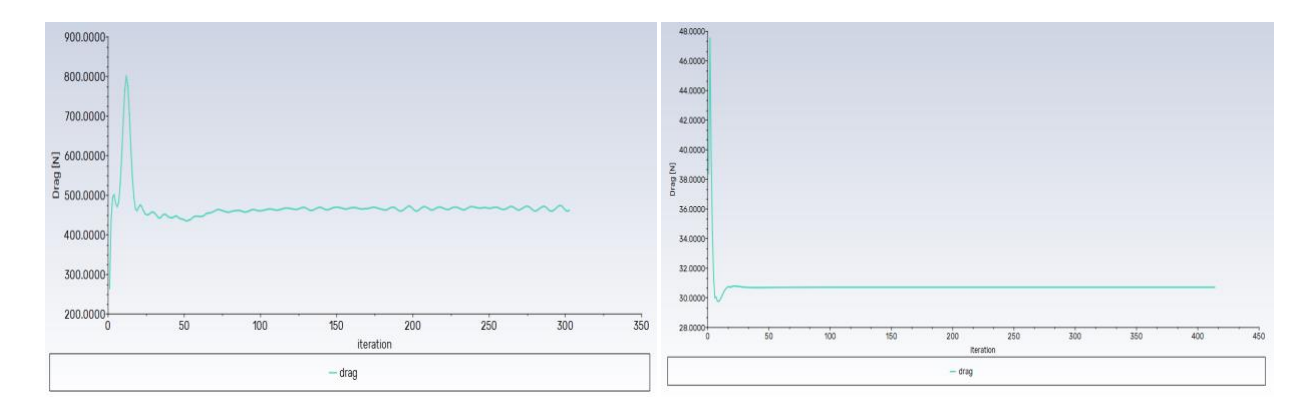

Figura I.29: Análisis simplificado, resistencia, modelo *k-omega*, rotación de la pala (*Setup*) con un AOA de 20°. Fuente: Elaboración propia

Figura I.30: Análisis simplificado, resistencia, modelo *SST Transition*, rotación de la pala con un AOA de 0°. Fuente: Elaboración propia

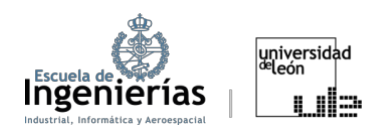

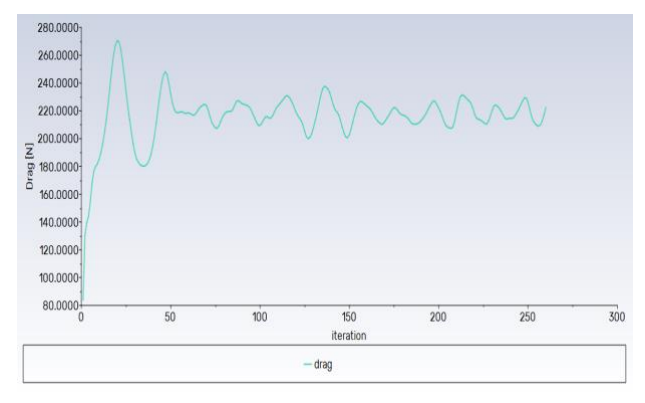

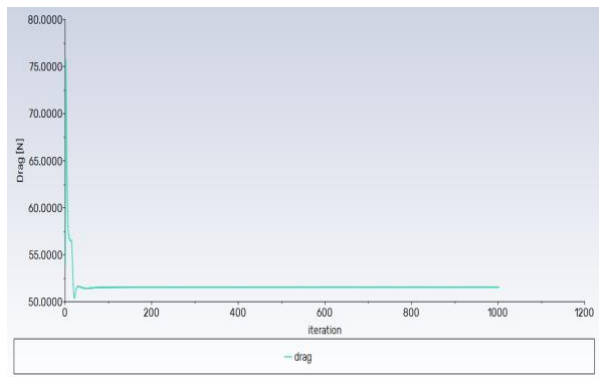

Figura I.31: Análisis simplificado, resistencia, modelo *SST Transition*, rotación de la pala (*Geometry*) con un AOA de 5°. Fuente: Elaboración propia

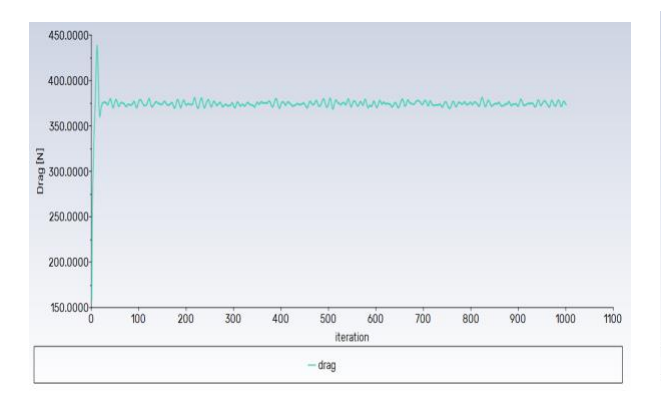

Figura I.33: Análisis simplificado, resistencia, modelo *SST Transition*, rotación de la pala (*Geometry*) con un AOA de 15°. Fuente: Elaboración propia

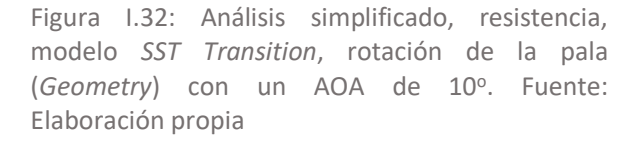

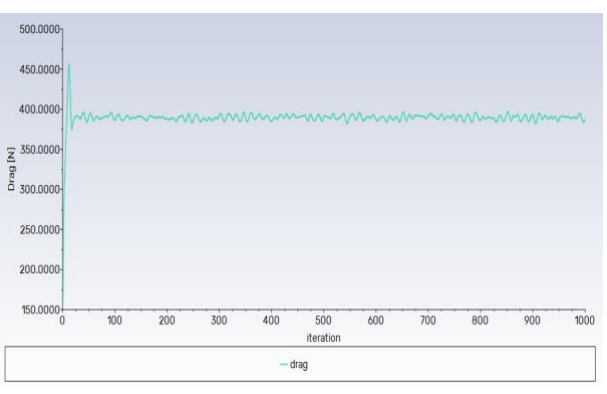

Figura I.34: Análisis simplificado, resistencia, modelo *SST Transition*, rotación de la pala (*Geometry*) con un AOA de 20°. Fuente: Elaboración propia

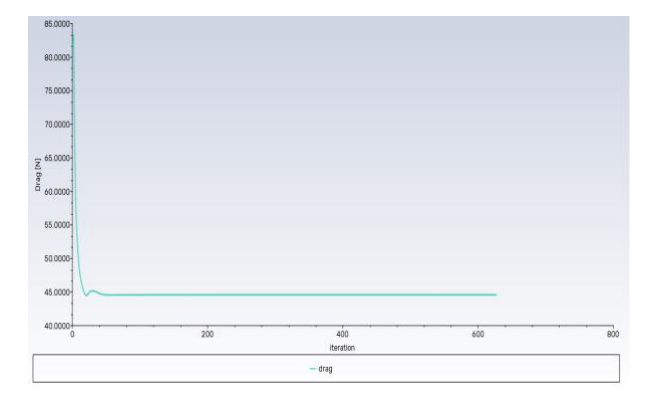

Figura I.35: Análisis simplificado, resistencia, modelo *SST Transition*, rotación de la pala (*Setup*) con un AOA de 5º. Fuente: Elaboración propia

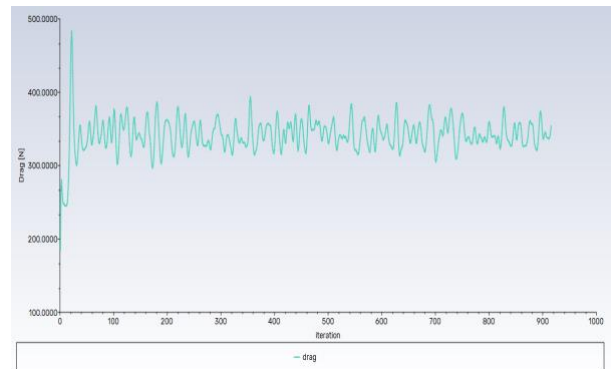

Figura I.36: Análisis simplificado, resistencia, modelo *SST Transition*, rotación de la pala (*Geometry*) con un AOA de 10°. Fuente: Elaboración propia

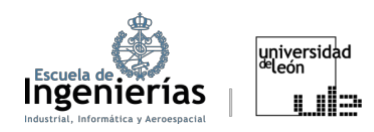

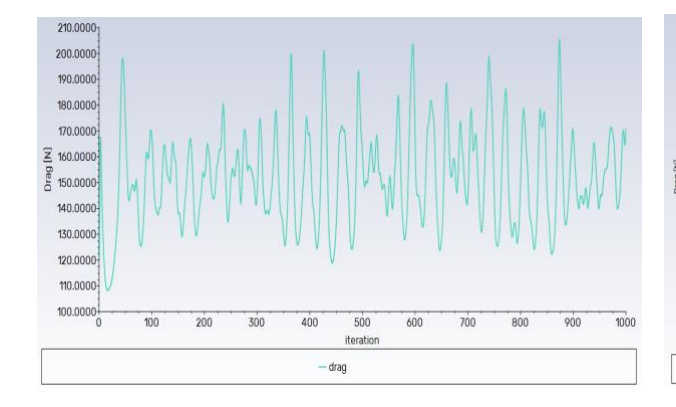

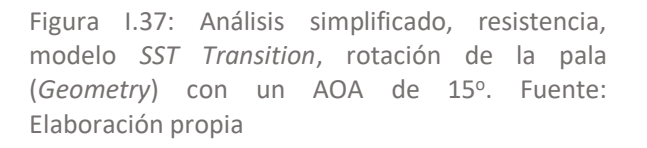

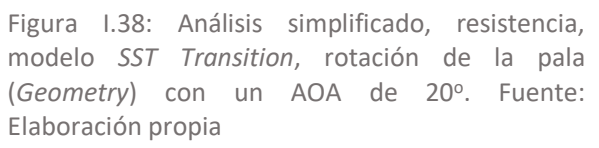

dra

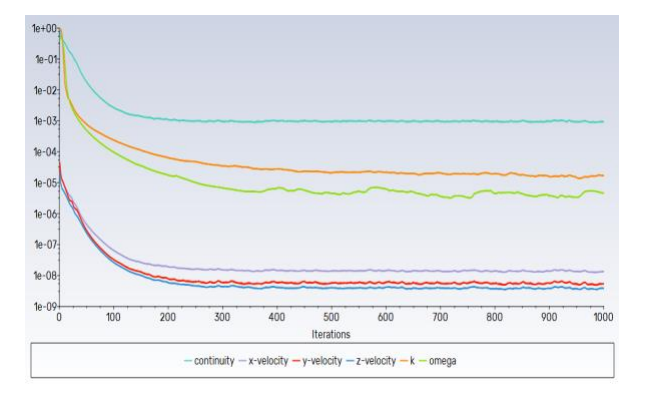

Figura I.39: Análisis simplificado, *Residuals*, modelo *k-omega*, rotación de la pala (*Geometry*) con un AOA de 5º. Fuente: Elaboración propia

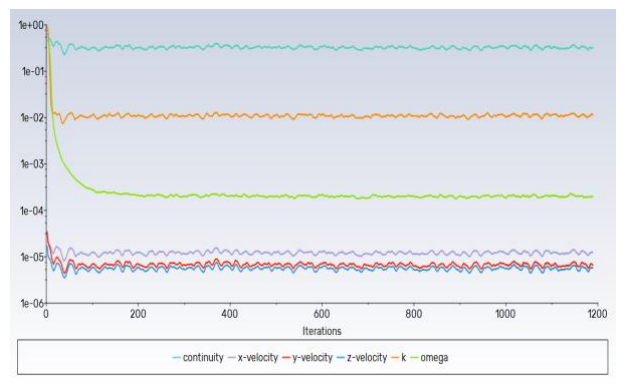

Figura I.41: Análisis simplificado, *Residuals*, modelo *k-omega*, rotación de la pala (*Geometry*) con un AOA de 10°. Fuente: Elaboración propia

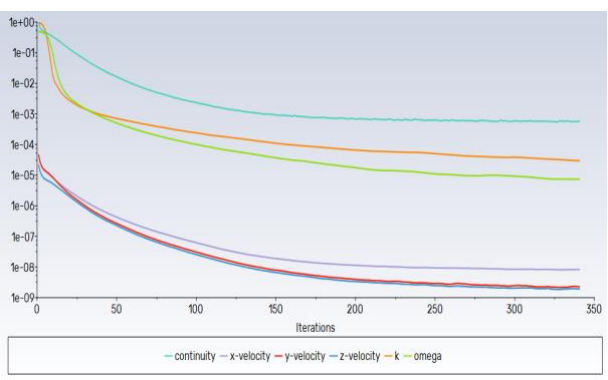

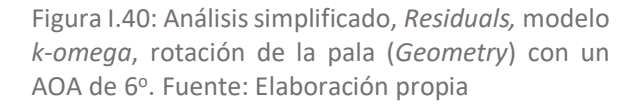

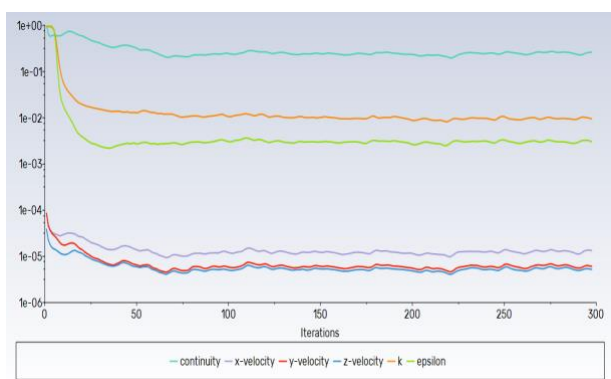

Figura I.42: Análisis simplificado*, Residuals*, modelo *k-omega*, rotación de la pala (*Geometry*) con un AOA de 15°. Fuente: Elaboración propia

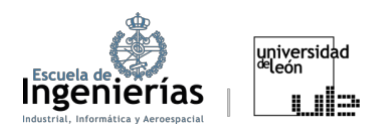

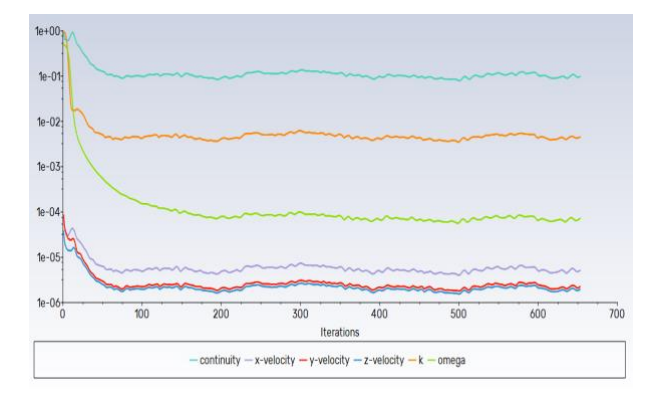

Figura I.43: Análisis simplificado, *Residuals*, modelo *k-omega*, rotación de la pala (*Geometry*) con un AOA de 20°. Fuente: Elaboración propia

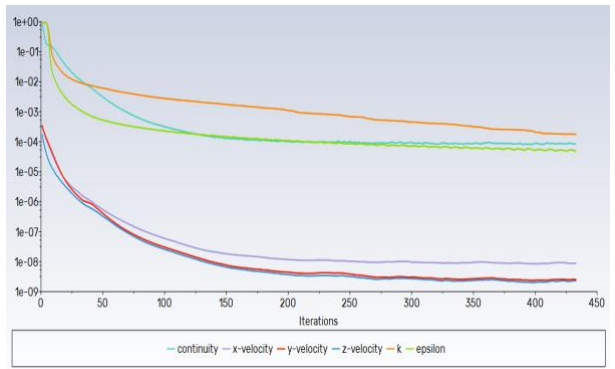

Figura I.44: Análisis simplificado, *Residuals*, modelo *k-omega*, rotación de la pala (*Setup*) con un AOA de 5o. Fuente: Elaboración propia

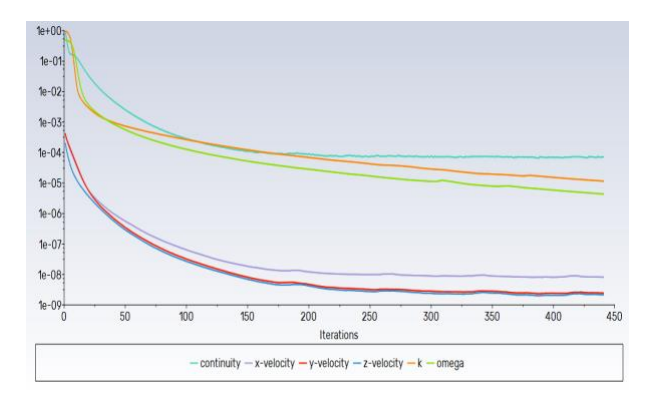

Figura I.45: Análisis simplificado, *Residuals*, modelo *k-omega*, rotación de la pala (*Setup*) con un AOA de 6o. Fuente: Elaboración propia

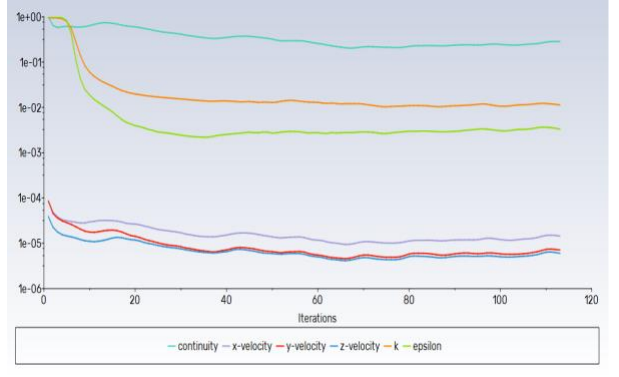

Figura I.47: Análisis simplificado, *Residuals*, modelo *k-omega*, rotación de la pala (*Setup*) con un AOA de 15°. Fuente: Elaboración propia

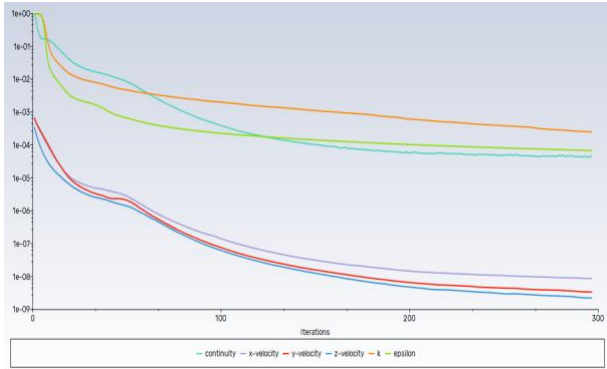

Figura I.46: Análisis simplificado, *Residuals,* modelo *k-omega*, rotación de la pala (*Setup*) con un AOA de 10<sup>o</sup>. Fuente: Elaboración propia

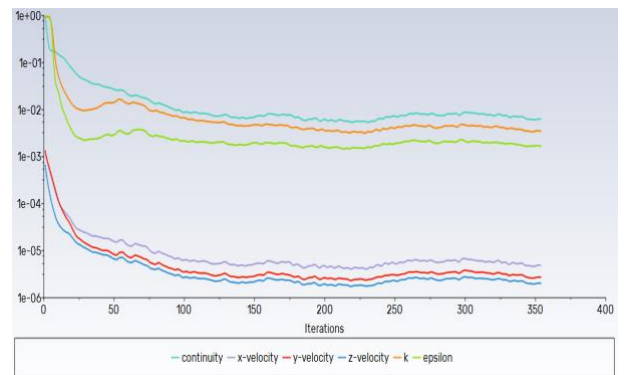

Figura I.48: Análisis simplificado, *Residuals,* modelo *k-omega*, rotación de la pala (*Setup*) con un AOA de 20°. Fuente: Elaboración propia

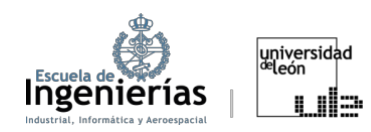

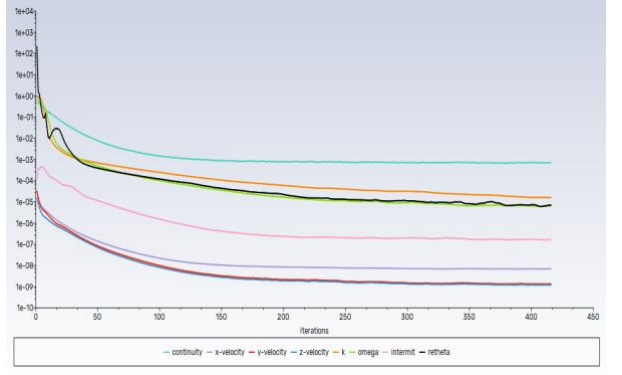

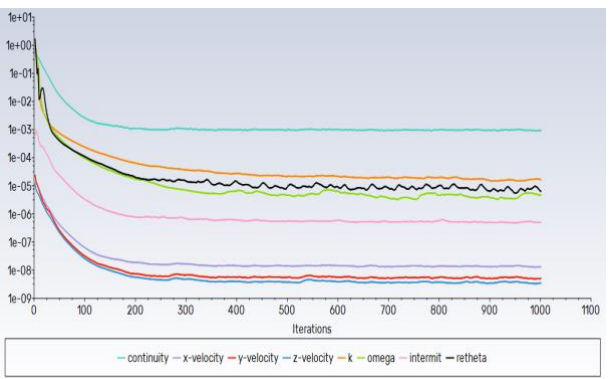

Figura I.49: Análisis simplificado, *Residuals*, modelo *SST Transition*, rotación de la pala con un AOA de 0°. Fuente: Elaboración propia

Figura I.50: Análisis simplificado, *Residuals*, modelo *SST Transition*, rotación de la pala (*Geometry*) con un AOA de 5º. Fuente: Elaboración propia

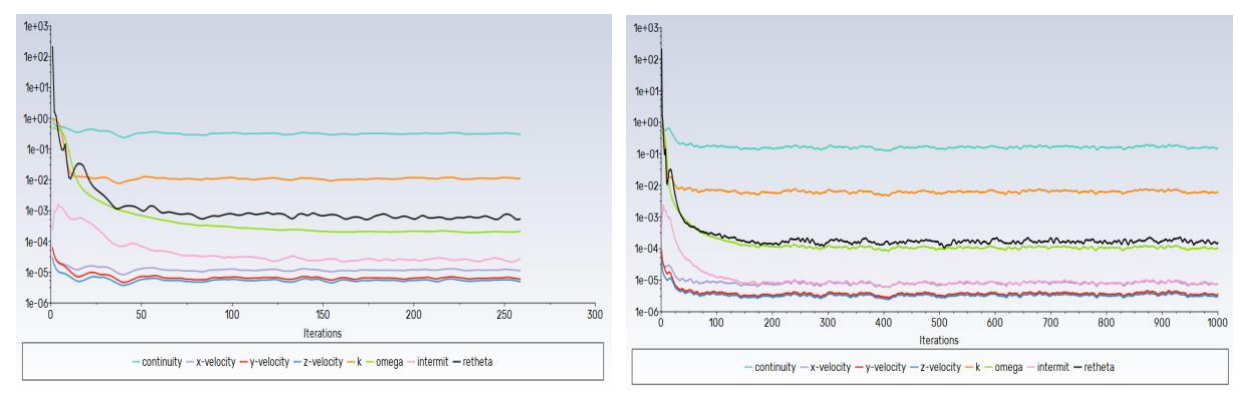

Figura I.51: Análisis simplificado, *Residuals*, modelo *SST Transition*, rotación de la pala (*Geometry*) con un AOA de 10°. Fuente: Elaboración propia

Figura I.52: Análisis simplificado, *Residuals*, modelo *SST Transition*, rotación de la pala (*Geometry*) con un AOA de 15°. Fuente: Elaboración propia

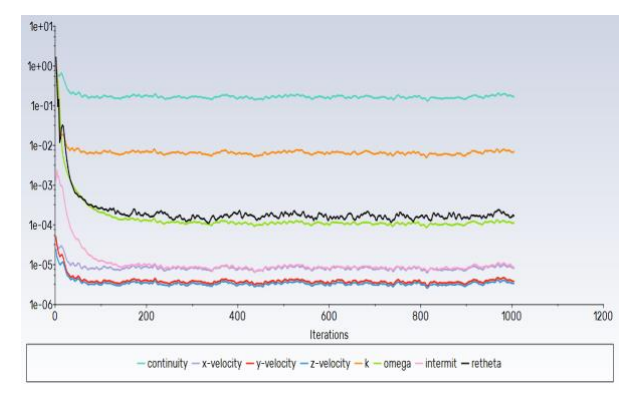

Figura I.52: Análisis simplificado, *Residuals*, modelo *SST Transition*, rotación de la pala (*Geometry*) con un AOA de 15o. Fuente: Elaboración propia  $10<$  $10 10<$  $10<$  $46.0$  $\sim$ 

Figura I.53: Análisis simplificado, *Residuals,* modelo *SST Transition*, rotación de la pala (*Geometry*) con un AOA de 20°. Fuente: Elaboración propia

Figura I.54: Análisis simplificado, *Residuals*, modelo *SST Transient*, rotación de la pala (*Setup*) con un AOA de 5º. Fuente: Elaboración propia

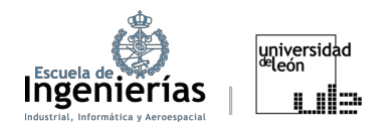

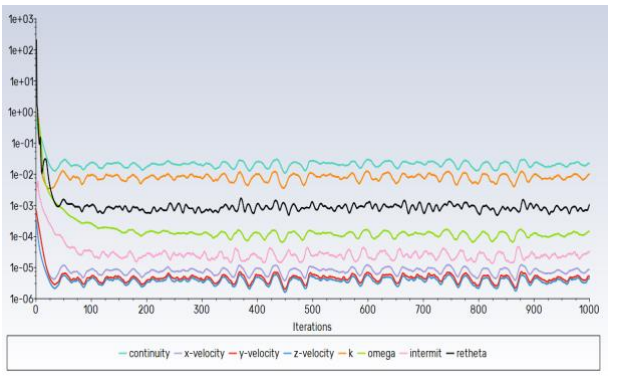

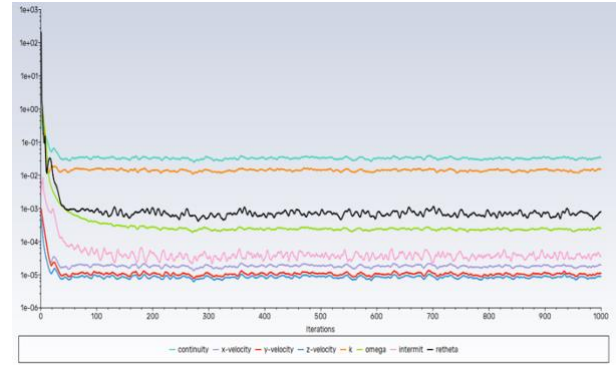

Figura I.55: Análisis simplificado, *Residuals*, modelo *SST Transient*, rotaceión de la pala (*Setup*) con un AOA de 10°. Fuente: Elaboración propia

Figura I.56: Análisis simplificado, *Residuals*, modelo *SST Transient*, rotación de la pala (*Setup*) con un AOA de 15°. Fuente: Elaboración propia

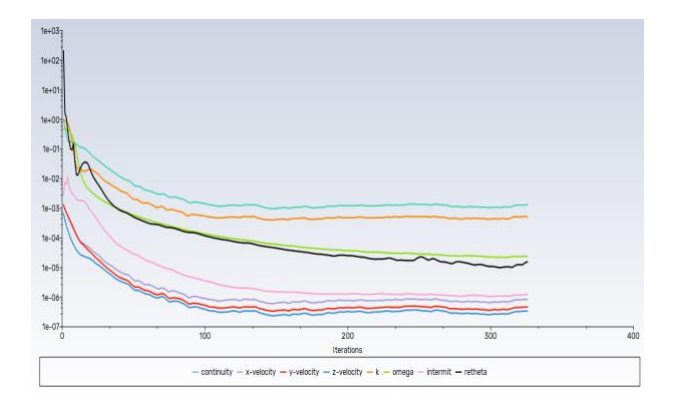

Figura I.55: Análisis simplificado, *Residuals*, modelo Figura I.57: Análisis simplificado*, Residuals,* modelo *SST Transient*, rotación de la pala (*Setup*) con un de 10o. Fuente: Elaboración propia AOA de 20o. Fuente: Elaboración propia